# Veritas Storage Foundation™ for Oracle Administrator's Guide

HP-UX

5.0.1

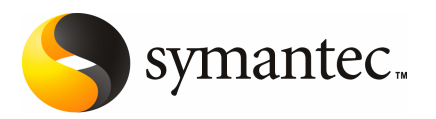

# Veritas Storage Foundation<sup>™</sup> for Oracle Administrator's Guide

The software described in this book is furnished under a license agreement and may be used only in accordance with the terms of the agreement.

Product version: 5.0.1

Document version: 5.0.1.0

#### Legal Notice

Copyright © 2009 Symantec Corporation. All rights reserved.

Symantec, the Symantec Logo, Veritas, Veritas Storage Foundation are trademarks or registered trademarks of Symantec Corporation or its affiliates in the U.S. and other countries. Other names may be trademarks of their respective owners.

The product described in this document is distributed under licenses restricting its use, copying, distribution, and decompilation/reverse engineering. No part of this document may be reproduced in any form by any means without prior written authorization of Symantec Corporation and its licensors, if any.

THE DOCUMENTATION IS PROVIDED "AS IS" AND ALL EXPRESS OR IMPLIED CONDITIONS. REPRESENTATIONS AND WARRANTIES, INCLUDING ANY IMPLIED WARRANTY OF MERCHANTABILITY, FITNESS FOR A PARTICULAR PURPOSE OR NON-INFRINGEMENT, ARE DISCLAIMED, EXCEPT TO THE EXTENT THAT SUCH DISCLAIMERS ARE HELD TO BE LEGALLY INVALID. SYMANTEC CORPORATION SHALL NOT BE LIABLE FOR INCIDENTAL OR CONSEQUENTIAL DAMAGES IN CONNECTION WITH THE FURNISHING, PERFORMANCE, OR USE OF THIS DOCUMENTATION. THE INFORMATION CONTAINED IN THIS DOCUMENTATION IS SUBJECT TO CHANGE WITHOUT NOTICE.

The Licensed Software and Documentation are deemed to be commercial computer software as defined in FAR 12.212 and subject to restricted rights as defined in FAR Section 52.227-19 "Commercial Computer Software - Restricted Rights" and DFARS 227.7202, "Rights in Commercial Computer Software or Commercial Computer Software Documentation", as applicable, and any successor regulations. Any use, modification, reproduction release, performance, display or disclosure ofthe Licensed Software and Documentation by the U.S. Government shall be solely in accordance with the terms of this Agreement.

Symantec Corporation 350 Ellis Street Mountain View, CA 94043

<http://www.symantec.com>

# Technical Support

<span id="page-3-0"></span>Symantec Technical Support maintains support centers globally. Technical Support's primary role is to respond to specific queries about product features and functionality. The Technical Support group also creates content for our online Knowledge Base. The Technical Support group works collaboratively with the other functional areas within Symantec to answer your questions in a timely fashion. For example, the Technical Support group works with Product Engineering and Symantec Security Response to provide alerting services and virus definition updates.

Symantec's maintenance offerings include the following:

- A range of support options that give you the flexibility to select the right amount of service for any size organization
- Telephone and Web-based support that provides rapid response and up-to-the-minute information
- Upgrade assurance that delivers automatic software upgrade protection
- Global support that is available 24 hours a day, 7 days a week
- Advanced features, including Account Management Services

For information about Symantec's Maintenance Programs, you can visit our Web site at the following URL:

<www.symantec.com/techsupp/>

#### Contacting Technical Support

Customers with a current maintenance agreement may access Technical Support information at the following URL:

#### [www.symantec.com/business/support/assistance\\_care.jsp](www.symantec.com/business/support/assistance_care.jsp)

Before contacting Technical Support, make sure you have satisfied the system requirements that are listed in your product documentation. Also, you should be atthe computer on which the problem occurred, in case itis necessary to replicate the problem.

When you contact Technical Support, please have the following information available:

- Product release level
- Hardware information
- Available memory, disk space, and NIC information
- Operating system
- Version and patch level
- Network topology
- Router, gateway, and IP address information
- Problem description:
	- Error messages and log files
	- Troubleshooting that was performed before contacting Symantec
	- Recent software configuration changes and network changes

#### Licensing and registration

If your Symantec product requires registration or a license key, access our technical support Web page at the following URL:

#### <https://licensing.symantec.com>

#### Customer service

Customer service information is available at the following URL:

<www.symantec.com/techsupp/>

Customer Service is available to assist with the following types of issues:

- Questions regarding product licensing or serialization
- Product registration updates, such as address or name changes
- General product information (features, language availability, local dealers)
- Latest information about product updates and upgrades
- Information about upgrade assurance and maintenance contracts
- Information about the Symantec Buying Programs
- Advice about Symantec's technical support options
- Nontechnical presales questions
- Issues that are related to CD-ROMs or manuals

#### Documentation feedback

Your feedback on product documentation is important to us. Send suggestions for improvements and reports on errors or omissions. Include the title and document version (located on the second page), and chapter and section titles of the text on which you are reporting. Send feedback to:

[clustering\\_docs@symantec.com](mailto:clustering_docs@symantec.com)

#### Maintenance agreement resources

If you want to contact Symantec regarding an existing maintenance agreement, please contact the maintenance agreement administration team for your region as follows:

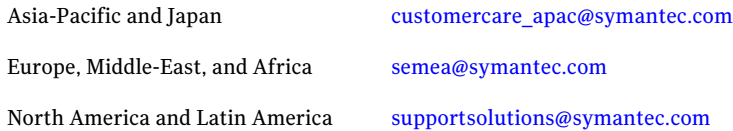

#### Additional enterprise services

Symantec offers a comprehensive set of services that allow you to maximize your investment in Symantec products and to develop your knowledge, expertise, and global insight, which enable you to manage your business risks proactively.

Enterprise services that are available include the following:

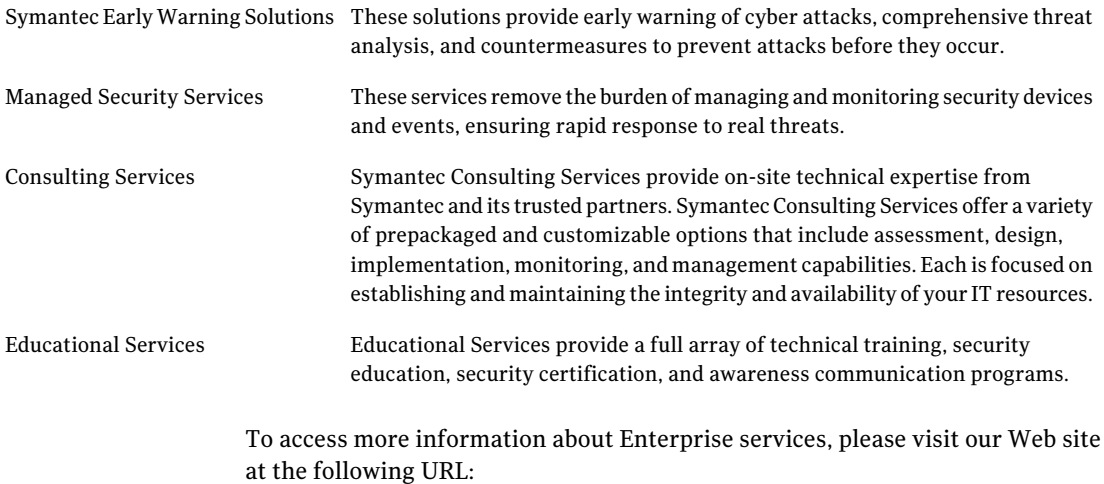

#### <www.symantec.com>

Select your country or language from the site index.

# **Contents**

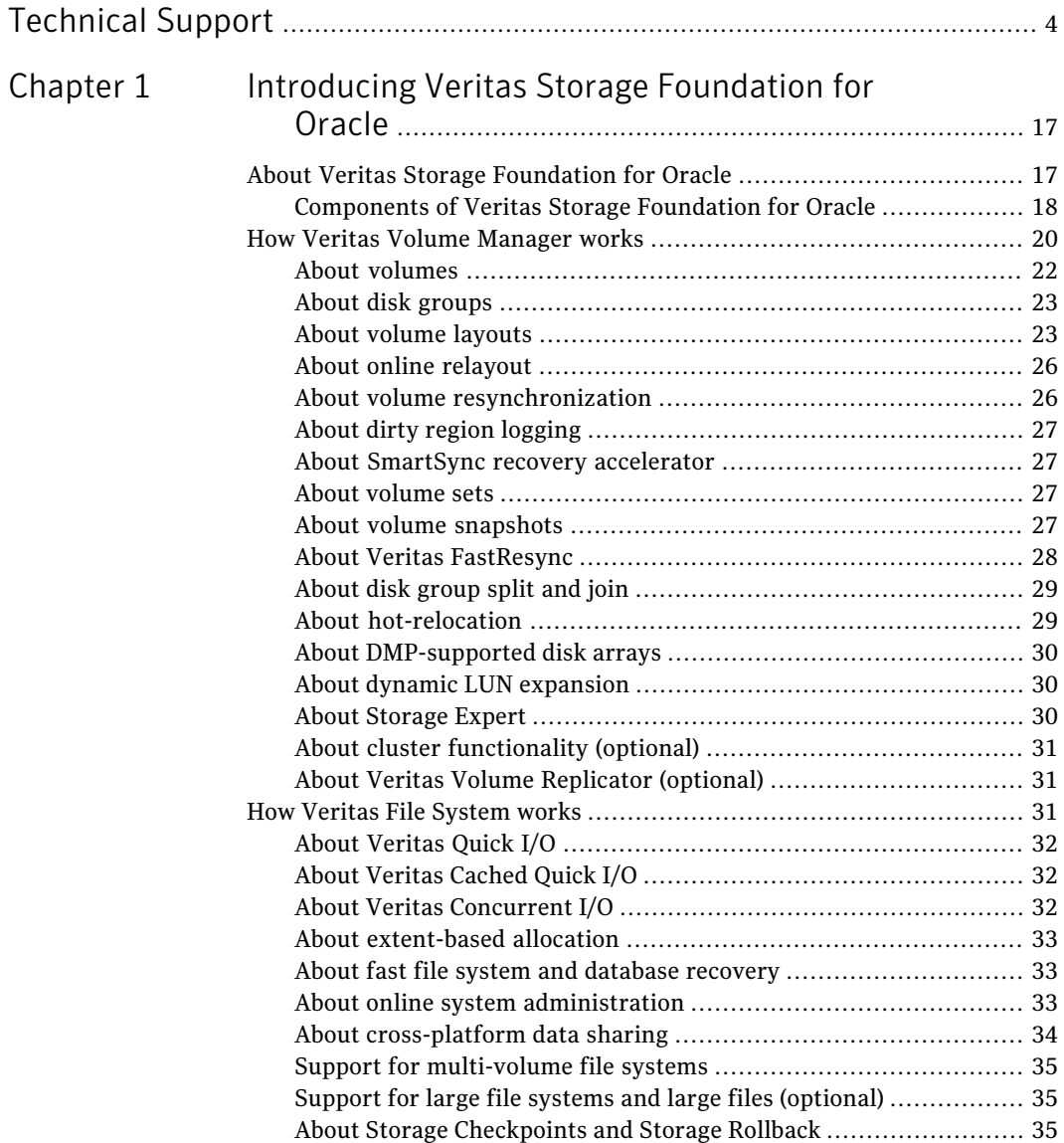

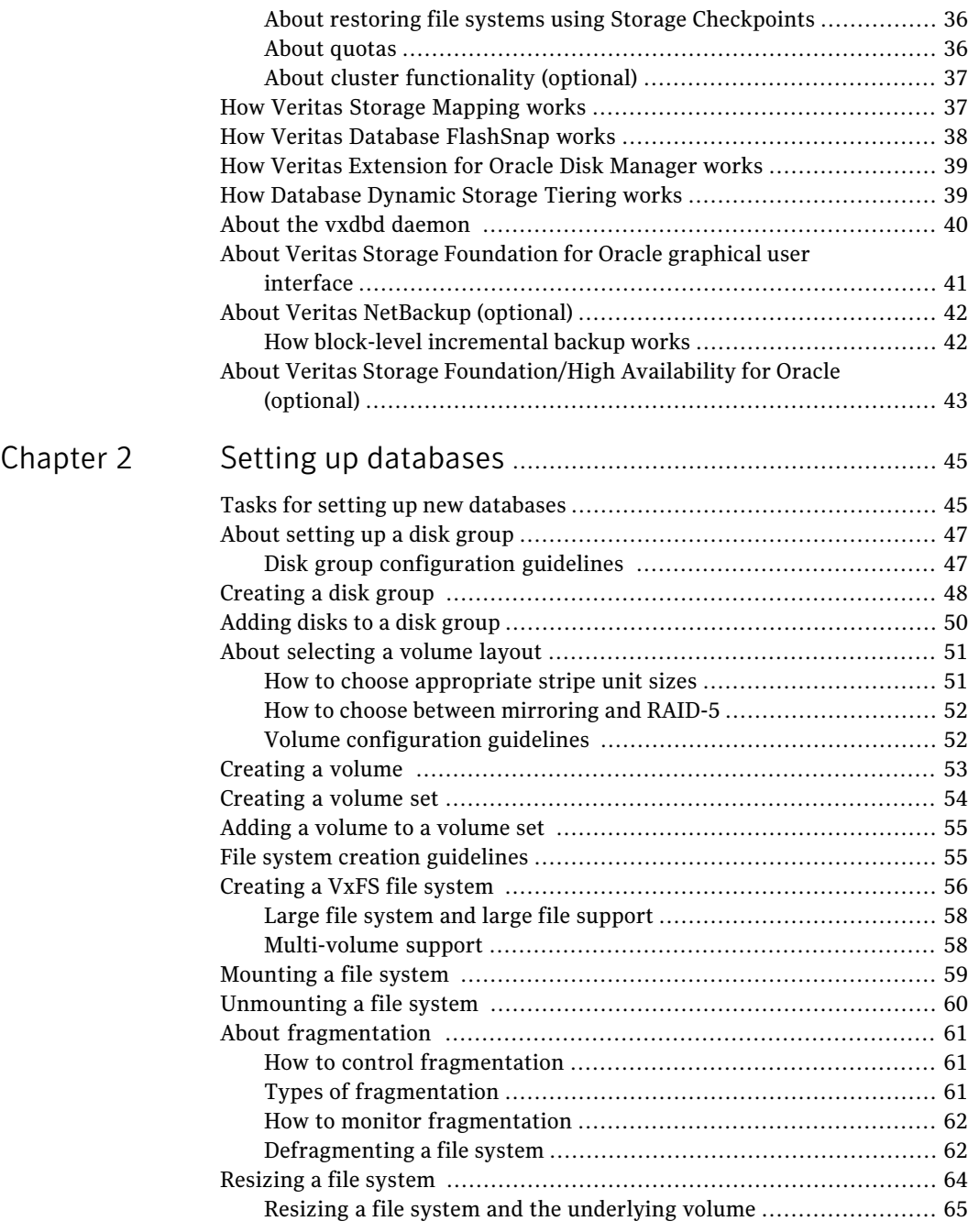

 $\overline{1}$ 

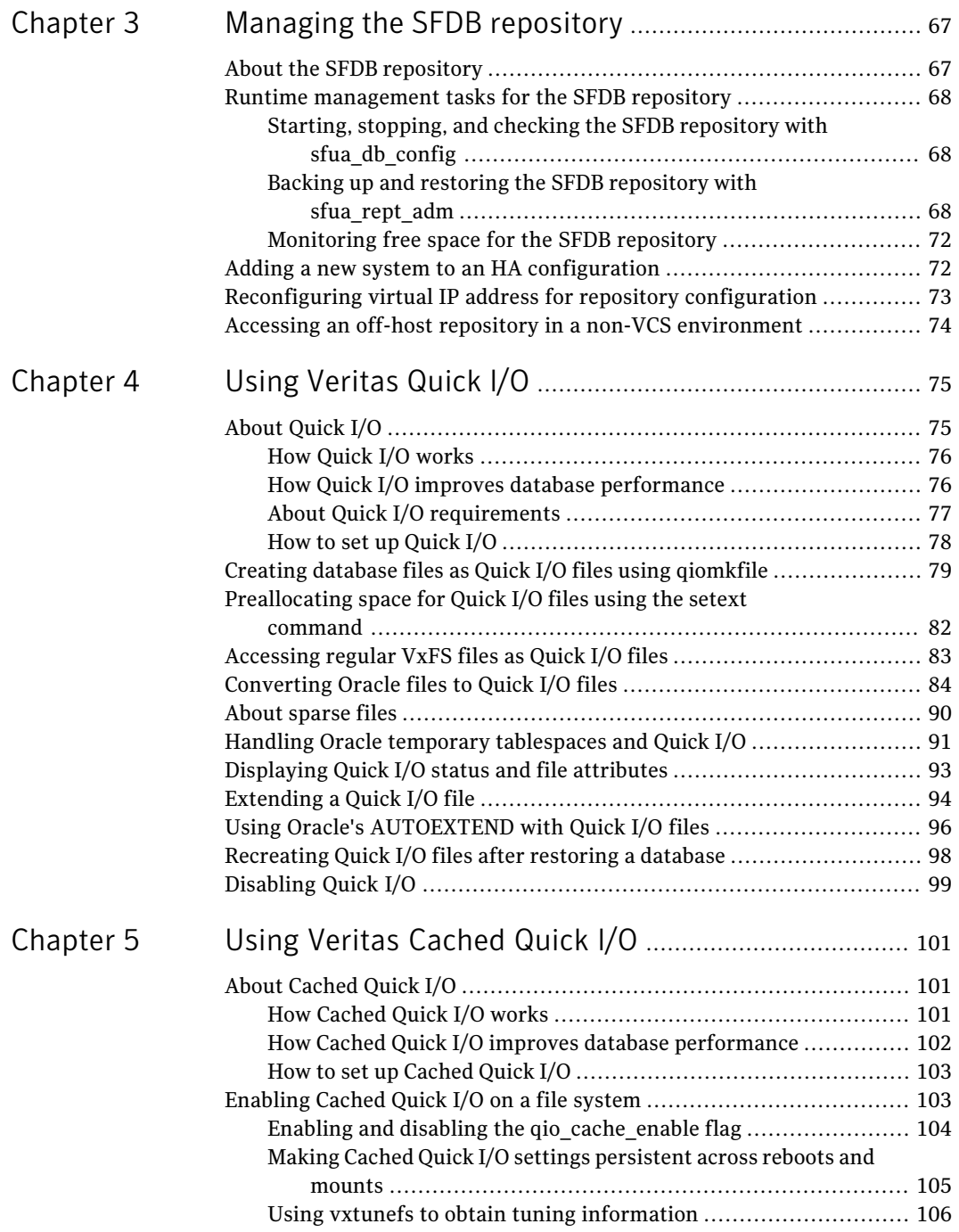

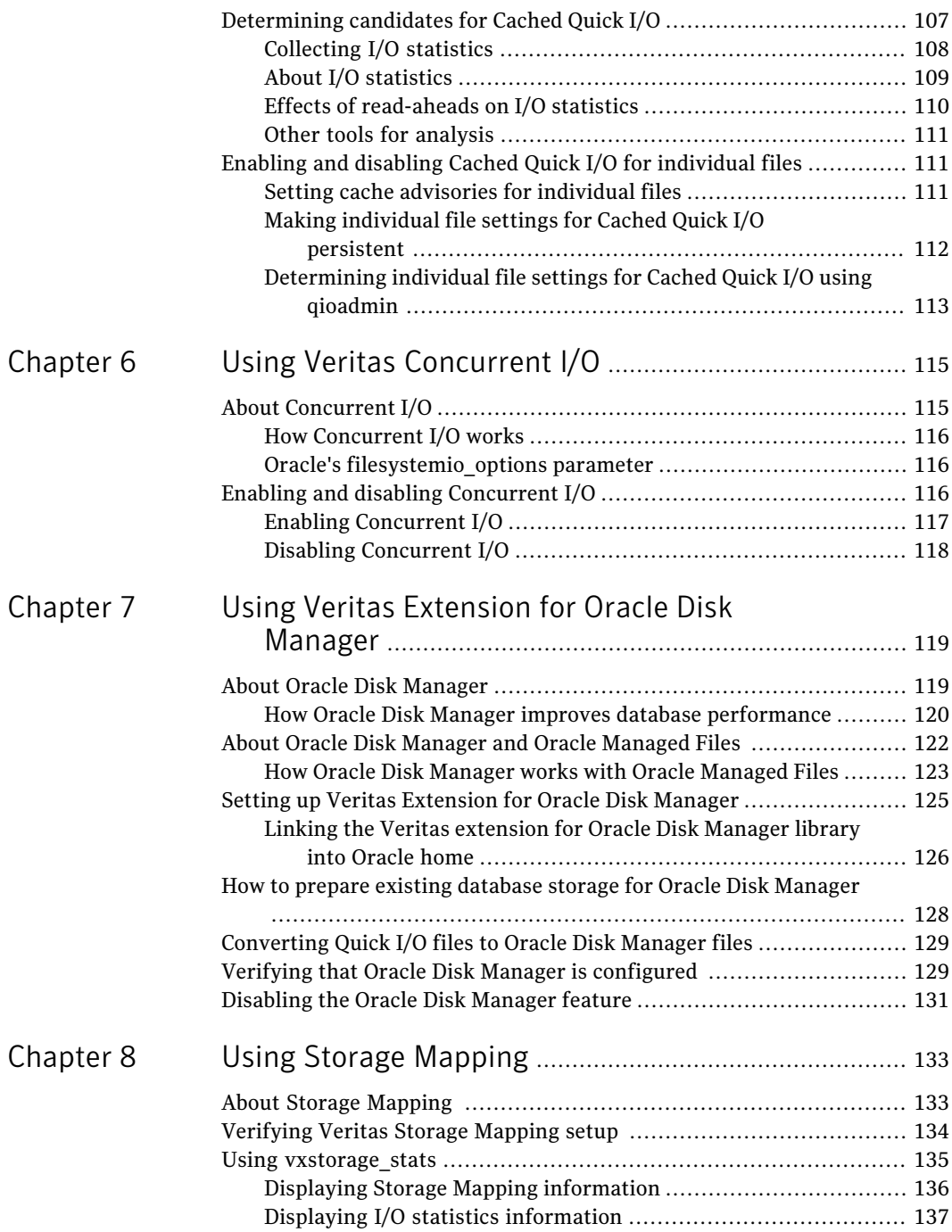

 $\perp$ 

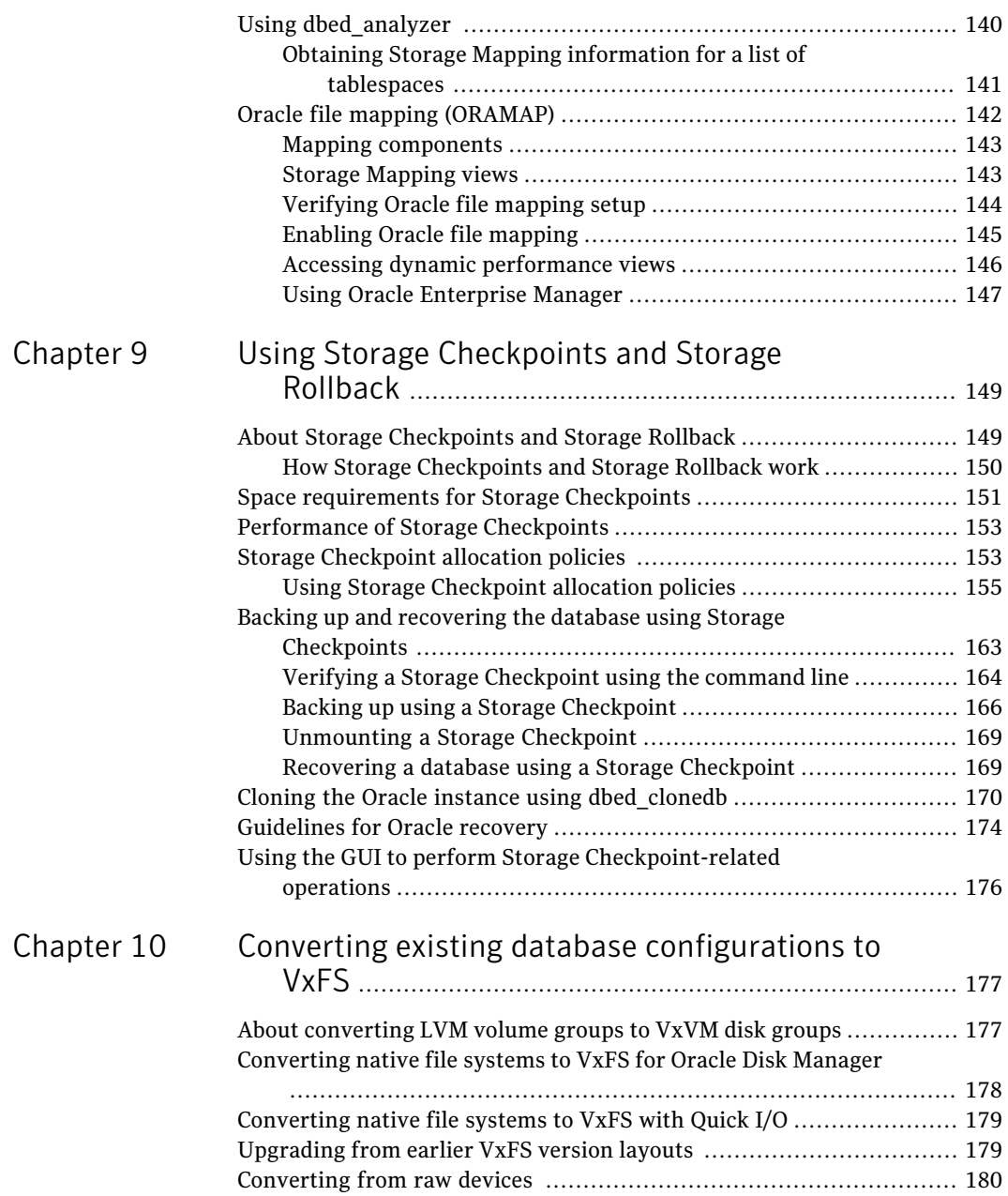

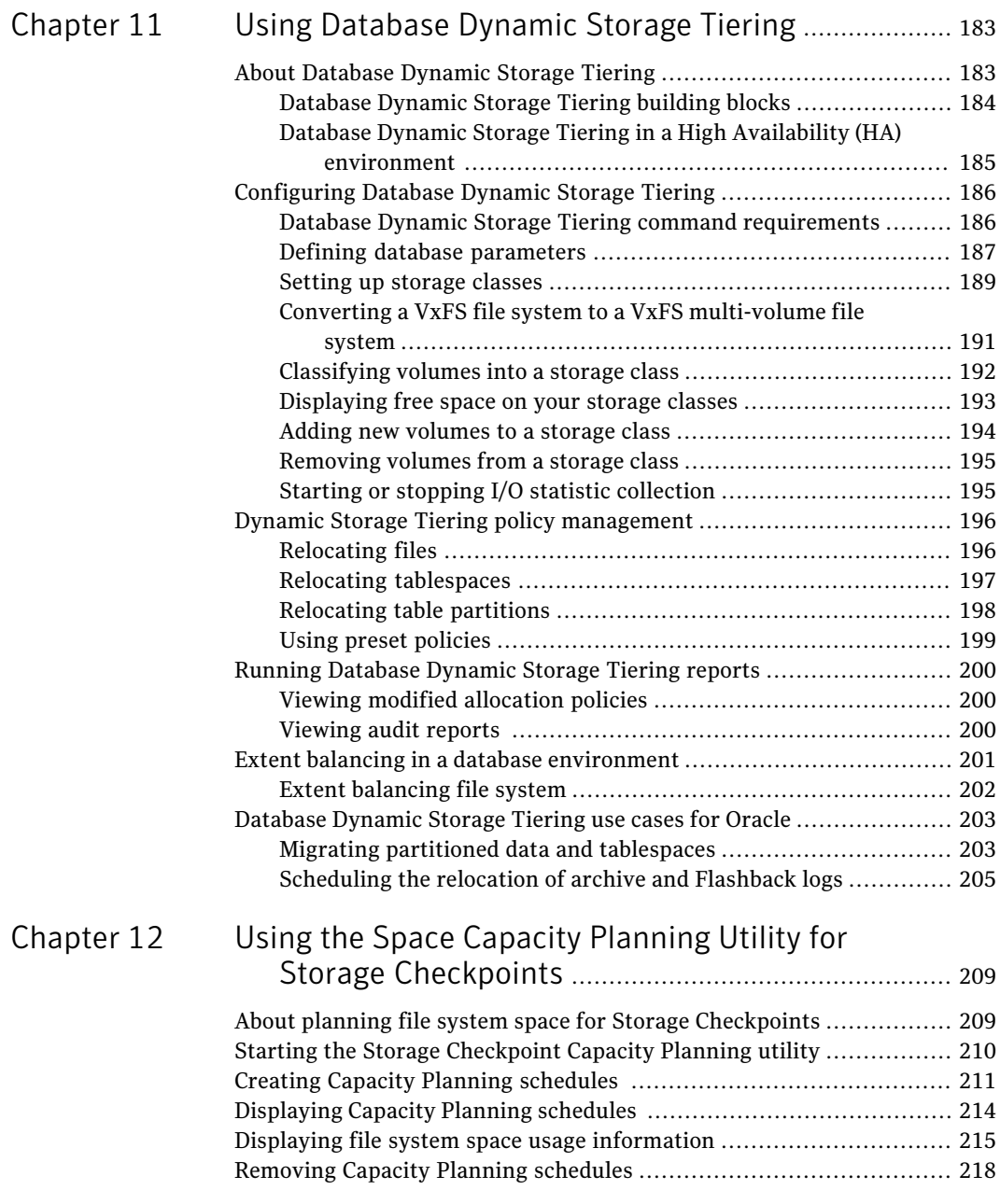

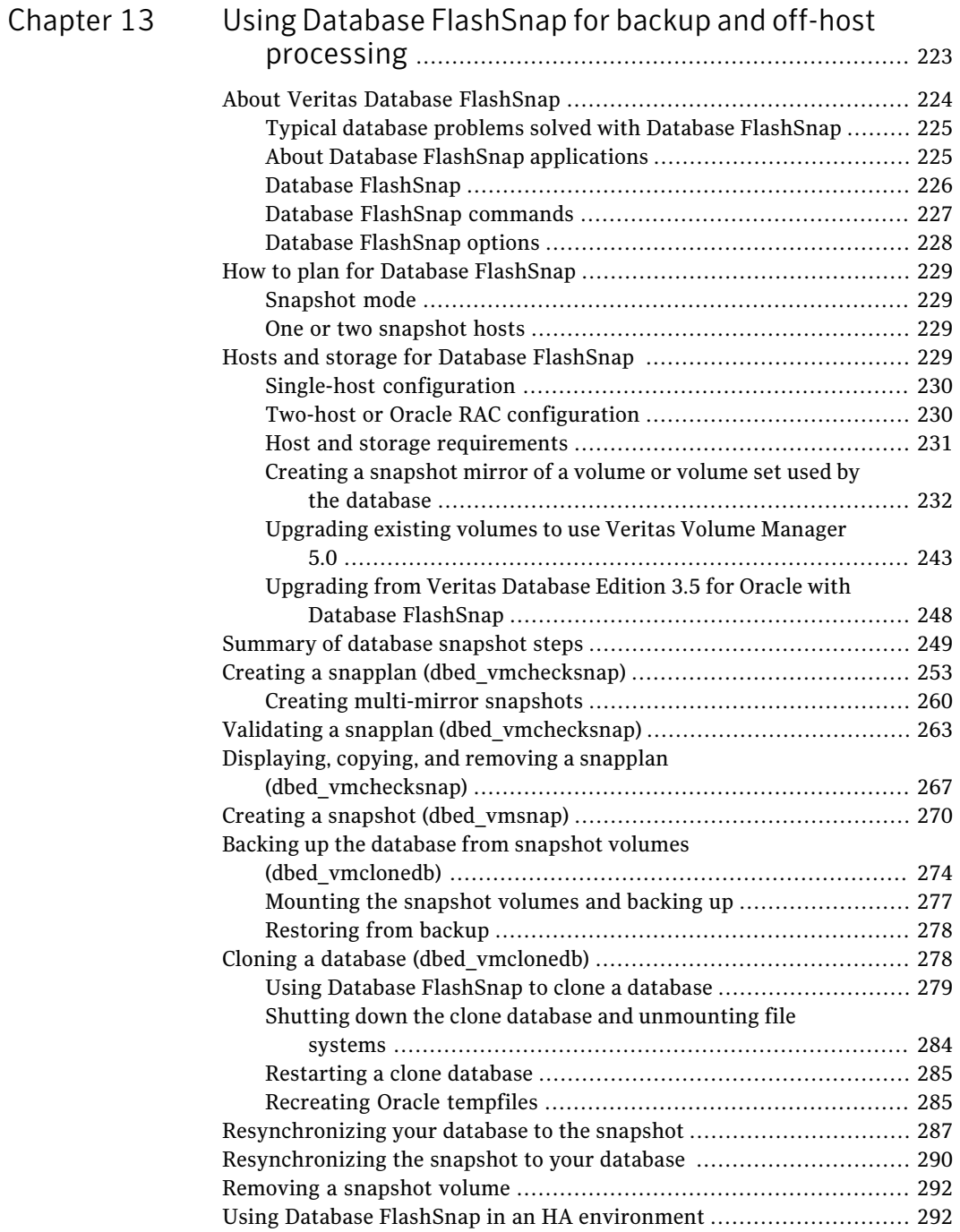

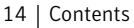

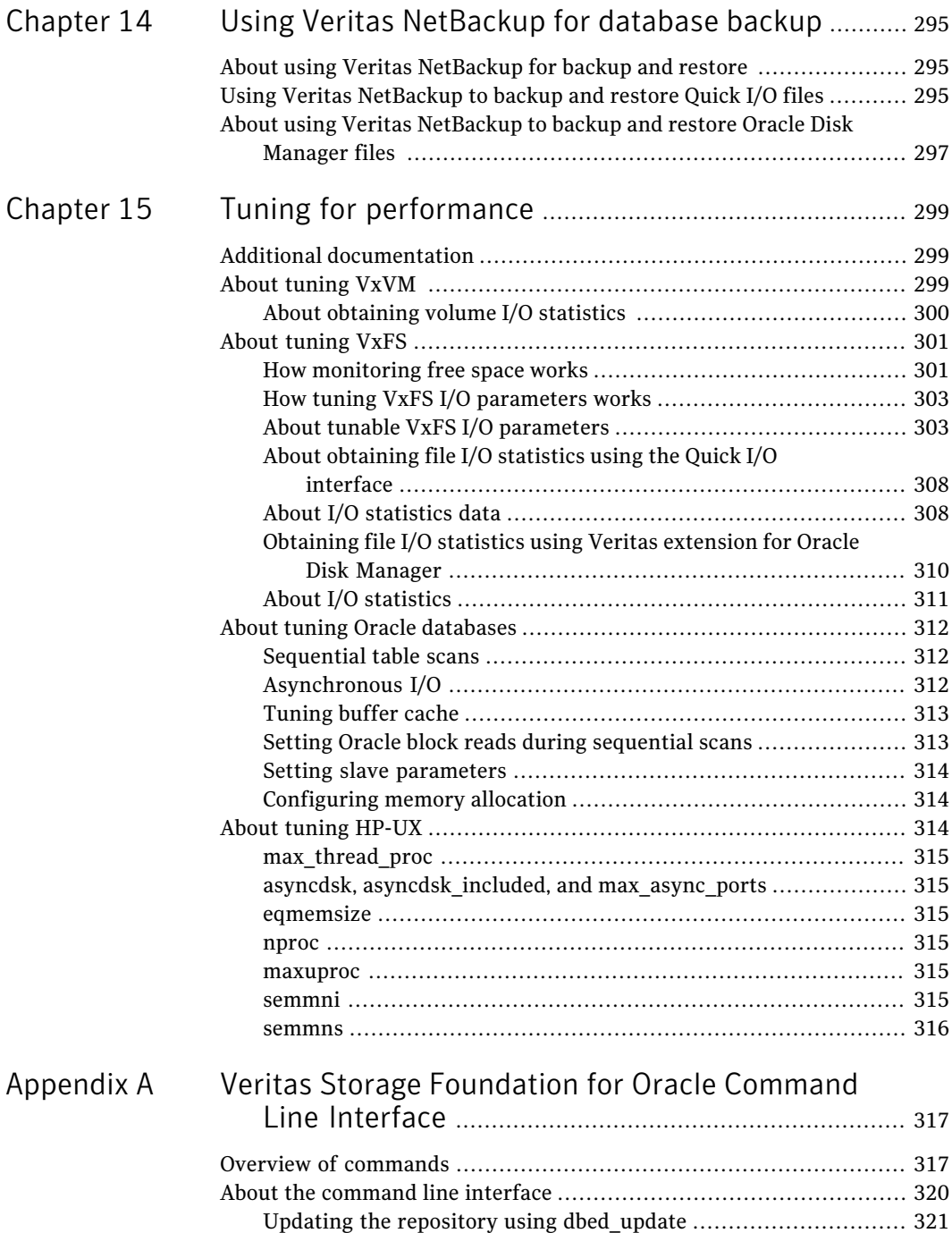

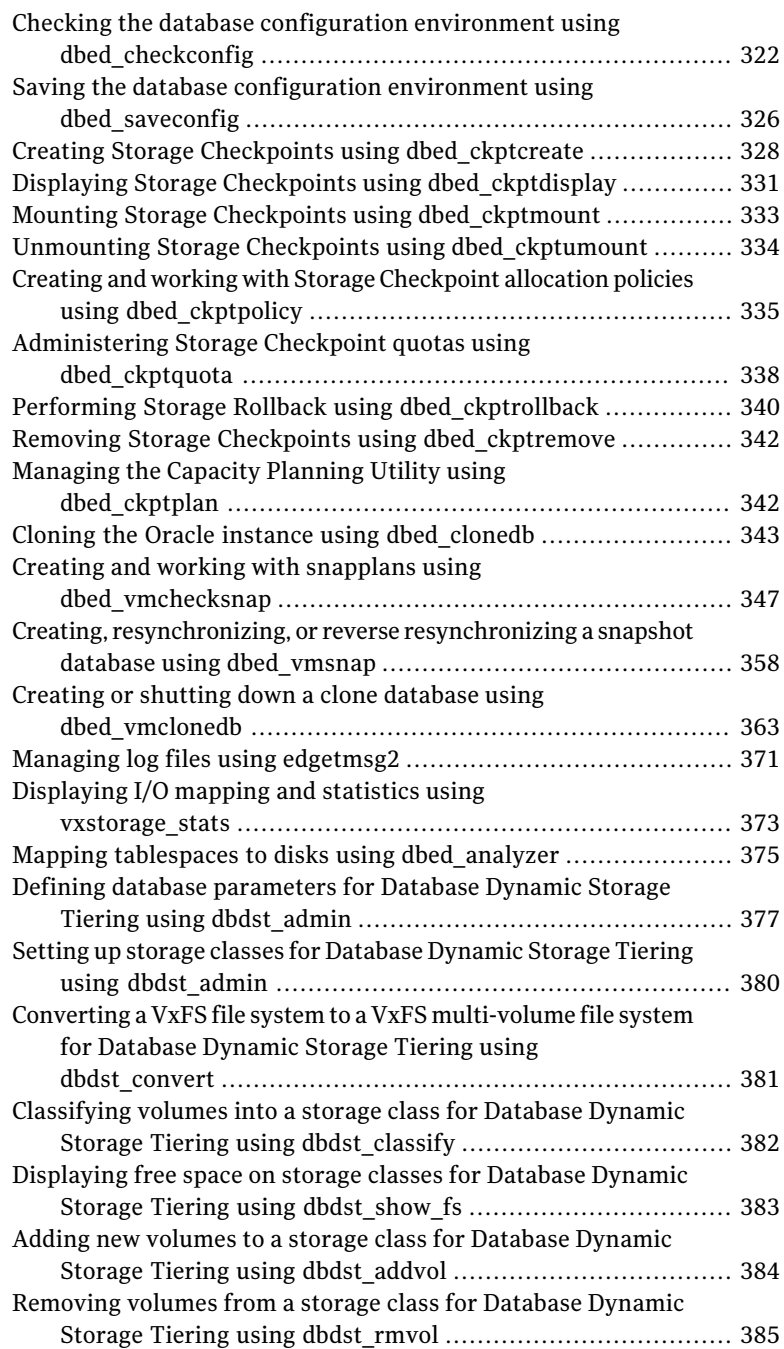

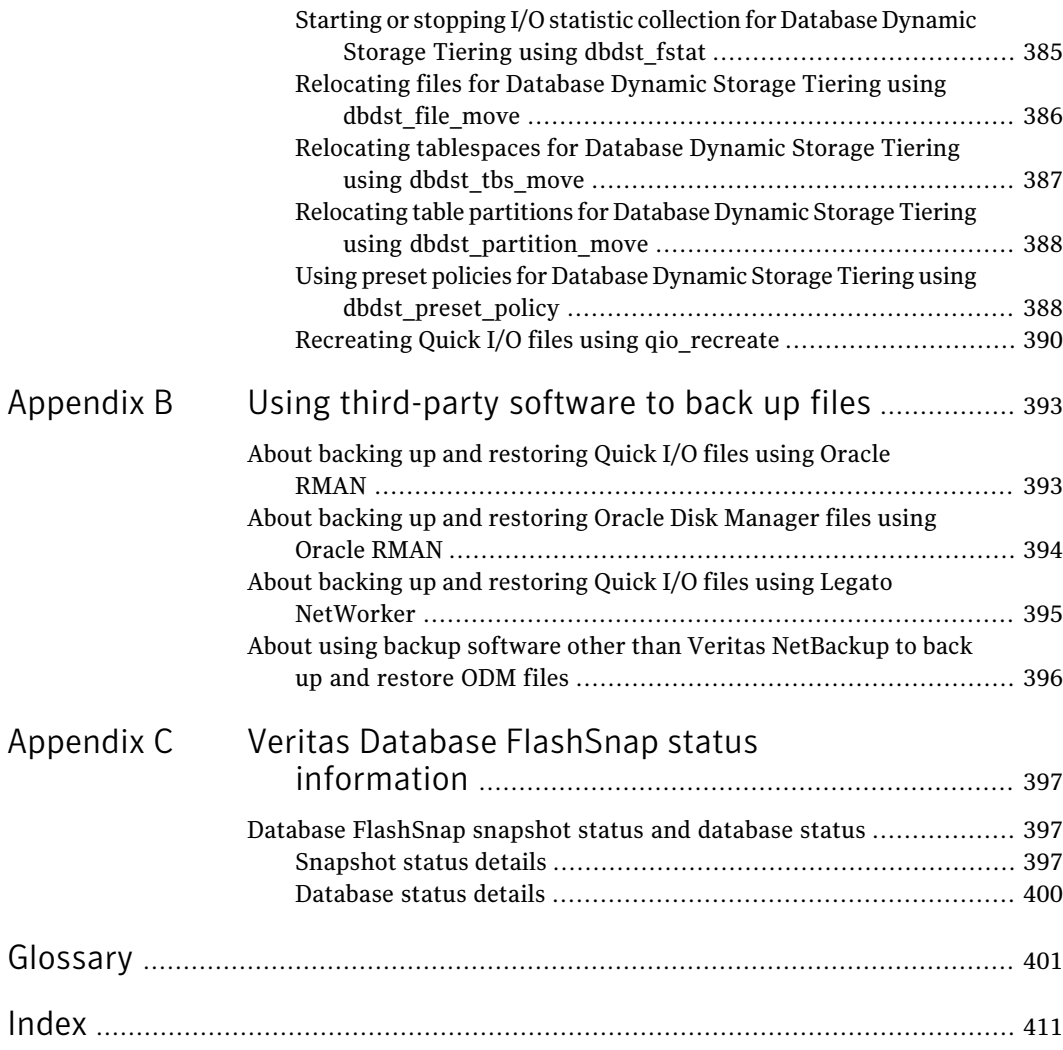

# Chapter

# <span id="page-16-0"></span>Introducing Veritas Storage Foundation for Oracle

This chapter includes the following topics:

- About Veritas Storage [Foundation](#page-16-1) for Oracle
- **How Veritas Volume [Manager](#page-19-0) works**
- How Veritas File [System](#page-30-2) works
- How Veritas Storage [Mapping](#page-36-1) works
- How Veritas Database [FlashSnap](#page-37-0) works
- How Veritas [Extension](#page-38-0) for Oracle Disk Manager works
- How [Database](#page-38-1) Dynamic Storage Tiering works
- About the vxdbd [daemon](#page-39-0)
- <span id="page-16-1"></span>About Veritas Storage [Foundation](#page-40-0) for Oracle graphical user interface
- About Veritas [NetBackup](#page-41-0) (optional)
- About Veritas Storage [Foundation/High](#page-42-0) Availability for Oracle (optional)

# About Veritas Storage Foundation for Oracle

There are two versions of this product:

- Veritas Storage Foundation for Oracle Standard Edition
- Veritas Storage Foundation for Oracle Enterprise Edition The Enterprise Edition contains everything in the Standard Edition plus Storage Mapping, Database FlashSnap, Storage Checkpoints, and Storage Rollback.

Note: Veritas Storage Foundation/High Availability (HA) for Oracle is available only with the Enterprise Edition.

<span id="page-17-0"></span>Unless otherwise noted, features pertain to both the Standard and Enterprise Edition products.

# Components of Veritas Storage Foundation for Oracle

Veritas Storage Foundation for Oracle combines the strengths of the core technology products with database-specific enhancements to offer performance, availability, and manageability for Oracle database servers.

Veritas Storage Foundation for Oracle includes the following products:

■ Veritas Volume Manager (VxVM)

A disk management subsystem that supports disk striping, disk mirroring, and simplified disk management for improved data availability and performance.

■ Veritas File System (VxFS)

A high-performance, fast-recovery file system that is optimized for business-critical database applications and data-intensive workloads. VxFS offers online administration, letting you perform most frequently scheduled maintenance tasks (including online backup, resizing, and file system changes) without interrupting data or system availability. VxFS also provides support for large file systems (of more than 8 exabytes in a 64-bit environment) and large files (in the exabyte range in a 64-bit environment).

Veritas File System offers the following performance-enhancing features that are of particular interest in a database environment:

- $\blacksquare$  Veritas Quick I/O is a VxFS feature that improves the throughput for Oracle databases built on VxFS file systems. Quick I/O delivers raw device performance to databases run on VxFS, providing the administrative advantages of using file systems without the performance penalties.
- Veritas Cached Quick I/O further enhances database performance by leveraging large system memory to selectively buffer the frequently accessed data.
- Veritas Concurrent I/O improves the performance of regular files on a VxFS file system without the need for extending namespaces and presenting the files as devices. This simplifies administrative tasks and allows relational databases (such as Oracle), which do not have a sequential read/write requirement, to access files concurrently.
- A feature of the Enterprise Edition, VxFS Storage Checkpoint technology lets you create a point-in-time image of a file system. Storage Checkpoints are treated like any other VxFS file system and can be created, mounted, unmounted, and removed with VxFS and Veritas Storage Foundation administrative utilities.
- Veritas Storage Mapping

Storage Mapping, a feature of the Enterprise Edition, lets you take full advantage of Oracle storage mapping to map datafiles to physical devices and display storage object I/O statistics. Oracle's file mapping (I/O topology) feature was introduced beginning with Oracle9 Release 2. Both storage object I/O statistics and the storage structure can be displayed

for a specific file using either the vxstorage stats command or the Veritas Storage Foundation GUI. In addition, mapping information showing which tablespaces reside on which physical disks can be obtained for a specified database using the dbed analyzer command.

■ Veritas Database FlashSnap

Database FlashSnap, a feature of the Enterprise Edition and optionally available in the Standard Edition, lets you create, resynchronize, and reverse resynchronize an online point-in-time image of a database. You can use this image to perform backup, other maintenance tasks, or off-host processing while providing continuous data availability. Also, database administrators can perform these tasks without root privileges. Database FlashSnap tasks may be performed through the Veritas Storage Foundation GUI or the command line interface.

■ Veritas Extension for Oracle Disk Manager

Veritas Extension for Oracle Disk Manager is a custom storage interface designed specifically for Oracle9i and 10g. Oracle Disk Manager allows Oracle9i and 10g to improve performance and manage system bandwidth through an improved Application Programming Interface (API) that contains advanced kernel support for file I/O.

Veritas Extension for Oracle Disk Manager supports Oracle Resilvering. With Oracle Resilvering, the storage layer receives information from the Oracle database as to which regions or blocks of a mirrored datafile to resync after a system crash. When using Oracle Resilvering, you can turn off VxVM Dirty Region Logging (DRL), which increases performance.

■ Database Dynamic Storage Tiering

Database Dynamic Storage Tiering, a feature of the Enterprise Edition, enables you to manage your data so that less-frequently used data can be moved to slower, less expensive disks, allowing frequently-accessed data to be stored on the faster disks for quicker retrieval.

■ Veritas Enterprise Administrator

Veritas Enterprise Administrator (VEA) is the infrastructure that allows you to access Veritas Storage Foundation for Oracle, Veritas Volume Manager, and Veritas File System information and features through the GUI.

■ Veritas NetBackup for Oracle Advanced BLI Agent (optional) The Veritas NetBackup for Oracle Advanced BLI Agent software supports Block-Level Incremental (BLI) Backup to reduce database down time, backup time, and backup volume, as well as CPU usage and network overhead. (Contact your Sales Representative for information about this optional product.)

<span id="page-19-0"></span>An optional High Availability (HA) version of Veritas Storage Foundation for Oracle Enterprise Edition, which includes Veritas Cluster Server, is available for customers who have high system-availability requirements.

# How Veritas Volume Manager works

Databases require their storage media to be robust and resilient to failure. It is vital to protect against hardware and disk failures and to maximize performance using allthe available hardware resources. Using a volume manager provides this necessary resilience and eases the task of management. A volume manager can help you manage hundreds of disk devices and makes spanning, striping, and mirroring easy.

Veritas Volume Manager (VxVM) builds virtual devices called volumes on top of physical disks. Volumes are accessed by a file system, a database, or other applications in the same way physical disk partitions would be accessed. Using volumes, VxVM provides the following administrative benefits for databases:

| <b>Feature</b>             | <b>Benefit</b>                                                                                                    |
|----------------------------|----------------------------------------------------------------------------------------------------|
| Spanning of multiple disks | Eliminates media size limitations.                                                                                                    |
| Striping                   | Increases throughput and bandwidth.                                                                                                    |
| Mirroring or RAID-5        | Increases data availability.                                                                                                    |
| Online relayout            | Allows volume layout changes without application or<br>database downtime. Online relayout can be used to<br>change performance or reliability characteristics of<br>underlying storage. |
| Volume resynchronization   | Ensures that all mirrors contain exactly the same data<br>and that the data and parity in RAID-5 volumes agree.                                                                         |

Table 1-1 Veritas Volume Manager features

| <b>Feature</b>                 | <b>Benefit</b>                                                                                                    |
|--------------------------------|----------------------------------------------------------------------------------------------------|
| Dirty Region Logging (DRL)     | Speeds the recovery of mirrored volumes after a system<br>crash.                                                                                                    |
| SmartSync Recovery Accelerator | Increases the availability of mirrored volumes by only<br>resynchronizing changed data.                                                                                     |
| Volume snapshots               | Allows backup of volumes based on disk mirroring.                                                                                                    |
|                                | VxVM provides full-sized and space-optimized instant<br>snapshots, which are online and off-host point-in-time<br>copy solutions.                                           |
| FastResync                     | Separately licensed, optional feature that performs<br>quick and efficient resynchronization of stale mirrors.                                                              |
|                                | FastResync is included with the Enterprise Edition and<br>is also included as part of the Veritas FlashSnap option<br>with the Standard Edition.                            |
| Disk group split and join      | Separately licensed, optional feature that supports<br>general disk group reorganization and allows you to<br>move volume snapshots to another host for off-host<br>backup. |
|                                | Disk group split and join is included with the Enterprise<br>Edition and is also included as part of the Veritas<br>FlashSnap option with the Standard Edition.             |
| Hot-relocation                 | Automatically restores data redundancy in mirrored<br>and RAID-5 volumes when a disk fails.                                                                                 |
| Dynamic multipathing (DMP)     | Allows for transparent failover, load sharing, and hot<br>plugging of physical disks.                                                                                       |
| Volume sets                    | Allows several volumes to be represented by a single<br>logical mount device.                                                                                               |
| Dynamic LUN Expansion          | Allows you to resize a disk after it has been initialized<br>while preserving the existing data on the disk.                                                                |
| Storage Expert                 | Helps diagnose configuration problems with VxVM.                                                                                                    |
| Cluster Volume Manager (CVM)   | Separately licensed, optional feature that allows you<br>to use VxVM in a cluster environment.                                                                              |

Table 1-1 Veritas Volume Manager features *(continued)*

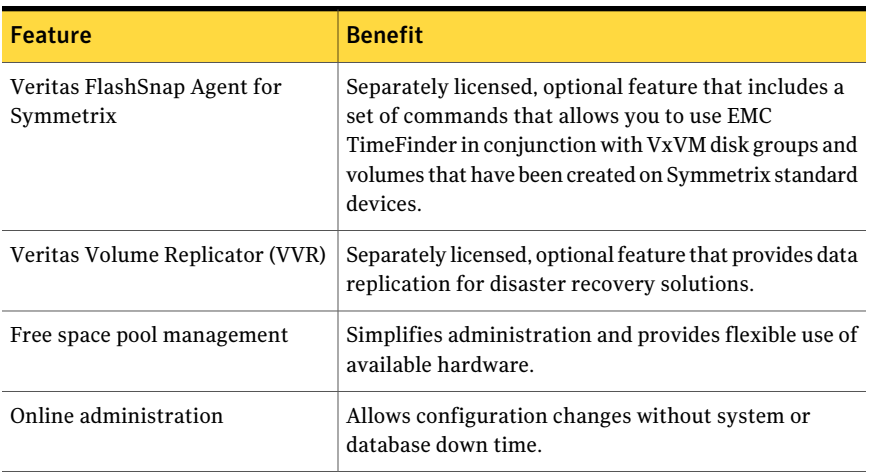

#### Table 1-1 Veritas Volume Manager features *(continued)*

<span id="page-21-0"></span>For a more detailed description of VxVM and its features, refer to the *Veritas Volume Manager Administrator's Guide*.

#### About volumes

A volume is a virtual disk device that appears to applications, databases, and file systems like a physical disk partition without the physical limitations of a disk partition. A volume consists of one or more plexes, each holding a copy of the selected data in the volume. Due to its virtual nature, a volume is not restricted to a particular disk or a specific area of a disk. For example, a volume can span multiple disks and can be used to create a large file system.

Volumes consist of other virtual objects that can be manipulated to change the volume's configuration. Volumes and their virtual components are referred to as Volume Manager objects. You can manipulate Veritas Volume Manager objects in a variety of ways to optimize performance, provide redundancy of data, and perform backups or other administrative tasks on one or more physical disks without interrupting applications. As a result, data availability and disk subsystem throughput are improved.

You can change the configuration of a volume without causing disruption to databases or file systems that are using the volume. For example, you can mirror a volume on separate disks or move the volume to use different disk storage.

#### About disk groups

<span id="page-22-0"></span>A disk group is a collection of disks that share a common configuration (for example, configuration objects that belong to a single database). We recommend creating one disk group for each database.

You can move a disk group and its components as a unit from one host to another host. For example, you can move volumes and file systems that belong to the same database and are created within one disk group as a unit. You must configure a given volume from disks belonging to one disk group.

<span id="page-22-1"></span>In releases before Veritas Storage Foundation 4.0 for Oracle, the default disk group was rootdg. For VxVM to function, the rootdg disk group had to exist and it had to contain at least one disk. This requirement no longer exists, and VxVM can work without any disk groups configured (although you must set up at least one disk group before you can create any volumes of other VxVM objects).

#### About volume layouts

A Redundant Array of Independent Disks (RAID) is a disk array in which a group of disks appears to the system as a single virtual disk or a single volume. VxVM supports several RAID implementations, as well as spanning.

The following volume layouts are available to satisfy different database configuration requirements:

- Spanning and concatenation
- Striping (RAID-0)
- Mirroring (RAID-1)
- Mirrored-Stripe Volumes (RAID-0+1)
- Striped-Mirror Volumes (RAID-1+0)
- RAID-5

Caution: Spanning or striping a volume across multiple disks increases the chance that a disk failure will result in failure of that volume. Use mirroring or RAID-5 to substantially reduce the chance of a single volume failure caused by a single disk failure.

#### How spanning and concatenation work

Concatenation maps data in a linear manner onto one or more subdisks in a plex. To access all of the data in a concatenated plex sequentially, data is first accessed in the first subdisk from beginning to end. Data is then accessed in the remaining subdisks sequentially from beginning to end, until the end of the last subdisk.

You can use concatenation with multiple subdisks when there is insufficient contiguous space for the plex on any one disk. This form of concatenation can be used for load balancing between disks, and for head movement optimization on a particular disk.

Concatenation using subdisks that reside on more than one VxVM disk is called spanning.

Warning: Spanning a plex across multiple disks increases the chance that a disk failure results in failure of the assigned volume. Use mirroring (RAID-1) or striping with parity (RAID-5) to reduce the risk that a single disk failure results in a volume failure.

Spanning is useful when you need to read or write data sequentially (for example, reading from or writing to database redo logs) and there is not sufficient contiguous space.

#### How striping (RAID-0) works

Striping is a technique of mapping data so that the data is interleaved among multiple physical disks. Data is allocated in equal-sized units (called stripe units) that are interleaved between the disks. Each stripe unit is a set of contiguous blocks on a disk. A stripe consists of the set of stripe units at the same position across all columns. A column is a set of one or more subdisks within a striped plex.

Striping is useful if you need large amounts of data written to or read from physical disks, and performance is important. Striping is also helpful in balancing the I/O load from multi-user applications across multiple disks. By using parallel data transfer to and from multiple disks, striping significantly improves data-access performance.

When striping across multiple disks, failure of any one disk will make the entire volume unusable.

#### How mirroring (RAID-1) works

Mirroring is a technique of using multiple copies of the data, or mirrors, to duplicate the information contained in a volume. In the event of a physical disk failure, the mirror on the failed disk becomes unavailable, but the system continues to operate using the unaffected mirrors. For this reason, mirroring increases system reliability and availability. A volume requires at least two mirrors to

provide redundancy of data. A volume can consist of up to 32 mirrors. Each of these mirrors must contain disk space from different disks for the redundancy to be effective.

#### How striping plus mirroring (mirrored-stripe or RAID-0+1) works

VxVM supports the combination of mirroring above striping. The combined layout is called a mirrored-stripe layout.A mirrored-stripe layout offers the dual benefits of striping to spread data across multiple disks, while mirroring provides redundancy of data. For mirroring above striping to be effective, the striped plex and its mirrors must be allocated from separate disks.

The layout type of the data plexes in a mirror can be concatenated or striped. Even if only one is striped, the volume is still termed a mirrored-stripe volume. If they are all concatenated, the volume is termed a mirrored-concatenated volume.

#### How mirroring plus striping (striped-mirror, RAID-1+0 or RAID-10) works

VxVM supports the combination of striping above mirroring.This combined layout is called a striped-mirror layout and mirrors each column of the stripe. If there are multiple subdisks per column, each subdisk can be mirrored individually instead of each column. A striped-mirror volume is an example of a layered volume.

Compared to a mirrored-stripe volume, a striped-mirror volume offers the dual benefits of striping to spread data across multiple disks, while mirroring provides redundancy of data. A striped-mirror volume enhances redundancy, which makes it more tolerant of disk failure, and reduces recovery time after disk failure.

For databases that support online transaction processing (OLTP) workloads, we recommend either mirrored-stripe or striped-mirror volumes to improve database performance and reliability. For highest availability, we recommend striped-mirror volumes (RAID 1+0).

#### How striping with parity (RAID-5) works

RAID-5 provides data redundancy through the use of parity (a calculated value that the system uses to reconstruct data after a failure). While data is written to a RAID-5 volume, parity is also calculated by performing an exclusive OR (XOR) procedure on data. The resulting parity is then written to another part of the volume. If a portion of a RAID-5 volume fails, the data that was on that portion of the failed volume can be recreated from the remaining data and the parity.

RAID-5 offers data redundancy similar to mirroring, while requiring less disk space. RAID-5 read performance is similar to that of striping but with relatively <span id="page-25-0"></span>slow write performance.RAID-5 is useful ifthe database workload is read-intensive (as in many data warehousing applications). You can snapshot a RAID-5 volume and move a RAID-5 subdisk without losing redundancy.

### About online relayout

<span id="page-25-1"></span>As databases grow and usage patterns change, online relayout lets you change volumes to a different layout, with uninterrupted data access. Relayout is accomplished online and in place. Use online relayout to change the redundancy or performance characteristics of the storage, such as data organization (RAID levels), the number of columns for RAID-5 and striped volumes, and stripe unit size.

#### About volume resynchronization

When storing data redundantly, using mirrored or RAID-5 volumes, Veritas Volume Manager ensures that all copies of the data match exactly. However, if the system crashes, small amounts ofthe redundant data on a volume can become inconsistent or unsynchronized. For mirrored volumes, unsynchronized data can cause two reads from the same region of the volume to return different results if different mirrors are used to satisfy the read request. In the case of RAID-5 volumes, unsynchronized data can lead to parity corruption and incorrect data reconstruction.

In the event of a system crash, Veritas Volume Manager ensures that all mirrors contain exactly the same data and that the data and parity in RAID-5 volumes agree. This process is called volume resynchronization. Not all volumes require resynchronization after a system failure. VxVM notices when a volume is first written and marks it as dirty. Only volumes that are marked dirty when the system reboots require resynchronization.

The process of resynchronization can impact system and database performance. However, it does not affect the availability of the database after system reboot. You can immediately access the database after database recovery although the performance may suffer due to resynchronization. For very large volumes or for a very large number of volumes, the resynchronization process can take a long time. You can significantly reduce resynchronization time by using Dirty Region Logging (DRL) for mirrored volumes or by making sure that RAID-5 volumes have valid RAID-5 logs. However, using logs can slightly reduce the database write performance.

For most database configurations, we recommend using dirty region logs or the RAID-5 logs when mirrored or RAID-5 volumes are used. It is also advisable to evaluate the database performance requirements to determine the optimal volume configurations for the databases.

## About dirty region logging

<span id="page-26-0"></span>Dirty region logging (DRL), if enabled, speeds the recovery of mirrored volumes after a system crash. DRL keeps track of the regions that have changed due to I/O writes to a mirrored volume. DRL uses this information to recover only those portions of the volume that need to be recovered.

Note: If a version 20 data change object (DCO) volume is associated with a volume, a portion of the DCO volume can be used to store the DRL log. There is no need to create a separate DRL log for a volume that has a version 20 DCO volume.

<span id="page-26-1"></span>For more information on DCOs and DCO volumes, see the *Veritas Volume Manager Administrator's Guide*.

### About SmartSync recovery accelerator

SmartSync increases the availability of mirrored volumes by only resynchronizing changed data. SmartSync reduces the time required to restore consistency, freeing more I/O bandwidth for business-critical applications.

<span id="page-26-2"></span>This feature is applicable only to databases that are configured on raw volumes. If supported by the database vendor, the SmartSync feature uses an extended interface between VxVM volumes and the database software to avoid unnecessary work during mirror resynchronization. For example, Oracle automatically takes advantage of SmartSync to perform database resynchronization when it is available.

#### About volume sets

<span id="page-26-3"></span>Volume sets are an enhancement to VxVM that allow several volumes to be represented by a single logical mount device. All I/O from and to the underlying volumes is directed via the I/O interfaces of the volume set. The volume set feature supports the multi-device enhancement to Veritas File System (VxFS). This feature allows file systems to make best use of the different performance and availability characteristics of the underlying volumes. For example, file system metadata could be stored on volumes with higher redundancy, and user data on volumes with better performance.

### About volume snapshots

A volume snapshot is a point-in-time image of a volume. Veritas Volume Manager provides three volume snapshot features based on disk mirroring:

■ Full-sized instant snapshots

- Space-optimized instant snapshots
- Emulation of third-mirror snapshots

<span id="page-27-0"></span>See "About Veritas Database [FlashSnap"](#page-223-0) on page 224.

## About Veritas FastResync

Veritas FastResync (previously called Fast Mirror Resynchronization or FMR) is included with the Enterprise Edition. It is also included as part of the Veritas FlashSnap option with the Standard Edition.

Veritas FastResync performs quick and efficient resynchronization of stale mirrors (mirrors that are not synchronized). This increases the efficiency of the VxVM snapshot mechanism, and improves the performance of operations such as backup and decision support. Typically, these operations require that the volume is quiescent, and that they are not impeded by updates to the volume by other activities on the system. To achieve these goals, the snapshot mechanism in  $VxVM$ creates an exact copy of a primary volume at an instant in time. After a snapshot is taken, it can be accessed independently of the volume from which it was taken.

Veritas Storage Foundation for Oracle Enterprise Edition includes a feature called Database FlashSnap, which takes advantage of the FastResync and disk group split and join features. Database FlashSnap provides a quicker and easier way for database administrators to use volume snapshots.

See "How Veritas Volume [Manager](#page-19-0) works" on page 20.

See "How Veritas Database [FlashSnap](#page-37-0) works" on page 38.

#### How non-persistent FastResync works

Non-persistent FastResync allocates its change maps in memory. When non-persistent FastResync is enabled, a separate FastResync map is assigned for the original volume as well as for each snapshot volume. Unlike a dirty region log (DRL), these maps do not reside on disk nor in persistent store. The advantage is that updates to the FastResync map have little impact on I/O performance, as no disk updates need to be performed. However, if a system is rebooted, the information in the map is lost, so a full resynchronization is required when performing a snapback operation. This limitation can be overcome for volumes in cluster-shareable disk groups, provided that at least one of the nodes in the cluster remains running to preserve the FastResync map in its memory.

#### How persistent FastResync works

Non-persistent FastResync has been augmented by the introduction of persistent FastResync. Unlike non-persistent FastResync, Persistent FastResync keeps the

FastResync maps on disk so that they can survive system reboots and system crashes. When the disk groups are rejoined, this allows the snapshot plexes to be quickly resynchronized.This ability is not supported by non-persistent FastResync.

If persistent FastResync is enabled on a volume or on a snapshot volume, a DCO and a DCO log volume are associated with the volume.

The DCO object is used not only to manage FastResync maps, but also to manage DRL recovery maps and special maps called copy maps that allow instant snapshot operations to be resume following a system crash.

<span id="page-28-0"></span>Persistent FastResync can also track the association between volumes and their snapshot volumes after they are moved into different disk groups. When the disk groups are rejoined, this allows the snapshot plexes to be quickly resynchronized. This ability is not supported by non-persistent FastResync.

### About disk group split and join

Disk group split and join is included with the Enterprise Edition. It is also included as part of the Veritas FlashSnap option with the Standard Edition.

<span id="page-28-1"></span>VxVM provides a disk group content reorganization feature that supports general disk group reorganization and allows you to move volume snapshots to another host for off-host backup. Additional options to the  $\mathrm{vxdg}$  command enable you to take advantage of the ability to remove all VxVM objects from an imported disk group and move them to a newly created target disk group (split), and to remove all VxVM objects from an imported disk group and move them to an imported target disk group (join). The move operation enables you to move a self-contained set of VxVM objects between the imported disk groups.

### About hot-relocation

In addition to providing volume layouts that help improve database performance and availability, VxVM offers features that you can use to further improve system availability in the event of a disk failure. Hot-relocation is a feature that allows a system to react automatically to I/O failures on mirrored or RAID-5 volumes and restore redundancy and access to those volumes.

VxVM detects I/O failures on volumes and relocates the affected portions to disks designated as spare disks or free space within the disk group. VxVM then reconstructs the volumes that existed before the failure and makes them redundant and accessible again.

The hot-relocation feature is enabled by default and is recommended for most database configurations. After hot-relocation occurs, we recommend verifying the volume configuration for any possible performance impact. It is also a good idea to designate additional disks as spares to augment the spare pool.

<span id="page-29-0"></span>While a disk is designated as a spare, you cannot use the space on that disk for the creation of VxVM objects within its disk group. VxVM also lets you free a spare disk for general use by removing it from the pool of hot-relocation disks.

# About DMP-supported disk arrays

VxVM provides administrative utilities and driver support for disk arrays that can take advantage of its Dynamic Multipathing (DMP) feature. Some disk arrays provide multiple ports to access their disk devices. These ports, coupled with the host bus adaptor (HBA) controller and any data bus or I/O processor local to the array, make up multiple hardware paths to access the disk devices. Such disk arrays are called multipathed disk arrays. This type of disk array can be connected to host systems in many different configurations, (such as multiple ports connected to different controllers on a single host, chaining of the ports through a single controller on a host, or ports connected to different hosts simultaneously). DMP is available for multiported disk arrays from various vendors and provides improved reliability and performance by using path failover and load balancing.

<span id="page-29-1"></span>See the *Veritas Volume Manager Administrator's Guide*. See the *Veritas Volume Manager Hardware Notes*.

# About dynamic LUN expansion

<span id="page-29-2"></span>Dynamic LUN expansion allows you to resize a disk after it has been initialized while preserving the existing data on the disk.

See the *Veritas Volume Manager Administrator's Guide*.

# About Storage Expert

Storage Expert consists of a set of simple commands that collect VxVM configuration data and compare it with "best practice." Storage Expert then produces a summary report that shows which objects do not meet these criteria and makes recommendations for VxVM configuration improvements.

These user-configurable tools help you as an administrator to verify and validate systems and non-optimal configurations in both small and large VxVM installations.

Storage Expert components include a set of rule scripts and a rules engine. The rules engine runs the scripts and produces ASCII output, which is organized and archived by Storage Expert's report generator. This output contains information about areas of VxVM configuration that do not meet the set criteria. By default,

output is sent to the screen, but you can redirect it to a file using standard UNIX redirection.

<span id="page-30-0"></span>See the *Veritas Volume Manager Administrator's Guide*.

## About cluster functionality (optional)

VxVM includes an optional, separately licensable clustering feature, known as Cluster Volume Manager, that enables VxVM to be used in a cluster environment. With the clustering option, VxVM supports up to 16 nodes per cluster.

<span id="page-30-1"></span>See the *Veritas Volume Manager Administrator's Guide*.

#### About Veritas Volume Replicator (optional)

Veritas Volume Replicator (VVR) is an optional, separately licensable feature of VxVM. VVR is a data replication tool designed to maintain a consistent copy of application data at a remote site. It is built to contribute to an effective disaster recovery plan. If the data center is destroyed, the application data is immediately available at the remote site, and the application can be restarted at the remote site.

VVR works as a fully integrated component of VxVM. VVR benefits from the robustness, ease of use, and high performance of VxVM and, at the same time, adds replication capability to VxVM. VVR can use existing VxVM configurations with some restrictions.Any application, even with existing data, can be configured to use VVR transparently.

<span id="page-30-2"></span>See the Veritas Volume Replicator documentation.

# How Veritas File System works

Veritas File System (referred to as VxFS) is an extent-based, intent logging file system intended for use in UNIX environments that deal with large volumes of data and that require high file system performance, availability, and manageability. VxFS also provides enhancements that make file systems more viable in database environments.

The VxFS file system included in this product has all the features of the optional HP OnlineJFS file system product available from HP-UX; however, VxFS also includes Quick I/O, Storage Checkpoints, and Storage Rollback. In this document, the terms "VxFS" and "HP OnlineJFS" are synonymous in all contexts except in relation to Quick I/O, Storage Checkpoints, and Storage Rollback.

The following sections provide a brief overview of VxFS concepts and features that are relevant to database administration.

<span id="page-31-0"></span>See the *Veritas File System Administrator's Guide*.

# About Veritas Quick I/O

Databases can run on either file systems or raw devices. Database administrators often create their databases on file systems because it makes common administrative tasks (such as moving, copying, and backing up) easier. However, running databases on most file systems significantly reduces database performance.

When performance is an issue, database administrators create their databases on raw devices. VxFS with Quick I/O presents regular, preallocated files as raw character devices to the application. Using Quick I/O, you can enjoy the management advantages of databases created on file systems and achieve the same performance as databases created on raw devices.

<span id="page-31-1"></span>Quick I/O can be used on Oracle9 and Oracle 10. If you are using Oracle9 or Oracle 10, it is recommended that you use Oracle Disk Manager.

See ["About](#page-74-1) Quick I/O" on page 75.

# About Veritas Cached Quick I/O

Cached Quick I/O allows databases to make more efficient use of large system memory while still maintaining the performance benefits of Quick I/O. Cached Quick I/O provides an efficient, selective buffering mechanism to back asynchronous I/O. Using Cached Quick I/O, you can enjoy allthe benefits of Quick I/O and achieve even better performance.

<span id="page-31-2"></span>Cached Quick I/O is first enabled for the file system and then enabled on a per file basis.

See "About [Cached](#page-100-1) Quick I/O" on page 101.

## About Veritas Concurrent I/O

Veritas Concurrent I/O improves the performance of regular files on a VxFS file system without the need for extending namespaces and presenting the files as devices. This simplifies administrative tasks and allows databases, which do not have a sequential read/write requirement, to access files concurrently.

Veritas ConcurrentI/O allows for concurrency between a single writer and multiple readers or between multiple writers. It minimizes serialization for extending writes and sends I/O requests directly to file systems.

See "About [Concurrent](#page-114-1) I/O" on page 115.

## About extent-based allocation

<span id="page-32-0"></span>The HFS file system supplied with HP-UX uses block-based allocation schemes that provide good random access to files and acceptable latency on small files. For larger files, like database files, this block-based architecture limits throughput. This limitation makes the HFS file system a less than optimal choice for database environments.

When storage is allocated to a file on a VxFS file system, it is grouped in extents, as opposed to being allocated a block at a time as with the HFS file system.

By allocating disk space to files in extents, disk I/O to and from a file can be done in units of multiple blocks. This type of I/O can occur if storage is allocated in units of consecutive blocks. For sequential I/O, multiple block operations are considerably faster than block-at-a-time operations.Almost all disk drives accept I/O operations of multiple blocks.

TheVxFS file system allocates disk space to files in groups of one or more extents. VxFS also allows applications to control some aspects of the extent allocation for a given file. Extent attributes are the extent allocation policies associated with a file.

<span id="page-32-1"></span>See ["Preallocating](#page-81-0) space for Quick I/O files using the setext command" on page 82.

### About fast file system and database recovery

Veritas File System begins recovery procedures within seconds after a system failure by using a tracking feature called intent logging. This feature records pending changes to the file system structure in a circular intent log. The intent log recovery feature is not readily apparent to users or a system administrator except during a system failure. During system failure recovery, the VxFS fsck utility performs an intent log replay, which scans the intent log and nullifies or completes file system operations that were active when the system failed. The file system can then be mounted without completing a full structural check of the entire file system. Replaying the intent log may not completely recover the damaged file system structure if there was a disk hardware failure; hardware problems may require a complete system check using the  $f_{SCK}$  utility provided with Veritas File System.

### About online system administration

<span id="page-32-2"></span>The VxFS file system provides online system administration utilities to help resolve certain problems thatimpact database performance. You can defragment and resize a VxFS file system while it remains online and accessible to users.

#### How the defragmentation utility works

Free resources are originally aligned in the most efficient order possible and are allocated to files in a way that is considered by the system to provide optimal performance. When a file system is active for extended periods of time, new files are created, old files are removed, and existing files grow and shrink. Over time, the original ordering of free resources is lost and the file system tends to spread across the disk, leaving unused gaps or fragments between areas that are in use. This process, known as fragmentation, leads to degraded performance because the file system has fewer choices when selecting an extent (a group of contiguous data blocks) to assign to a file. You should analyze the degree of fragmentation before creating new database files.

VxFS provides the online administration utility fsadm to resolve fragmentation problems. The utility can be run on demand and should be scheduled regularly as a cron job.

#### How the resizing utility works

Changes in database size can result in file systems that are too large or too small for the current database. Without special utilities, expanding or shrinking a file system includes the following adminstrative operations: stopping applications, offloading the contents ofthe file system, rebuilding the file system to a new size, and then restoring the data. Data is unavailable to users while these administrative tasks are performed.

<span id="page-33-0"></span>The VxFS file system utility fsadm provides a mechanism to resize file systems without unmounting them or interrupting users' productivity. Because the VxFS file system can only be mounted on one device, expanding a file system means that the underlying device must also be expandable while the file system is mounted. Working with VxVM, VxFS provides online expansion capability.

# About cross-platform data sharing

Veritas Cross-Platform Data Sharing allows data to be serially shared among heterogeneous systems where each system has direct access to the physical devices that hold the data. This feature can be used only in conjunction with Veritas Volume Manager. Shared or parallel access is possible for read-only data.

Cross-Platform Data Sharing provides the fastest way to use Oracle'sTransportable Tablespace (TTS)feature for migrating databases to different platforms in Oracle 10g or for moving sets of tablespaces between databases on the same platform in Oracle9.

See the *Veritas Storage Foundation Cross-Platform Data Sharing Administrator's Guide*.

## Support for multi-volume file systems

<span id="page-34-1"></span><span id="page-34-0"></span>The multi-volume file system (MVS) feature allows several volumes to be represented by a single logical object. All I/O to and from an underlying logical volume is directed by way of volume sets. A volume set is a container for multiple different volumes. This feature can be used only in conjunction with Veritas Volume Manager.

## Support for large file systems and large files (optional)

Support for large file systems is included with the Enterprise Edition.

In conjunction with VxVM, VxFS can support file systems up to two terabytes in size.

For large database configurations, this eliminates the need to use multiple file systems because of the size limitations of the underlying physical devices.

Changes implemented starting with the VxFS Version 3 disk layout have greatly expanded file system scalability, including support for large files.

<span id="page-34-2"></span>You can create or mount file systems with or without large files by specifying either the largefiles or nolargefiles option in mkfs or mount commands.

See ["Creating](#page-55-0) a VxFS file system " on page 56.

# About Storage Checkpoints and Storage Rollback

The Storage Checkpoint and Storage Rollback features are included with the Enterprise Edition. With the Standard Edition, they can be purchased as part of the Veritas FlashSnap option.

Veritas File System provides a Storage Checkpointfacility that allows you to create a persistent, point-in-time image of all user files in a file system—the Storage Checkpoint remains even after the file system is unmounted or the system is rebooted. Storage Checkpoints present a view of a file system at a point in time, and subsequently identifies and maintains copies of the original file system blocks. Instead of using a disk-based mirroring method, Storage Checkpoints save disk space and significantly reduce I/O overhead by using the free space pool available to a file system.

The time required to create a Storage Checkpoint is typically only a couple of seconds. After a Storage Checkpoint is created, a consistent database backup image is made and the database can then resume its normal operation.

The Storage Rollback facility can then be used for rolling back the file system image to the point in time when the Storage Checkpoints were taken. In addition, Storage Checkpoints also keep track of the block change information that enables incremental database backup at the block level.

Storage Checkpoints are writable, and can be created, mounted, and removed. Performance enhancements in maintaining Data Storage Checkpoints (Storage Checkpoints that are complete images ofthe file system) makes using the Storage Rollback feature easier and more efficient, therefore more viable for backing up large databases.

Multi-Volume File System (MVS) Storage Checkpoint creation allows database backups without having to shut down the database.

MVSs provide the ability to create and administer Storage Checkpoint allocation policies. Storage Checkpoint allocation policies specify a list of volumes and the order in which Storage Checkpoint data is allocated to them. These allocation policies can be used to control where a Storage Checkpoint is created, allowing for separating Storage Checkpoint metadata and data onto different volumes. They can also be used to isolate data allocated to a Storage Checkpoint from the primary file system, which can help prevent the Storage Checkpoint from fragmenting space in the primary file system.

<span id="page-35-0"></span>See "About Storage [Checkpoints](#page-148-1) and Storage Rollback" on page 149.

## About restoring file systems using Storage Checkpoints

Storage Checkpoints can be used by backup and restore applications to restore either individual files or an entire file system. Restoring from Storage Checkpoints can recover data from incorrectly modified files, but typically cannot be used to recover from hardware damage or other file system integrity problems. File restoration can be done using the  $f_{\text{sckpt}}$  restore(1M) command.

<span id="page-35-1"></span>See the *Veritas File System Administrator's Guide*.

### About quotas

VxFS supports quotas, which allocate per-user and per-group quotas and limit the use of two principal resources: files and data blocks. You can assign quotas for each of these resources.

Each quota consists of two limits for each resource:

- The hard limit represents an absolute limit on data blocks or files. A user can never exceed the hard limit under any circumstances.
- The soft limit is lower than the hard limit and can be exceeded for a limited amount of time. This allows users to temporarily exceed limits as long as they fall under those limits before the allotted time expires.
You can use quotas to limit the amount of file system space used by Storage Checkpoints.

With Veritas Storage Foundation for Oracle, you can enable, disable, set, and display quota values for a single file system, for multiple file systems, or for all file systems in a database using the dbed ckptquota command.

See "Administering Storage Checkpoint quotas using dbed ckptquota" on page 338.

See the *Veritas File System Administrator's Guide*.

### About cluster functionality (optional)

File system clustering is an optional, separately licensed feature of VxFS, where one system is configured as a primary server for the file system, and the remaining members of a cluster are configured as secondary servers. All servers access shared disks for file data operations. If the primary server fails, one of the secondary servers takes over the file system operations.

See the *Veritas File System Administrator's Guide*.

# How Veritas Storage Mapping works

Veritas Storage Mapping is a feature included with Veritas Storage Foundation for Oracle Enterprise Edition.

Veritas has defined and implemented a library called Veritas Mapping Service (VxMS) that provides a mapping interface to VxFS file systems, VxVM volumes, and physical disks. With Veritas Storage Foundation for Oracle, you can take advantage of this feature to map datafiles or containers, depending on your database, to physical devices and display storage object I/O statistics. With the vxstorage stats command, you can view the complete I/O topology mapping of datafiles or containers through intermediate layers like logical volumes down to actual physical devices. You can also use vxstorage stats to view statistics for VxFS file systems, VxVM volumes, and physical devices. This information can be used to determine the exact location of a data block on a disk and to help identify hot spots.

In addition to vxstorage stats, you can use the dbed analyzer command to obtain tablespace-to-physical disk mapping information for all the datafiles in a specified database. The command also provides information about the amount of disk space being used by a tablespace. Because the dbed analyzer command output can be long, it is written to a file for easier viewing.

This command can help you avoid I/O contention. For example, you can use the information to avoid backing up two tablespaces that share the same physical disk.

Both storage object statistics and the storage structure are displayed in the Veritas Storage Foundation for Oracle GUI.

See "About Storage [Mapping](#page-132-0) " on page 133.

# How Veritas Database FlashSnap works

Veritas Database FlashSnap is a feature included with Veritas Storage Foundation Enterprise Edition. It is also a separately licensed option available with Veritas Storage Foundation Standard Edition.

Veritas Database FlashSnap offers a flexible and efficient means of managing business-critical data. Database FlashSnap lets you capture an online image of an actively changing database at a given instant, called a point-in-time copy. You can perform system backup, upgrade, or perform other maintenance tasks on point-in-time copies while providing continuous availability of your critical data. If required, you can offload processing of the point-in-time copies onto another host to avoid contention for system resources on your production server.

Database FlashSnap takes advantage ofthe Persistent FastResync and Disk Group Content Reorganization features of VxVM. Database FlashSnap also streamlines database operations. Once configured, the database administrator can create snapshots, resynchronize data, and reverse resynchronize data withoutinvolving the system administrator.

Veritas Storage Foundation for Oracle provides three commands that can be executed by the database administrator and do not require root privileges:

- dbed\_vmchecksnap
- dbed vmsnap
- dbed\_vmclonedb

These commands let database administrators take advantage oftheVxVMsnapshot functionality without having to deal with storage operations in day-to-day database uses. To use Database FlashSnap, you must configure the volumes used by the database.

See "Hosts and storage for Database [FlashSnap](#page-228-0) " on page 229.

# How Veritas Extension for Oracle Disk Manager works

Veritas Extension for Oracle Disk Manager is a custom storage interface defined by Oracle Corporation first introduced in Oracle9. Oracle Disk Manager allows Oracle9 and above to exploit system bandwidth through an improved Application Programming Interface (API) that contains advanced kernel support for file I/O. Oracle Disk Manager reduces administration overhead by providing enhanced support for the Oracle Managed Files (OMF) infrastructure also introduced beginning with Oracle9. Combining Veritas Extension for Oracle Disk Manager with Oracle9 offers better database throughput for I/O intensive workloads due to specialized I/O features that greatly improve the I/O system call profile for such key Oracle server processes as the Log Writer and Database Writers.

With Veritas Extension for Oracle Disk Manager, Oracle9 or Oracle 10 is able to use the same system calls for datafiles stored in the Veritas File System as they do with raw partitions. Oracle Disk Manager files look justlike ordinary file system files and can be handled as such. Care is given within Oracle Disk Manager to ensure files are created with contiguous disk blocks automatically for improved sequential file access performance. Oracle Disk Manager files can be backed up and recovered through Veritas NetBackup, Oracle Recovery Manager (RMAN), or other backup software.

Veritas Extension for Oracle Disk Manager supports Oracle Resilvering. With Oracle Resilvering, the storage layer receives information from the Oracle database as to which regions or blocks of a mirrored datafile require resynchronization after a system crash. When using Oracle Resilvering, you can turn offVxVM Dirty Region Logging (DRL), which increases performance.

Oracle Resilvering is supported at the operating system and application levels.

# How Database Dynamic Storage Tiering works

Today, more and more data needs to be retained. Eventually, some of the data is no longer needed as frequently, but it still takes up a large amount of disk space. Database Dynamic Storage Tiering matches data storage with the data's usage requirements so that data is relocated based on requirements determined by the database administrator (DBA). The feature enables you to manage your data so that less-frequently used data can be moved to slower, less expensive disks, allowing frequently-accessed data to be stored on the faster disks for quicker retrieval.

The DBA can create a file allocation policy based on filename extension before new files are created, which will create the datafiles on the appropriate tier during database creation.

The DBA can also create a file relocation policy for database files, which would relocate files based on how frequently a file is used.

See "About [Database](#page-182-0) Dynamic Storage Tiering" on page 183.

# About the vxdbd daemon

The vxdbd daemon handles communication to and from the Veritas Storage Foundation for Oracle software. By default, vxdbd communicates with Veritas Storage Foundation for Oracle over port number 3233. If there are conflicts with this port or other port-related problems, you can change the port by changing the VXDBD SOCKET setting located in the  $/etc/vx/vx$ dbed/admin.properties file.

Normally the  $v \times d$  daemon starts automatically when the host boots up. However, if the daemon reports errors or if the daemon process dies, you may have to manually start or stop it. There is also a status command that reports the current state of the daemon to confirm that it is currently running.

Only the root user can stop vxdbd. Any user can start vxdbd or display its status.

Note: You must have a valid HOME directory for vxdbd to work correctly with several Veritas Storage Foundation for Oracle features. If you receive the following error message, but you confirm that vxdbd is running (using  $ps -ef + grep$ vxdbd rather than vxdbdctrl status), you may not have a valid HOME directory or it may not be available to **vxdbd**:

VXDBA\_PRODUCT exec\_remote ERROR V-81-7700 Can not connect to the vxdbd.

#### To see the status of the vxdbd daemon

Use the vxdbdctrl status command:

/opt/VRTSdbcom/bin/vxdbdctrl status

If the daemon is running you see the following output:

Status of Veritas vxdbd /opt/VRTSdbcom/bin/vxdbd ping SUCCESS

#### To start the vxdbd daemon

Use the vxdbdctrl start command:

/opt/VRTSdbcom/bin/vxdbdctrl start

#### To stop the vxdbd daemon

As root, use the vxdbdctrl stop command:

/opt/VRTSdbcom/bin/vxdbdctrl stop

#### To change the communications port used by the vxdbd daemon

1 As the root user, stop the  $v$ xdbd daemon:

/opt/VRTSdbcom/bin/vxdbdctrl stop

2 In the /etc/vx/vxdbed/admin.properties file, change the value of the VXDBD\_SOCKET variable to a new port number:

VXDBD\_SOCKET=3233

3 Restart the vxdbd daemon:

/opt/VRTSdbcom/bin/vxdbdctrl start

- 4 If the system is part of a multi-host configuration, change the port on all hosts involved by repeating this procedure on each host.
- **5** Restart the DBED agent vxpal.

See the section "Starting the DBED agent" in the *Veritas Storage Foundation for Oracle Graphical User Interface Guide*.

# About Veritas Storage Foundation for Oracle graphical user interface

An alternative to the command line interface, the Veritas Storage Foundation for Oracle GUI allows you to manage the storage used by databases.

In this release, Veritas Storage Foundation for Oracle offers both a Java-based GUI and a Web-based GUI. The Web-based GUI does not contain the Database Dynamic Storage Tiering functionality or the scheduler functionality.

You can use the GUI to:

- Display database, tablespace, datafile, and file system information and manage the database state.
- Manage volume and file movement with Database Dynamic Storage Tiering. With this feature, you can also get reports on file usage. (Java-based GUI only.)
- Create, display, mount, unmount, and remove Storage Checkpoints.
- Automate tasks, such as creating or cloning a database using a Storage Checkpoint, with the scheduler. (Java-based GUI only.)
- Roll back databases, tablespaces, or datafiles to Storage Checkpoints.
- Collect and display statistics on file system and Oracle space usage.
- Collect and display storage object I/O statistics and the storage structure.
- Monitor file system and Oracle datafile space usage and automatically grow the file system as needed.
- Examine volumes used by the file systems and overall system configuration.
- Start or stop instances or duplicate databases. You can duplicate a database using Storage Checkpoints or Database FlashSnap.
- Create or shut down a clone database.
- Create, modify, validate, or remove snapplans.
- Create, resynchronize, or reverse resynchronize a snapshot database.

For more information, see the appropriate online help and the *Veritas Storage Foundation for Oracle Graphic User Interface Guide*.

# About Veritas NetBackup (optional)

Veritas NetBackup provides backup, archive, and restore capabilities for database files and directories contained on client systems in a client-server network. NetBackup server software resides on platforms that manage physical backup storage devices. The NetBackup server provides robotic control, media management, error handling, scheduling, and a repository of all client backup images.

Administrators can set up schedules for automatic, unattended full and incremental backups. These backups are managed entirely by the NetBackup server. The administrator can also manually back up clients. Client users can perform backups, archives, and restores from their client system, and once started, these operations also run under the control of the NetBackup server.

Veritas NetBackup, while not a shipped component of Veritas Storage Foundation for Oracle, can be purchased separately.

### How block-level incremental backup works

Block-Level Incremental (BLI) Backup extends the capabilities of NetBackup to back up only changed data blocks of Oracle database files. BLI Backup accomplishes this backup methodology using the Storage Checkpoint facility in the Veritas File System (VxFS) available through Veritas Storage Foundation for Oracle. BLI Backup reduces both the time required to complete a database backup and the amount of data transferred during backups.It also allows more frequent backups, resulting in more up-to-date backup images. When restoring from backups, the restore time is increased only by the extra time needed for NetBackup to apply the incremental backups after a full restore completes. However, frequent incremental backups can speed up the database recovery by reducing the number of redo logs to apply.

BLI Backup is particularly useful in a database environment where a database can be hundreds of gigabytes or terabytes. Using traditional backup methods for an offline database backup, any change in the database file—no matter how small—requires backing up the entire database file. Using BLI Backup, only modified data blocks need to be backed up.

Note: To allow BLI Backups, the database must be on VxFS file systems using the Version 4, 5, 6, or 7 layout, and you must have a valid Veritas Storage Foundation license. Use the command to determine the layout version of your file system. See the (1M) manual page for more information.

See ["Upgrading](#page-178-0) from earlier VxFS version layouts " on page 179.

For information on how to install, configure, and use Veritas NetBackup for Oracle Advanced BLI Agent to perform Oracle database backups, see the Veritas NetBackup *for Oracle Advanced BLI Agent System Administrator's Guide*.

# About Veritas Storage Foundation/High Availability for Oracle (optional)

Veritas Storage Foundation/High Availability (HA) (VCS) lets database administrators integrate multiple servers into high availability database configurations that can significantly reduce the down time of Oracle databases caused by a system hardware or software failure.

In addition to the Veritas products included in the base Veritas Storage Foundation for Oracle, Veritas Storage Foundation/HA for Oracle incorporates the following products:

- Veritas Cluster Server ™ (VCS) for Oracle
- Veritas Cluster Server<sup>™</sup> (VCS) Enterprise Agent for Oracle

Note: Veritas Storage Foundation/HA (VCS) for Oracle is available only for the Enterprise Edition.

# Chapter

# Setting up databases

This chapter includes the following topics:

- Tasks for setting up new [databases](#page-44-0)
- About [setting](#page-46-0) up a disk group
- [Creating](#page-47-0) a disk group
- [Adding](#page-49-0) disks to a disk group
- About [selecting](#page-50-0) a volume layout
- [Creating](#page-52-0) a volume
- [Creating](#page-53-0) a volume set
- Adding a [volume](#page-54-0) to a volume set
- File system creation [guidelines](#page-54-1)
- [Creating](#page-55-0) a VxFS file system
- [Mounting](#page-58-0) a file system
- <span id="page-44-0"></span>[Unmounting](#page-59-0) a file system
- About [fragmentation](#page-60-0)
- [Resizing](#page-63-0) a file system

# Tasks for setting up new databases

If you are using Veritas Storage Foundation for Oracle to set up a new database, complete these tasks in the order listed below:

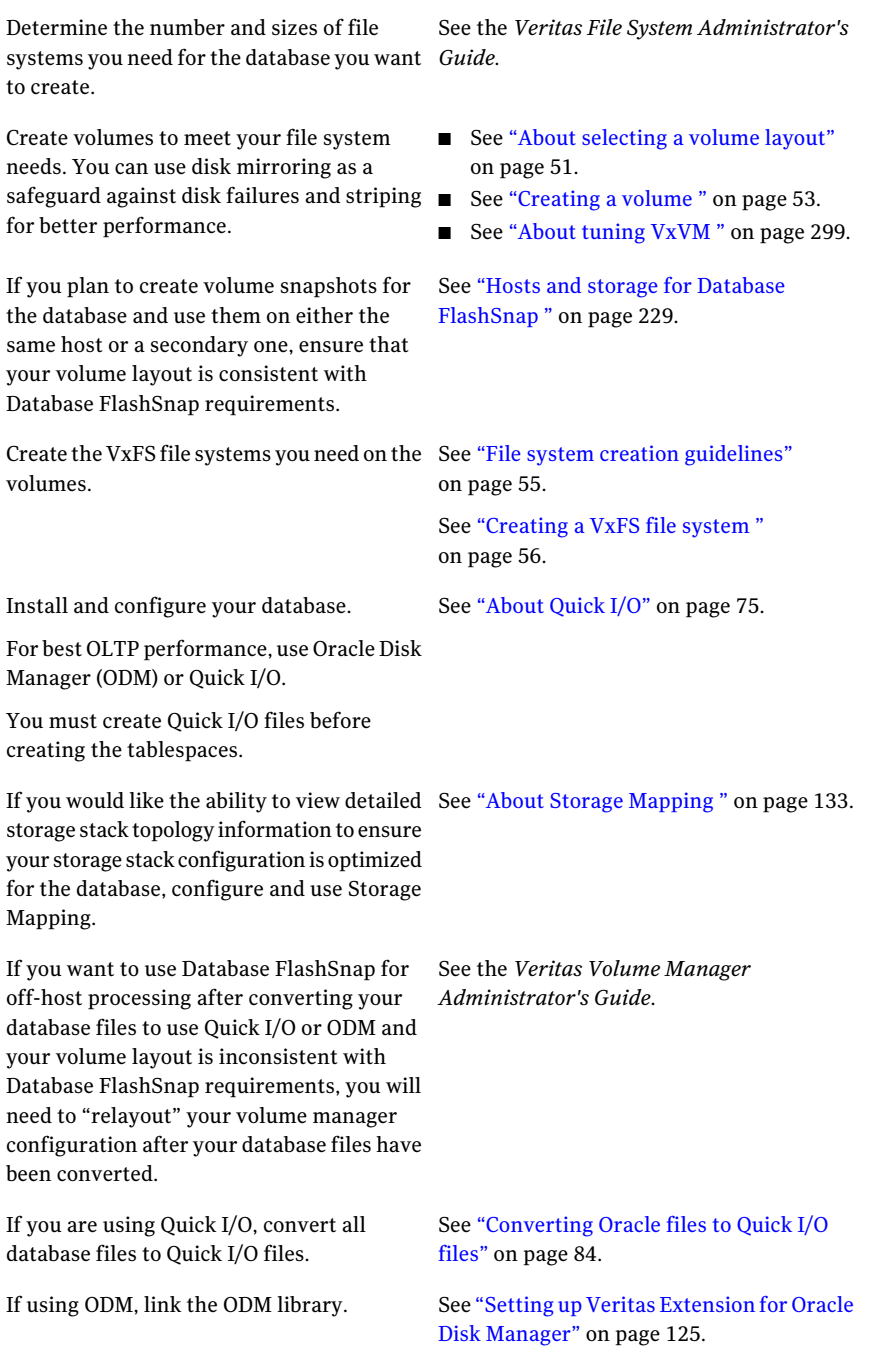

If you are not currently running on VxVM and VxFS, make sure Veritas Storage Foundation for Oracle is installed and convert your existing database configuration.

For backup and recovery on the same host, See "About Storage [Checkpoints](#page-148-0) and Storage you can use the Storage Checkpoint facility [Rollback"](#page-148-0) on page 149. to create file system snapshots of the database. A Storage Checkpoint creates an exact image of a database instantly and provides a consistent image of the database from the point in time the Storage Checkpoint was created.

For off-host processing or backup, you can use the Database FlashSnap feature to create a volume snapshot for the database. Database FlashSnap lets you capture an online image of an actively changing database at a given instant, known as a snapshot. You can perform backups and off-host processing tasks on snapshots while providing continuous availability of your critical data.

See the*Veritas StorageFoundationforOracle Installation Guide*.

# About setting up a disk group

<span id="page-46-0"></span>Before creating file systems for a database, set up a disk group for each database.

Adisk group lets you group disks, volumes,file systems, and files that are relevant to a single database into a logical collection for easy administration. Because you can move a disk group and its components as a unit from one machine to another, you can move an entire database when all the configuration objects of the database are in one disk group. This capability is useful in a failover situation.

### Disk group configuration guidelines

Follow these guidelines when setting up disk groups:

- Only disks that are online and do not already belong to a disk group can be used to create a new disk group.
- Create one disk group for each database.
- The disk group name must be unique. Name each disk group using the Oracle database instance name specified by the environment variable \$ORACLE\_SID

and a  $d\sigma$  suffix. The  $d\sigma$  suffix helps identify the object as a disk group. Also, each disk name must be unique within the disk group.

■ Never create database files using file systems or volumes that are not in the same disk group.

In earlier releases of Veritas Volume Manager, a system installed with VxVM was configured with a default disk group,  $\text{rootdg}$ , that had to contain at least one disk. VxVM can now function without any disk group having been configured. Only when the first disk is placed under VxVM control must a disk group be configured.

<span id="page-47-0"></span>Note: Most VxVM commands require superuser or equivalent privileges.

See ["About](#page-298-0) tuning VxVM " on page 299.

# Creating a disk group

You can use the vxdg command to create a new disk group. A disk group must contain atleast one disk atthe time itis created. You also have the option to create a shared disk group for use in a cluster environment.

Disks must be placed in disk groups before they can be used by VxVM. You can create disk groups to organize your disks into logical sets of disks.

Before creating a disk group, review the following:

Prerequisites

- Only disks that are online and do not belong to a disk group can be used to create a disk group.
- The disk group name must be unique in the host or cluster.
- Creating a disk group requires at least one disk.

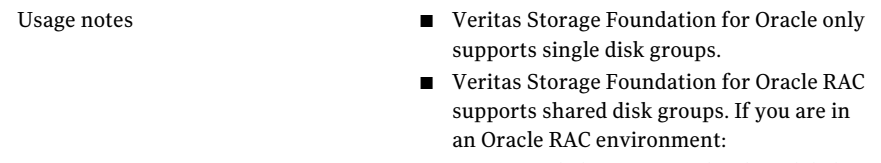

■ Create disk groups on the shared disks from the master node. To determine if a node is a master or slave, run the following command:

vxdctl -c mode

- RAID-5 volumes are not supported for sharing in a cluster.
- New disks must be placed under VxVM control and then added to a dynamic disk group before they can be used for volumes.
- When you place a disk under VxVM control, the disk is initialized.Initialization destroys any existing data on the disk.
- For information on the vxdg command, see the vxdg(1M) manual page.

#### To create a new disk group

Use the  $vxdq$  command as follows:

# /opt/VRTS/bin/vxdg init *disk\_group* [*disk\_name*=*disk\_device*]

The following is an example of creating a disk group using the  $v \times dq$  command:

To create a disk group named PRODdg on a raw disk partition  $c1t2d0$ , where the disk name PRODdg01 references the disk within the disk group:

# /opt/VRTS/bin/vxdg init PRODdg PRODdg01=c1t2d0

#### To create a new shared disk group in an Oracle RAC environment

Use the  $v \times dq$  command as follows:

# /opt/VRTS/bin/vxdg -s init *disk\_group* [*disk\_name*=*disk\_device*]

Where the  $-$ s option allows the disk group to be shared.

Note: Veritas Storage Foundation for Oracle RAC supports shared disk groups. Veritas Storage Foundation for Oracle Standard and Enterprise edition support both single and multiple disk groups.

To create a disk group named PRODdg on a raw disk partition  $c1t2d0$ , where the disk name PRODdg01 references the disk within the disk group:

<span id="page-49-0"></span># /opt/VRTS/bin/vxdg -s init PRODdg PRODdg01=c1t2d0

# Adding disks to a disk group

When a disk group is first created, it can contain only a single disk. You may need to add more disks to the disk group. Before adding disks, review the following:

Usage notes

- When you place a disk under VxVM control, the disk is initialized. Initialization destroys any existing data on the disk.
- Disks must be under VxVM control and in a disk group before they can be used to create volumes.
- Disks must be online before they can be added to a disk group.
- Disks that already belong to a disk group cannot be added to another disk group.

#### To add disks to a disk group

Use the  $v \times dq$  command as follows:

```
# /opt/VRTS/bin/vxdg -g disk_group adddisk \
[disk_name=disk_device]
```
The following is an example of adding disks to a disk group using the  $v \times dq$ command:

To add disks named PRODdg02, PRODdg03, and PRODdg04 to the disk group PRODdg:

- # /opt/VRTS/bin/vxdg -g PRODdg adddisk PRODdg02=c4t0d0
- # /opt/VRTS/bin/vxdg -g PRODdg adddisk PRODdg03=c4t0d1
- <span id="page-50-0"></span># /opt/VRTS/bin/vxdg -g PRODdg adddisk PRODdg04=c4t0d2

# About selecting a volume layout

Veritas Volume Manager offers a variety of layouts that allow you to configure your database to meet performance and availability requirements. The proper selection of volume layouts provides optimal performance for the database workload.

An important factor in database performance is the tablespace placement on the disks.

Disk I/O is one of the most important determining factors of your database's performance. Having a balanced I/O load usually means optimal performance. Designing a disk layout for the database objects to achieve balanced I/O is a crucial step in configuring a database.

When deciding where to place tablespaces, it is often difficult to anticipate future usage patterns. VxVM provides flexibility in configuring storage for the initial database set up and for continual database performance improvement as needs change. VxVM can split volumes across multiple drives to provide a finer level of granularity in data placement. By using striped volumes, I/O can be balanced across multiple disk drives. For most databases, ensuring that different containers or tablespaces, depending on which database you are using, are distributed across the available disks may be sufficient.

Striping also helps sequential table scan performance. When a table is striped across multiple devices, a high transfer bandwidth can be achieved by setting the Oracle parameter DB\_FILE\_MULTIBLOCK\_READ\_COUNT to a multiple of full stripe size divided by DB\_BLOCK\_SIZE.

See ["About](#page-298-0) tuning VxVM " on page 299.

### How to choose appropriate stripe unit sizes

When creating a striped volume, you need to decide the number of columns to form a striped volume and the stripe unit size. You also need to decide how to stripe the volume. You may stripe a volume across multiple disk drives on the same controller or across multiple disks on multiple controllers. By striping across multiple controllers, disk I/O can be balanced across multiple I/O channels. The decision is based on the disk and controller bandwidth and the database workload. In general, for most OLTP databases, use the default stripe unit size of 64 K or smaller for striped volumes and 16 K for RAID-5 volumes.

### How to choose between mirroring and RAID-5

VxVM provides two volume configuration strategies for data redundancy: mirroring andRAID-5. Both strategies allow continuous access to data in the event of disk failure. For most database configurations, we recommend using mirrored, striped volumes. If hardware cost is a significant concern, but having higher data availability is still important, use RAID-5 volumes.

RAID-5 configurations have certain performance implications you must consider. Writes toRAID-5 volumes require parity-bit recalculation, which adds significant I/O and CPU overhead. This overhead can cause considerable performance penalties in online transaction processing (OLTP) workloads. If the database has a high read ratio, however, RAID-5 performance is similar to that of a striped volume.

### Volume configuration guidelines

Follow these guidelines when selecting volume layouts:

- Put the database log files on a file system created on a striped and mirrored (RAID-0+1) volume separate from the index or data tablespaces. Stripe multiple devices to create larger volumes if needed. Use mirroring to improve reliability. Do not use VxVM RAID-5 for redo logs.
- When normal system availability is acceptable, put the tablespaces on file systems created on striped volumes for most OLTP workloads.
- Create striped volumes across at least four disks. Try to stripe across disk controllers. For sequential scans, do not stripe across too many disks or controllers. The single thread that processes sequential scans may not be able to keep up with the disk speed.
- For most workloads, use the default 64 K stripe-unit size for striped volumes and 16 K for RAID-5 volumes.
- When system availability is critical, use mirroring for most write-intensive OLTP workloads. Turn on Dirty Region Logging (DRL) to allow fast volume resynchronization in the event of a system crash.
- When system availability is critical, use RAID-5 for read-intensive OLTP workloads to improve database performance and availability. Use RAID-5 logs to allow fast volume resynchronization in the event of a system crash.
- For most decision support system (DSS) workloads, where sequential scans are common, experiment with different striping strategies and stripe-unit

sizes. Put the most frequently accessed tables or tables that are accessed together onseparate striped volumes to improve the bandwidth of data transfer.

<span id="page-52-0"></span>See ["About](#page-298-0) tuning VxVM " on page 299.

# Creating a volume

VeritasVolume Manager uses logical volumes to organize and manage disk space. A volume is made up of portions of one or more physical disks, so it does not have the limitations of a physical disk.

For databases where the data storage needs to be resilient and the data layout needs to be optimized for maximum performance, we recommend using VxVM. The striping and mirroring capabilities offered by a volume manager will help you achieve your manageability, availability, and performance goals.

After you decide on a volume layout, you can use the vxassist command to create the volume.

Before creating a volume, make sure the following conditions are met:

#### Usage notes

- Creating a volume requires a disk group name, volume name, volume size, and volume layout. You will also need to know subdisk names if you are creating a striped volume.
	- Striped or mirrored volumes require at least two disks.
	- Striped pro and concatenated pro volumes are mirrored by default, so a striped pro volume requires more disks than an unmirrored striped volume and a concatenated pro volume requires more disks than an unmirrored concatenated volume.
	- You cannot use a striped pro or concatenated pro volume for a root or swap volume.
	- A RAID-5 volume requires at least three disks. If RAID-5 logging is enabled, a RAID-5 volume requires at least four disks. RAID-5 mirroring is not supported.

#### To create a volume

Use the  $v_{x\alpha s s i s t}$  command as follows:

```
# /opt/VRTS/bin/vxassist -g disk_group make volume_name \
size disk_name
```
The following is an example of creating a volume using the vxassist command:

To create a 1 GB mirrored volume called  $d_{\text{b01}}$  on the PROD $d_{\text{q}}$  disk group:

```
# /opt/VRTS/bin/vxassist -g PRODdg make db01 1g PRODdg01
```
# Creating a volume set

Volume Sets enable the use of the Multi-Volume Support feature with Veritas File System (VxFS). It is also possible to use the Veritas Enterprise Administrator (VEA) to create and administer volumes sets. For more information, see the VEA online help.

Before creating a volume set, make sure the following conditions are met:

Usage notes

■ Before creating a volume set, you must have at least one volume created.

See ["Creating](#page-52-0) a volume " on page 53.

- A maximum of 256 volumes may be configured in a volume set.
- Only Veritas File System is supported on a volume set.
- The first volume in a volume set must be larger than 20MB.
- Raw I/O from and to a volume set is not supported.
- Volume sets can be used instead of volumes with the following vxsnap operations on instant snapshots: addmir, dis, make, prepare, reattach, refresh, restore, rmmir, split, syncpause, syncresume, syncstart, syncstop, syncwait, and unprepare. The third-mirror break-off usage model for full-sized instant snapshots is supported for volume sets provided that sufficient plexes exist for each volume in the volume set. See the *Veritas Volume Manager Administrator's Guide*.
- Most VxVM commands require superuser or equivalent privileges.
- For details regarding usage of the vxvset command, see the vxvset(1M) manual page.

To create a volume set for use by Veritas file system (VxFS)

Use the following command:

# /usr/sbin/vxvset [-g *diskgroup*] -t vxfs make *volset volume*

where:

- volset is the name of the volume set
- $\blacksquare$  volume is the name of the first volume in the volume set
- $\blacksquare$  -t defines the content handler subdirectory for the application that is to be used with the volume. This subdirectory contains utilities that an application uses to operate on the volume set. The operation of these utilities is determined by the requirements of the application and not by VxVM.

For example, to create a volume set named db01vset that contains the volume db01, in the disk group PRODdg, you would use the following command:

<span id="page-54-0"></span># /usr/sbin/vxvset -g PRODdg -t vxfs make db01vset db01

### Adding a volume to a volume set

After creating a volume set, you can add additional volumes.

To add a volume to a volume set

Use the  $v$ xvset command as follows:

```
# /usr/sbin/vxvset [-g diskgroup] [-f] addvol volset \
volume
```
Warning: The  $-f$  (force) option must be specified if the volume being added, or any volume in the volume set, is either a snapshot or the parent of a snapshot. Using this option can potentially cause inconsistencies in a snapshot hierarchy if any of the volumes involved in the operation is already in a snapshot chain.

See the *Veritas Volume Manager Administrator's Guide*.

<span id="page-54-1"></span>For example, to add the volume  $db02$ , to the volume set  $db01vset$ , use the following command:

# /usr/sbin/vxvset -g PRODdg addvol db01vset db02

### File system creation guidelines

Follow these guidelines when creating VxFS file systems:

- Specify the maximum log size when creating file systems for databases.
- Except for specifying the maximum log size and support for large files as required, use the VxFS defaults when creating file systems for databases.
- Never disable the intent logging feature of the file system.
- For redo logs, create a single file system using a simple (and mirrored, if necessary) volume. Put the other tablespaces and database files on separate file systems created on striped, striped and mirrored, or RAID-5 volumes.
- When using the command line, use the mount points to name the underlying volumes. For example, if a file system named /db01 is to be created on a mirrored volume, name the volume db01 and the mirrors db01-01 and db01-02 to relate to the configuration objects. If you are using the vxassist command or the GUI, this is transparent.
- $\blacksquare$  If Quick I/O is supported, select  $v \times f s$  as the file system type to take advantage of the Quick I/O feature, online administration, fast recovery of the VxFS file system, and superior reliability features.

Choose a file system block size that matches or is a multiple of the block size of your Oracle database (db\_block\_size).

It is possible to have a file system block size that is smaller than the database block size because the database block-size limit can be bigger than the file system block size. It is fine if the file system block size is smaller than the database block size because VxFS will not perform multiple I/O operations for each database I/O operation. VxFS is capable of performing I/Os with multiple blocks. For example, if your database block size is 32K and your file system block size is 8k, VxFS can put four 8K blocks together to perform one 32K database I/O operation.

<span id="page-55-0"></span>When creating the file system, set the number of file system blocks in the intent log so that the log size is 16MB. For example, if the file system block size is 8K (that is, 8192), it will take 2000 blocks to make a 16MB log (2000 x 8192 =  $\sim$ 16MB). If the file system block size is 4K (that is, 4096), then twice as many blocks as in the 8K case would need to be allocated (4000 in this example).

# Creating a VxFS file system

Always specify  $v \times f s$  as the file system type to take advantage of Quick I/O, Storage Rollback, online administration, fast recovery of the VxFS file system, and superior reliability features.

Before creating a file system, see the following notes:

```
■ See the mkfs(1M) and mkfs_vxfs(1M) manual pages for more
                      information about the options and variables available for use with
                      the mkfs command.
Usage notes
```
■ See the mount(1M) and mount vxfs(1M) manual pages for more information about mount settings.

#### To create a VxFS file system on an existing volume

Use the  $m$ <sub>kfs</sub> command as follows:

```
# /usr/sbin/mkfs -F vxfs [generic_options] \
[-o specific_options] special [size]
```
where:

- $\blacksquare$  vxfs is the file system type
- generic options are the options common to most file systems
- specific options are options specific to the VxFS file system
- $\Box$  special is the full path name of the raw character device or VxVM volume on which to create the file system (for example, /dev/vx/rdsk/PRODdg/  $db01)$
- $\Box$  size is the size of the new file system (optional)

If you do not specify size, the file system will be as large as the underlying volume.

For example, to create a VxFS file system that has an 8 KB block size and supports files larger than 2 GB on the newly created db01 volume:

# /usr/sbin/mkfs -F vxfs /dev/vx/rdsk/datadg04/datavol

The -o largefiles specific option allows you to create files larger than 2 GB.

Note: Because size is not specified in this example, the size of the file system will be calculated automatically to be the same size as the volume on which the file system is created.

The mkfs command displays output similar to the following:

```
version 7 layout
5118976 sectors, 5118976 blocks of size 1024, log size 16384 blocks
largefiles supported
```
You can now mount the newly created file system.

See ["Mounting](#page-58-0) a file system " on page 59.

### Large file system and large file support

In conjunction with VxVM, VxFS can supportfile systems up to 8 exabytes in size. For large database configurations, this eliminates the need to use multiple file systems because of the size limitations of the underlying physical devices.

Changes implemented with theVxFSVersion 6 disk layout have greatly expanded file system scalability, including support for large files. You can create or mount file systems with or without large files by specifying either the largefiles or nolargefiles option in mkfs or mount commands. If you specify the nolargefiles option, a file system cannot contain files 2 GB or larger.

Before creating a VxFS file system, review the following:

- See the mount vxfs (1M) and mkfs vxfs (1M) manual pages for detailed information on mounting and creating file systems. Usage notes
	- See the fsadm\_vxfs (1M) manual pages for detailed information about large files.

To enable large files on a file system that was created without the largefiles option

Use the  $f$ sadm command as follows:

```
# /opt/VRTS/bin/fsadm -F vxfs -o largefiles \
/mount_point
```
Note: Make sure the applications and tools you use can handle large files before enabling the large file capability. Applications and system administration utilities can experience problems if they are not large file aware.

### Multi-volume support

The multi-volume support feature enabled by VxFS Version 6 disk layout allows several volumes to be represented by a single logical object, known as a volume set. The vxvset command can be used to create and administer volume sets in Veritas Volume Manager.

VxFS's multi-volume supportfeature can be used with volume sets. There are two VxFS commands associated with multi-volume support:

- fsapadm VxFS allocation policy administration utility
- fsvoladm VxFS device administration utility

<span id="page-58-0"></span>See the *Veritas File System Administrator's Guide*.

# Mounting a file system

After creating a VxFS file system, mount the file system using the mount command.

By default, the command tries to enable Quick I/O. If Quick I/O is not installed or licensed, no error messages are displayed unless you explicitly specify the mount option. If necessary, you can turn the Quick I/O option off at mount time or you can remount the file system with the option.

Before mounting a file system, review the following:

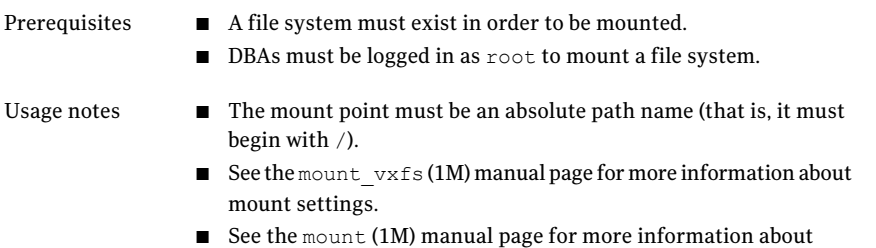

#### To mount a file system

Use the mount command as follows:

```
# /usr/sbin/mount -F vxfs [generic_options] [-r] \
[-o specific_options] special /mount_point
```
generic mount options.

#### where:

- generic options are the options common to most file systems
- $\blacksquare$  -r mounts the file system as read only
- specific options are options specific to the VxFS file system
- special is a block special device
- $\blacksquare$  /mount point is the directory where the file system will be mounted

For example, to mount a file system named  $/$ db01 that supports large files on volume /dev/vx/dsk/PRODdg/db01:

- # mkdir /db01
- # chown oracle:dba /db01

```
# /usr/sbin/mount -F vxfs -o largefiles /dev/vx/dsk/PRODdg/db01 \
/db01
```
If you would like  $/db01$  to be mounted automatically after rebooting, add an entry for it in /etc/fstab as follows:

/dev/vx/dsk/PRODdg/db01 /db01 vxfs largefiles,qio 0 2

<span id="page-59-0"></span>If you do not need to use Quick I/O files, set noqio instead of qio as one of the options.

# Unmounting a file system

If you no longer need to access the data in a file system, you can unmount the file system using the umount command.

Before unmounting a file system, review the following:

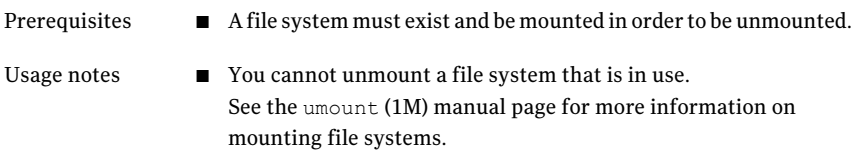

### To unmount a file system

1 Use the fuser command to make sure that the file system is not being used:

# fuser -c /mount\_point

where the  $-c$  option provides information on file system mount points and any files within mounted file systems.

If the file system is being used and you need to unmount it, use the fuser -ck command. See the fuser(1M) man page for more information.

- 2 Unmount the file system using one of the umount command options:
	- umount special
	- umount /mount point
	- umount -f /mount point where:
- special is a block special device
- /mount\_point is the location where the file system is mounted
- $\blacksquare$  -f forcibly unmounts the mount point

The following is an example of unmounting a file system:

To verify that the file system  $/$ db01 is not in use and then unmount the file system:

```
# fuser -c /db01
/db01:
# umount /db01
```
# About fragmentation

When free resources are initially allocated to files in a Veritas file system, they are aligned in the most efficient order possible to provide optimal performance. On an active file system, the original order is lost over time as files are created, removed, or resized. As space is allocated and deallocated from files, the available free space becomes broken into fragments.This means that space must be assigned to files in smaller and smaller extents. This process is known as fragmentation. Fragmentation leads to degraded performance and availability. The degree of fragmentation depends on file system usage and activity.

### How to control fragmentation

VxFS provides online reporting and optimization utilities to enable you to monitor and defragment a mounted file system. These utilities are accessible through the file system administration command, fsadm. Using the fsadm command, you can track and eliminate fragmentation without interrupting user access to the file system.

### Types of fragmentation

VxFS addresses two types of fragmentation:

■ Directory Fragmentation

As files are created and removed, gaps are left in directory inodes. This is known as directory fragmentation. Directory fragmentation causes directory lookups to become slower.

■ Extent Fragmentation

As files are created and removed, the free extent map for an allocation unit changes from having one large free area to having many smaller free areas. Extent fragmentation occurs when files cannot be allocated in contiguous chunks and more extents must be referenced to access a file. In a case of extreme fragmentation, a file system may have free space that cannot be allocated.

### How to monitor fragmentation

You can monitor fragmentation in VxFS by running reports that describe fragmentation levels. Use the  $f$ sadm command to run reports on directory fragmentation and extent fragmentation. The  $df$  command, which reports on file system free space, also provides information useful in monitoring fragmentation.

Use the following commands to report fragmentation information:

- fsadm -D, which reports on directory fragmentation.
- $f$  fsadm  $-E$ , which reports on extent fragmentation.
- $\blacksquare$  /opt/VRTS/bin/fsadm [-F vxfs] -o, which prints the number of free extents of each size.

### Defragmenting a file system

You can use the online administration utility fsadm to defragment or reorganize file system directories and extents.

The fsadm utility defragments a file system mounted for read/write access by:

- Removing unused space from directories.
- Making all small files contiguous.
- Consolidating free blocks for file system.

The following options are for use with the fsadm utility:

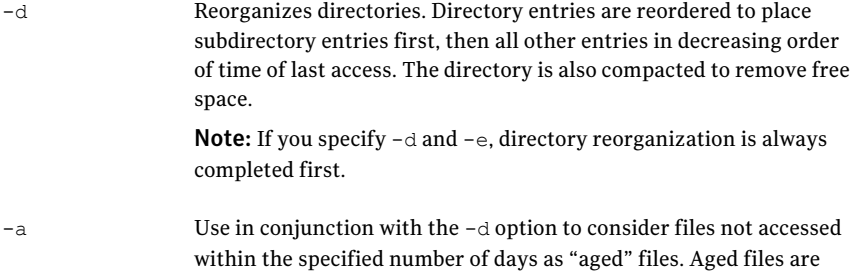

moved to the end of the directory. The default is 14 days.

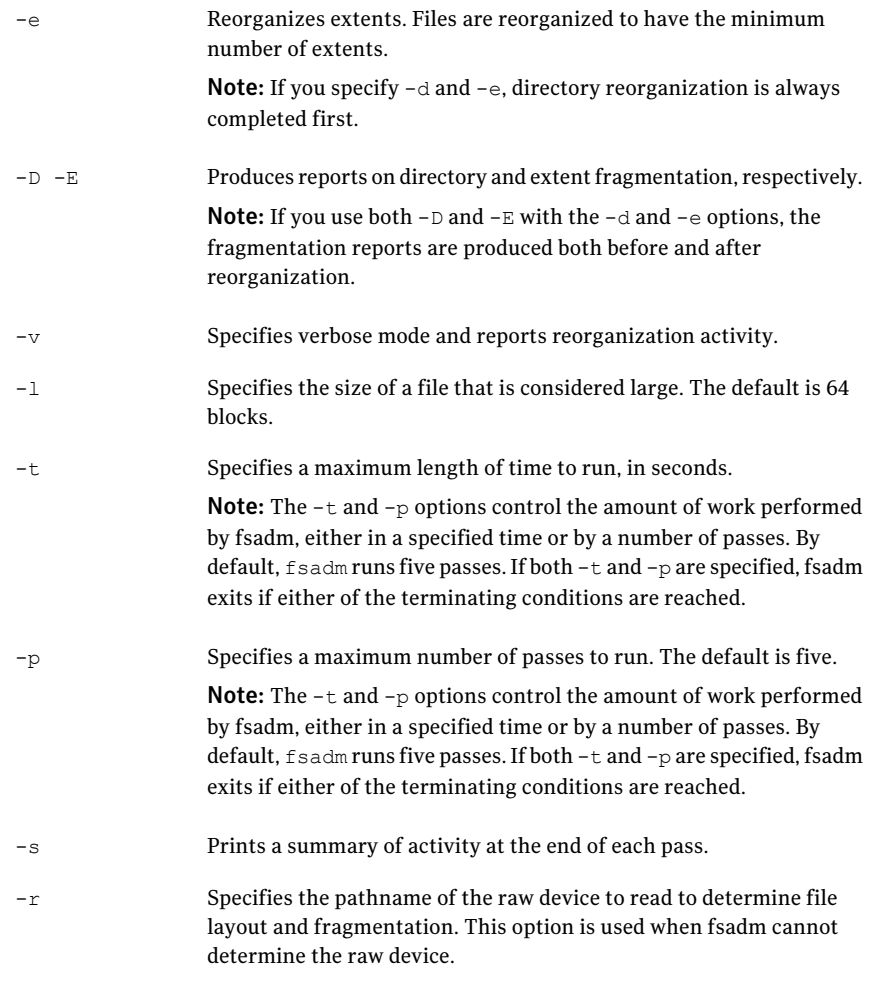

Note: You must have superuser (root) privileges to reorganize a file system using the fsadm command.

#### To defragment a file system

◆ Run the fsadm command followed by the options specifying the type and amount of defragmentation. Complete the command by specifying the mount point or raw device to identify the file system.

```
# /opt/VRTS/bin/fsadm [-d] [-D] [-e] [-E] [-s] [-v] \
[-l largesize] [-a days] [-t time] [-p pass_number] \
[-r rawdev_path] mount_point
```
Refer to the*Veritas File System Administrator's Guide* for instructions and information on scheduling defragmentation. Veritas File System Administrator's Guide for instructions and information on scheduling defragmentation.

For example, to defragment a file system:

# /opt/VRTS/bin/fsadm -d -D /oradata\_qiovm

```
Directory Fragmentation Report
```
<span id="page-63-0"></span>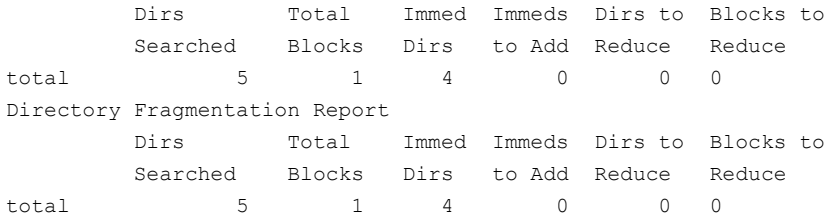

# Resizing a file system

If you need to extend or shrink a VxFS file system, you can use the  $f$  sadm command.

If a VxFS file system requires more space, you can use this procedure to extend the size of the file system. If a VxFS File System is too large and you need the space elsewhere, you can use this procedure to shrink the file system.

Remember to increase the size of the underlying device or volume before increasing the size of the file system.

See the *Veritas Volume Manager Administrator's Guide*.Veritas Volume Manager Administrator's Guide.

Before resizing a file system, revew the following:

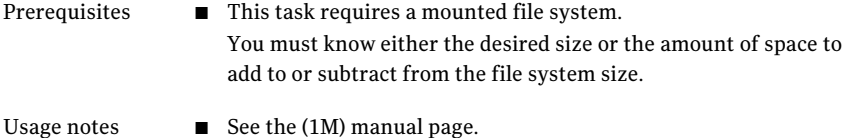

See the fsadm vxfs(1M) manual page.

#### To resize a file system

Use fsadm command as follows:

```
# /opt/VRTS/bin/fsadm -F vxfs [-b newsize] \
  [-r rawdev] /mount_point
```
where:

- newsize is the size (in sectors) to which the file system will increase or shrink
- rawdev specifies the name of the raw device if there is no entry in and fsadm cannot determine the raw device
- $\blacksquare$  /mount point is the location where the file system is mounted

For example, to extend the file system  $/$ db01 to 2 GB:

```
# /opt/VRTS/bin/fsadm -F vxfs -b 2g /db01
```
Note: See the *Veritas File System Administrator's Guide* and fsadm\_vxfs (1M) manual page for information on how to perform common file system tasks using fsadm.

### Resizing a file system and the underlying volume

The fsadm command resizes the file system only. If you attempt to use fsadm to make the file system the same size or larger than the underlying volume, the fsadm command will fail. To resize the file system and its underlying volume, use the vxresize command instead.

Warning: Resizing a volume with a usage type other than FSGEN or RAID5 can result in data loss. If such an operation is required, use the  $-\epsilon$  option to forcibly resize such a volume.

Before resizing a file system and the underlying volume, review the following:

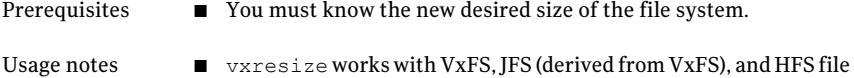

- systems only. ■ If the file system is mounted and Online IFS (full VxFS), you can
	- grow or shrink the size. If the file system is mounted and either Base JFS (Lite VxFS) or HFS, you cannot grow or shrink the size.
	- If the file system is unmounted and Online JFS (full VxFS), Base JFS (Lite VxFS), or HFS, you can grow the size only.
	- When resizing large volumes, vxresize may take a long time to complete.
	- Resizing a volume with a usage type other than FSGEN or RAID5 can result in data loss. If such an operation is required, use the  $-f$ option to forcibly resize such a volume.
	- You cannot resize a volume that contains plexes with different layout types.
	- See the vxresize (1M) manual page for more details.

### To resize a file system and the underlying volume

Use the  $v\times$ resize command as follows:

```
# /etc/vx/bin/vxresize -g disk_group -b -F vxfs -t \
homevolresize homevol volume_size disk_name disk_name
```
For example, to extend a 1-gigabyte volume, homevol, that contains a VxFS file system, to 10 gigabytes using the spare disks disk10 and disk11, enter:

```
# /etc/vx/bin/vxresize -b -F vxfs -t homevolresize homevol 10g \
disk10 disk11
```
The  $-b$  option specifies that this operation runs in the background. Its progress can be monitored by specifying the task tag homevolresize to the vxtask command.

# Chapter

Managing the SFDB repository

This chapter includes the following topics:

- About the SFDB [repository](#page-66-0)
- Runtime [management](#page-67-0) tasks for the SFDB repository
- Adding a new system to an HA [configuration](#page-71-0)
- <span id="page-66-0"></span>[Reconfiguring](#page-72-0) virtual IP address for repository configuration
- Accessing an off-host repository in a non-VCS [environment](#page-73-0)

# About the SFDB repository

The Storage Foundation for Databases (SFDB) repository stores metadata information required by Storage Foundation for Oracle software. This information includes data about user databases, snapshot databases, storage configuration, scheduled tasks, and storage statistics.

In prior releases of Veritas Storage Foundation for Oracle, the repository was stored on the local host as plain text files, which made the repository vulnerable to corruption or other errors. Also, repository information could not be accessed from a secondary host.

In this release of Veritas Storage Foundation for Oracle, the repository is stored in a relational database and is managed by a lightweight embedded relational DBMS, called VxDBMS. VxDBMS is a special OEM version of a Sybase ASA (Adaptive ServerAnywhere) DBMS, which is delivered and supported by Symantec. The SFDB repository database consists of a database file, dbed  $db$ .db, and

transaction log files, *yymmddxx*.log. VxDBMS supports remote client access from any host in the network that has proper authorization and configuration.

SFDB requires only occasional interaction outside of the initial installation and configuration of Veritas Storage Foundation for Oracle.

<span id="page-67-0"></span>See the *Veritas Storage Foundation Installation Guide* for more information on configuring the SFDB repository.

# Runtime management tasks for the SFDB repository

Most interactions with the SFDB repository are handled automatically by SFDB code. Administrators only need to handle SFDB backup and restore activities and to monitor the hard disk space usage of the repository. A configuration file /etc/vx/vxdbed/admin.properties is created during installation to record the file system and volume used for the SFDB repository. The VxDBMS server starts automatically after a system reboot via  $rc$  files.

### Starting, stopping, and checking the SFDB repository with sfua db config

See the *Veritas Storage Foundation Installation Guide* for more information on configuring the SFDB repository.

If for any reason the VxDBMS process is not running or is having problems, use the sfuandb config command to start, stop, and check the status of the repository database and its server.

### To check the status of the repository

- Use the  $-\circ$  dbstatus option:
	- # /opt/VRTSdbcom/bin/sfua\_db\_config -o dbstatus

### To start the repository

- Use the  $-\circ$  startdb option:
	- # /opt/VRTSdbcom/bin/sfua\_db\_config -o startdb

### Backing up and restoring the SFDB repository with sfua\_rept\_adm

Use the  $s$ fua rept adm command to manage the backing up and restoring of the SFDB repository. With this command, you can:

- Create and configure a schedule for automatically backing up the SFDB repository, including specifying the type of backup (full or incremental), its start time and frequency, and the destination directory for the backed up files.
- Restore the repository from backup files.
- Disable or enable an existing backup schedule.
- Create and configure a free-space monitoring schedule that emails an alert when the free space on the file system containing the repository falls to a specified threshold.
- Disable or enable an existing free-space monitoring schedule.

<span id="page-68-0"></span>Note: You must be logged in as root to use the sfual rept adm command.

| <u>a . op taa ooaa op</u> |                                                                                                    |
|---------------------------|----------------------------------------------------------------------------------------------------|
| <b>Option</b>             | <b>Description</b>                                                                                                    |
| $-h$                      | Displays help for the command.                                                                                                    |
| -o backup sched           | Creates a full or incremental backup schedule. The<br>backup type is specified by the accompanying $-t$<br>option. Only one full and one incremental backup<br>schedule can be created. Creating a second schedule<br>overwrites any existing backup schedule of that same<br>type. |
|                           | After a backup schedule is created it is automatically<br>enabled.                                                                                                    |
| -o backup enable          | Re-enables the existing full or incremental backup<br>schedule, as specified by the $-t$ option.                                                                                                    |
| -o backup disable         | Disables the existing full or incremental backup<br>schedule, as specified by the -t option.                                                                                                    |
| -o restore                | Restores the SFDB repository from the backup files in<br>the directory specified by the $-m$ option.                                                                                                    |
| -o space monitor          | Creates and configures a free-space monitoring<br>schedule that emails a warning when the free space on<br>the file system containing the SFDB repository reaches<br>or goes below a threshold specified by the $\hbox{-w}$ option.                                                 |
| -o space monitor enable   | Enables the free-space monitoring schedule, if one<br>exists.                                                                                                    |

Table 3-1 sfua\_rept\_adm command options

#### Managing the SFDB repository Runtime management tasks for the SFDB repository 70

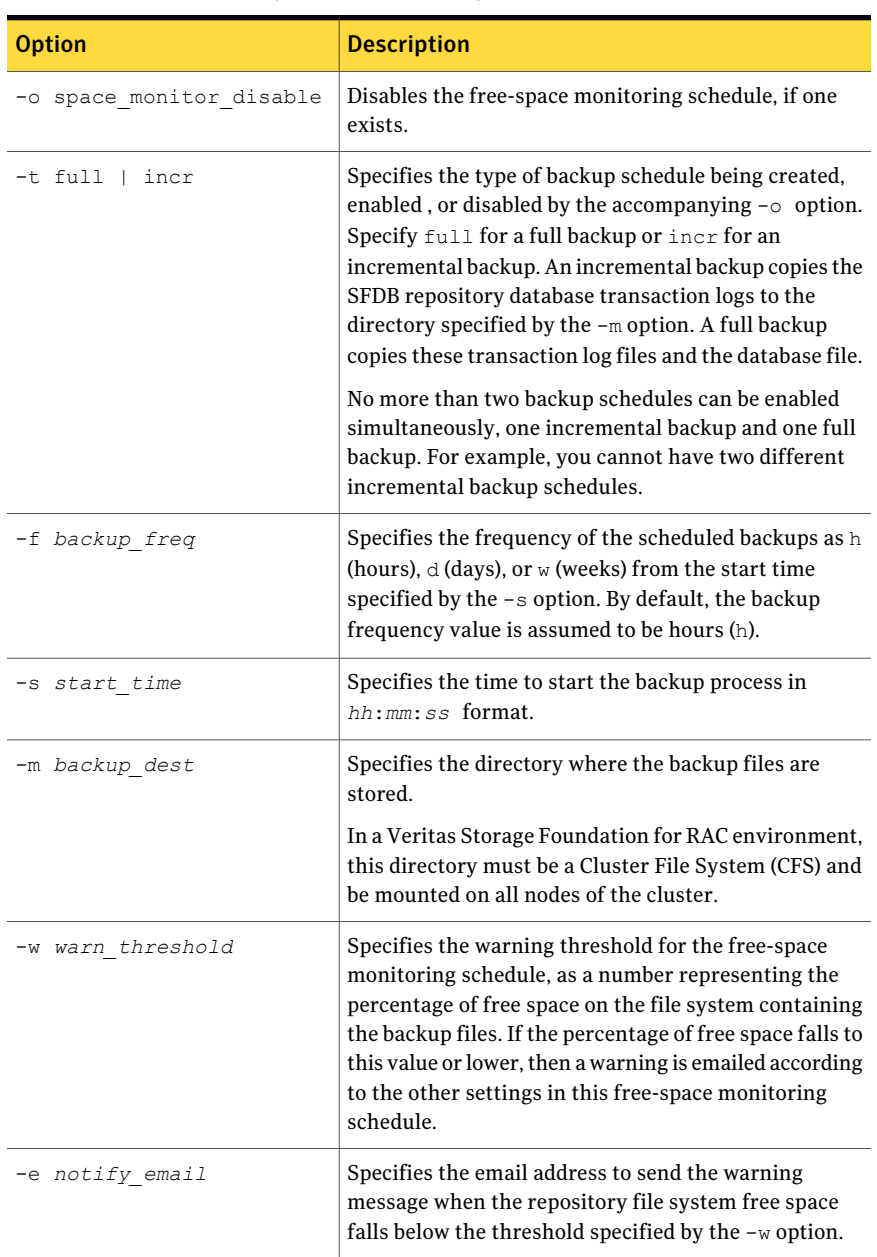

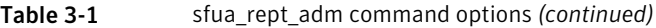

| <b>Option</b>  | <b>Description</b>                                                                                                    |
|----------------|----------------------------------------------------------------------------------------------------|
| -u smtp sender | Specifies the SMTP sender in whose name the warning<br>email is emailed when the repository file system free<br>space falls below the threshold specified by the $-w$<br>option.    |
| -s smtp server | specifies the SMTP email server to use when sending<br>the warning message when the repository file system<br>free space falls below the threshold specified by the $-w$<br>option. |

Table 3-1 sfua rept adm command options *(continued)* 

#### To create a backup schedule for the SFDB repository

Use the sfua rept adm  $-$ o backup sched command:

```
sfua rept adm -o backup sched -t full|incr -f backup freq \
-s start_time -m backup_dest
```
After a backup schedule is created, it is automatically enabled. You can create only one of each type of backup schedule, incremental (-t incr) and full (-t full). If you create a new backup schedule, it automatically replaces any currently-enabled backup schedule. You can disable the current backup schedule with the  $-\circ$  backup disable command, and re-enable it with  $-\circ$ backup enable.

In a Veritas Storage Foundation for RAC environment, the backup destination directory -m *backup\_dest* must be a Cluster File System (CFS)thatis mounted on all nodes of the cluster.

In an HA environment, use NFS to mount the backup destination directory on all nodes.

### To restore the SFDB repository from a backup

◆ Use the sfua\_rept\_adm -o restore command:

sfua\_rept\_adm -o restore -m *backup\_dest*

This command restores the repository using the full backup and all incremental backup files from the backup directory specified by -m *backup\_dest*.

#### To determine if a repository backup has failed

Use either of these methods:

- Check the system console for error messages received at the time the backup was scheduled.
- Verify the existence of the proper backup files in the backup directory (specified by -m *backup\_dest*).The type of repository backup you schedule determines which files should be found in this directory.If an incremental backup, only repository transaction log files (*yymmddxx*.log) are created there.If a full backup, both transaction log files and a repository database file (dbed\_db.db) are created.

### Monitoring free space for the SFDB repository

To guard against the SFDB repository failing by filling its file system, use the sfua rept adm -o space monitor command to create a monitoring schedule.

[Table](#page-68-0) 3-1 shows all options for the sfual rept adm command, including those used for creating, disabling, and re-enabling a free space monitoring schedule.

This schedule monitors the available free space on the repository file system. If the free space falls below a specified threshold (a percentage value), a warning is emailed to a specified user.

Note: You must be logged in as root to use the  $s$  fual rept adm command.

#### To create a free-space monitoring schedule for the repository file system

Use the sfua rept adm  $-\circ$  space monitor command:

```
sfua rept adm -o space monitor -w warn threshold -e notify email \
-u smtp_sender -s smtp_server [ -i interval ]
```
<span id="page-71-0"></span>After a free-space monitoring schedule is created, it is automatically enabled. When the free space on the file system containing the SFDB repository falls below the threshold specified by -w *warn\_threshold*, a warning is sent to the email address specified by -e *notify\_email*.

# Adding a new system to an HA configuration

When adding a new system to an existing HA configuration, you must also add the system to the existing SFDB repository so that it can share the same repository data.
#### To add a new system to the SFDB repository

1 After installing Veritas Storage Foundation for Oracle, add the new system to the cluster.

See the *Veritas Cluster Server User's Guide*.

2 Make sure the system is running using the hasys command:

# hasys -state

- 3 Add the system to the sfua Base group by running the following command sequence:
	- # haconf -makerw # hagrp -modify Sfua\_Base SystemList -add *new\_sys sys\_id* # hares -modify sfua\_ip Device *new\_sys\_NIC* -sys *new\_sys* # haconf -dump -makero
- 4 Copy the  $/$ etc/vx/vxdbed/.odbc.ini file from an existing node to the new system using a remote file copy utility such as rcp, tcp, or scp.

For example, to use rcp:

# rcp /etc/vx/vxdbed/.odbc.ini *new\_sys*:/etc/vx/vxdbed

# Reconfiguring virtual IP address for repository configuration

When configuring a two-node cluster, use the following steps to change the virtual IP address.

To change the virtual IP address for a standalone instance:

- 1 Change the IP address.
- 2 Update the new IP information for SFUA repository access by running the sfua db config command:
	- # **/opt/VRTSdbcom/bin/sfua\_db\_config**

#### To change the virtual IP address for a cluster environment

- 1 Change the IP address for the cluster.
- 2 Update the IP address for the repository configuration in HA environment by running the following set of commands.
- 3 Unconfigure the SFUA repository.
	- # **/opt/VRTSdbcom/bin/sfua\_db\_config -o unconfig\_cluster**
- 4 Import the repository disk group.
- 5 Start the repository disk volume.
- 6 Mount the repository file system.
- 7 Run the following command.

```
# /opt/VRTSdbcom/bin/sfua_db_config
```
8 When prompted, select the option to change the configuration parameters for the cluster configuration. Enter the new cluster IP address for the cluster configuration.

# Accessing an off-host repository in a non-VCS environment

When creating an off-host clone database in a non-VCS environment, you must make sure that the secondary host has access to the SFDB repository located on the primary host. Because there is no cluster file system to ensure this shared access, you must establish access by copying the primary host's  $\cdot$  odbc. ini file to the secondary host.

To share an off-host SFDB repository in a non-VCS environment

Copy the DNS file /etc/vx/vxdbed/.odbc.ini from the primary host (where the repository exists and is mounted) to the corresponding location on the secondary host. Use a remote file copy utility such as  $rep, rep,$  or  $sep$  to make this copy.

For example, to use  $\text{rcp}$  from the primary host:

# rcp /etc/vx/vxdbed/.odbc.ini *second\_host*:/etc/vx/vxdbed

# Chapter

# Using Veritas Quick I/O

This chapter includes the following topics:

- [About](#page-74-0) Quick I/O
- Creating database files as Quick I/O files using [qiomkfile](#page-78-0)
- [Preallocating](#page-81-0) space for Quick I/O files using the setext command
- [Accessing](#page-82-0) regular VxFS files as Quick I/O files
- [Converting](#page-83-0) Oracle files to Quick I/O files
- About [sparse](#page-89-0) files
- Handling Oracle temporary [tablespaces](#page-90-0) and Quick I/O
- [Displaying](#page-92-0) Quick I/O status and file attributes
- [Extending](#page-93-0) a Quick I/O file
- <span id="page-74-0"></span>Using Oracle's [AUTOEXTEND](#page-95-0) with Quick I/O files
- [Recreating](#page-97-0) Quick I/O files after restoring a database
- [Disabling](#page-98-0) Quick I/O

# About Quick I/O

Veritas Quick I/O is a VxFS feature included in Veritas Storage Foundation for Oracle that lets applications access preallocated VxFS files as raw character devices. Quick I/O provides the administrative benefits of running databases on file systems without the typically associated degradation in performance.

Note: Veritas recommends that you use Veritas Extension for Oracle Disk Manager. See "Setting up Veritas [Extension](#page-124-0) for Oracle Disk Manager" on page 125.

### How Quick I/O works

Veritas Quick I/O supports direct I/O and kernel asynchronous I/O and allows databases to access regular files on a VxFS file system as raw character devices.

The benefits of using Quick I/O are:

- Improved performance and processing throughput by having Quick I/O files act as raw devices.
- Ability to manage Quick I/O files as regular files, which simplifies administrative tasks such as allocating, moving, copying, resizing, and backing up datafiles.

Note: Veritas recommends using Oracle Disk Manager.

See ["Converting](#page-128-0) Quick I/O files to Oracle Disk Manager files" on page 129.

### How Quick I/O improves database performance

Quick I/O's ability to access regular files as raw devices improves database performance by:

- Supporting asynchronous  $I/O$
- Supporting direct I/O
- Avoiding kernel write locks on database files
- Avoiding double buffering

### Supporting asynchronous I/O

Asynchronous I/O is a form of I/O that performs non-blocking system level reads and writes, allowing the system to handle multiple I/O requests simultaneously. Operating systems such as HP-UX provide kernel support for asynchronous I/O on raw devices, but not on regular files. As a result, even if the database server is capable of using asynchronous I/O, it cannot issue asynchronous I/O requests when the database runs on file systems. Lack of asynchronous I/O significantly degrades performance. Quick I/O lets the database server take advantage of kernel-supported asynchronous I/O on file system files accessed using the Quick I/O interface.

### Supporting direct I/O

I/O on files using  $real()$  and  $write()$  system calls typically results in data being copied twice: once between user and kernel space, and later between kernel space and disk. In contrast, I/O on raw devices is direct. That is, data is copied directly between user space and disk, saving one level of copying. As with I/O on raw devices, Quick I/O avoids extra copying.

### Avoiding kernel write locks

When database I/O is performed using the  $write()$  system call, each system call acquires and releases a write lock inside the kernel. This lock prevents multiple simultaneous write operations on the same file. Because database systems usually implement their own locking to manage concurrent access to files, per file writer locks unnecessarily serialize I/O operations. Quick I/O bypasses file system per file locking and lets the database server control data access.

### Avoiding double buffering

Most database servers maintain their own buffer cache and do not need the file system buffer cache. Database data cached in the file system buffer is therefore redundant and results in wasted memory and extra system CPU utilization to manage the buffer. By supporting directI/O, Quick I/O eliminates double buffering. Data is copied directly between the relational database management system (RDBMS) cache and disk, which lowers CPU utilization and frees up memory that can then be used by the database server buffer cache to further improve transaction processing throughput.

### About Quick I/O requirements

To use Quick I/O, you must:

- Preallocate files on a VxFS file system
- Use a special file naming convention to access the files

### Preallocating files

Preallocating database files for Quick I/O allocates contiguous space for the files. The file system space reservation algorithms attempt to allocate space for an entire file as a single contiguous extent. When this is not possible due to lack of contiguous space on the file system, the file is created as a series of direct extents. Accessing a file using direct extents is inherently faster than accessing the same data using indirect extents. Internal tests have shown performance degradation

in OLTP throughput when using indirect extent access. In addition, this type of preallocation causes no fragmentation of the file system.

You must preallocate Quick I/O files because they cannot be extended through writes using their Quick I/O interfaces. They are initially limited to the maximum size you specify at the time of creation.

See ["Extending](#page-93-0) a Quick I/O file" on page 94.

#### About Quick I/O naming conventions

VxFS uses a special naming convention to recognize and access Quick I/O files as raw character devices. VxFS recognizes the file when you add the following extension to a file name:

```
::cdev:vxfs:
```
Whenever an application opens an existing VxFS file with the extension :: cdev: vxfs: (cdev being an acronym for character device), the file is treated as if it were a raw device. For example, if the file  $\text{temp01}$  is a regular VxFS file, then an application can access  $\text{temp01}$  as a raw character device by opening it with the name:

```
.temp01::cdev:vxfs:
```
Note: We recommend reserving the ::cdev:vxfs: extension only for Quick I/O files. If you are not using Quick I/O, you could technically create a regular file with this extension; however, doing so can cause problems if you later enable Quick I/O.

### How to set up Quick I/O

Quick I/O is included in the VxFS package shipped with Veritas Storage Foundation for Oracle. By default, Quick I/O is enabled when you mount a VxFS file system.

If Quick I/O is not available in the kernel, or the Veritas Storage Foundation for Oracle license is not installed, a file system mounts without Quick I/O by default, the Quick I/O file name is treated as a regular file, and no error message is displayed. If, however, you specify the  $-\circ \pi i \circ$  option, the mount command prints the following error message and terminates without mounting the file system.

```
VxFDD: You don't have a license to run this program
vxfs mount: Quick I/O not available
```
Depending on whether you are creating a new database or are converting an existing database to use Quick I/O, you have the following options:

If you are creating a new database:

- You can use the qiomkfile command to preallocate space for database files and make them accessible to the Quick I/O interface. See "Creating database files as Quick I/O files using [qiomkfile"](#page-78-0) on page 79.
- You can use the setext command to preallocate space for database files and create the Quick I/O files. See ["Preallocating](#page-81-0) space for Quick I/O files using the setext command" on page 82.

If you are converting an existing database:

- You can create symbolic links for existing VxFS files, and use these symbolic links to access the files as Quick I/O files. See ["Accessing](#page-82-0) regular VxFS files as Quick I/O files" on page 83.
- <span id="page-78-0"></span>■ You can convert your existing Oracle database files to use the Quick I/O interface using the qio getdbfiles and qio convertdbfiles commands. See ["Converting](#page-83-0) Oracle files to Quick I/O files" on page 84.

# Creating database files as Quick I/O files using qiomkfile

The best way to preallocate space for tablespace containers and to make them accessible using the Quick I/O interface is to use the qiomkfile. You can use the qiomkfile to create the Quick I/O files for either temprory or permanent tablespaces.

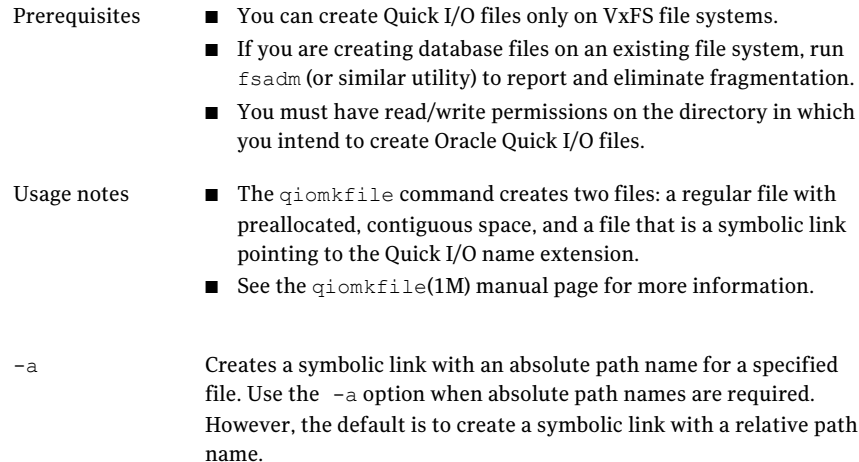

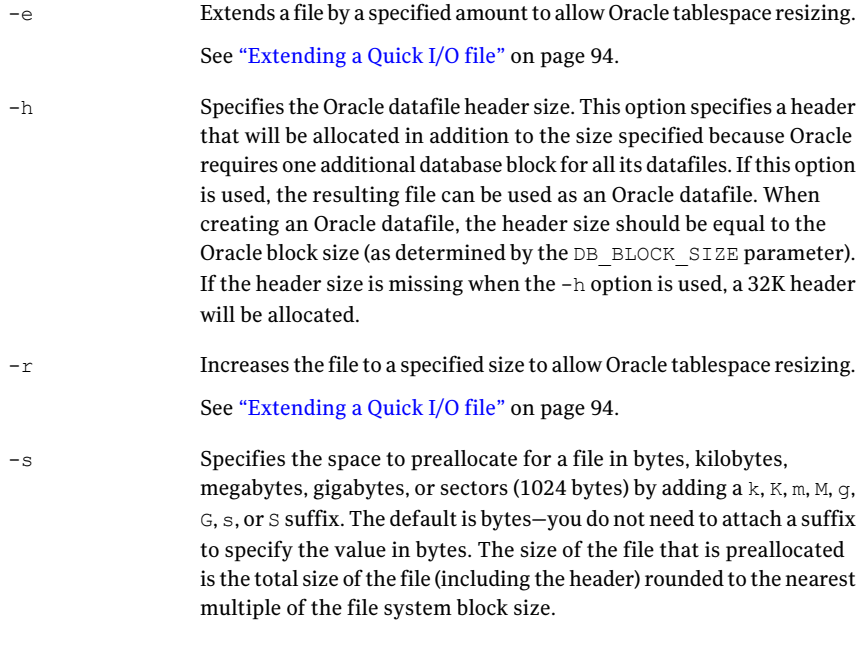

Warning: Exercise caution when using absolute path names. Extra steps may be required during database backup and restore procedures to preserve symbolic links. If you restore files to directories different from the original paths, you must change the symbolic links that use absolute path names to point to the new path names before the database is restarted.

#### To create a database file as a Quick I/O file using qiomkfile

**1** Create a database file using the qiomkfile command:

```
# /opt/VRTS/bin/qiomkfile -h headersize -s file_size
/mount_point/filename
```
- 2 Change the owner and group permissions on the file:
	- # chown oracle:dba .*filename*
	- # chmod 660 .*filename*
- 3 Create tablespaces on this file using SQL\*Plus statements.

For example:

```
$ sqlplus /nolog
SQL> connect / as sysdba
SQL> create tablespace ts1 datafile '/mount_point/filename.dbf'
size 100M reuse;
exit;
```
An example to show how to create a 100MB database file named dbfile on the VxFS file system /db01 using a relative path name:

```
# /opt/VRTS/bin/qiomkfile -h 32k -s 100m /db01/dbfile
# ls -al
-rw-r--r-- 1 oracle dba 104890368 Oct 2 13:42 .dbfile
lrwxrwxrwx 1 oracle dba 19 Oct 2 13:42 dbfile -> \
.dbfile::cdev:vxfs:
```
In the example, qiomkfile creates a regular file named /db01/.dbfile, which has the real space allocated. Then,  $q$ iomkfile creates a symbolic link named /db01/dbfile. This symbolic link is a relative link to the Quick I/O interface for /db01/.dbfile,thatis,to the .dbfile::cdev:vxfs: file. The symbolic link allows .dbfile to be accessed by any database or application using its Quick I/O interface.

# Preallocating space for Quick I/O files using the setext command

<span id="page-81-0"></span>As an alternative to using the qiomkfile command, you can also use the VxFS setext command to preallocate space for database files.

Before preallocating space with setext, make sure the following conditions have been met:

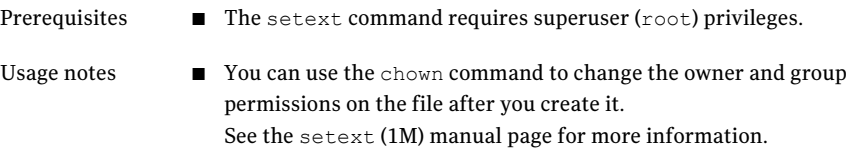

#### To create a Quick I/O database file using setext

1 Access the VxFS mount point and create a file:

# cd /mount\_point

- # touch .filename
- 2 Use the setext command to preallocate space for the file:

```
# /opt/VRTS/bin/setext -r size -f noreserve -f chgsize \
.filename
```
3 Create a symbolic link to allow databases or applications access to the file using its Quick I/O interface:

# ln -s .filename::cdev:vxfs: filename

- 4 Change the owner and group permissions on the file:
	- # chown oracle:dba .filename
	- # chmod 660 .filename

An example to show how to access the mount point /db01, create a datafile, preallocate the space, and change the permissions:

<span id="page-82-0"></span># cd /db01 # touch .dbfile # /opt/VRTS/bin/setext -r 100M -f noreserve -f chgsize .dbfile # ln -s .dbfile::cdev:vxfs: dbfile # chown oracle:dba .dbfile # chmod 660 .dbfile

# Accessing regular VxFS files as Quick I/O files

You can access regular VxFS files as Quick I/O files using the :: cdev: vxfs: name extension.

While symbolic links are recommended because they provide easy file system management and location transparency of database files, the drawback of using symbolic links is that you must manage two sets of files (for instance, during database backup and restore).

■ When possible, use relative path names instead of absolute path names when creating symbolic links to access regular files as Quick I/O files. Using relative path names prevents copies of the symbolic link from referring to the original file when the directory is copied. This is important if you are backing up or moving database files with a command that preserves the symbolic link. However, some applications require absolute path names. If a file is then relocated to another directory, you must change the symbolic link to use the new absolute path. Alternatively, you can put all the symbolic links in a directory separate from the data directories. For example, you can create a directory named /database and put all the symbolic links there, with the symbolic links pointing to absolute path names. Usage notes

#### To access an existing regular file as a Quick I/O file on a VxFS file system

1 Access the VxFS file system mount point containing the regular files:

```
$ cd /mount point
```
2 Create the symbolic link:

```
$ mv filename .filename
$ ln -s .filename::cdev:vxfs: filename
```
This example shows how to access the VxFS file dbfile as a Quick I/O file:

```
$ cd /db01
$ mv dbfile .dbfile
$ ln -s .dbfile::cdev:vxfs: dbfile
```
This example shows how to confirm the symbolic link was created:

```
$ ls -lo .dbfile dbfile
lrwxr-xr-x 1 oracle 18 Jul 22 06:01 dbfile ->
.dbfile::cdev:vxfs:
lrwxr-xr-x 1 oracle 22 Jul 22 06:27 dbfile.dbf ->
.dbfile.dbf::cdev:vxfs:
```
# Converting Oracle files to Quick I/O files

Special commands, available in the /opt/VRTSdbed/bin directory, are provided to assist you in converting an existing database to use Quick I/O. You can use the qio\_getdbfiles command to extract a list offile names from the database system

tables and the qio convertdbfiles command to convert this list of database files to use Quick I/O.

Note: It is recommended that you create a Storage Checkpoint before converting to or from Quick I/O.

See "Creating Storage Checkpoints using [dbed\\_ckptcreate"](#page-327-0) on page 328.

Before converting database files to Ouick I/O files, the following conditions must be met:

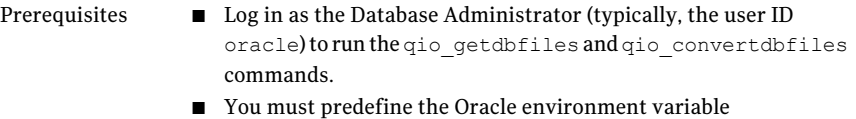

- \$ORACLE\_SID. Change to the ORACLE\_SID environment variable must be defined.
- $\blacksquare$  <br> Files you want to convert must be regular files on VxFS file systems or links that point to regular VxFS files

Usage notes

- Converting existing database files to Quick I/O files may not be the best choice if the files are fragmented. Use the -f option to determine the fragmentation levels and choose one of two approaches: Either exclude files that are highly fragmented and do not have sufficient contiguous extents for Quick I/O use, or create new files with the qiomkfile command, rather than convert them with the qio\_convertdbfiles command.
	- If you choose to create new files, they will be contiguous. You must then move data from the old files to the new files using the  $dd(1M)$ command or a database import facility, and then define the new files to the database.
	- By default, qio qetdbfiles skips any tablespaces marked TEMPORARY.Tablespaces marked TEMPORARY can be sparse, which means that not all blocks in the file are allocated. Quick I/O files cannot be sparse, as Quick I/O provides a raw-type interface to storage. If a sparse file is converted to a Quick I/O file, the Oracle instance can fail if Oracle attempts to write into one of these unallocated blocks.

See "Handling Oracle temporary [tablespaces](#page-90-0) and Quick I/O" on page 91.

- You may also want to consider creating Quick I/O files for temporary tablespaces. See "Creating database files as Quick I/O files using [qiomkfile"](#page-78-0) on page 79.
- The qio convertdbfiles command exits and prints an error message if any of the database files are not on a VxFS file system. If this happens, you must remove any non-VxFS files from the mkqio.dat file before running the qio convertdbfiles command.
- Instead of using the qio qetdbfiles command, you can manually create the mkgio.dat file containing the Oracle database filenames that you want to convert to Quick I/O files.

The following options are available for the  $qio$  getdbfiles command:

Lets you include all datafiles, including those that are potentially sparse. -a

> (Use this option only for debugging purposes, as sparse files are not candidates for use with Quick I/O.)

Lets you specify the type of database as ora. Specify this option only in environments where the type of database is ambiguous (for example, when multiple types of database environment variables, such as \$ORACLE\_SID, SYBASE, DSQUERY, and \$DB2INSTANCE, are present on a server).  $-{\mathbb T}$ 

The following options are available for the qio convertdbfiles command:

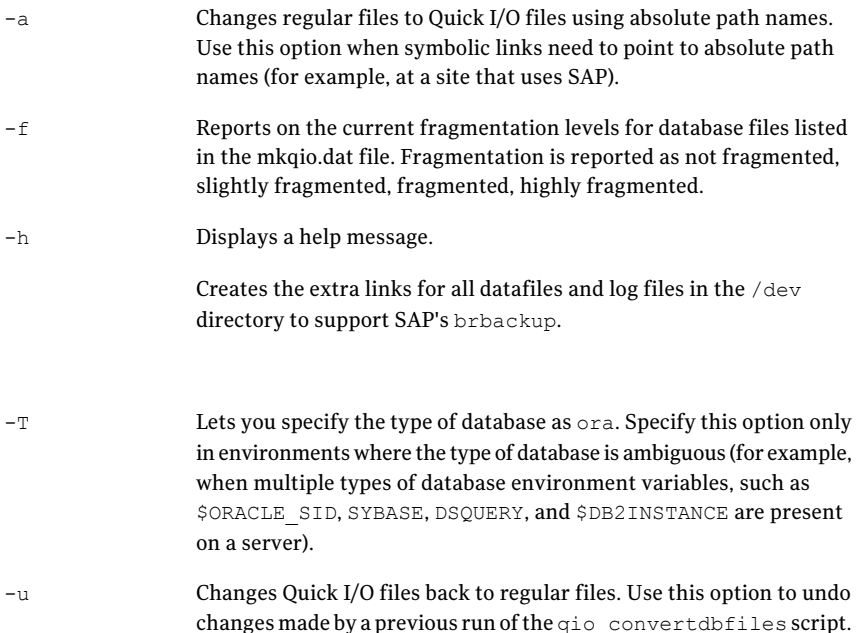

#### To extract a list of Oracle files to convert

With the database instance up and running, run the qio getdbfiles command from a directory for which you have write permission:

```
$ cd /extract_directory
```
\$ /opt/VRTSdbed/bin/qio\_getdbfiles -T ora

The qio getdbfiles command extracts the list file names from the database system tables and stores the file names and their size in bytes in a file called mkqio.dat under the current directory.

Note: Alternatively, you can manually create the mkqio.dat file containing the Oracle database file names that you want to convert to use Quick I/O. You can also manually edit the  $m$ kgio.dat file generated by gio\_getdbfiles, and remove files that you do not want to convert to Quick I/O files.

Note: To run the gio getdbfiles command, you must have permission to access the database and permission to write to the /extract\_directory.

The mkqio.dat list file should look similar to the following:

```
/data11r1/VRTS11r1/redo01.log 52428800
/data11r1/VRTS11r1/redo02.log 52428800
/data11r1/VRTS11r1/redo03.log 52428800
/data11r1/VRTS11r1/sysaux01.dbf 632553472
/data11r1/VRTS11r1/system01.dbf 754974720
/data11r1/VRTS11r1/undotbs01.dbf 47185920
/data11r1/VRTS11r1/users01.dbf 5242880
/data11r1/nqio1.dbf 104857600
```
#### To convert the Oracle database files to Quick I/O files

- 1 Shut down the database.
- 2 Run the qio convertdbfiles command from the directory containing the mkqio.dat file:

```
$ cd /extract directory
```
\$ /opt/VRTSdbed/bin/qio\_convertdbfiles

The list of files in the mkqio.dat file is displayed. For example:

```
file1 --> .file1::cdev:vxfs:
file2 --> .file2::cdev:vxfs:
file3 --> .file3::cdev:vxfs:
file4 --> .file4::cdev:vxfs:
file5 --> .file5::cdev:vxfs:
```
Run the qio convertdbfiles command (with no options specified) to rename the file *filename* to . filename and creates a symbolic link to . filename with the Quick I/O extension. By default, the symbolic link uses a relative path name.

The gio convertdbfiles script exits and prints an error message if any of the database files are not on a VxFS file system. If this happens, you must remove any non-VxFS files from the mkqio.dat file before running the gio convertdbfiles command again.

- 3 Start up the database.
- 4 You can now access these database files using the Quick I/O interface.

To undo the previous run of qio\_convertdbfiles and change Quick I/O files back to regular VxFS files

- 1 If the database is running, shut it down.
- **2** Run the following command from the directory containing the  $m$ <sub>kqio</sub>.dat file:

```
$ cd /extract directory
```
\$ /opt/VRTSdbed/bin/qio\_convertdbfiles -u

The list of Quick I/O files in the mkqio.dat file is displayed. For example:

```
.file1::cdev:vxfs: --> file1
.file2::cdev:vxfs: --> file2
.file3::cdev:vxfs: --> file3
.file4::cdev:vxfs: --> file4
.file5::cdev:vxfs: --> file5
```
<span id="page-89-0"></span>The  $qio$  convertdbfiles command with the undo option (-u) specified renames the files from <.filename> to <filename> and undoes the symbolic link to . filename that was created along with the Quick I/O files.

## About sparse files

Support for sparse files lets applications store information (in inodes) to identify data blocks that have only zeroes, so that only blocks containing non-zero data have to be allocated on disk.

For example, if a file is 10KB, it typically means that there are blocks on disk covering the whole 10KB. Assume that you always want the first 9K to be zeroes. The application can go to an offset of 9KB and write 1KB worth of data. Only a block for the 1KB that was written is allocated, butthe size ofthe file is still 10KB.

The file is now sparse. It has a hole from offset 0 to 9KB. If the application reads any part of the file within this range, it will see a string of zeroes.

If the application subsequently writes a 1KB block to the file from an offset of 4KB, for example, the file system will allocate another block.

The file then looks like:

- 0-4KB hole
- 4-5KB data block
- $\blacksquare$  5-9KB hole
- 9-10KB data block

<span id="page-90-0"></span>So a 1TB file system can potentially store up to 2TB worth of files if there are sufficient blocks containing zeroes. Quick I/O files cannot be sparse and will always have all blocks specified allocated to them.

# Handling Oracle temporary tablespaces and Quick  $I/O$

You can create a new temporary tablespace using Quick I/O files. However, you cannot convert existing temporary tablespaces which use regular files to Quick I/O with the gio getdbfiles command on Oracle9.

By default,  $qio$  qetdbfiles skips any tablespaces marked TEMPORARY because they can be sparse, which means that not all blocks in the file are allocated. Quick I/O files cannot be sparse, as Quick I/O provides a raw-type interface to storage. If a sparse file is converted to a Quick I/O file, the Oracle instance can fail if Oracle attempts to write into one of these unallocated blocks. When you initially create a temporary tablespace on Quick I/O files, however, Oracle sees them as raw devices and does not create sparse files.

To convert a temporary tablespace using regular files to Quick I/O files, you can drop your existing temporary tablespaces which use regular files and recreate them using Quick I/O files. You can also leave the temporary tablespaces as regular files.

#### To obtain a list of file names that are not temporary

Use the following SQL statements:

```
$ sqlplus /nolog
SQL> connect / as sysdba;
SQL> select file name from dba data files a,
dba tablespaces b where a.tablespace name =
b.tablespace name and b.contents <> 'TEMPORARY';
```
#### To drop an existing temporary tablespace and recreate using Quick I/O files

1 Drop the temporary tablespace, including its contents:

```
$ sqlplus /nolog
SQL> connect / as sysdba;
SQL> drop tablespace tablespace name including contents;
```
2 Create a Quick I/O file on a VxFS file system:

```
# /opt/VRTS/bin/qiomkfile -h header_size -s size \
/mount point/filename.dbf
```
3 Change the owner and group permissions on the file

```
# chown oracle:dba .filename
```
- # chmod 660 .filename
- 4 Create a new temporary tablespace using the create temporary tablespace command.

To use the create temporary tablespace command:

```
$ sqlplus /nolog
SQL> connect / as sysdba;
SQL> create temporary tablespace tablespace name \
tempfile '/mount point/new filename.dbf' size size reuse;
```
This example shows how to drop tablespace tempts, create a Quick I/O file temp01.dbf, change permissions and then create a new temporary tablespace tempts using the create temporary tablespace command:

```
$ sqlplus /nolog
SQL> connect / as sysdba;
SQL> drop tablespace tempts including contents;
Tablespace dropped.
# /opt/VRTS/bin/qiomkfile -h 32k -s 100M /db01/temp01.dbf
# chown oracle:dba .temp01
# chmod 660 .temp01
$ sqlplus /nolog
SQL> connect / as dba;
SQL> create temporary tablespace tempts \
tempfile '/db01/temp01.dbf' \
```

```
size 100M reuse;
Tablespace created.
```
# Displaying Quick I/O status and file attributes

You can obtain and display information about Quick I/O status and file attributes using various options of the ls command:

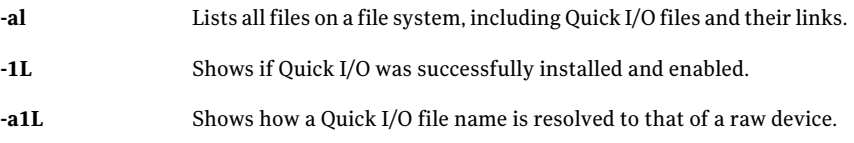

#### To list all files on the current file system, including Quick I/O files and their links

◆ Use the 1s -al command with the file names:

\$ ls -al filename .filename

The following example shows how to use the -a option to display the absolute path name created using qiomkfile:

```
$ 1s -al d* .d*lrwxr-xr-x 1 root sys 18 Jul 22 06:00 .dbfile -
> .dbfile::cdev:vxfs:
-rw-r----- 1 oracle dba 104865792 Jul 22 06:21 .dbfile.dbf
lrwxr-xr-x 1 oracle dba 18 Jul 22 06:01 dbfile -
> .dbfile::cdev:vxfs:
lrwxr-xr-x 1 oracle dba 22 Jul 22 06:27 dbfile.dbf -
> .dbfile.dbf::cdev:vxfs:
```
#### To determine if a datafile has been converted to Quick I/O

Use the  $ls$  command as follows:

\$ ls -lL filename

The following example shows how to determine if Quick I/O is installed and enabled:

```
$ 1s -1L dbfile
crw-r--r-- 1 oracle dba 45, 1 Oct 2 13:42 dbfile
crw-r--r-- 1 oracle dba 237 0x000004 Oct 2 13:42 dbfile
```
where the first character, c, indicates it is a raw character device file, and the major and minor device numbers are displayed in the size field. If you see the raw device indication (c) and the size field is zero, Quick I/O did not install properly or does not have a valid license key.

#### To show a Quick I/O file resolved to a raw device

Use the  $ls$  command with the file names as follows:

\$ ls -alL filename .filename

The following example shows how the Quick I/O file name  $\det i = \det i$  is resolved to that of a raw device:

```
$ ls -alL d* .d*
-rw-r----- 1 oracle dba 104865792 Jul 22 06:21 .dbfile.dbf
crw-r----- 1 oracle dba 145 0x000001 Jul 22 06:21 dbfile.dbf
```
## Extending a Quick I/O file

Although Quick I/O files must be preallocated, they are not limited to the preallocated sizes. You can grow or "extend" a Quick I/O file by a specific amount or to a specific size, using options to the qiomkfile command. Extending Quick I/O files is a fast, online operation and offers a significant advantage over using raw devices.

Before extending a Quick I/O file, make sure the following conditions have been met:

■ You must have sufficient space on the file system to extend the Quick I/O file. Prerequisites

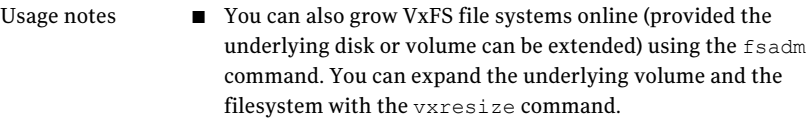

- You must have superuser (root) privileges to resize VxFS file systems using the fsadm command.
- See the fsadm vxfs (1M) and qiomkfile (1M) manual pages for more information.

The following options are available with the qiomkfile command:

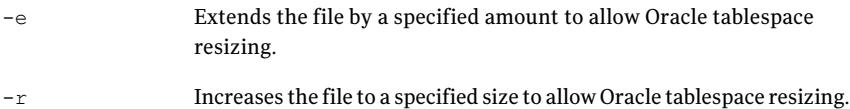

#### To extend a Quick I/O file

1 If required, ensure the underlying storage device is large enough to contain a larger VxFS file system (see the vxassist(1M) manual page for more information), and resize the VxFS file system using fsadm command:

where:

- -b is the option for changing size
- <newsize> is the new size of the file system in bytes, kilobytes, megabytes, blocks, or sectors
- <mount point>is the file system's mount point
- 2 Extend the Quick I/O file using the giomkfile command:

```
$ /opt/VRTS/bin/qiomkfile -e extend_amount /mount_point/filename
```
or

```
$ /opt/VRTS/bin/qiomkfile -r newsize /mount_point/filename
```
An example to show how to grow VxFS file system  $/$ db01 to 500MB and extend the emp.dbf Quick I/O file by 20MB:

```
# /opt/VRTS/bin/fsadm -b 500M /db01
```

```
$ /opt/VRTS/bin/qiomkfile -e 20M /db01/emp.dbf
```
An example to show how to grow VxFS file system /db01 to 500MB and resize the emp.dbf Quick I/O file to 300MB:

```
# /opt/VRTS/bin/fsadm -b 500M /db01
$ /opt/VRTS/bin/qiomkfile -r 300M /db01/emp.dbf
```
# Using Oracle's AUTOEXTEND with Quick I/O files

Oracle supports an automatic extend feature that automatically grows a database file by a prespecified amount, up to a prespecified maximum size.

For regular file system files, AUTOEXTEND works transparently, provided the underlying file system has enough space. For example, suppose the current size of a database file  $emp$ .  $dbf$  is 100MB, but this file is expected to triple in size over time. To accommodate this growth using AUTOEXTEND feature, you can specify the next size at 20MB and maxsize at 300MB. This will automatically grow the file by 20MB until its size reaches 300MB. For example:

```
alter database datafile 'emp.dbf' autoextend on next 20m\
maxsize 300m;
```
(See the Oracle Server SQL Reference Guide for more information about the

Note: You must have sufficient space on the underlying file system to AUTOEXTEND a file, and the underlying storage device must be large enough to contain the new, larger file system.

For Quick I/O files or raw devices, AUTOEXTEND does not know how to grow the underlying Quick I/O files or devices. Therefore, the Quick I/O file size must be large enough to accommodate the new size before AUTOEXTEND can grow the datafile.

You can use AUTOEXTEND with Quick I/O files in the following ways:

■ Preallocate the Quick I/O file to a size at least as big as the maximum growth size expected for this database file.

Using this method, you would need to preallocate the Quick I/O file  $emp$ .  $dbf$ for the entire 300MB. The drawback is that this can unnecessarily lock up excess disk space. Raw devices have a similar requirement.

■ Monitor the free space available in the Quick I/O file, and grow the file as necessary with the qiomkfile command.

Unlike raw devices, you can easily extend Quick I/O files online. Using this method, you can monitor the free space available in the Oracle datafiles and use the qiomkfile command to grow the Quick I/O files online as and when needed (typically when the file is about 80 to 90 percent full). This method does not require you to lock out unused disk space for Quick I/O files. The free space on the file system is available for use by other applications.

The following options are available for the  $q$ iomkfile command:

Extends the file by a specified amount to allow Oracle tablespace resizing. -e  $-r$  Increases the file to a specified size to allow Oracle tablespace resizing.

You can grow underlying VxFS file systems online (provided the underlying disk or volume can be extended) using the  $f$ sadm command. See the  $f$ sadm  $v$ x $f$ s(1M) manual page for more information.

#### To monitor the free space available in an Oracle tablespace

◆ Check the free space currently available in the Oracle tablespace using the following Oracle SQL command:

```
$ sqlplus /nolog
SQL> connect / as sysdba;
SQL> select * from dba free space where \
tablespace name = 'tablespace name';
SQL> exit
```
#### To extend a Quick I/O file using qiomkfile

If the datafile is running low on free blocks, use the  $q$ iomkfile command to extend the Quick I/O file:

```
$ /opt/VRTS/bin/qiomkfile -e extend_amount \
 /mount_point/filename
```
The following example shows how to monitor the free space on the tablespace EMP on file system /db01:

```
$ sqlplus /nolog
SQL> connect / as sysdba;
SQL> select * from dba free space where tablespace name = 'EMP';
SQL> exit
```
The following example shows how to extend the Oracle datafile  $\epsilon_{mp}$ .  $\delta_{\text{dbf}}$  by 20MB (the specified next size) using the qiomkfile command:

```
$ /opt/VRTS/bin/qiomkfile -e 20M /db01/emp.dbf
```
# Recreating Quick I/O files after restoring a database

If you need to restore your database and were using Quick I/O files, you can use the  $qio<sub>r</sub>ecreate  $command to$  automatically recreate the Quick I/O files after$ you have performed a full database recovery. The  $qio$  recreate command uses the  $m$ <sub>kqio</sub>.dat file, which contains a list of the Quick I/O files used by the database and the file sizes.

For information on recovering your database, refer to the documentation that came with your database software.

Before recreating Quick I/O with the  $qio$  recreate command, make sure the following conditions have been met:

Prerequisites

- Recover your database before attempting to recreate the Quick I/O files.
- You may be logged in as either the database administrator or root to run the qio recreate command.
- $\blacksquare$  In the directory from which you run the gio recreate command, you must have an existing mkqio.dat file.
- The ORACLE\_SID environment variable must be set. See ["Converting](#page-83-0) Oracle files to Quick I/O files" on page 84.

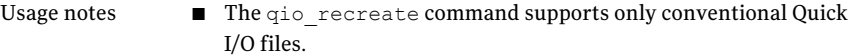

■ Refer to the gio recreate(1M) manual page for more information.

#### To recreate Quick I/O files after recovering a database

◆ Use the gio\_recreate command as follows:

```
# /opt/VRTSdbed/bin/qio_recreate -T ora
```
You will not see any output if the command is successful.

When you run the qio recreate command, the following actions occur:

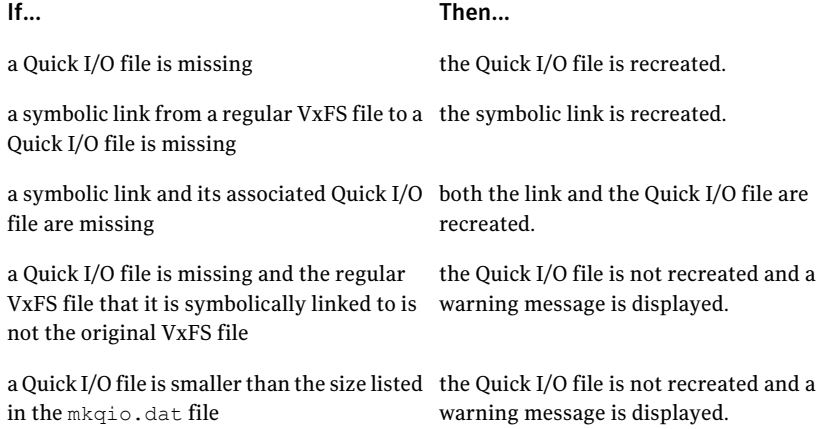

# Disabling Quick I/O

<span id="page-98-0"></span>If you need to disable the Quick I/O feature, you first need to convert any Quick I/O files back to regular VxFS files. Then, remount the VxFS file system using a special mount option.

Before disabling Quick I/O, make sure the following condition has been met:

The file system you are planning to remount must be located in the /etc/filesystems file. Prerequisite

#### To disable Quick I/O

- 1 If the database is running, shut it down.
- 2 To change Quick I/O files back to regular VxFS files, run the following command from the directory containing the mkqio.dat list:

\$ /opt/VRTSdbed/bin/qio\_convertdbfiles -u

The list of Quick I/O files in the mkqio.dat file is displayed. For example:

```
.file1::cdev:vxfs: --> file1
.file2::cdev:vxfs: --> file2
.file3::cdev:vxfs: --> file3
.file4::cdev:vxfs: --> file4
.file5::cdev:vxfs: --> file5
```
The qio convertdbfiles command with the undo option (-u) renames the files from .filename to filename and removes the symbolic link to .filename that was created along with the Quick I/O files.

3 To remount the file system with Quick I/O disabled, use the mount -o noqio command as follows:

```
# /opt/VRTS/bin/mount -F vxfs -o remount,noqio /mount_point
```
# Chapter

# Using Veritas Cached Quick I/O

This chapter includes the following topics:

- About [Cached](#page-100-0) Quick I/O
- [Enabling](#page-102-0) Cached Quick I/O on a file system
- <span id="page-100-0"></span>[Determining](#page-106-0) candidates for Cached Quick I/O
- Enabling and disabling Cached Quick I/O for [individual](#page-110-0) files

# About Cached Quick I/O

VeritasCached Quick I/O maintains and extends the database performance benefits ofVeritas Quick I/O by making more efficient use oflarge, unused system memory through a selective buffering mechanism. Cached Quick I/O also supports features that support buffering behavior, such as file system read-ahead.

### How Cached Quick I/O works

Cached Quick I/O is a specialized external caching mechanism specifically suitable to 32-bit ports of the Oracle server. Cached Quick I/O can be used on 64-bit ports of the Oracle server, but the benefits are not as great. Cached Quick I/O can be selectively applied to datafiles that are suffering an undesirable amount of physical disk I/O due to insufficient Oracle System Global Area (SGA). Cached Quick I/O works by taking advantage of the available physical memory that is left over after the operating system reserves the amount it needs and the Oracle SGA disk block buffers cache has been sized to the maximum capacity allowed within a 32-bit virtual address space. This extra memory serves as a cache to store file data, effectively serving as a second-level cache backing the SGA.

For example, consider a system configured with 12GB of physical memory, an operating system using 1GB, and a total Oracle size of 3.5GB. Unless you have other applications running on your system, the remaining 7.5GB of memory is unused. If you enable Cached Quick I/O, these remaining 7.5GB become available for caching database files.

Note: You cannot allocate specific amounts of the available memory to Cached Quick I/O. When enabled, Cached Quick I/O takes advantage of available memory.

Cached Quick I/O is not beneficial for all files in a database. Turning on caching for all database files can degrade performance due to extra memory management overhead (double buffer copying). You must use file I/O statistics to determine which individual database files benefit from caching, and then enable or disable Cached Quick I/O for individual files.

If you understand the applications that generate load on your database and how this load changes at different times during the day, you can use Cached Quick I/O to maximize performance. By enabling or disabling Cached Quick I/O on a per-file basis at different times during the day, you are using Cached Quick I/O to dynamically tune the performance of a database.

For example, files that store historical data are not generally used during normal business hours in a transaction processing environment. Reports that make use of this historical data are generally run during off-peak hours when interactive database use is at a minimum. During normal business hours, you can disable Cached Quick I/O for database files that store historical data in order to maximize memory available to other user applications. Then, during off-peak hours, you can enable Cached Quick I/O on the same files when they are used for report generation. This will provide extra memory resources to the database server without changing any database configuration parameters. Enabling file system read-ahead in this manner and buffering read data can provide great performance benefits, especially in large sequential scans.

You can automate the enabling and disabling of Cached Quick I/O on a per-file basis using scripts, allowing the same job that produces reports to tune the file system behavior and make the best use of system resources. You can specify different sets of files for different jobs to maximize file system and database performance.

### How Cached Quick I/O improves database performance

Enabling Cached Quick I/O on suitable Quick I/O files improves database performance by using the file system buffer cache to store data. This data storage speeds up system reads by accessing the system buffer cache and avoiding disk I/O when searching for information.

Having data at the cache level improves database performance in the following ways:

- For read operations, Cached Quick I/O caches database blocks in the system buffer cache, which can reduce the number of physical I/O operations and therefore improve read performance.
- For write operations, Cached Quick I/O uses a direct-write, copy-behind technique to preserve its buffer copy of the data. After the direct I/O is scheduled and while it is waiting for the completion of the I/O, the file system updates its buffer to reflect the changed data being written out. For online transaction processing, Cached Quick I/O achieves better than raw device performance in database throughput on large platforms with very large physical memories.
- $\blacksquare$  For sequential table scans, Cached Quick I/O can significantly reduce the query response time because of the read-ahead algorithm used by Veritas File System. If a user needs to read the same range in the file while the data is still in cache, the system is likely to return an immediate cache hit rather than scan for data on the disk.

### How to set up Cached Quick I/O

To set up and use Cached Quick I/O, you should do the following in the order in which they are listed:

- Enable Cached Quick I/O on the underlying file systems used for your database.
- Exercise the system in your production environment to generate file I/O statistics.
- Collect the file I/O statistics while the files are in use.
- <span id="page-102-0"></span>■ Analyze the file I/O statistics to determine which files benefit from Cached Quick I/O.
- Disable Cached Quick I/O on files that do not benefit from caching.

# Enabling Cached Quick I/O on a file system

Cached Quick I/O depends on Veritas Quick I/O running as an underlying system enhancement in order to function correctly. Follow the procedures listed here to ensure that you have the correct setup to use Cached Quick I/O successfully.

■ You must have permission to change file system behavior using the vxtunefs command to enable or disable Cached Quick I/O. By default, you need superuser (root) permissions to run the vxtunefs command, but other system users do not. Superuser (root) must specifically grant database administrators permission to use this command as follows: # chown root:dba /sbin/fs/vxfs5.0/vxtunefs # chmod 4550 /sbin/fs/vxfs5.0/vxtunefs where users belonging to the dba group are granted permission to run the vxtunefs command. We recommend this selective, more secure approach for granting access to powerful commands. ■ You must enable Quick I/O on the file system. Quick I/O is enabled automatically at file system mount time. If you have correctly enabled Quick I/O on your system, you can proceed to enable Cached Quick I/O as follows: ■ Set the file system Cached Quick I/O flag, which enables Cached Quick I/O for all files in the file system. ■ Setting the file system Cached Quick I/O flag enables caching for all files in the file system. You must disable Cached Quick I/O on individual Quick I/O files that do not benefit from caching to avoid consuming memory unnecessarily. This final task occurs at the end of the enabling process. Prerequisites

Usage notes

■ Do not enable Cached Quick I/O if Oracle is using Oracle Disk Manager.

### Enabling and disabling the qio\_cache\_enable flag

As superuser (root), set the qio cache enable flag using the vxtunefs command after you mount the file system.

#### To enable the qio\_cache\_enable flag for a file system

◆ Use the vxtunefs command as follows:

```
# /sbin/fs/vxfs5.0/vxtunefs -s -o qio_cache_enable=1 /
mount_point
```
#### For example:

# /sbin/fs/vxfs5.0/vxtunefs -s -o qio\_cache\_enable=1 /db02

where  $\angle$ db02 is a VxFS file system containing the Quick I/O files and setting the qio\_cache\_enable flag to "1" enables Cached Quick I/O. This command enables caching for all the Quick I/O files on this file system.

#### To disable the flag on the same file system

Use the v $x$ tunefs command as follows:

```
# /sbin/fs/vxfs5.0/vxtunefs -s -o qio_cache_enable=0 /mount_point
```
For example:

```
# /sbin/fs/vxfs5.0/vxtunefs -s -o qio_cache_enable=0 /db02
```
where  $\frac{\text{db02}}{\text{db02}}$  is a VxFS file system containing the Quick I/O files and setting the qio\_cache\_enable flag to "0" disables Cached Quick I/O. This command disables caching for all the Quick I/O files on this file system.

### Making Cached Quick I/O settings persistent across reboots and mounts

You can make the Cached Quick I/O system setting persistent across reboots and mounts by adding a file system entry in the  $/etc/vx/t$ unefstab file.

Note: The tunefstab file is a user-created file. For information on how to create the file and add tuning parameters, see the tunefstab (4) manual page.

#### To enable a file system after rebooting

Put the file system in the /etc/vx/tunefstab file and set the flag entry:

/dev/vx/dsk/*dgname*/*volname* qio\_cache\_enable=1

where:

- /dev/vx/dsk/dgname/volname is the name of a block device
- *dgname* is the name of the disk group

#### ■ *volname* is the name of the volume

#### For example:

```
/dev/vx/dsk/PRODdg/db01 qio_cache_enable=1
/dev/vx/dsk/PRODdg/db02 qio_cache_enable=1
```
where  $/$ dev $/$ vx $/$ dsk $/$ PRODdg $/$ db01 is the block device on which the file system resides.

The tunefstab (4) manual pages contain information on how to add tuning parameters.

See the tunefstab (4) manual page.

Note: vxtunefs can specify a mount point or a block device; tunefstab must always specify a block device only.

### Using vxtunefs to obtain tuning information

Check the setting of the  $qio$  cache enable flag for each file system using the vxtunefs command.

#### To obtain information on only the qio\_cache\_enable flag setting

- Use the grep command with vxtunefs:
	- # /sbin/fs/vxfs5.0/vxtunefs /mount\_point | grep qio\_cache\_enable

#### For example:

# /sbin/fs/vxfs5.0/vxtunefs /db01 | grep qio\_cache\_enable

where  $\frac{\text{db01}}{\text{db01}}$  is the name of the file system. This command displays only the qio\_cache\_enable setting as follows:

qio\_cache\_enable = 0

You can also use the vxtunefs command to obtain a more complete list of I/O characteristics and tuning statistics.

See the vxtunefs (1) manual page.

#### To obtain information on all vxtunefs system parameters

◆ Use the vxtunefs command without grep:

```
# /opt/VRTS/bin/vxtunefs /mount_point
```
#### For example:

```
# /opt/VRTS/bin/vxtunefs /db01
```
The vxtunefs command displays output similar to the following:

```
Filesystem i/o parameters for /db01
read pref io = 2097152read nstream = 1
read unit io = 2097152write pref io = 2097152
write nstream = 1
write unit io = 2097152pref strength = 10buf breakup size = 2097152discovered_direct_iosz = 262144
max direct iosz = 1048576
default indir size = 8192qio_cache_enable = 1
write throttle = 0max diskq = 33554432
initial extent size = 8max seqio extent size = 2048max buf data size = 8192hsm write prealloc = 0read ahead = 1inode aging size = 0inode aging count = 0fcl maxalloc = 222425088fcl keeptime = 0fcl_winterval = 3600
fcl ointerval = 600oltp load = 0
```
<span id="page-106-0"></span>The  $v$ xtunefs(1) manual pages contain a complete description of  $v$ xtunefs parameters and the tuning instructions.

See the vxtunefs(1) manual page.

# Determining candidates for Cached Quick I/O

Determining which files can benefitfrom Cached Quick I/O is an iterative process that varies with each application. For this reason, you may need to complete the following steps more than once to determine the best possible candidates for Cached Quick I/O.

Before determining candidate files for Quick I/O, make sure the following conditions have been met:

■ You must enable Cached Quick I/O for the file systems. See ["Enabling](#page-102-0) Cached Quick I/O on a file system" on page 103. **Prerequisites** 

Usage notes **B** See the  $q$ iostat (1M) manual page for more information.

### Collecting I/O statistics

Once you have enabled Cached Quick I/O on a file system, you need to collect statistics to determine and designate the files that can best take advantage of its benefits.

To collect statistics needed to determine files that benefit from Cached Quick I/O

1 Reset the giostat counters by entering:

\$ /opt/VRTS/bin/qiostat -r /mount\_point/filenames

- 2 Run the database under full normal load and through a complete cycle (24 to 48 hours in most cases) to determine your system I/O patterns and database traffic in different usage categories (for example, OLTP, reports, and backups) at different times of the day.
- 3 While the database is running, run  $q$ iostat  $-l$  to report the caching statistics as follows:

\$ /opt/VRTS/bin/qiostat -l /mount\_point/filenames

or, use the -i option to see statistic reports at specified intervals:

\$ /opt/VRTS/bin/qiostat -i n /mount\_point/filenames

where n is time in seconds

For example:

To collect I/O statistics from all database files on file system /db01:

\$ /opt/VRTS/bin/qiostat -l /db01/\*.dbf
### About I/O statistics

The output of the  $\texttt{qiostat}$  command is the primary source of information to use in deciding whether to enable or disable Cached Quick I/O on specific files. Statistics are printed in two lines per object.

The second line of information is defined as follows:

- CREAD is the number of reads from the VxFS cache (or total number of reads to Quick I/O files with cache advisory on)
- PREAD is the number of reads going to the disk for Quick I/O files with the cache advisory on
- HIT RATIO is displayed as a percentage and is the number of CREADS minus the number of PREADS times 100 divided by the total number of CREADS. The formula looks like this:

(CREADs - PREADs) \* 100/ CREADs

The giostat -1 command output looks similar to the following:

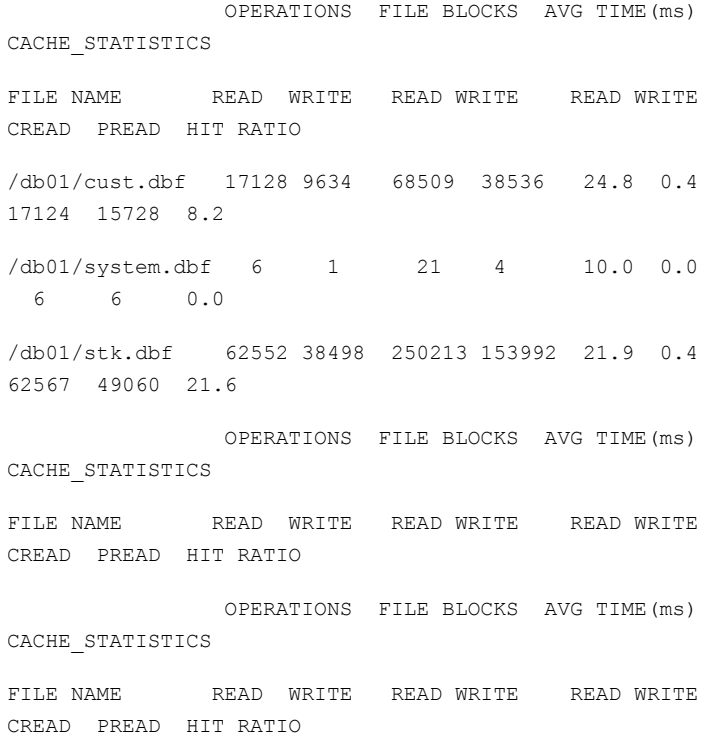

Analyze the output to find out where the cache-hit ratio is above a given threshold. Acache-hit ratio above 20 percent on a file for a given application may be sufficient to justify caching on that file. For systems with larger loads, the acceptable ratio may be 30 percent or above. Cache-hit-ratio thresholds vary according to the database type and load.

Using the sample output above as an example, the file /db01/system.dbf does not benefit from the caching because the cache-hit ratio is zero. In addition, the file receives very little I/O during the sampling duration.

However, the file  $/db01/stk. dbf$  has a cache-hit ratio of 21.6 percent. If you have determined that, for your system and load, this figure is above the acceptable threshold, it means the database can benefit from caching. Also, study the numbers reported for the read and write operations. When you compare the number of reads and writes for the  $/\text{db01}/\text{stk}$ .  $\text{dbf}$  file, you see that the number of reads is roughly twice the number of writes. You can achieve the greatest performance gains with Cached Quick I/O when using it for files that have higher read than write activity.

Based on these two factors, /db01/stk.dbf is a prime candidate for Cached Quick  $I/O$ .

See "Enabling and disabling Cached Quick I/O for [individual](#page-110-0) files" on page 111.

## Effects of read-aheads on I/O statistics

The number of CREADS in the  $q$ iostat output is the total number of reads performed, including Cached Quick I/O, and the number of PREADs is the number of physical reads. The difference between CREADs and PREADs (CREADS - PREADS) is the number of reads satisfied from the data in the file system cache. Thus, you expect that the number of PREADs would always be equal to or lower than the number of CREADs.

However, the PREADs counter also increases when the file system performs read-aheads. These read-aheads occur when the file system detects sequential reads. In isolated cases where cache hits are extremely low, the output from qiostat could show thatthe number of CREADs is lower than the number of PREADs. The cache-hit ratio calculated against these CREAD/PREAD values is misleading when used to determine whether Cached Quick I/O should be enabled or disabled.

Under these circumstances, you can make a more accurate decision based on a collective set of statistics by gathering multiple sets of data points. Consequently, you might want to enable Cached Quick I/O for all the data files in a given tablespace, even if just one of the files exhibited a high cache-hit ratio.

### Other tools for analysis

<span id="page-110-0"></span>While the output of the  $q$ iostat command is the primary source of information to use in deciding whether to enable Cached Quick I/O on specific files, we also recommend using other tools in conjunction with qiostat. For example, benchmarking software that measures database throughput is also helpful. If a benchmark test in which Cached Quick I/O was enabled for a certain set of data files resulted in improved performance, you can also use those results as the basis for enabling Cached Quick I/O.

# Enabling and disabling Cached Quick I/O for individual files

After using  $q$ iostat or other analysis tools to determine the appropriate files for Cached Quick I/O, you need to disable Cached Quick I/O for those individual files that do not benefit from caching using the qioadmin command.

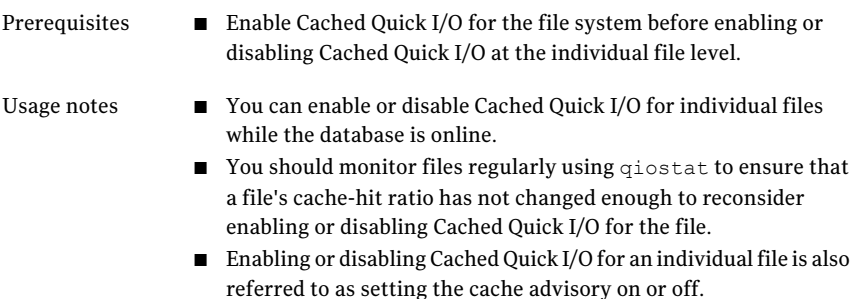

 $\blacksquare$  See the gioadmin (1) manual page.

## Setting cache advisories for individual files

You can enable and disable Cached Quick I/O for individual files by changing the cache advisory settings for those files.

### To disable Cached Quick I/O for an individual file

Use the  $q$ ioadmin command to set the cache advisory to OFF as follows:

\$ /opt/VRTS/bin/qioadmin -S *filename*=OFF /mount\_point

For example, to disable Cached Quick I/O for the file /db01/system.dbf, set the cache advisory to OFF:

\$ /opt/VRTS/bin/qioadmin -S system.dbf=OFF /db01

### To enable Cached Quick I/O for an individual file

Use the qioadmin command to set the cache advisory to  $\circ$ N as follows:

```
$ /opt/VRTS/bin/qioadmin -S filename=ON /mount_point
```
For example, running qiostatshows the cache hit ratio for the file /db01/system.dbfreaches a level that would benefit from caching. To enable Cached Quick I/O for the file /db01/system.dbf, set the cache advisory to ON:

```
$ /opt/VRTS/bin/qioadmin -S system.dbf=ON /db01
```
# Making individual file settings for Cached Quick I/O persistent

You can make the enable or disable individual file settings for Cached Quick I/O persistent across reboots and mounts by adding cache advisory entries in the /etc/vx/qioadmin file.

Cache advisories set using the qioadmin command are stored as extended attributes of the file in the inode. These settings persist across file system remounts and system reboots, but these attributes are not backed up by the usual backup methods, so they cannot be restored. Therefore, always be sure to reset cache advisories after each file restore. This is not necessary if you maintain the cache advisories for Quick I/O files in the /etc/vx/qioadmin file.

To enable or disable individual file settings for Cached Quick I/O automatically after a reboot or mount

Add cache advisory entries in the  $/etc/vx/q$ ioadmin file as follows:

```
device=/dev/vx/dsk/<diskgroup>/<volume>
filename,OFF
filename,OFF
filename,OFF
filename,ON
```
For example, to make the Cached Quick I/O settings for individual files in the /db01 file system persistent, edit the /etc/vx/qioadmin file similar to the following:

```
#
# List of files to cache in /db01 file system
#
device=/dev/vx/dsk/PRODdg/db01
cust.dbf,OFF
system.dbf,OFF
stk.dbf,ON
```
### Determining individual file settings for Cached Quick I/O using qioadmin

You can determine whether Cached Quick I/O is enabled or disabled for individual files by displaying the file's cache advisory setting using the qioadmin command.

Note: To verify caching, always check the setting of the flag qio cache enable using vxtunefs, along with the individual cache advisories for each file.

### To display the current cache advisory settings for a file

◆ Use the qioadmin command with the -P option as follows:

```
$ /opt/VRTS/bin/qioadmin -P filename /mount_point
```
For example, to display the current cache advisory setting for the file cust.dbfin the /db01file system:

```
$ /opt/VRTS/bin/qioadmin -P cust.dbf /db01
```
cust.dbf,OFF

# Chapter

# Using Veritas Concurrent I/O

This chapter includes the following topics:

- <span id="page-114-0"></span>■ About [Concurrent](#page-114-0) I/O
- Enabling and disabling [Concurrent](#page-115-0) I/O

# About Concurrent I/O

Veritas Concurrent I/O improves the performance of regular files on a VxFS file system without the need for extending namespaces and presenting the files as devices. This simplifies administrative tasks and allows databases, which do not have a sequential read/write requirement, to access files concurrently. This chapter describes how to use the Concurrent I/O feature.

Quick I/O is still an alternative solution for DMS tablespaces.

See ["About](#page-74-0) Quick I/O" on page 75.

In some cases (for example, if the system has extra memory), Cached Quick I/O may further enhance performance.

See "About [Cached](#page-100-0) Quick I/O" on page 101.

If you are using Oracle 8 and do not need file-level tunable caching, you should use the Concurrent I/O feature. You should use Quick I/O or Cached Quick I/O if you need file-level tunable caching on Oracle 8. If you are using Oracle9 or Oracle 10, we recommend that you use Veritas Extension for Oracle Disk Manager.

# How Concurrent I/O works

Traditionally, UNIX semantics require that read and write operations on a file occur in a serialized order. Because of this, a file system must enforce strict ordering of overlapping read and write operations. However, databases do not usually require this level of control and implement concurrency control internally, without using a file system for order enforcement.

The Veritas Concurrent I/O feature removes these semantics from the read and write operations for databases and other applications that do not require serialization.

The benefits of using Concurrent I/O are:

- Concurrency between a single writer and multiple readers
- Concurrency among multiple writers
- Minimalization of serialization for extending writes
- All I/Os are direct and do not use file system caching
- $\blacksquare$  I/O requests are sent directly to file systems
- Inode locking is avoided
- Concurrent I/O can be used for control files, temporary datafiles, and archive logs

### Oracle's filesystemio\_options parameter

<span id="page-115-0"></span>In Oracle9 Release 2 (9.2), you can use the filesystemio\_optionsinit.ora parameter to enable or disable asynchronous I/O, direct I/O, or Concurrent I/O on file system files. This parameter is used on files that reside in non-VxFS filesystems only. This parameter is not applicable to VxFS files, ODM files, or Quick I/O files.

See your Oracle documentation for more details.

# Enabling and disabling Concurrent I/O

Concurrent I/O is not turned on by default and must be enabled manually. You will also have to manually disable Concurrent I/O if you choose not to use it in the future.

## Enabling Concurrent I/O

Because you do not need to extend name spaces and present the files as devices, you can enable Concurrent I/O on regular files.

Before enabling Concurrent I/O, review the following:

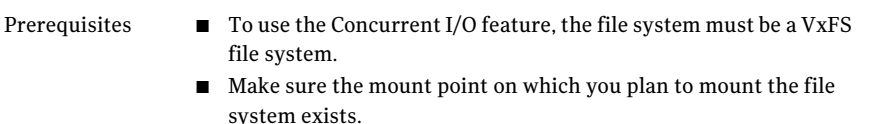

- Make sure the DBA can access the mount point.
- When a file system is mounted with the Concurrent I/O option, do not enable ODM.If you try to enable ODM on a file system mounted with the Concurrent I/O option, you will get an error message similar to the following: Usage notes

```
ORA-600: internal error code, arguments:
 [ksfd_odmcrt8], [ODM ERROR
V-41-4-2-200-22 Invalid argument], [], [], [], [], [], [], [], [], [], []
```
■ If Quick I/O is available and a file system is mounted with the Concurrent I/O option, do not enable Quick I/O. (Quick I/O is not available on Linux.) Oracle will not be able to open the Quick I/O files and the instance start up will fail. If you try to enable Quick I/O on a file system mounted with the Concurrent I/O option, you will receive an error message similar to the following:

```
ORA-01157: can not identify/lock datafile filename -
see DBWR \ trace file
```
ORA-01110: datafile *filename*:'/*path\_name*/qio.f'

- If the Quick I/O feature is availabe, do not use any Quick I/O tools if the database is using Concurrent I/O.
- See the (1M) manual page for more information about mount settings.

#### To enable Concurrent I/O on a file system using mount with the -o cio option

Mount the file system using the mount command as follows:

# /usr/sbin/mount -F vxfs -o cio *special* /*mount\_point*

where:

■ *special* is a block special device

■ /*mount\_point* is the directory where the file system will be mounted.

For example, to mount a file system named /datavolon a mount point named /oradata:

```
# /usr/sbin/mount -F vxfs -o cio /dev/vx/dsk/oradg/datavol \
/oradata
```
## Disabling Concurrent I/O

If you need to disable Concurrent I/O, unmount the VxFS file system and mount it again without the mount option.

### To disable Concurrent I/O on a file system using the mount command

- 1 Shutdown the Oracle instance.
- 2 Unmount the file sytem using the umount command.
- 3 Mount the file system again using the mount command without using the -o cio option.

# Chapter

# Using Veritas Extension for Oracle Disk Manager

This chapter includes the following topics:

- About Oracle Disk [Manager](#page-118-0)
- About Oracle Disk Manager and Oracle [Managed](#page-121-0) Files
- Setting up Veritas [Extension](#page-124-0) for Oracle Disk Manager
- How to prepare existing database storage for Oracle Disk [Manager](#page-127-0)
- [Converting](#page-128-0) Quick I/O files to Oracle Disk Manager files
- <span id="page-118-0"></span>Verifying that Oracle Disk Manager is [configured](#page-128-1)
- [Disabling](#page-130-0) the Oracle Disk Manager feature

# About Oracle Disk Manager

Veritas Extension for Oracle Disk Manager is specifically designed for Oracle9i or later to enhance file management and disk I/O throughput. The features of Oracle Disk Manager are best suited for databases that reside in a file system contained in Veritas File System. Oracle Disk Manager allows Oracle9i or later users to improve database throughput for I/O intensive workloads with special I/O optimization.

Veritas Extension for Oracle Disk Manager supports Oracle Resilvering. With Oracle Resilvering, the storage layer receives information from the Oracle database as to which regions or blocks of a mirrored datafile to resync after a system crash. Oracle Resilvering avoids overhead from the VxVM DRL, which increases performance.

Oracle Disk Manager reduces administrative overhead by providing enhanced support for Oracle Managed Files. Veritas Extension for Oracle Disk Manager has Quick I/O-like capabilities, but is transparent to the user. Unlike Veritas Quick I/O, files managed using Veritas Extension for Oracle Disk Manager do not require special file naming conventions. The Oracle Disk Manager interface uses regular database files. If you are upgrading to Oracle9i or later, you should convert from Quick I/O to Oracle Disk Manager.

Database administrators can choose the datafile type used with the Oracle product. Historically, choosing between file system files and raw devices was based on manageability and performance. The exception to this is a database intended for use with Oracle Parallel Server, which requires raw devices on most platforms. If performance is not as important as administrative ease, file system files are typically the preferred file type. However, while an application may not have substantial I/O requirements when it is first implemented, I/O requirements may change. If an application becomes dependent upon I/O throughput, converting datafiles from file system to raw devices is often necessary.

Oracle Disk Manager was designed to work with Oracle9i or later to provide both performance and manageability. Oracle Disk Manager provides support for Oracle's file management and I/O calls for database storage on VxFS file systems and on raw volumes or partitions. This feature is provided as a dynamically-loaded shared library with which Oracle binds when it is loaded. The Oracle Disk Manager library works with an Oracle Disk Manager driver that is loaded in the kernel to perform its functions.

If you are upgrading to Oracle9i or later, you should convert from Quick I/O to Oracle Disk Manager.

The benefits of using Oracle Disk Manager are as follows:

- True kernel asynchronous I/O for files and raw devices
- Reduced system call overhead
- Improved file system layout by preallocating contiguous files on a VxFS file system
- Performance on file system files that is equivalent to raw devices
- Transparent to users
- Contiguous datafile allocation

## How Oracle Disk Manager improves database performance

Oracle Disk Manager improves database I/O performance to VxFS file systems by:

- Supporting kernel asynchronous I/O
- Supporting direct I/O and avoiding double buffering
- Avoiding kernel write locks on database files
- Supporting many concurrent I/Os in one system call
- Avoiding duplicate opening of files per Oracle instance
- Allocating contiguous datafiles

### About kernel asynchronous I/O support

Asynchronous I/O performs non-blocking system level reads and writes, allowing the system to perform multiple I/O requests simultaneously.Kernel asynchronous I/O is better than library asynchronous I/O because the I/O is queued to the disk device drivers in the kernel, minimizing context switches to accomplish the work.

### About direct I/O support and avoiding double buffering

I/O on files using read() and write() system calls typically results in data being copied twice: once between the user and kernel space, and the other between kernel space and the disk. In contrast, I/O on raw devices is copied directly between user space and disk, saving one level of copying.As with I/O on raw devices, Oracle Disk Manager I/O avoids the extra copying. Oracle Disk Manager bypasses the system cache and accesses the files with the same efficiency as raw devices. Avoiding double buffering reduces the memory overhead on the system. Eliminating the copies from kernel to user address space significantly reduces kernel mode processor utilization freeing more processor cycles to execute the application code.

### About avoiding kernel write locks on database files

When database I/O is performed by way of the write() system call, each system call acquires and releases a kernel write lock on the file. This lock prevents simultaneous write operations on the same file. Because database systems usually implement their own locks for managing concurrent access to files, write locks unnecessarily serialize I/O writes. Oracle Disk Manager bypasses file system locking and lets the database server control data access.

### About supporting many concurrent I/Os in one system call

When performing asynchronous I/O, an Oracle process may try to issue additional I/O requests while collecting completed I/Os, or it may try to wait for particular I/O requests synchronously, as it can do no other work until the I/O is completed. The Oracle process may also try to issue requests to different files. All this activity

can be accomplished with one system call when Oracle uses the Oracle Disk Manager I/O interface. This interface reduces the number of system calls performed to accomplish the same work, reducing the number of user space/kernel space context switches.

### About avoiding duplicate file opens

Oracle Disk Manager allows files to be opened once, providing a "file identifier." This is called "identifying" the files. The same file identifiers can be used by any other processes in the Oracle instance. The file status is maintained by the Oracle Disk Manager driver in the kernel. The reduction in file open calls reduces processing overhead at process initialization and termination, and it reduces the number of file status structures required in the kernel.

### About allocating contiguous datafiles

<span id="page-121-0"></span>Oracle Disk Manager can improve performance for queries, such as sort and parallel queries, that use temporary tablespaces. Without Oracle Disk Manager, Oracle does not initialize the datafiles for the temporary tablespaces. Therefore, the datafiles become sparse files and are generally fragmented. Sparse or fragmented files lead to poor query performance. When using Oracle Disk Manager, the datafiles are initialized for the temporary tablespaces and are allocated in a contiguous fashion, so that they are not sparse.

# About Oracle Disk Manager and Oracle Managed Files

Oracle9i or later offers a feature known as Oracle Managed Files (OMF). OMF manages datafile attributes such as file names, file location, storage attributes, and whether or not the file is in use by the database. OMF is only supported for databases that reside in file systems. OMF functionality is greatly enhanced by Oracle Disk Manager.

The main requirement for OMF is that the database be placed in file system files. There are additional prerequisites imposed upon the file system itself.

OMF is a file management feature that:

- Eliminates the task of providing unique file names
- Offers dynamic space management by way of the tablespace auto-extend functionality of Oracle9i or later

OMF should only be used in file systems that reside within striped logical volumes, which support dynamic file system growth. File systems intended for OMF use must also support large, extensible files in order to facilitate tablespace auto-extension. Raw partitions cannot be used for OMF.

By default, OMF datafiles are created with auto-extend capability. This attribute reduces capacity planning associated with maintaining existing databases and implementing new applications. Due to disk fragmentation that occurs as the tablespace grows over time, database administrators have been somewhat cautious when considering auto-extensible tablespaces. Oracle Disk Manager eliminates this concern.

When Oracle Disk Manager is used in conjunction with OMF, special care is given within Veritas Extension for Disk Manager to ensure that contiguous disk space is allocated to datafiles, including space allocated to a tablespace when it is auto-extended. The table and index scan throughput does not decay as the tablespace grows.

### How Oracle Disk Manager works with Oracle Managed Files

The following example illustrates the relationship between Oracle Disk Manager and Oracle Managed Files (OMF). The example shows the  $init.$  ora contents and the command for starting the database instance. To simplify Oracle UNDO management, the new Oracle9i or later init.ora parameter UNDO\_MANAGEMENT is set to AUTO. This is known as System-Managed Undo.

Note: Before building an OMF database, you need the appropriate  $init.org$ values. These values control the location of the SYSTEM tablespace, online redo logs, and control files after the CREATE DATABASE statement is executed.

```
$ cat initPROD.ora
```

```
UNDO_MANAGEMENT = AUTO
DB_CREATE_FILE_DEST = '/PROD'
DB_CREATE_ONLINE_LOG_DEST_1 = '/PROD'
db block size = 4096db_name = PROD
$ sqlplus /nolog
SQL> connect / as sysdba
SQL> startup nomount pfile= initPROD.ora
```
### The Oracle instance starts.

Total System Global Area 93094616 bytes Fixed Size 279256 bytes Variable Size 41943040 bytes Database Buffers 50331648 bytes Redo Buffers 540672 bytes

To implement a layout that places files associated with the EMP\_TABLE tablespace in a directory separate from the EMP\_INDEX tablespace, use the ALTER SYSTEM statement. This example shows how OMF handles file names and storage clauses and paths. The layout allows you to think of the tablespaces as objects in a file system as opposed to a collection of datafiles. Since OMF uses the Oracle Disk Manager file resize function, the tablespace files are initially created with the default size of 100MB and grow as needed. Use the MAXSIZE attribute to limit growth.

The following example shows the commands for creating an OMF database and for creating the EMP TABLE and EMP INDEX tablespaces in their own locale.

Note: The directory must exist for OMF to work, so the  $\text{SQL*Plus HOST command}$ is used to create the directories:

```
SQL> create database PROD;
```
The database is created.

```
SQL> HOST mkdir /PROD/EMP_TABLE;
SQL> ALTER SYSTEM SET DB_CREATE_FILE_DEST = '/PROD/EMP_TABLE';
```
The system is altered.

SQL> **create tablespace EMP\_TABLE DATAFILE AUTOEXTEND ON MAXSIZE \ 500M;**

A tablespace is created.

SQL> **ALTER SYSTEM SET DB\_CREATE\_FILE\_DEST = '/PROD/EMP\_INDEX';**

The system is altered.

SQL> **create tablespace EMP\_INDEX DATAFILE AUTOEXTEND ON MAXSIZE \ 100M;**

A tablespace is created.

Use the ls command to show the newly created database:

```
$ ls -lFR
total 638062
drwxr-xr-x 2 oracle9i dba 96 May 3 15:43 EMP_INDEX/
drwxr-xr-x 2 oracle9i dba 96 May 3 15:43 EMP_TABLE/
-rw-r--r-- 1 oracle9i dba 104858112 May 3 17:28 ora 1 BEhYgc0m.log
-rw-r--r-- 1 oracle9i dba 104858112 May 3 17:27 ora_2_BEhYu4NA.log
```

```
-rw-r--r-- 1 oracle9i dba 806912 May 3 15:43 ora BEahlfUX.ctl
-rw-r--r-- 1 oracle9i dba 10489856 May 3 15:43 ora sys undo BEajPSVq.dbf
-rw-r--r-- 1 oracle9i dba 104861696 May 3 15:4 ora system BEaiFE8v.dbf
-rw-r--r-- 1 oracle9i dba 186 May 3 15:03 PROD.ora
./EMP_INDEX:
total 204808
-rw-r--r-- 1 oracle9i dba 104861696 May 3 15:43
ora_emp_inde_BEakGfun.dbf
./EMP_TABLE:
total 204808
-rw-r--r-- 1 oracle9i dba 104861696 May 3 15:43
ora_emp_tabl_BEak1LqK.dbf
```
# Setting up Veritas Extension for Oracle Disk Manager

<span id="page-124-0"></span>Veritas Extension for Oracle Disk Manager is part of Veritas Storage Foundation for Oracle. Veritas Extension for Oracle Disk Manager is enabled once Veritas Storage Foundation for Oracle and Oracle9i or later are installed, and the Veritas Extension for Oracle Disk Manager library is linked to the library in the {ORACLE\_HOME}/lib directory.

Before setting up Veritas Extension for Oracle Disk Manager, the following conditions must be met:

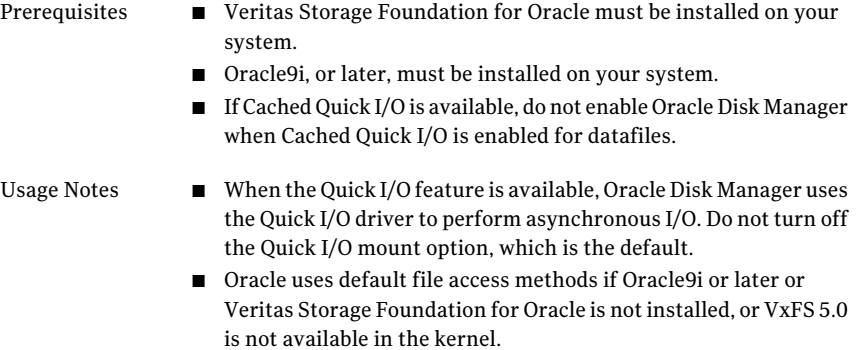

# Linking the Veritas extension for Oracle Disk Manager library into Oracle home

If the Veritas extension for Oracle Disk Manager library is not linked into Oracle home, perform the following procedure. The steps vary depending on the Oracle version.

To link the Veritas extension for Oracle Disk Manager library into Oracle home for Oracle 11g

- 1 Shut down the database instance before linking the Oracle Disk Manager library.
- 2 Use the  $mv$  and  $ln$  commands as follows.

For HP-UX PA, enter:

```
# mv ${ORACLE_HOME}/lib/libodm11.sl \
${ORACLE_HOME}/lib/libodm11.sl.orig
# ln -s /opt/VRTSodm/lib/libodm.sl \
${ORACLE_HOME}/lib/libodm11.sl
```
For HP-UX IA, enter:

```
# mv ${ORACLE_HOME}/lib/libodm11.so \
${ORACLE_HOME}/lib/libodm11.so.orig
# ln -s /opt/VRTSodm/lib/libodm.sl \
${ORACLE_HOME}/lib/libodm11.so
```
3 Start the database instance after linking the Oracle Disk Manager library.

To link the Veritas extension for Oracle Disk Manager library into Oracle home for Oracle 10g

- 1 Shut down the database instance before linking the Oracle Disk Manager library.
- 2 Use the  $mv$  and  $ln$  commands as follows:

For HP-UX PA, enter:

# mv \${ORACLE\_HOME}/lib/libodm10.sl \ \${ORACLE\_HOME}/lib/libodm10.sl.orig # ln -s /opt/VRTSodm/lib/libodm.sl \ \${ORACLE\_HOME}/lib/libodm10.sl

### For HP-UX IA, enter:

```
# mv ${ORACLE_HOME}/lib/libodm10.so \
${ORACLE_HOME}/lib/libodm10.so.orig
# ln -s /opt/VRTSodm/lib/libodm.sl \
${ORACLE_HOME}/lib/libodm10.so
```
3 Start the database instance after linking the Oracle Disk Manager library.

To link the Veritas extension for Oracle Disk Manager library into Oracle home for Oracle9i

- 1 Shut down the database instance before linking the Oracle Disk Manager library.
- 2 Use the  $mv$  and  $ln$  commands as follows.

For HP-UX PA, enter:

```
# mv ${ORACLE_HOME}/lib/libodm9.sl \
${ORACLE_HOME}/lib/libodm9.sl.orig
# ln -s /opt/VRTSodm/lib/libodm.sl \
${ORACLE_HOME}/lib/libodm9.sl
```
### For HP-UX IA, enter:

```
# mv ${ORACLE_HOME}/lib/libodm9.so \
${ORACLE_HOME}/lib/libodm9.so.orig
# ln -s /opt/VRTSodm/lib/libodm.sl \
${ORACLE_HOME}/lib/libodm9.so
```
When Oracle Disk Manager is enabled, a message similar to the following is sent to the alert log: "Oracle instance running with ODM: Veritas *#.#* ODM Library, Version *#.#*."

<span id="page-127-0"></span>When the system and instance are configured correctly, the Oracle Disk Manager feature is used, by default, for accessing any database storage.

3 Start the database instance after linking the Oracle Disk Manager library.

# How to prepare existing database storage for Oracle Disk Manager

Non-Quick I/O files in a VxFS file system work with Oracle Disk Manager without any changes. The files are found and identified for Oracle Disk Manager I/O by default. To take full advantage of Oracle Disk Manager datafiles, files should not be fragmented.

If you are using Quick I/O files in a VxFS file system and you want to move to Oracle Disk Manager, convert the Quick I/O files to normal files using the qio\_convertdbfiles -u command.

You must be running Oracle9i or later to use Oracle Disk Manager.

# Converting Quick I/O files to Oracle Disk Manager files

<span id="page-128-0"></span>If you plan to run Veritas Storage Foundation for Oracle with Oracle9i or later, and you have been using Quick I/O files, it is recommended that you convert your Quick I/O files to regular files. This should be done after you upgrade Veritas Storage Foundation for Oracle.

Note: If you are running an earlier version of Oracle (Oracle 8.x or lower), you should not convert your Quick I/O files because Oracle Disk Manager is for Oracle9i or later only.

Because Oracle Disk Manager uses the Quick I/O driver to perform asynchronous I/O, do not turn off the Quick I/O mount option, which is the default.

### To convert Quick I/O files to Oracle Disk Manager files

**1** Run  $q$ io  $q$ etdbfiles to retrieve a list of all datafiles.

```
# /opt/VRTS/bin/qio_getdbfiles -T ora -a
```
The list is compiled in a file named mkqio.dat.

- 2 Shutdown the database.
- <span id="page-128-1"></span>3 Run qio convertdbfiles in the directory containing the mkqio.dat file. The qio\_convertdbfilesscript converts all Quick I/O files to ODM files.

```
# /opt/VRTS/bin/qio_convertdbfiles -T ora -u
```
4 Restart the database instance.

# Verifying that Oracle Disk Manager is configured

Before verifying that Oracle Disk Manager is configured, make sure that the following conditions are met:

Prerequisites

- /opt/VRTSodm/lib/libodm.sl must exist.
- If you are using Oracle9i, \$ORACLE\_HOME/lib/libodm9.sl is linked to /opt/VRTSodm/lib/libodm.sl.
- If you are using Oracle 10g, \$ORACLE\_HOME/lib/libodm10.sl is linked to /opt/VRTSodm/lib/libodm.sl.
- The VRTSdbed license must be valid.
- The VRTSodm package must be installed.

Note:In addition to the following procedure, you can instead check the conditoins using the dbed checkconfig command, which is installed with Veritas Storage Foundation for Oracle.

See the dbed checkconfig(1M) manual page for more information.

#### To verify that Oracle Disk Manager is configured

1 Check the VRTSdbed license:

```
# /opt/VRTS/bin/vxlictest -n "VERITAS Storage Foundation for Oracle" \
-f "ODM"
```
ODM feature is licensed

2 Check that the VRTSodm package is installed:

```
(root@slias19)[/] swlist VRTSodm
# Initializing...
# Contacting target "slias19"...
#
# Target: slias19:/
#
```
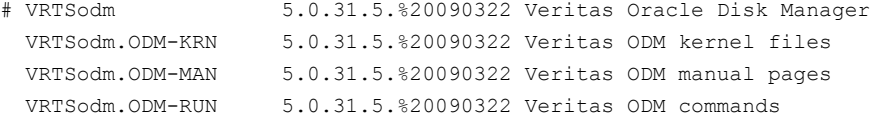

3 Check that libodm. sl is present.

```
# ls -lL /opt/VRTSodm/lib/libodm.sl
-rw-r--r-- 1 root sys 14336 Apr 25 18:42
/opt/VRTSodm/lib/libodm.sl
```
See "Checking the database configuration environment using [dbed\\_checkconfig"](#page-321-0) on page 322.

#### To verify that Oracle Disk Manager is running

- 1 Start the Oracle database.
- 2 Check that the instance is using the Oracle Disk Manager function:

```
# cat /dev/odm/stats
# echo $?
0
```
3 Verify that the Oracle Disk Manager is loaded:

```
# /usr/sbin/kcmodule -P state odm
state loaded
```
4 In the alert log, verify the Oracle instance is running. The log should contain output similar to the following:

```
Oracle instance running with ODM: Veritas #.# ODM Library,
Version #.#
```
# Disabling the Oracle Disk Manager feature

Since the Oracle Disk Manager feature uses regular files, you can access these files as regular VxFS files as soon as the feature is disabled.

Note: To convert to VxFS with Quick I/O, disable Oracle Disk Manager using the following procedure, then convert the files to Quick I/O files.

See ["Converting](#page-128-0) Quick I/O files to Oracle Disk Manager files" on page 129.

Before disabling the Oracle Disk Manager feature, you may want to back up your files.

#### To disable the Oracle Disk Manager feature in an Oracle instance

- 1 Shut down the database instance.
- 2 Use the rm and 1n commands to remove the link to the Oracle Disk Manager Library.

```
For HP-UX PA
```
For Oracle 11g, enter:

```
# rm ${ORACLE_HOME}/lib/libodm11.sl
# ln -s ${ORACLE_HOME}/lib/libodmd11.sl \
${ORACLE_HOME}/lib/libodm11.sl
```
For Oracle 10g, enter:

```
# rm ${ORACLE_HOME}/lib/libodm10.sl
# ln -s ${ORACLE_HOME}/lib/libodmd10.sl \
${ORACLE_HOME}/lib/libodm10.sl
```
For Oracle9i, enter:

```
# rm ${ORACLE_HOME}/lib/libodm9.sl
# ln -s ${ORACLE_HOME}/lib/libodmd9.sl \
${ORACLE_HOME}/lib/libodm9.sl
```
#### For HP-UX IA

For Oracle 11g, enter:

```
# rm ${ORACLE_HOME}/lib/libodm11.so
# ln -s ${ORACLE_HOME}/lib/libodmd11.sl \
${ORACLE_HOME}/lib/libodm11.so
```
For Oracle 10g, enter:

```
# rm ${ORACLE_HOME}/lib/libodm10.so
# ln -s ${ORACLE_HOME}/lib/libodmd10.sl \
${ORACLE_HOME}/lib/libodm10.so
```
For Oracle9i, enter:

```
# rm ${ORACLE_HOME}/lib/libodm9.so
# ln -s ${ORACLE_HOME}/lib/libodmd9.sl \
${ORACLE_HOME}/lib/libodm9.so
```
3 Restart the database instance.

# Chapter

# Using Storage Mapping

This chapter includes the following topics:

- About Storage [Mapping](#page-132-0)
- [Verifying](#page-133-0) Veritas Storage Mapping setup
- Using vxstorage stats
- <span id="page-132-0"></span>■ Using dbed analyzer
- Oracle file mapping [\(ORAMAP\)](#page-141-0)

# About Storage Mapping

Storage mapping is included with Veritas Storage Foundation for Oracle Enterprise Edition.

Storage mapping enables you to map datafiles,tablespaces, and tables to physical devices. You may obtain and view detailed storage topology information using the vxstorage stats and dbed analyzer commands or the Veritas Storage Foundation for Oracle GUI. You may also use the Oracle Enterprise Manager for Oracle 9i to access storage mapping information.

Access to mapping information is important since it allows for a detailed understanding of the storage hierarchy in which files reside, information that is critical for effectively evaluating I/O performance.

Mapping files to their underlying device is straightforward when datafiles are created directly on a raw device. With the introduction of host-based volume managers and sophisticated storage subsystems that provide RAID features, however, mapping files to physical devices has become more difficult.

With the Veritas Storage Foundation for Oracle Storage Mapping option, you can map datafiles to physical devices. Veritas Storage Mapping relies on Veritas

Mapping Service (VxMS), a library that assists in the development of distributed SAN applications that must share information about the physical location of files and volumes on a disk.

The Veritas Storage Mapping option supports Oracle's set of storage APIs called Oracle Mapping ("ORAMAP" for short) that lets Oracle determine the mapping information for files and devices.

Oracle provides a set of dynamic performance views  $(v\sin \theta)$  that shows the complete mapping of a file to intermediate layers of logical volumes and physical devices. These views enable you to locate the exact disk on which any specific block of a file resides. You can use these mappings, along with device statistics, to evaluate I/O performance.

You can view storage mapping topology information and I/O statistics using:

- $\blacksquare$  The vxstorage stats command. This command displays the complete I/O topology mapping of specific datafiles through intermediate layers like logical volumes down to actual physical devices.
- The dbed\_analyzer command. This command retrieves tablespace-to-physical and table-to-physical disk mapping information for all the datafiles in a specified database. It also provides information about the amount of disk space being used by a tablespace.
- The Veritas Storage Foundation for Oracle GUI. The GUI performs file mapping and displays both storage mapping topology information and I/O statistics.

<span id="page-133-0"></span>In addition, you can also use the Oracle Enterprise Manager GUI to display storage mapping information after file mapping has occurred. Oracle Enterprise Manager does not display I/O statistics information. Unlike the information displayed in the Veritas Storage Foundation for Oracle GUI, the information displayed in Oracle Enterprise Manager may be "stale," that is, it may not be the latest information.

# Verifying Veritas Storage Mapping setup

Before using the Veritas Storage Mapping option, verify that the features are set up correctly.

#### To verify that your system is using the Veritas Storage Mapping option

1 Verify that you have a license key for the Storage Mapping option.

```
# /opt/VRTS/bin/vxlictest -n "VERITAS Mapping Services" -f \
"Found_Edi_map"
```
Found\_Edi\_map feature is licensed

**2** Verify that the VRTSVXMSa package is installed.

<span id="page-134-0"></span>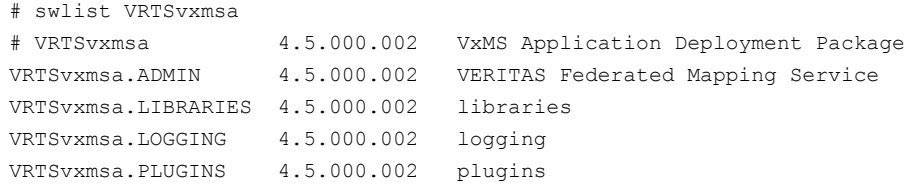

# Using vxstorage\_stats

The vxstorage stats command displays detailed storage mapping information and I/O statistics about an individual VxFS file. The mapping information and I/O statistics are recorded only for VxFS files and VxVM volumes.

In vxstorage stats command output, I/O topology information appears first followed by summary statistics for each object.

The command syntax is as follows:

```
/opt/VRTSdbed/bin/vxstorage_stats -m [-s] [-i interval \
-c count] -f filename
/opt/VRTSdbed/bin/vxstorage_stats [-m] -s [-i interval \
-c count] -f filename
```
■ You must log in as the database administrator (typically, the user ID oracle) or root. Prerequisites

Usage notes

- The -s option displays the file statistics for the specified file.
- The  $-c$  *count* option specifies the number of times to display statistics within the interval specified by -i *interval*.
- The  $-i$  *interval* option specifies the interval frequency for displaying updated I/O statistics.
- The  $-f$  *filename* option specifies the file to display I/O mapping and statistics for.
- For more information, see the vxstorage stats(1m) online manual page.
- The -m option displays the I/O topology for the specified file.

# Displaying Storage Mapping information

Use the vxstorage  $\,$  stats  $\,$ -m command to display storage mapping information.

### To display Storage Mapping information

Use the vxstorage statscommand with the -m option to display storage mapping information:

\$ /opt/VRTSdbed/bin/vxstorage\_stats -m -f *file\_name*

For example:

```
$ /opt/VRTSdbed/bin/vxstorage_stats -m -f /oradata/system01.dbf
```
Output similar to the following is displayed:

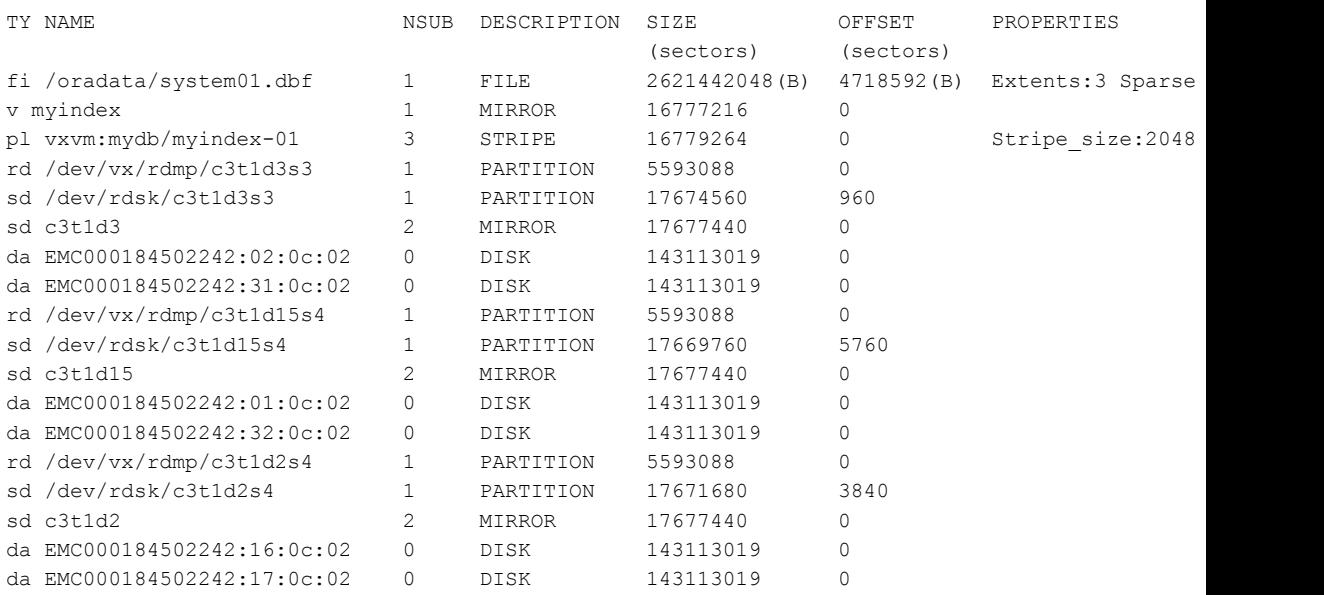

Note: For file type (fi), the SIZE column is number of bytes, and for volume (v), plex (p1), sub-disk (sd), and physical disk (da), the SIZE column is in 512-byte blocks. Stripe sizes are given in sectors.

# Displaying I/O statistics information

Use the vxstorage stats -s command to display I/O statistics information. To see this information updated at regular intervals, also use the -i and -c options.

### To display I/O statistics information

◆ Use the vxstorage\_stats command with the -s option:

\$ /opt/VRTSdbed/bin/vxstorage\_stats -s -f file\_name

### For example:

\$ /opt/VRTSdbed/bin/vxstorage\_stats -s -f \ /data/system01.dbf

### Output similar to the following is displayed:

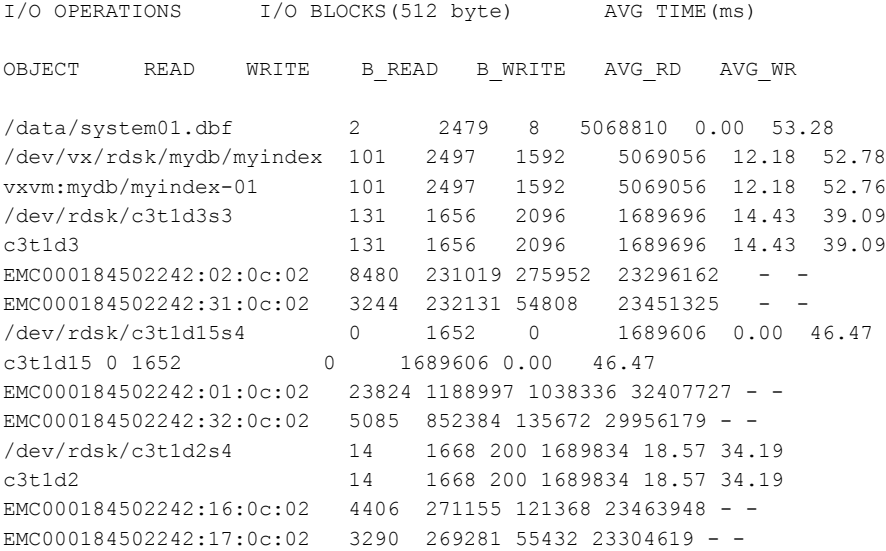

To display Storage Mapping and I/O statistics information at repeated intervals

◆ Use the vxstorage stats command with the -i interval and -c count options to display storage mapping and I/O statistics information at repeated intervals. The -i interval option specifies the interval frequency for displaying updated I/O statistics and the -c count option specifies the number of times to display statistics.

```
$ /opt/VRTSdbed/bin/vxstorage_stats -m [-s] \
[-i interval -c count ] -f file name
$ /opt/VRTSdbed/bin/vxstorage_stats [-m] -s \
[-i interval -c count ] -f file_name
```
For example, to display statistics twice with a time interval of two seconds:

\$ /opt/VRTSdbed/bin/vxstorage\_stats -s -i2 -c2 \ -f /snap\_data11r1/FLAS11r1/system01.dbf

### Output similar to the following is displayed:

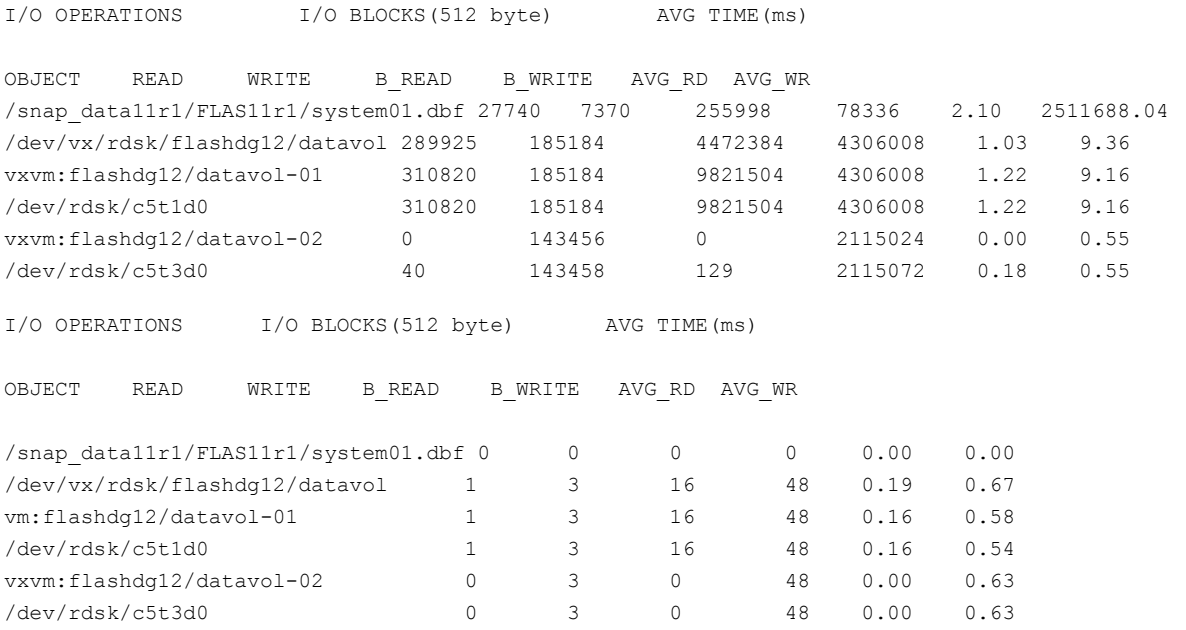

# Using dbed\_analyzer

<span id="page-139-0"></span>This release adds table-level mapping, with which for a given table dbed\_analyzer lists the disks on which it resides and the space it occupies on each disk. Use the -o sort=table option to use this enhancement.

Users previously could find which tablespace resides on which disk, but with table-level mapping a user can learn on which disk a heavily-used table resides. This information can help database administrators and system administrators determine the allocation of storage, to assess backup priorities for the disk, and to identify performance bottlenecks.

Effectively performing a parallel backup requires an understanding of which tablespaces and tables reside on which disks. If two tablespaces or two tables reside on the same disk, for example, backing them up in parallel will not reduce their downtime.

The dbed analyzer command provides tablespace-to-physical and table-to-physical disk mapping information for all the datafiles in a specified tablespace, list of tablespaces, or an entire database. (In contrast, the vxstorage stats command provides this information on a per-file basis only.) In addition, dbed  $\alpha$  analyzer provides information about the amount of disk space they are using.

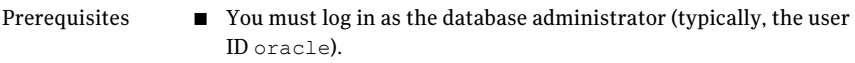

- The -o sort=tbs option provides the layout of the specified tablespaces on the physical disk as well as the amount of disk space they are using. Usage notes
	- The -o sort=disk option provides the name of the disks containing the specified tablespaces as well as the amount of disk space the tablespaces are using.
	- The -o sort=table option identifies the disk and the space occupied on it by the specified table or list of tables.
	- The  $-f$  *filename* option specifies the name of a file containing a list of the tables, tablespaces ro disk names for which to obtain mapping information.
	- $\blacksquare$  The  $-t$  option specifies the name of a specified tablespace (when used with -o sort=tbs) or table (when used with -o sort=table) for which to obtain mapping information.
	- If -f *filename* or -t *tablespace* is not specified then all the tablespaces in the database will be analyzed.
	- For more information, see the dbed\_analyzer(1M) online manual page.

## Obtaining Storage Mapping information for a list of tablespaces

### To obtain Storage Mapping information sorted by tablespace

◆ Use the dbed analyzer command with the -f filename and -o sort=tbs options:

```
$ /opt/VRTSdbed/bin/dbed_analyzer -S $ORACLE_SID -H $ORACLE_HOME \
-o sort=tbs -f filename
```
#### For example,

```
$ /opt/VRTSdbed/bin/dbed_analyzer -S PROD -H /usr1/oracle \
-o sort=tbs -f /tmp/tbsfile
```
#### Output similar to the following is displayed in the file thatile:

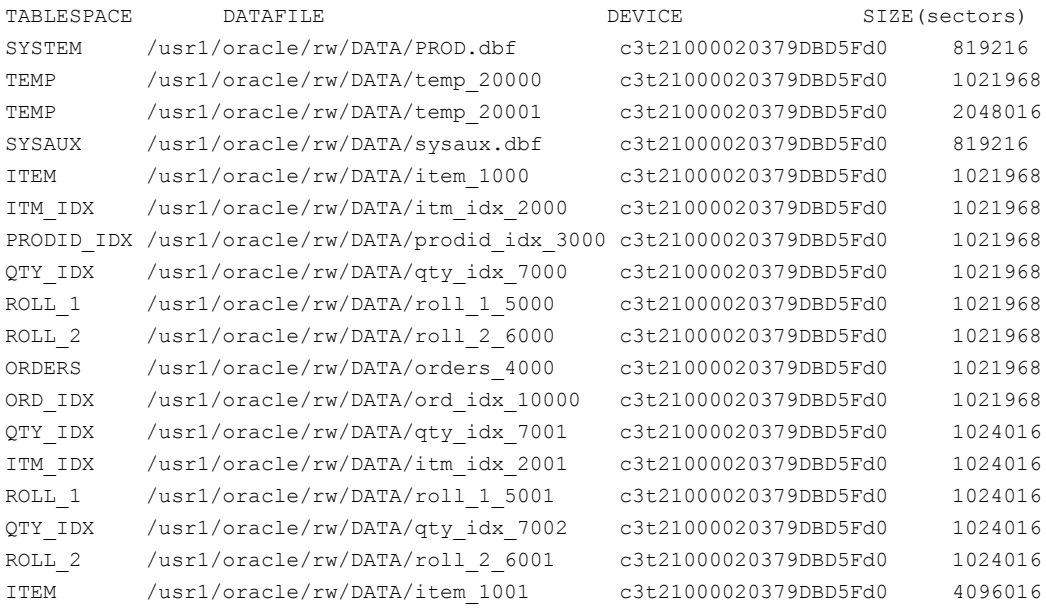

#### To obtain Storage Mapping information sorted by disk

 $\blacklozenge$  Use the dbed analyzer command with the  $-f$  filename and  $-\circ$  sort=disk options:

\$ /opt/VRTSdbed/bin/dbed\_analyzer -S \$ORACLE\_SID -H \$ORACLE\_HOME \ -o sort=disk -f filename

### For example,

\$ /opt/VRTSdbed/bin/dbed\_analyzer -S PROD -H /usr1/oracle \ -o sort=disk -f /tmp/tbsfile

#### Output similar to the following is displayed in the file that i.e.

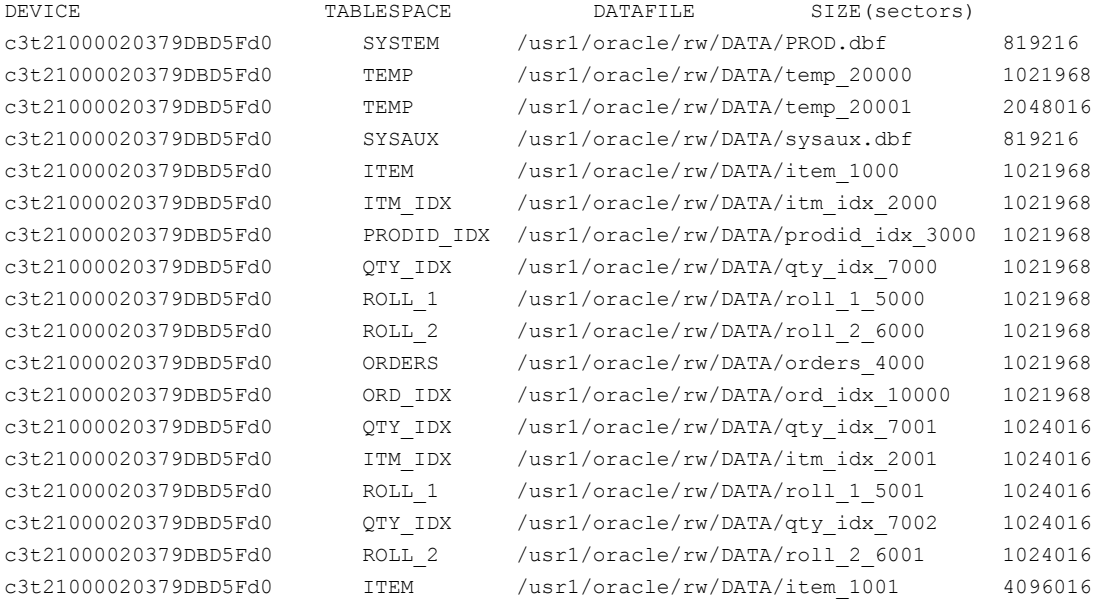

# Oracle file mapping (ORAMAP)

<span id="page-141-0"></span>Veritas has defined and implemented two libraries:  $\exists$ ibvxoramap 64.so for HPUX PA and libvxoramap 64.sl for HPUX IA architecture.

These two libraries provide a mapping interface to Oracle9 release 2 or later. The libvxoramap\_64.so library serves as a bridge between Oracle's set of storageAPIs (known as "ORAMAP") and Veritas Federated Mapping Service (VxMS), a library that assists in the development of distributed SAN applications that must share information about the physical location of files and volumes on a disk.

With Veritas Storage Foundation for Oracle Storage Mapping option, you can view the complete I/O topology mapping of datafiles through intermediate layers like logical volumes down to actual physical devices. This information can be used to determine the exact location of an Oracle data block on a physical device and to help identify hot spots.

Note: To use the mapping functionality, you must be using Oracle 9.2.0.3 or later.

### Mapping components

You need to understand the mapping components in the System Global Area (SGA) and Oracle's representation of these components before you can interpret the mapping information in Oracle's dynamic performance views.

The mapping information in Oracle's dynamic performance views consists of:

■ File components

A mapping file component is a mapping structure describing a file. It provides a set of attributes for a file, including the file's size, number of extents, and type. File components are exported to the user through  $V$$  MAP FILE.

■ File extent components

A mapping file extent component describes a contiguous group of blocks residing on one element. The description specifies the device offset, the extent size, the file offset, the extent type ( $Data$  or  $Parity$ ), and the name of the element where the extent resides.

■ Element components

A mapping element componentis a mapping structure that describes a storage component within the I/O stack. Elements can be mirrors, stripes, partitions, RAID5, concatenated elements, and disks.

This component contains information aboutthe element's mapping structure, such as the element's size, type, number of subelements, and a brief description. Element components are exported to the user through V\$MAP\_ELEMENT.

■ Subelement components

A mapping subelement component describes the link between an element and the next element in the I/O stack. The subelement component contains the subelement number, size, the element name for the subelement, and the element offset. Subelement components are exported to the user through V\$MAP\_SUBELEMENT.

These mapping components completely describe the mapping information for an Oracle instance.

### Storage Mapping views

The mapping information that is captured is presented in Oracle's dynamic performance views. Brief descriptions of these views are provided in [Table](#page-143-0) 8-1.

For more detailed information refer to your Oracle documentation.

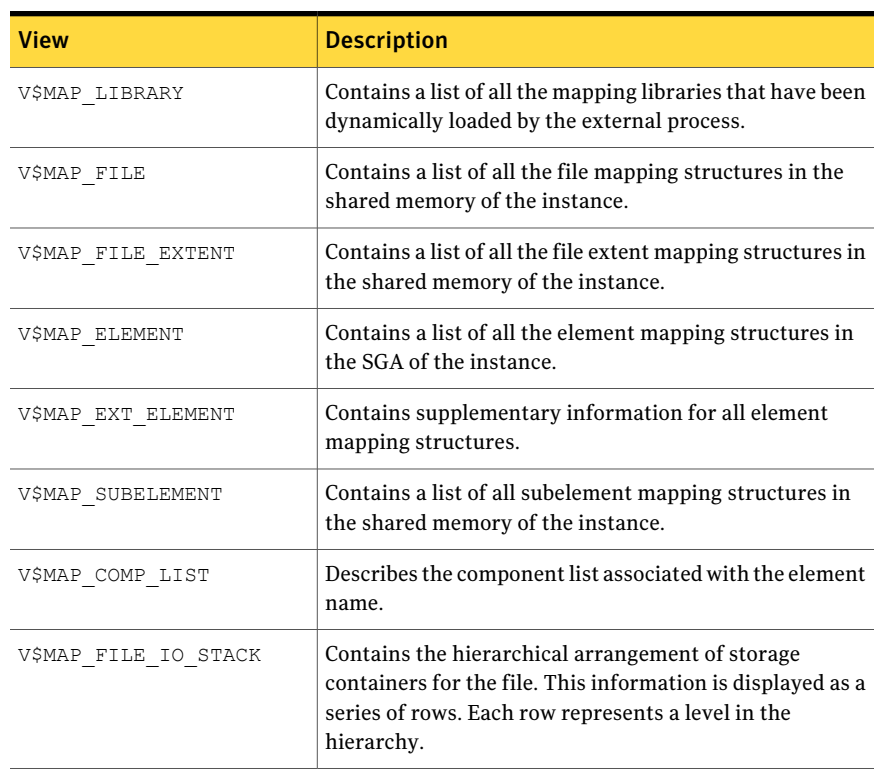

<span id="page-143-0"></span>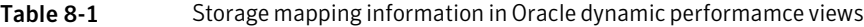

### Verifying Oracle file mapping setup

Before you enable Oracle file mapping, verify that \$ORACLE\_HOME and ORCLfmap directories are properly set up.

### To verify that \$ORACLE\_HOME is set up for Oracle file mapping (ORAMAP)

1 Enter:

```
# cd $ORACLE_HOME/rdbms/filemap/bin
# ls -l
-r-xr-x--- 1 root system 900616 Apr 08 19:16 fmputl
-r-sr-xr-x 1 root system 14614 Apr 08 19:16 fmputlhp
```
### 2 Verify that:

- fmputlhp is owned by root and that the setuid bit is set.
- The permissions for fmputlhp are set to -r-sr-xr-x.
- The permissions for  $f_{mput1}$  are set to  $-r-xr-x--$ .
- 3 If any ofthese items is not set as specified, make the appropriate corrections.

#### To verify the ORCLfmap direcotries are set up properly

1 Enter:

```
# cd /opt/ORCLfmap
# ls -ld prot1_32 prot1_64
```
- 2 Verify that both directories are owned by  $_{\text{root}}$  and are writable only by  $_{\text{root}}$ (have drwxr-xr-x permissions).
- **3** If needed, change the ownership and permissions for these directories.

### Enabling Oracle file mapping

You need to explicitly enable Oracle file mapping. By default it is initially disabled.

#### To enable Oracle file mapping with the Veritas Storage Mapping option

**1** Ensure that the file  $f$ ilemap.ora exists and contains a valid entry for the Veritas mapping library for Oracle file mapping.

```
# cd $ORACLE_HOME/rdbms/filemap/etc
# cat filemap.ora
```
For 64-bit Oracle, the  $f$ ilemap.ora file should contain the following setting:

```
lib=Veritas:/opt/VRTSdbed/lib/libvxoramap_64.so
```
lib=Veritas:/opt/VRTSdbed/lib/libvxoramap\_64.so for PA

lib=Veritas:/opt/VRTSdbed/lib/libvxoramap\_64.sl for IA

2 After verifying that the system is using the Veritas library for Oracle file mapping, set the file mapping initialization parameter to true.

SQL> alter system set file mapping=true;

The file mapping initialization parameter is set to false by default. You do not need to shut down the instance to set this parameter. Setting file mapping=true starts the FMON background process.

If you want storage mapping to be enabled whenever you start up an instance, set the file mapping initialization parameter to true in the init.ora file.

### Accessing dynamic performance views

After enabling file mapping, map Oracle datafiles with the DBMS\_STORAGE\_MAP package and use SQL commands to display the mapping information captured in Oracle's dynamic performance views.

#### To access dynamic performance views

1 Confirm that the Veritas mapping library for Oracle file mapping has been enabled.

SQL> select lib idx idx, lib name name, vendor name vname,  $\setminus$ path name path from v\$map library;

2 After file mapping has been enabled, Oracle datafiles can be mapped using the DBMS STORAGE MAP package.

For example, this shows how to map a datafile using SQL:

```
SQL> execute dbms storage map.map file('/oracle/dbs/qio10m.dbf',\
'DATAFILE', TRUE);
```
For more information about various features and capabilities of the DBMS STORAGE MAP package, see your Oracle documentation.

3 Use SQL commands to display the mapping information that is captured in Oracle's dynamic performance views.

To display the contents of  $v$ \$map file for a Quick I/O file:

SQL> select file name name, file map idx idx,  $\setminus$ file status status, file type type, file structure str,  $\setminus$ file size fsize, file nexts nexts from v\$map file;

To display the contents of  $v$ \$map file extent:

SQL> select elem idx idx, elem name, elem type type, elem size,  $\setminus$ elem nsubelem nsub, elem descr, stripe size from v\$map element;

To display the contents of  $v$ \$map element:

To display the contents of  $v$ \$map\_subelement:

SQL> select \* from v\$map subelement;

To display all the elements within the I/O stack for a specific file:

### Using Oracle Enterprise Manager

Oracle Enterprise Manager is a web-based GUI for managing Oracle databases. You can use this GUI to perform a variety of administrative tasks such as creating tablespaces, tables, and indexes; managing user security; and backing up and recovering your database. You can also use Oracle Enterprise Manager to view performance and status information about your database instance.

From Oracle Enterprise Manager, you can view storage mapping information and a graphical display of the storage layout. Storage mapping information cannot be viewed with the Oracle 10g version of the Oracle Enterprise Manager client. However, the Oracle9i version of Oracle Enterprise Manager can be used with Oracle 10g to view storage mapping information.

For more information about Oracle Enterprise Manager, refer to your Oracle documentation.

#### To view storage information with Oracle Enterprise Manager

- 1 To view storage information, start Oracle Enterprise Manager and select a database from the left navigational pane (the object tree) of the Oracle Enterprise Manager Console.
- 2 Expand the Databases icon and select the desired database.

The Database Connect Information window appears.

- 3 Enter a user name and password to log in to the database and click **OK**.
- 4 In the object tree, expand the **Storage** icon.
- 5 Under the **Storage** icon, expand the **Datafiles** icon.
- 6 Select the datafile for which you want to view storage layout information.
- 7 In the right pane, click the **Storage Layout** tab.

8 Expand the objects to display their storage layout.

Within the Oracle Enterprise Manager Console, you can point to an object on the screen and a description of the object is displayed in a pop-up field. If an object name or path appears truncated, point to it and the pop-up field will display the full object name and path.

You can also right-click on an object and select **View Details** to see detailed information about the object.

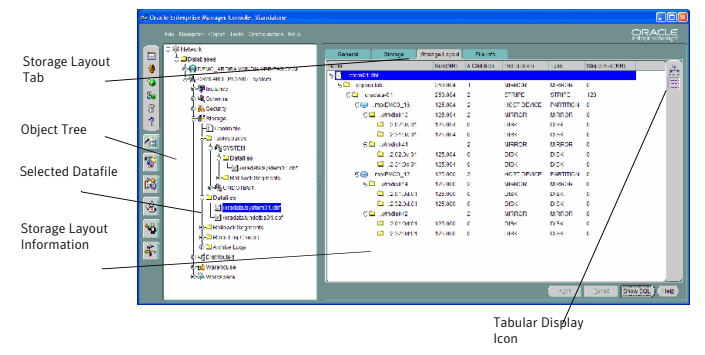

- 9 By default, storage layout information is displayed in a tabular format. That is, the **Tabular Display** icon is selected. To view a graphical display of the storage layout, click the **Graphical Display** icon.
- 10 Expand the objects to display their storage layout information graphically.
- 11 To exit, choose **Exit** from the **File** menu.

# Chapter

# Using Storage Checkpoints and Storage Rollback

This chapter includes the following topics:

- About Storage [Checkpoints](#page-148-0) and Storage Rollback
- Space [requirements](#page-150-0) for Storage Checkpoints
- [Performance](#page-152-0) of Storage Checkpoints
- Storage [Checkpoint](#page-152-1) allocation policies
- Backing up and recovering the database using Storage [Checkpoints](#page-162-0)
- Cloning the Oracle instance using dbed clonedb
- <span id="page-148-0"></span>**[Guidelines](#page-173-0) for Oracle recovery**
- Using the GUI to perform Storage [Checkpoint-related](#page-175-0) operations

# About Storage Checkpoints and Storage Rollback

The Veritas Storage Checkpoint feature is available with the Enterprise Edition as part ofthe Veritas File System package and is used for the efficient backup and recovery of Oracle databases. Storage Checkpoints can also be mounted, allowing regular file system operations to be performed. This chapter describes what Storage Checkpoints and storage rollback are and how to make use of these technologies through Veritas Storage Foundation.

The Storage Checkpoint facility is similar to the snapshot file system mechanism; however, a Storage Checkpoint persists after a system reboot. A Storage Checkpoint creates an exact image of a database instantly and provides a consistent image of the database from the point in time the Storage Checkpoint was created. The

Storage Checkpoint image is managed and available through the GUI, or the Veritas Storage Foundation command line interface (CLI).

Veritas NetBackup also makes use of Storage Checkpoints to provide a very efficient Oracle backup mechanism.

See the *Veritas Storage Foundation for Oracle Graphical User Interface Guide*.

A direct application of the Storage Checkpoint facility is Storage Rollback. Because each Storage Checkpoint is a consistent, point-in-time image of a file system, Storage Rollback is the restore facility for these on-disk backups. Storage Rollback rolls back changed blocks contained in a Storage Checkpoint into the primary file system for restoring the database faster.

For more information on Storage Checkpoints and Storage Rollback, see the Veritas *File System Administrator's Guide*.

### How Storage Checkpoints and Storage Rollback work

A Storage Checkpoint is a disk and I/O efficient snapshot technology for creating a "clone" of a currently mounted file system (the primary file system). Like a snapshot file system, a Storage Checkpoint appears as an exact image of the snapped file system at the time the Storage Checkpoint was made. However, unlike a snapshot file system that uses separate disk space, all Storage Checkpoints share the same free space pool where the primary file system resides unless a Storage Checkpoint allocation policy is assigned. A Storage Checkpoint can be mounted as read-only or read-write, allowing access to the files as if it were a regular file system. A Storage Checkpoint is created using the dbed ckptcreate command or the GUI.

Initially, a Storage Checkpoint contains no data—it contains only the inode list and the block map of the primary fileset. This block map points to the actual data on the primary file system. Because only the inode list and block map are needed and no data is copied, creating a Storage Checkpoint takes only a few seconds and very little space.

A Storage Checkpoint initially satisfies read requests by finding the data on the primary file system, using its block map copy, and returning the data to the requesting process.When a write operation changes a data block "n" in the primary file system, the old data is first copied to the Storage Checkpoint, and then the primary file system is updated with the new data. The Storage Checkpoint maintains the exact view of the primary file system at the time the Storage Checkpoint was taken. Subsequent writes to block "n" on the primary file system do not result in additional copies to the Storage Checkpoint because the old data only needs to be saved once.As data blocks are changed on the primary file system, the Storage Checkpoint gradually fills with the original data copied from the

primary file system, and less and less of the block map in the Storage Checkpoint points back to blocks on the primary file system.

You can set a quota to limit how much space a file system will give to all storage checkpoints, to prevent the checkpoints from consuming all free space. See the command dbed\_ckptquota for more information.

Storage Rollback restores a database, a tablespace, or datafiles on the primary file systems to the point-in-time image created during a Storage Checkpoint. Storage Rollback is accomplished by copying the "before" images from the appropriate Storage Checkpoint back to the primary file system. As with Storage Checkpoints, Storage Rollback restores at the block level, rather than at the file level. Storage Rollback is executed using the dbed\_ckptrollback command or the GUI.

Note: You must make sure the storage checkpoint is not mounted when the dbed ckptrollback command is issued.

Note: You must run the dbed update command after upgrading to Veritas Storage Foundation Product version: 5.0.1 from a previous release. This will allow you to roll back to a Storage Checkpoint that was created with an earlier version of this product. Moreover, whenever you change the structure of the database (for example, by adding or deleting datafiles, converting PFILE to SPFILE, or converting SPFILE to PFILE), you must run dbed update.

Mountable Storage Checkpoints can be used for a wide range of application solutions, including backup, investigations into data integrity, staging upgrades or database modifications, and data replication solutions.

<span id="page-150-0"></span>If you mount a Storage Checkpoint as read-write, the GUI will not allow you to roll back to this Storage Checkpoint. This ensures that any Storage Checkpoint data that has been modified incorrectly cannot be a source of any database corruption. When a Storage Checkpoint is mounted as read-write, the dbed ckptmount command creates a "shadow" Storage Checkpoint of and mounts this "shadow" Storage Checkpoint as read-write. This allows the database to still be rolled back to the original Storage Checkpoint. The dbed ckptumount command unmounts a Storage Checkpoint.

# Space requirements for Storage Checkpoints

To support Block-level Incremental (BLI) Backup and storage rollback, the file systems need extra disk space to store the Storage Checkpoints. The extra space needed depends on how the Storage Checkpoints are used. Storage Checkpoints that are used to keep track of the block changes contain only file system block maps, and therefore require very little additional space (less than 1 percent ofthe file system size).

When you use Veritas NetBackup to back up your database, Veritas NetBackup creates one set of Storage Checkpoints to provide a consistent view of the file systems for the database backups. The space required to hold this additional set of Storage Checkpoints depends on how busy the database load is when the backup is running. If the database is offline during the entire backup window, there is no additional space required.

If the database is online while the backup is running, the additional space required by each file system for Storage Checkpoints depends on the duration of the backup and the database workload. If workload is light during the backup or the backup window is relatively short (for example, for incremental backups), for most database configurations, an additional 10 percent of the file system size will be sufficient. If the database has a busy workload while a full backup is running, the file systems may require more space.

To support Storage Checkpoints and storage rollback, VxFS needs to keep track of the original block contents when the Storage Checkpoints were created. The additional space needed is proportional to the number of blocks that have been changed since a Storage Checkpoint was taken. The number of blocks changed may not be identical to the number of changes. For example, if a data block has been changed many times, only the first change requires a new block to be allocated to store the original block content. Subsequent changes to the same block require no overhead or block allocation.

If a file system that has Storage Checkpoints runs out of space, by default VxFS removes the oldest Storage Checkpoint automatically instead of returning an ENOSPC error code (UNIX errno 28- No space left on device), which can cause the Oracle instance to fail. Removing Storage Checkpoints automatically ensures the expected I/O semantics, but at the same time, eliminates a key recovery mechanism.

When restoring a file system that has data-full Storage Checkpoints from tape or other offline media, you need extra free space on the file system. The extra space is needed to accommodate the copy-on-write algorithm needed for preserving the consistent image of the Storage Checkpoints. The amount of free space required depends on the size of the restore and the number of Storage Checkpoints on the file system.

If you are restoring the entire file system, in most cases, you no longer need the existing Storage Checkpoint. You can simply re-make the file system using the  $m$ k $f$ s command, and then restore the file system from tape or other offline media. If you are restoring some of the files in the file system, you should first remove the data-full Storage Checkpoints that are no longer needed. If you have very limited free space on the file system, you may have to remove all data-full Storage Checkpoints in order for the restore to succeed.

Always reserve free disk space for growing volumes and file systems. You can also preallocate sufficient space for each file system when the file system is first created or manually grow the file system and logical volume where the file system resides.

<span id="page-152-0"></span>See the vxassist(1) and  $f$ sadm vxfs(1) manual pages for more information.

## Performance of Storage Checkpoints

Veritas File System attempts to optimize the read and write access performance on both the Storage Checkpoint and the primary file system. Reads from a Storage Checkpoint typically perform at nearly the throughput of reads from a normal VxFS file system, allowing backups to proceed at the full speed of the VxFS file system.

Writes to the primary file system are typically affected by the Storage Checkpoints because the initial write to a data block requires a read of the old data, a write of the data to the Storage Checkpoint, and finally, the write of the new data to the primary file system. Having multiple Storage Checkpoints on the same file system, however, will not make writes slower. Only the initial write to a block suffers this penalty, allowing operations like writes to the intent log or inode updates to proceed at normal speed after the initial write.

The performance impact of Storage Checkpoints on a database is less when the database files are Direct I/O files. A performance degradation of less than 5% in throughput has been observed in a typical OLTP workload when the Storage Checkpoints only keep track of changed information. For Storage Checkpoints that are used for Storage Rollback, higher performance degradation (approximately 10 to 20 percent) has been observed in an OLTP workload. The degradation should be lower in most decision-support or data warehousing environments.

<span id="page-152-1"></span>Reads from the Storage Checkpoint are impacted if the primary file system is busy, because the reads on the Storage Checkpoint are slowed by all of the disk I/O associated with the primary file system. Therefore, performing database backup when the database is less active is recommended.

# Storage Checkpoint allocation policies

The Veritas File System provides Multi-Volume File Systems (MVS) when used in conjunction with the Volumes Set feature in Veritas Volume Manager. A volume setis a container for multiple different volumes. MVS enables creation of a single file system over multiple volumes, each volume with properties of its own. This helps administrators specify which data goes on which volume types. For more details about MVS, see *Veritas Volume Manager Administrator's Guide*. Setting up a storage configuration for MVS operations is a system administrator's responsibility and requires superuser (root) privileges.

Note: Veritas Storage Foundation for Oracle RAC does not support storage checkpoint allocation policies.

Multi-Volume File Systems provide a database administrator, through the checkpoint administration interface, the ability to create Storage Checkpoint Allocation Policies.

A Storage Checkpoint Allocation policy specifies a list of volumes and the order in which to attempt allocations. Once defined, a database administrator can use these policies to:

- Control where the storage checkpoint should be created, enabling separation of metadata and data of a storage checkpoint to different volumes.
- Separate storage checkpoints so that data allocated to a storage checkpoint is isolated from the primary file system. This helps control the space used by the checkpoint and prevents the checkpoint from fragmenting the space in the primary fileset.

When policies are assigned to a storage checkpoint, the database administrator must specify the mapping to both metadata and file data. If no policies are specified for the storage checkpoint, the data is placed randomly within the primary file system. Data and metadata of storage checkpoints can have different policies assigned to them or use the same policy to be applied to data and metadata. Multiple checkpoints can be assigned the same checkpoint allocation policy. A partial policy is also allowed; a partial policy means that the policy does not exist on all file systems used by the database.

Once the policy is assigned to checkpoints, the allocation mechanism attempts to satisfy the request from each device in the policy in the order the devices are defined. If the request cannot be satisfied from any of the devices in the policy, the request willfail, even if other devices existin the file system which have space. Only those devices can provide allocation that are listed in the policy. This implementation is the mechanism for preventing allocation requests from using space in other devices which are not specified in the policy. It is recommended that you allocate sufficient space for the volumes defined in the Storage Checkpoint policy or update the policy to include additional volumes. This also helps in retaining the old Storage Checkpoints.

Once the assigned policy is deleted, the allocation for metadata and file data for subsequent requests of storage checkpoint will return to the no policy assigned state.

For VxFS file systems disk layout Version 7, the volumes on the VxFS Multi-Volume File System can be either one of these types: dataonly and metadataok. Only metadataok volumes can be used to store checkpoint metadata. By default, only the first volume that is being added to the VxVM volume set is a metadataok volume. This means only the first volume that is being added to the VxVM volume set can be specified in the ckpt metadata policy by default. Use the following file system command to change the default setting. To check the flags of each volume in a VxFS Multi-Volume File System, execute the following file system command as root:

```
/opt/VRTS/bin/fsvoladm queryflags mountpoint
```
To change a dataonly volume to a metadataok volume, execute the following file system command as root:

```
/opt/VRTS/bin/fsvoladm clearflags dataonly mountpoint
 vol-name
```
The following are usage notes for Storage Checkpoint allocation policies:

- Since the Storage Checkpoint allocation policies feature is associated with the MVS file system, it is available only on file systems using disk layout Version 6 and beyond.
	- Storage Checkpoint allocation policy requires VxVM Volume Set andVxFS Multi-Volume File Systems features to be enabled. These features are included in the Enterprise Edition of Storage Foundation.

See the Multi-Volume File System chapter in the*Veritas File System Administrator's Guide* for creating Volume Sets and MVS file systems for the primary file systems used by the database datafiles.

- Data allocation is done by the volumes in the order that was assigned in the policy.
- The maximum length of a Storage Checkpoint allocation policy name is 64 characters.

### Using Storage Checkpoint allocation policies

Usage notes

You can use the dbed ckptpolicy command to manage Storage Checkpoint allocation policies.

See "Creating and working with Storage [Checkpoint](#page-334-0) allocation policies using dbed ckptpolicy" on page 335.

Note: You cannot administer Storage Checkpoint allocation policies through the the GUI.

The following are usage notes for the dbed ckptpolicy and dbed ckptcreate commands:

- See the dbed ckptpolicy(1M) and dbed ckptcreate(1M) manual pages for more information. Usage notes
	- The dbed ckptpolicy command needs to be executed by the Oracle database administrator.

In the following example, the file systems for database datafiles are set up as follows:

- **Two MVS file systems** / $mvsfs/v1$  and / $mvsfs/v2$  used for database datafiles.
- File system / $mvsfs/v1$  is created on volume set  $mvsvest1$ .
- File system / $mvsfs/v2$  is created on volume set  $mvsvest2$ .
- Volume set mvsvset1 contains volumes mvsv1, mvsv2, and mvsv3.
- Volume set mvsvset2 contains volumes mvsv4 and mvsv5.

Use the dbed ckptpolicy command with the following options.

```
$ dbed_ckptpolicy -S ORACLE_SID [ -H ORACLE_HOME ] [-n] [-h] options
```
Where *options* could be any of the following parameters:

```
-o create|update|remove -p ckpt_policy
-o display [-c ckpt_name | -p ckpt_policy]
-o assign -c ckpt_name -p \
ckpt_data_policy[,ckpt_metadata_policy]
```
### Creating a Storage Checkpoint allocation policy

Create a Storage Checkpoint allocation policy with the  $-\circ$  create option to dbed\_ckptpolicy.

#### To create a Storage Checkpoint allocation policy

 $\blacklozenge$  Use the dbed ckptpolicy command as follows:

```
$ /opt/VRTS/bin/dbed_ckptpolicy -S ORACLE_SID \
-o create -p ckpt_policy
```
Note: A partial policy indicates that the Storage Checkpoint allocation policy does not include all the file systems used by the database.

This example shows how to create a Storage Checkpoint allocation policy with the name ckpt\_sample database for a database named PROD:

```
$ dbed ckptpolicy -S PROD -o create -p ckpt sample
```
Output similar to the following is displayed.

File System: /mvsfs/v2 (MVS volumes: mvsv4,mvsv5) Assigned Data Policy: (MVS Volumes: ) Assigned Meta Data Policy: (MVS Volumes: ) Please enter the volume name(s), separated by space, for the policy ckpt sample [skip,quit]: mvsv4 The following information will be used to create policy ckpt sample ckpt sample /mvsfs/v2 mvsv4

### Assigning a Storage Checkpoint allocation policy

You can use either of the following methods to assign an allocation policy to a Storage Checkpoint:

- Use the dbed ckptpolicy command to assign allocation policies to an existing Storage Checkpoint.
- Use the -p *ckpt data policy*[, *ckpt metadata policy*] option to the dbed ckptcreate command to supply policies when executed. The command automatically assigns the policies when the Storage Checkpoint is created.

Note: You must run the dbed update command once before creating the checkpoint.

The following procedure uses  $\det$  ekptpolicy to assign an allocation policy to an existing Storage Checkpoint. This example uses PROD as the database name and Checkpoint 1096060202 as a sample Storage Checkpoint.

#### To assign an allocation policy to an existing Storage Checkpoint

1 Create an online Storage Checkpoint for database PROD.

\$ dbed\_ckptcreate -S PROD -H ORACLE\_HOME -o online

As a result, Checkpoint 1096060202 is created.

2 Assign a Storage Checkpoint policy to the Checkpoint\_1096060202.

```
$ dbed_ckptpolicy -S PROD -n -o assign \
-c Checkpoint 1096060202 -p ckpt data, ckpt metadata
```
3 Display the details of the Storage Checkpoint allocation policy assigned to Checkpoint\_1096060202.

\$ dbed\_ckptpolicy -S PROD -n -o display -c Checkpoint\_1096060202

Output similar to the following is displayed:

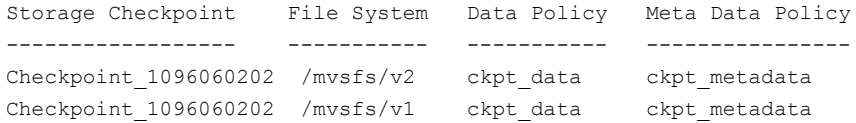

#### To assign an allocation policy to a new Storage Checkpoint

1 Use dbed ckpcreate to assign an allocation policy to a new Storage Checkpoint.

```
$ dbed_ckptcreate -S PROD -H $ORACLE_HOME -o online \
-p ckpt data, ckpt metadata
```
As a result, a Storage Checkpoint allocation policy is assigned to Checkpoint\_1096060122, which is a new Storage Checkpoint.

2 Display the details of the Storage Checkpoint allocation policy assigned to checkpoint 1096060122.

```
$ dbed_ckptpolicy -S PROD -n -o display \
-c Checkpoint_1096060122
```
Output similar to the following is displayed:

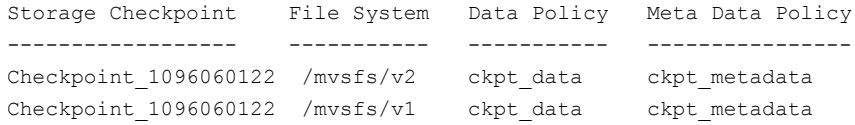

### Displaying a Storage Checkpoint allocation policy

To verify that the Storage Checkpoint allocation policy is correct, you can display the policy.

#### To display a Storage Checkpoint allocation policy

 $\blacklozenge$  Use the  $-\circ$  display option to list all the Storage Checkpoint allocation policies contained in the file systems used by the database.

\$ dbed\_ckptpolicy -S *FLAS11r1* -n -o display

Output similar to the following is displayed:

```
/snap_data11r1/FLAS11r1/users01.dbf
/snap_data11r1/FLAS11r1/undotbs01.dbf
/snap_data11r1/FLAS11r1/sysaux01.dbf
/snap_data11r1/FLAS11r1/system01.dbf
Policy Name File System Coverage
------------------ --------------------
ckpt new Complete
ckpt sample Complete
```
Note: Partial in the File System Coverage column indicates that the Storage Checkpoint allocation policy does not include one or more of the file systems used by the database.

#### To display Storage Checkpoint allocation policy information

Use the -o display -p *checkpointpolicy* name option to display information related to a specific Storage Checkpoint allocation policy.

```
$ dbed_ckptpolicy -S ORACLE_SID -n -o display \
-p checkpointpolicy_name
```
#### Output similar to the following is displayed:

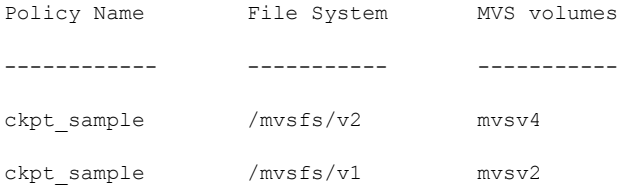

#### To display the allocation policies assigned to a Storage Checkpoint

◆ Use the -<sub>0</sub> display -c *checkpoint xxxxxxxxx* option to display the allocation policies assigned to the Storage Checkpoint.

\$ dbed\_ckptpolicy -S *ORACLE\_SID* -n -o display \ -c *checkpoint\_xxxxxxxxxx*

#### Output similar to the following is displayed:

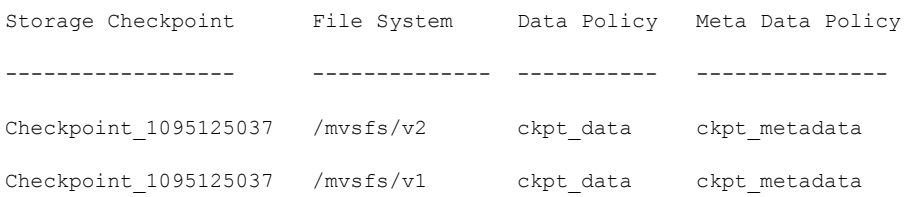

### Updating a Storage Checkpoint allocation policy

After creating a Storage Checkpoint allocation policy, you can make changes at a later time.

#### To update a Storage Checkpoint allocation policy

◆ Use the -o update -p *checkpoint policy name* option to update an allocation policy.

This example shows how to update a Storage Checkpoint allocation policy named ckpt\_sample:

\$ dbed ckptpolicy -S FLAS11r1 -n -o update -p ckpt sample

Output similar to the following is displayed:

File System: /snap data11r1 (MVS volumes: datavol-b4vset, datavol1,datavol2) Policy: ckpt sample (MVS volumes: datavol1) Please enter the volume name(s), separated by space, for the policy ckpt sample [skip,quit]: datavol2 The following information will be used to update policy ckpt sample ckpt sample /snap data11r1 datavol2

The output displays the volumes that are currently assigned in the Storage Checkpoint allocation policy.

You are prompted to enter any new volumes to which you would want to assign the Storage Checkpoint allocation policy.

### Removing a Storage Checkpoint allocation policy

If a Storage Checkpoint allocation policy no longer meets your needs, you can remove the policy.

#### To remove a Storage Checkpoint allocation policy

Use the following command to remove a Storage Checkpoint allocation policy:

```
$ dbed ckptpolicy -S ORACLE SID -n -o remove \
-p checkpointpolicy_name
```
### Converting from regular VxFS file system to MVS

The following procedure describes the conversion of a regular VxFS file system to MVS file system and optionally add new volume to it. Converting a regular VxFS to MVS requires superuser  $(root)$  privileges.

For further details on creating and administrating the VxVM Volume Sets and VxFS Multi-Volume Files System, refer to the *Veritas Volume Manager Administrator's Guide* and *Veritas File System Administrator's Guide*.

#### To convert from a regular VxFS file system to MVS

1 Select a non-MVS file system to convert to MVS and unmount it:

```
# umount /mnt1
```
2 Create the volume set:

# vxvset -g dgname make myvset old\_vol

3 Mount the volume set:

```
# mount -F vxfs /dev/vx/dsk/dgname/myvset /mnt1
```
4 Upgrade the volume set's file system to Version 6 disk layout:

# vxupgrade -n 6 /mnt1

See the *Veritas File System Installation Guide* and the vxfsconvert(1M) and vxupgrade(1M) manual pages for information on upgradingVxFS disk layouts: 5 Add the new volume to the volume set:

```
# vxvset -g dgname addvol myvset new_vol
```
6 Add the new volume to the file system. You must specify the size of the volume:

```
# fsvoladm add /mnt1 new_vol 2g
```
where new yol is the name of the newly added volume and  $2q$  is the size of the volume:

<span id="page-162-0"></span>7 Verify the new volume in the file system:

```
# fsvoladm list /mnt1
```
# Backing up and recovering the database using Storage **Checkpoints**

Storage Checkpoints can be created by specifying one of the following options: online, offline, or instant. To create a Storage Checkpoint with the online option, the database should be online and you must enable ARCHIVELOG mode for the database. For the offline option, the database should be offline. For the instant option, the database should be online and it can be running in either ARCHIVELOG or NOARCHIVELOG mode.

During the creation of the Storage Checkpoint, the tablespaces are placed in backup mode. Because it only takes a few seconds to take a Storage Checkpoint, the extra redo logs generated while the tablespaces are in online-backup mode are very small. You can roll back the entire database or individual tablespaces or datafiles to an online or offline Storage Checkpoint.After the rollback is complete, you may roll the database forward to recover the database if you have used an online Storage Checkpoint.

You can only roll back the entire database to an instant Storage Checkpoint. Rolling back individual tablespaces or datafiles to an instant Storage Checkpoint is not possible. After the rollback is complete, you need to perform database recovery. Rolling the database forward is not supported;thatis, you cannot apply archived redo logs.

Note: Storage Foundation for Oracle RAC configurations do not support rollbacks using instant Storage Checkpoint.

To allow the easiest recovery, always keep ARCHIVELOG mode enabled, regardless of whether the database is online or offline when you create Storage Checkpoints.

### Verifying a Storage Checkpoint using the command line

After creating a Storage Checkpoint and before using it to back up or restore a database, you can verify that the Storage Checkpoint is free of errors.

The following are usage notes for verifying a Storage Checkpoint:

Usage notes

■ See the dbed ckptcreate(1M) and dbed ckptmount(1M) manual pages for more information.

#### To verify that a Storage Checkpoint is error-free using the command line

#### 1 Create and mount a Storage Checkpoint:

\$ /opt/VRTS/bin/dbed\_ckptcreate -S \$ORACLE\_SID -H \$ORACLE\_HOME -o online Storage Checkpoint Checkpoint\_1244189082 created. \$ mkdir /tmp/ckptMnt

\$ /opt/VRTS/bin/dbed\_ckptmount -S \$ORACLE\_SID -c Checkpoint\_1244189082 \ -m /tmp/ckptMnt -o rw

Creating Storage Checkpoint on /tmp/ckptMnt/data with name Checkpoint\_1244189082\_wr001

If the specified mount point directory does not exist, then dbed ckptmount creates it before mounting the Storage Checkpoint, as long as the Oracle DBA user has permission to create it.

#### 2 Examine the contents of the Storage Checkpoint:

```
$ ls -la /tmp/ckptMnt/data/orcldb
total 0
```
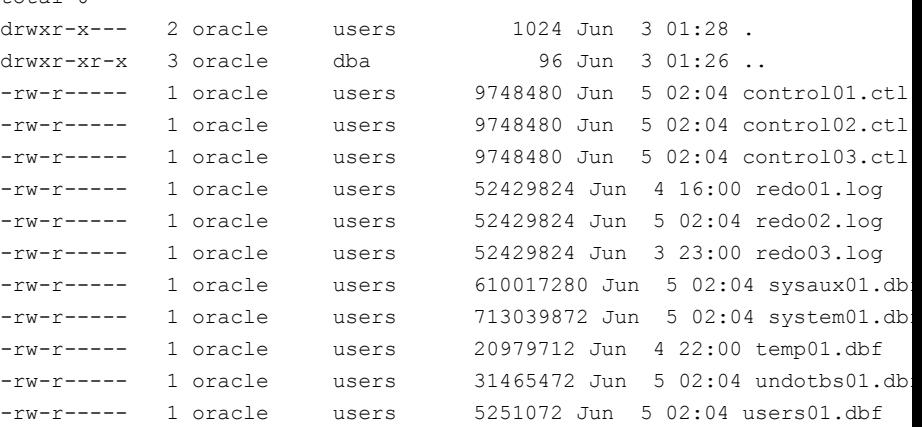

```
3 Run the dby tool against the datafile undotbs01.dbf
```

```
$ $ORACLE_HOME/bin/dbv file=/tmp/ckptMnt/data/orcldb/undotbs01.dbf
DBVERIFY: Release 11.1.0.6.0 - Production on Fri Jun 5 02:08:20 2009
Copyright (c) 1982, 2007, Oracle. All rights reserved.
DBVERIFY - Verification starting : FILE = /tmp/ckptMnt/data \
orcldb/undotbs01.dbf
DBVERIFY - Verification complete
Total Pages Examined : 3840
Total Pages Processed (Data) : 0
Total Pages Failing (Data) : 0
Total Pages Processed (Index): 0
Total Pages Failing (Index): 0
Total Pages Processed (Other): 3610
Total Pages Processed (Seg) : 0
Total Pages Failing (Seg) : 0
Total Pages Empty : 230
Total Pages Marked Corrupt : 0
Total Pages Influx : 0
Total Pages Encrypted : 0
Highest block SCN : 1013504 (0.1013504)
```
Storage Checkpoints can only be used to restore from logical errors (for example, a human error). Because all the data blocks are on the same physical device, Storage Checkpoints cannot be used to restore files due to a media failure. A media failure requires a database restore from a tape backup or a copy of the database files kept on a separate medium. The combination of data redundancy (disk mirroring) and Storage Checkpoints is recommended for highly critical data to protect them from both physical media failure and logical errors.

### Backing up using a Storage Checkpoint

You can back up a database by creating a Storage Checkpoint using the dbed ckptcreate command, mount the Storage Checkpoint as read-only using the dbed ckptmount command, and then back it up using tools such as tar or cpio.

The following are usage notes for backing up a database with the dbed ckptcreate command:

■ See the dbed\_ckptcreate(1M), dbed\_ckptmount(1M), dbed ckptumount(1M),  $tar(1)$ , and  $cpio(1)$  manual pages for more information. Usage notes

#### To back up a frozen database image using the command line

1 Assuming all the database datafiles in this example reside on one VxFS file system named /db01, create a Storage Checkpoint using the dbed ckptcreate command:

```
$ /opt/VRTS/bin/dbed_ckptcreate -S PROD -H /oracle/product \
-o online
```
Storage Checkpoint Checkpoint 903937870 created.

2 Mount the Storage Checkpoint using the dbed ckptmount command:

```
$ /opt/VRTS/bin/dbed_ckptmount -S PROD -c Checkpoint_903937870 \
-m /tmp/ckpt_ro
```
If the specified mount point directory does not exist, then dbed ckptmount creates it before mounting the Storage Checkpoint, as long as the Oracle DBA user has permission to create it.

3 Use tar to back up the Storage Checkpoint:

```
$ cd /tmp/ckpt_ro
$ 1sdb01
$ tar cvf /tmp/PROD_db01_903937870.tar ./db01
```
#### For example:

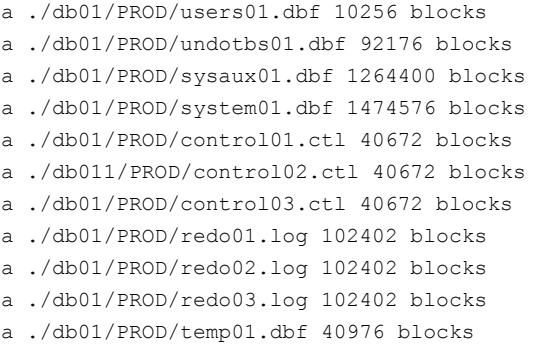

### Unmounting a Storage Checkpoint

To unmount a Storage Checkpoint for an Oracle database, use the dbed ckptumount command as follows:

◆ \$ /opt/VRTS/bin/dbed\_ckptumount -S ORACLE\_SID -c CKPT\_NAME \  $[-m \text{ MOUNT POLNT}] [-h]$ 

See the dbed  $\text{ckptumount}(1M)$  manual page for more information.

### Recovering a database using a Storage Checkpoint

Becasue Storage Checkpoints record the before images of blocks that have changed, you can use them to do a file-system-based storage rollback to the exact time when the Storage Checkpoint was taken. You can consider Storage Checkpoints as backups that are online, and you can use them to roll back an entire database, a tablespace, or a single database file. Rolling back to or restoring from any Storage Checkpoint is generally very fast because only the changed data blocks need to be restored.

Note: Some database changes made after a Storage Checkpoint was taken may make it impossible to perform an incomplete recovery of the databases after Storage Rollback of an online or offline Storage Checkpoint using the current control files. For example, you cannot perform incomplete recovery of the database to the point right before the control files have recorded the addition or removal of datafiles. To provide recovery options, a backup copy of the control file for the database is saved in a temporary location when Storage Checkpoint rollback is performed. Use extreme caution when recovering your database using alternate control files.

Suppose a user deletes a table by mistake right after 4:00 p.m., and you want to recover the database to a state just before the mistake. You created a Storage Checkpoint (Checkpoint 903937870) while the database was running at 11:00 a.m., and you have ARCHIVELOG mode enabled.

#### To recover the database using a Storage Checkpoint

1 Ensure that the affected datafiles, tablespaces, or database are offline, and use Storage Rollback to roll back any datafiles in the database that contained the table data from the Storage Checkpoint you created at 11:00 a.m.

```
$ /opt/VRTS/bin/dbed_ckptrollback -H /oracle/product/9i -S PROD \
-c Checkpoint_903937870
```
- 2 Start up the database instance if it is down.
- 3 Use recover database until cancel, recover database until change, or recover database until time to re-apply archive logs to the point before the table was deleted to recover the database to 4:00 p.m.
- 4 Open the database with alter database open resetlogs.
- <span id="page-169-0"></span>5 Delete the Storage Checkpoint you created at 11:00 a.m. and any other Storage Checkpoints created before that time.
- 6 Create a new Storage Checkpoint.

# Cloning the Oracle instance using dbed\_clonedb

You can use the dbed clonedb command to clone an Oracle instance using a Storage Checkpoint.

Cloning an existing database using a Storage Checkpoint must be done on the same host. However, you can clone on any host within an Oracle RAC database cluster.

You have the option to manually or automatically recover the database when using the dbed clonedb command:

- **■** Manual (interactive) recovery, which requires using the  $-i$  option, of the clone database allows the user to control the degree of recovery by specifying which archive log files are to be replayed.
- Automatic (non-interactive) recovery, which is the default usage of the command, recovers the entire database and replays all of the archive logs. You will not be prompted for any archive log names.

Before cloning the Oracle instance, the following conditions must be met:

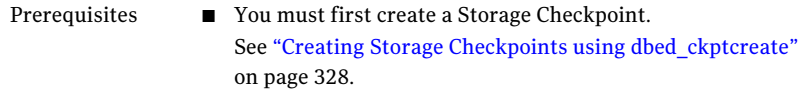

- You must be logged in as the database administrator.
- Make sure you have enough space and system resources to create a clone database on your system.
- A clone database takes up as much memory and machine resources as the primary database.

#### ■ The dbed clonedb command is used to create a copy of a database, cloning all existing database files to new locations. Usage notes

- The ORACLE\_SID and ORACLE\_HOME environment variables must be set to the primary database.
- In an Oracle RAC configuration, the clone database is started as a single instance on the mode where the dbed clonedb command is executed.
- Cloning an Oracle RAC database with an instant storage checkpoint is not supported.
- It is assumed that the user has a basic understanding of the database recovery process.
- See the dbed clonedb(1M) manual page for more information.

Options for the dbed clonedb command are:

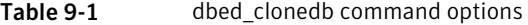

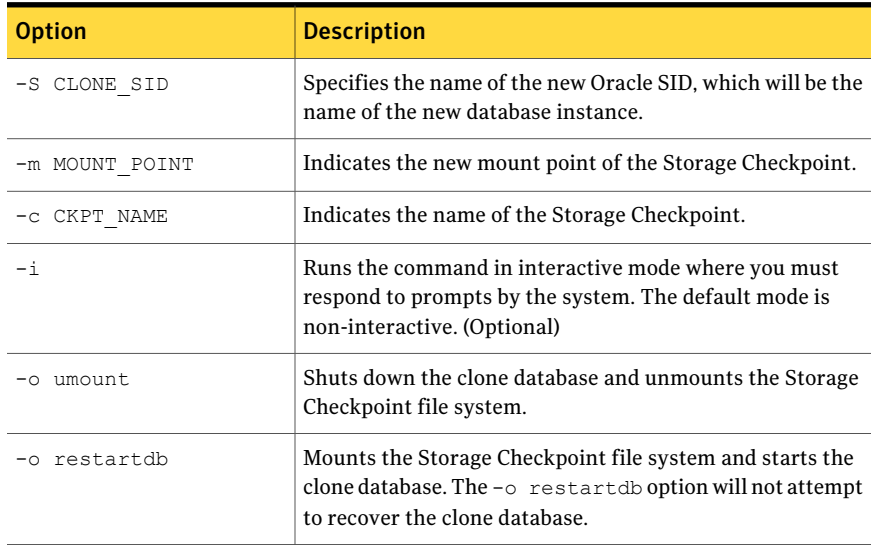

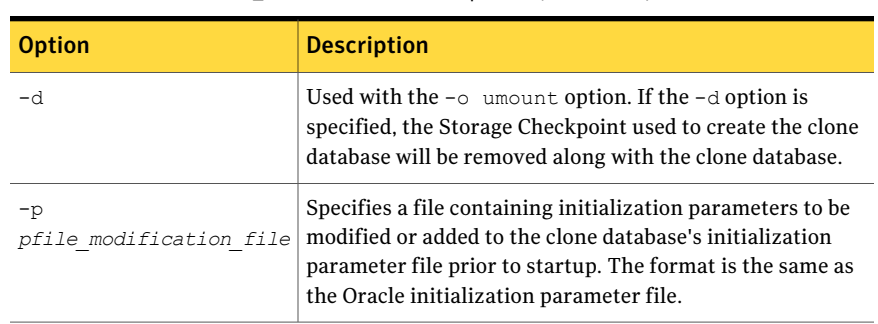

#### Table 9-1 dbed\_clonedb command options *(continued)*

#### To clone an Oracle instance with manual Oracle recovery

◆ Use the dbed clonedb command as follows:

```
$ dbed_clonedb -S test2cln -m /tmp/test2cln \
-c Checkpoint_1239013340 -i
```
Primary Oracle SID is FLAS11r1

New Oracle SID is test2cln

Cloning an online Storage Checkpoint Checkpoint\_1239013340.

Mounting Checkpoint\_1239013340 at /tmp/test2cln.

All redo-log files found. Creating inittest2cln.ora from /tmp/vxdba.rel.tmp.27511/initFLAS11r1.ora.

Altering db name parameter in inittest2cln.ora.

Editing remote login passwordfile in inittest2cln.ora.

Altering control file locations in inittest2cln.ora.

Copying inittest2cln.ora to /oracle/11gr1/dbs/inittest2cln.ora.

About to start up new database and begin reconfiguration.

Database test2cln is being reconfigured.

Did not see error regarding database name.

Altering clone database archive log directory.

Updating log archive dest in clone database init file.

Found archive log destination at /snap arch11r1/FLAS11r1.

- The latest archive log(s) must now be applied. To apply the logs, open a new window and perform the following steps:
- 1. You must copy required archive log(s) from primary to clone: Primary archive logs in /snap\_arch11r1/FLAS11r1 Clone archive logs expected in /tmp/test2cln/snap\_arch11r1/FLAS11r1.
- 2. ORACLE SID=test2cln; export ORACLE SID # sh and ksh, OR setenv ORACLE SID test2cln #csh
- 3. /oracle/11gr1/bin/sqlplus /nolog
- 4. CONNECT / AS SYSDBA
- 5. RECOVER DATABASE UNTIL CANCEL USING BACKUP CONTROLFILE
- 6. enter the archive log(s) you would like to apply
- 7. EXIT

Press <Return> after you have completed the above steps

#### To clone an Oracle instance with automatic Oracle recovery

Use the dbed clonedb command as follows:

```
$ dbed_clonedb -S test1cln -m /tmp/test1cln \
-c Checkpoint_1239012493
```
Primary Oracle SID is FLAS11r1

New Oracle SID is test1cln

Cloning an online Storage Checkpoint Checkpoint\_1239012493.

Mounting Checkpoint 1239012493 at /tmp/test1cln.

All redo-log files found. Creating inittest1cln.ora from /tmp/vxdba.rel.tmp.25063/initFLAS11r1.ora.

Altering db name parameter in inittest1cln.ora.

Editing remote login passwordfile in inittest1cln.ora.

Altering control file locations in inittest1cln.ora.

Copying inittest1cln.ora to /oracle/11gr1/dbs/inittest1cln.ora.

About to start up new database and begin reconfiguration. Database test1cln is being reconfigured. Did not see error regarding database name. Starting automatic database recovery. Shutting down clone database. Altering clone database archive log directory. Updating log archive dest in clone database init file. Found archive log destination at /snap arch11r1/FLAS11r1. Mounting clone database. Resetting logs on new database test1cln. The sql script for adding tempfiles to test1cln is at /tmp/add\_tf.test1cln.sql. Database instance test1cln is up and running.

#### To shut down the clone database and unmount the Storage Checkpoint

Use the dbed clonedb command as follows:

\$ /opt/VRTS/bin/dbed\_clonedb -S NEW9 -o umount

#### To mount a Storage Checkpoint file system and start the clone database

Use the dbed clonedb command as follows:

\$ /opt/VRTS/bin/dbed\_clonedb -S NEW9 -o restartdb

Database instance NEW9 is up and running.

#### <span id="page-173-0"></span>To delete a clone database and the Storage Checkpoint used to create it

Use the dbed clonedb command as follows:

\$ /opt/VRTS/bin/dbed\_clonedb -S NEW9 -o umount -d

## Guidelines for Oracle recovery

For optimal Oracle recovery, consider the following guidelines:

- Back up all control files before Storage Rollback in case the subsequent Oracle recovery is not successful. Oracle recommends that you keep at least two copies of the control files for each Oracle database and that you store the copies on different disks. It is also a good idea to back up the control files before and after making structural changes to databases.
- Make sure that the control files are not rolled back. A control file is a small binary file that describes the structure of the database and must be available to mount, open, and maintain the database. The control file stores all necessary database files information, log file information, the name of the database, and the timestamp of database creation, as well as synchronization information such as Storage Checkpoint and log sequence information that is needed for recovery. Rolling back the control file will result in an inconsistency between the physical database structure and the control file.

Note: If your intention is to roll back the database to recover from structural changes that you do not want to maintain, you may indeed want to roll back control files.

■ Make sure that all archived redo logs are available.

A database backup with online and archived logs is required for a complete database recovery. Query V\$ARCHIVED LOG to list all the archived log information and VSARCHIVE DEST to list the status of archive destinations. In Veritas Storage Foundation for Oracle RAC configurations, the archive log destination must be on a Veritas Cluster File System.

To restore the necessary archived redo log files, you can query v\$LOG\_HISTORY to list all the archived redo log history or query  $\vee$ \$RECOVERY\_LOG to list only the archived redo logs needed for recovery. The required archived redo log files can be restored to the destination specified in the LOG ARCHIVE DEST parameter or to an alternate location. If the archived redo logs were restored to an alternate location, use the ALTER DATABASE RECOVER ... FROM statement during media recovery.

■ After Storage Rollback, perform Oracle recovery, applying some or all of the archived redo logs.

#### To perform a complete media recovery:

SET AUTORECOVERY ON; RECOVER DATABASE;

#### To perform an incomplete media recovery, use one of the following:

- RECOVER DATABASE UNTIL CANCEL;
	- RECOVER DATABASE UNTIL TIME 'yyyy-mm-dd:hh:mm:ss';

(You can confirm the time of error by checking the \$ORACLE\_HOME/rdbms/log/alert\*.log file.)

- RECOVER DATABASE UNTIL TIME \ 'yyyy-mm-dd:hh:mm:ss' using backup controlfile;
- RECOVER DATABASE UNTIL CHANGE scn;

To open the database after an incomplete media recovery, use the following:

ALTER DATABASE OPEN RESETLOGS;

RESETLOGS resets the log sequence. The RESETLOGS option is required after an incomplete media recovery. After opening the database with the RESETLOGS option, remove the Storage Checkpoint you just rolled back to as well as any Storage Checkpoints that were taken before that one. These earlier Storage Checkpoints can no longer be used for Storage Rollback.After removing these Storage Checkpoints, be sure to create a new Storage Checkpoint.

<span id="page-175-0"></span>Caution: Attempting to roll back to the same Storage Checkpoint more than once can result in data corruption. After rolling back, be sure to delete the Storage Checkpoint that you rolled back to and then create a new one.

See your Oracle documentation for complete and detailed information on recovery.

# Using the GUI to perform Storage Checkpoint-related operations

You can use the GUI to create Storage Checkpoints and then roll back an entire database, a single tablespace, or any set of datafiles using any of the previously created Storage Checkpoints.

See the *Veritas Storage Foundation for Oracle Graphical User Interface Guide*.

Veritas Storage Foundation for Oracle RAC does not support the GUI.

Chapter

# Converting existing database configurations to VxFS

This chapter includes the following topics:

- About [converting](#page-176-0) LVM volume groups to VxVM disk groups
- [Converting](#page-177-0) native file systems to VxFS for Oracle Disk Manager
- [Converting](#page-178-0) native file systems to VxFS with Quick I/O
- <span id="page-176-0"></span>[Upgrading](#page-178-1) from earlier VxFS version layouts
- [Converting](#page-179-0) from raw devices

# About converting LVM volume groups to VxVM disk groups

If you are currently using VxFS file systems for your database and the file systems are mounted on Logical Volume Manager (LVM) volumes, you can convert these LVM volume groups to VxVM disk groups in place. Veritas Volume Manager provides an interactive, menu-driven utility, vxvmconvert that performs the conversion.

The vxvmconvert utility changes the disk areas containing the LVM configuration information, creating equivalent VxVM configuration information. The areas of the disks used for user data, such as file systems and databases, are not affected by the conversion.

Note: As is customary before performing any kind of conversion or upgrade, back up your database and LVM configuration information before converting LVM volume groups to VxVM disk groups.

For detailed information on converting LVM volume groups, you must refer to the volume manager migration guide.

<span id="page-177-0"></span>See the *Veritas Volume Manager Migration Guide*.

# Converting native file systems to VxFS for Oracle Disk Manager

If you are currently using file systems native to your operating system, you can use the following procedure to upgrade each file system used by the database to a VxFS file system.

You can then use the Oracle Disk Manager feature.

Warning: Do not upgrade your root file system to VxFS.

Before starting the conversion procedure, make sure the following conditions have been met:

To configure Oracle Disk Manager, follow the procedure for setting up Veritas extension for Oracle Disk Manager. Prerequisites

See "Setting up Veritas Extension for Oracle Disk Manager" on page 125.

#### To convert a JFS file system to VxFS for Oracle Disk Manager

- 1 Shut down the database.
- 2 Create a backup of the HFS file system.
- 3 Unmount the HFS file system.
- 4 Remove the HFS entry in the /etc/fstab file.
- 5 Create a VxFS file system of the same size as the original HFS file system, using the mount point where the HFS file system was originally mounted.

See ["Creating](#page-55-0) a VxFS file system " on page 56.

6 Preallocate ODM files using  $\circ$  dmmkfile. Make the files the same size or larger than what they were on the original HFS file system.

- 7 Restore the backup created in step 2 to the new VxFS file system.
- <span id="page-178-0"></span>8 Restart the database.

# Converting native file systems to VxFS with Quick I/O

If you are currently using file systems native to your operating system, use the procedure to upgrade each file system used by the database to a VxFS file system with Quick I/O.

#### To convert a native file system to VxFS with Quick I/O

- 1 Shut down the database.
- 2 Remove the entry for the UFS file system from the /etc/filesystems file.
- 3 Create a backup of the HFS file system.
- 4 Unmount the HFS file system.
- 5 Remove the entry for the HFS file system from the  $/etc/fstab$  file.
- 6 Create a VxFS file system of the same size as the original HFS file system, using the mount point where the HFS file system was originally mounted.

See ["Creating](#page-55-0) a VxFS file system " on page 56.

7 Preallocate Quick I/O files using qiomkfile.

See "Creating database files as Quick I/O files using [qiomkfile"](#page-78-0) on page 79.

- <span id="page-178-1"></span>8 Restore the backup that you created earlier to the Quick I/O files in the new VxFS file system.
- 9 Restart the database.

# Upgrading from earlier VxFS version layouts

Before starting the upgrade process, make sure the following conditions have been met:

■ Perform a full backup of the file system before upgrading to a new disk layout. Prerequisites

■ The vxupgrade command lets you to upgrade the VxFS file system disk layout while the file system is mounted. See the vxupgrade(1M) manual page for more details. Usage notes

> ■ VxFS supports four file system disk layouts: Versions 4, 5, 6, and 7. New file systems are created with the Version 7 (for large file systems) disk layout by default when the current version of Veritas Storage Foundation for Oracle is installed on a system. You must minimally upgrade to Version 4 disk layout if you want to use the Storage Rollback or Veritas NetBackup BLI Backup features.

#### To upgrade an existing VxFS file system to a new file system disk layout version

Use the vxupgradecommand to upgrade to Version 4, 5, 6, or 7 disk layout:

```
# /opt/VRTS/bin/vxupgrade -n new_version new_version/mount_point
```
where:

- *new version* is the version of the file system disk layout you want to upgrade to
- $\blacksquare$  /mount point is the location where the file system is mounted

This is an example of upgrading to disk layout Version 7:

```
# /opt/VRTS/bin/vxupgrade -n 7 /db01
```
To use Quick I/O after upgrading the file system disk layout to version 4, 5, 6, or 7

- 1 Shut down the database.
- 2 Make each database file accessible as a Quick I/O file.

See ["Accessing](#page-82-0) regular VxFS files as Quick I/O files" on page 83.

3 Restart the database.

<span id="page-179-0"></span>To use Oracle Disk Manager after upgrading the file system disk layout to version 4, 5, 6, or 7

Simply use the files. Because ODM uses regular files, no setup is required.

# Converting from raw devices

If the database is currently using raw disks or volumes, use one of the following procedures to use VxFS with the Quick I/O feature or Oracle Disk Manager.

Warning: The procedure provided assumes that the database runs on a single file system after the upgrade.
### To convert from raw devices to VxFS with Quick I/O

1 Create a VxFS file system using a size that is 10 percent larger than the original database or total raw device size. You can create more file systems based on your performance and availability requirements.

See ["Creating](#page-55-0) a VxFS file system " on page 56.

- 2 Shut down the database.
- **3** Preallocate Quick I/O files using qiomkfile.

See ["Creating](#page-55-0) a VxFS file system " on page 56.

4 Copy each raw device file to the new VxFS file system.

For example, use the dd command to copy the file /dev/rdsk/c4t0d2 to /db01/dbfile:

\$ dd if=/dev/rdsk/c4t0d2 of=/db01/dbfile bs=128k

5 If the database uses symbolic links to access the database files, change the symbolic links to point to the Quick I/O files.

For example, if the database has a datafile specification  $/$  data $/$ file1 that was linked to /dev/rdsk/c4t0d2, change it to point to the new Quick I/O file:

```
$ rm /data/file1
$ ln -s /db01/dbfile /data/file1
```
6 If the database was using absolute paths to access the database files, rename each file within Oracle before bringing the database online. For example:

```
$ sqlplus "/ as sysdba"
SQL> startup mount;
SQL> alter database rename file filename to newfilename;
```
7 Restart the database. For example:

```
SQL> alter database open;
SQL> exit
```
#### To convert from raw devices to regular files for ODM

1 Create a VxFS file system using a size that is 10 percent larger than the original database or total raw device size. You can create more file systems based on your performance and availability requirements.

See ["Creating](#page-55-0) a VxFS file system " on page 56.

- 2 Shut down the database.
- **3** Preallocate the files for ODM using odmmkfile.

odmmkfile -h *header\_size* -s *file\_size filename*

where -h creates a file with additional space allocated for the Oracle header and -s preallocates a certain amount of space for the file.

4 Copy each raw device file to the new VxFS file system.

For example, use the dd command to copy the file /dev/rdsk/c4t0d2 to /db01/dbfile

```
$ dd if=/dev/rdsk/c4t0d2 of=/db01/dbfile bs=128k
```
5 If the database uses symbolic links to access the database files, change the symbolic links to point to the new files.

For example, if the database has a datafile specification /data/file1 that was linked to /dev/rdsk/c4t0d2, change it to point to the new file:

```
$ rm /data/file1
 $ ln -s /db01/dbfile /data/file1
```
6 If the database was using absolute paths to access the database files, rename each file within Oracle before bringing the database online. For example:

```
$ sqlplus "/ as sysdba"
 SQL> startup mount;
 SQL> alter database rename file filename to newfilename;
```
7 Restart the database. For example:

```
SQL> alter database open;
  SQL> exit
```
# Chapter  $11$

# Using Database Dynamic Storage Tiering

This chapter includes the following topics:

- **About [Database](#page-182-0) Dynamic Storage Tiering**
- [Configuring](#page-185-0) Database Dynamic Storage Tiering
- Dynamic Storage Tiering policy [management](#page-195-0)
- Running [Database](#page-199-0) Dynamic Storage Tiering reports
- <span id="page-182-0"></span>Extent balancing in a database [environment](#page-200-0)
- [Database](#page-202-0) Dynamic Storage Tiering use cases for Oracle

# About Database Dynamic Storage Tiering

More and more data is being retained. Eventually, some of the data is no longer needed as frequently, but still takes up a large amount of disk space. Database Dynamic Storage Tiering matches data storage with the data's usage requirements so that data is relocated based on requirements determined by the database administrator (DBA). The feature enables you to manage your data so that less-frequently used data can be moved to slower, less expensive disks, allowing frequently-accessed data to be stored on the faster disks for quicker retrieval. Storage classes are used to designate which disks make up a particular tier.

There are two common ways of defining storage classes:

■ Performance, or storage, cost class: The most-used class consists of fast, expensive disks. When data is no longer needed on a regular basis, the data can be moved to a different class that is made up of slower, less expensive disks.

■ Resilience class: Each class consists of non-mirrored volumes, mirrored volumes, and n-way mirrored volumes.

For example, a database is usually made up of data, an index, and logs. The data could be set up with a three-way mirror because data is critical. The index could be set up with a two-way mirror because the index is important, but can be recreated. The logs are not required on a daily basis and could be set up with no mirroring.

Dynamic Storage Tiering (DST) policies control initial file location and the circumstances under which existing files are relocated. These policies cause the files to which they apply to be created and extended on specific subsets of a file systems's volume set, known as placement classes. The files are relocated to volumes in other placement classes when they meet specified naming, timing, access rate, and storage capacity-related conditions.

In addition to preset policies, you can manually move files to faster or slower storage, when necessary. You can run reports that list active policies, display file activity, display volume usage, or show file statistics.

### Database Dynamic Storage Tiering building blocks

To use Database Dynamic Storage Tiering, your storage must be managed using the following features:

- VxFS multi-volume file system
- VxVM volume set
- Volume tags
- Dynamic Storage Tiering policies

### About VxFS multi-volume file systems

Multi-volume file systems are file systems that occupy two or more virtual volumes. The collection of volumes is known as a volume set, and is made up of disks or disk array LUNs belonging to a single Veritas Volume Manager (VxVM) disk group. A multi-volume file system presents a single name space, making the existence of multiple volumes transparent to users and applications. Each volume retains a separate identity for administrative purposes, making it possible to control the locations to which individual files are directed. This feature is available only on file systems using disk layout Version 6 or later.

See "Converting aVxFS file system to aVxFS [multi-volume](#page-190-0) file system" onpage 191.

See the fsvoladm(1M) manual page.

### About VxVM volume sets

Volume sets allow several volumes to be represented by a single logical object. Volume sets cannot be empty. All I/O from and to the underlying volumes is directed via the I/O interfaces of the volume set. The volume set feature supports the multi-volume enhancement to Veritas File System (VxFS). This feature allows file systems to make best use of the different performance and availability characteristics of the underlying volumes. For example, file system metadata could be stored on volumes with higher redundancy, and user data on volumes with better performance.

### About volume tags

You make a VxVM volume part of a placement class by associating a volume tag with it. For file placement purposes, VxFS treats all of the volumes in a placement class as equivalent, and balances space allocation across them. A volume may have more than one tag associated with it. If a volume has multiple tags, the volume belongs to multiple placement classes and is subject to allocation and relocation policies that relate to any of the placement classes. Multiple tagging should be used carefully.

A placement class is a Dynamic Storage Tiering attribute of a given volume in a volume set of a multi-volume file system. This attribute is a character string, and is known as a volume tag.

### About Dynamic Storage Tiering policies

Dynamic Storage Tiering allows administrators of multi-volume VxFS file systems to manage the placement offiles on individual volumes in a volume set by defining placement policies that control both initial file location and the circumstances under which existing files are relocated. These placement policies cause the files to which they apply to be created and extended on specific subsets of a file system's volume set, known as placement classes. The files are relocated to volumes in other placement classes when they meet the specified naming, timing, access rate, and storage capacity-related conditions.

### Database Dynamic Storage Tiering in a High Availability (HA) environment

Veritas Cluster Server does not provide a bundled agent for volume sets. If issues arise with volumes or volume sets, the issues can only be detected at the DiskGroup and Mount resource levels.

The DiskGroup agent brings online, takes offline, and monitors a Veritas Volume Manager (VxVM) disk group. This agent uses VxVM commands. When the value

of the StartVolumes and StopVolumes attributes are both 1, the DiskGroup agent onlines and offlines the volumes during the import and deport operations of the disk group.When using volume sets, set StartVolumes and StopVolumes attributes of the DiskGroup resource that contains the volume set to 1. If a file system is created on the volume set, use a Mount resource to mount the volume set.

The Mount agent brings online, takes offline, and monitors a file system or NFS client mount point.

If you are using any ofthe Database Dynamic Storage Tiering commands in a high availability (HA) environment, the time on each system in the cluster must be synchronized. Otherwise, the scheduled task may not be executed at the expected time after a service group failover.

<span id="page-185-0"></span>For more information, see the *Veritas Cluster Server Bundled Agents Reference Guide*.

# Configuring Database Dynamic Storage Tiering

To use Database Dynamic Storage Tiering, you must:

- Review Database Dynamic Storage Tiering command requirements.
- Define database parameters.
- Set up storage classes.
- Convert an existing VxFS database file system to a VxFS multi-volume file system for use with Database Dynamic Storage Tiering.
- Classify, or tag, volumes so that the tags indicate the quality of the underlying disk.
- Display the free space on each class.
- Add or remove volumes as necessary.

### Database Dynamic Storage Tiering command requirements

Before defining your database parameters, review the following command requirements:

- An Oracle database must be up and running.
- Only the Oracle database administrator can run Database Dynamic Storage Tiering commands.
- Run the dbed\_update command before running any of the Database Dynamic Storage Tiering commands. You should also run the dbed update command if any of the database files change.

Because the Database Dynamic Storage Tiering commands retrieve database information from the repository, the repository must be up to date.

- If you are using any of the Database Dynamic Storage Tiering commands in a high availability (HA) environment, the time on each system in the cluster must be synchronized.
- Create the volumes that you want to add to the multi-volume file system in the same disk group as the file system volume. As root, use the following command to change the owner of each volume:

```
# /opt/VRTS/bin/vxedit -g disk_group \
set user=oracle volume
```
■ Change the owner of the mount point on which you want to implement Database Dynamic Storage Tiering to oracle.

### Defining database parameters

Running the dbdst admin command defines parameters for the entire database. You must run this command at least once to define the database parameters for Database Dynamic Storage Tiering. Three pre-defined storage classes will be created (PRIMARY, SECONDARY, and BALANCE). Parameter values are stored in the SFDB repository.

Set at least one of the parameters in maxclass, minclass, statinterval, sweeptime, sweepinterval, purgetime, Or purgeinterval, to enable default values. Add at least one class to enable the default classes.

[Table](#page-377-0) A-11 lists the options for the dbdst admin command.

| <b>Option</b>   | <b>Description</b>                                                                                                    |
|-----------------|----------------------------------------------------------------------------------------------------|
| -S \$ORACLE SID | Specifies the ORACLE SID, which is the name of<br>the Oracle instance.                                                                                                    |
| list            | Lists all the Database Dynamic Storage Tiering<br>parameters of the database, including class name<br>and description. This option should be used<br>exclusively from the other options. |
| $maxclass =$    | Maximum number of storage classes allowed in<br>the database. Default value is 4.                                                                                                    |
| $minclass =$    | Minimum number of storage classes allowed in the<br>database. Default value is 2.                                                                                                    |

Table 11-1 dbdst admin command options

| <b>Option</b>  | <b>Description</b>                                                                                                    |
|----------------|----------------------------------------------------------------------------------------------------|
| sweepinterval= | Interval for file sweeping for file relocation. Default<br>value is 1, which means one per day. If this value<br>is set to 0, all scheduled sweep tasks will become<br>unscheduled.                                                                                                    |
| sweeptime=     | Time per day for the file sweep to take place. Times<br>are entered in 24-hour periods and should list hour:<br>minute. For example, 8:30 AM is represented as<br>08:30 and 10:00 PM is represented as 22:00. Default<br>value is 22:00.                                                                           |
| statinterval=  | Interval in minutes for gathering file statistics.<br>Default value is 30, which represents every 30<br>minutes. If this value is set to 0, all scheduled tasks<br>will become unscheduled.                                                                                                    |
| purgeinterval= | Number of days after which the file statistics in<br>the repository will be summarized and purged.<br>Default value is 30. It is recommended that you set<br>your purge interval sooner because you will not be<br>able to view any statistics until the first 30-day<br>interval is over, if you use the default. |
| purgetime=     | Time per day for the file purge to take place. Times<br>are entered in 24-hour periods and should list hour:<br>minute. For example, 8:30 AM is represented as<br>08:30 and 8:00 PM is represented as 20:00. Default<br>value is 20:00.                                                                            |
| addclass=      | Parameter that allows you to add a class to a<br>database. The information should be entered as<br>class: "description", where class represents the class<br>name and <i>description</i> is a string of up to 64<br>characters enclosed by double quotes used to<br>describe the class.                            |
| $rmclass =$    | Parameter that allows you to remove a class from<br>a database. Enter the class name as it appears in<br>the database.                                                                                                    |
| definechunk=   | Defines a chunksize in bytes for a specific storage<br>class to extent balance the files in this storage<br>class. The information should be entered as<br>classname: valid chunksize value. Valid chunksizes<br>are 128k, 256k, 512k or 1m bytes.                                                                 |

Table 11-1 dbdst\_admin command options *(continued)*

Note: If you do not want to change specific default values, you can omit those parameters when you run the dbdst admin command. You only need to enter the parameters that need to be changed.

### To define database parameters

Use the dbdst admin command as follows:

```
dbdst_admin -S ORACLE_SID -o setup-parameters ,\
[storage_class operations ]
setup-parameters
       maxclass=number,minclass=number,statinterval=minutes,\
        sweeptime=HH:MM,sweepinterval=days,\
       purgetime=HH:MM,purgeinterval=days
storage class operations
       addclass=classname:"description",rmclass=classname \
        definechunk=classname:128k | 256k | 512k | 1m
```
For example, to add a class called tier1 for database PROD, and to set up a purge interval of one, meaning that the file statistics will be gathered for one day and then summarized and purged, use the dbdst admin command as follows:

```
$ /opt/VRTS/bin/dbdst_admin -S PROD -o addclass=tier1:"Fast Storage",\
purgeinterval=1
```
### Setting up storage classes

When you define your database parameters, three pre-defined storage classes are created. You will need to add or remove storage classes to fit your needs.

### Adding storage classes

In addition to the default storage classes, you can add storage classes to better manage your data.

Before adding a storage class, review the following information:

#### To add a storage class

Use the dbdst admin command as follows:

```
$ /opt/VRTS/bin/dbdst_admin -S $ORACLE_SID -o addclass=class:\
"description"
```
For example, to create a storage class named "FAST" for an EMC array, use the dbdst admin command as follows:

```
$ /opt/VRTS/bin/dbdst_admin -S $ORACLE_SID -o addclass=FAST:\
"fast EMC array"
```
### Removing storage classes

If you no longer require a specific storage class, you can remove it. You cannot remove the pre-defined storage classes (PRIMARY, SECONDARY, and BALANCE).

Before removing a storage class, review the following information:

#### To remove a storage class

◆ Use the dbdst\_admin command as follows:

```
$ /opt/VRTS/bin/dbdst_admin -S $ORACLE_SID -o rmclass=class
```
For example, to remove a storage class called "SLOW," use the dbdst admin command as follows:

```
$ /opt/VRTS/bin/dbdst_admin -S $ORACLE_SID -o rmclass=SLOW
```
### Displaying storage classes

You can display a list of Database Dynamic Storage Tiering properties and storage classes using the dbdst admin command.

Before displaying your storage classes, review the following information:

#### To display existing storage classes and properties

Use the dbdst admin command as follows:

\$ /opt/VRTS/bin/dbdst\_admin -S \$ORACLE\_SID -o list

#### For example:

\$ /opt/VRTS/bin/dbdst\_admin -S FLAS10r1 -o list

TSDB Parameters for FLAS10r1

-----------------------------------

 $Maxclass = 4$ Minclass = 2 Stat-Interval = 30 Sweep Information =  $22HH:0MM$ , Frequency = 1 Purge Information = 20HH:0MM, Frequency = 30

TSDB Storage Classes for FLAS10r1 ----------------------------------- Name = PRIMARY : Description = PRIMARY Storage Class Name = SECONDARY : Description = SECONDARY Storage Class

<span id="page-190-0"></span>Name = BALANCE : Description = BALANCE Storage Class

### Converting a VxFS file system to a VxFS multi-volume file system

To convert your existing VxFS file system to a VxFS multi-volume file system, you must convert a single volume to a volume set.

### Converting a single volume to a volume set

When you convert to a volume set using the  $d$  dbdst  $\epsilon$  convert command, the original volume will be renamed to a new volume name. The mount device name will become the new volume set name. Creating the new volume set name with the mount device name nullifies the need to rename the mount device in various locations.

Before converting to a volume set, make sure the following conditions have been met:

Prerequisites

- The Oracle database must be shutdown.
- Create at least one additional volume.

Usage notes

- You must convert the single-volume file system on which you plan to implement Database Dynamic Storage Tiering.
	- The file system should be unmounted when you run the dbdst\_convert command.
	- If the file system has n volumes, volumes 1 through n-1 will be placed in the storage class "PRIMARY" and volume n will be placed in the storage class "SECONDARY."
	- The volumes specified when running the conversion must be in the same disk group as the mount device.

#### To convert a mount device from a single volume device to a volume set

1 Use the dbdst convert command as follows:

```
$ /opt/VRTS/bin/dbdst_convert -S $ORACLE_SID -M mount_device -v \
volume_name,volume_name
```
#### 2 Bring database objects online.

For example, to convert a volume-based oradata file system to a Database Dynamic Storage Tiering-ready volume set file system on mount device  $/$ dev $/$ vx $/$ dsk $/$ oradg $/$ oradata, use the dbdst\_convert command as follows:

```
$ /opt/VRTS/bin/dbdst_convert -S PROD -M /dev/vx/dsk/oradg/oradata -v \
new_vol1,new_vol2
```
After conversion, you will have a volume set named oradata containing three volumes (oradata\_b4vset, new\_vol1, and new\_vol2). The file system will have two storage classes defined as PRIMARY and SECONDARY. The volumes will be assigned as follows:

- PRIMARY storage class will contain volumes oradata\_b4vset and new\_vol1.
- SECONDARY storage class will contain volume new vol2.

### Classifying volumes into a storage class

Before creating a DST policy or manually moving data, assign classes to your volumes.

Before assigning classes to volumes, review the following information:

```
■ You must convert your VxFS file system to a multi-volume file
                      system first.
Usage notes
```
- Storage classes must be registered using the dbdst admin command before assigning classes to volumes.
- The database can be online or offline.

#### To classify a volume

Use the dbdst classify command as follows:

```
$ /opt/VRTS/bin/dbdst_classify -S $ORACLE_SID -M mount_device \
-v volume_name:class[,volume_name:class]
```
For example, to assign the class "FAST" to volume new\_vol1, use the dbdst classify command as follows:

```
$ /opt/VRTS/bin/dbdst_classify -S $ORACLE_SID -M /dev/vx/dsk/oradg/oradata \
-v new_vol1:FAST
```
### Displaying free space on your storage classes

To see the free space, class information, and volume information on your storage classes, use the dbdst\_show\_fs command as follows:

```
$ /opt/VRTS/bin/dbdst_show_fs -S $ORACLE_SID -o volume \
-m mount_point
```
The following table shows the dbdst show fs command options.

| <b>Option</b>   | <b>Description</b>                                                     |
|-----------------|------------------------------------------------------------------------|
| -S \$ORACLE SID | Specifies the ORACLE SID, which is the name of the Oracle<br>instance. |
| -o volume       | Displays the free space on volumes in each class.                      |
| $-m$            | Specifies the mount point.                                             |

Table 11-2 dbdst\_show\_fs command options

Before displaying the free space on a storage class, review the following information:

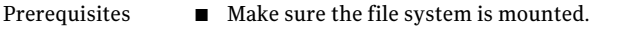

Usage notes  $\blacksquare$  See the dbdst show  $fs(1M)$  manual page.

#### To display the free space on a storage class

◆ Use the dbdst\_show\_fs command as follows:

\$ /opt/VRTS/bin/dbdst\_show\_fs -S \$ORACLE\_SID -o volume \ -m *mount\_point*

#### For example:

```
$ /opt/VRTS/bin/dbdst_show_fs -S FLAS10r2 -m /snap_data10r2
MAXCLASS=4
MINCLASS=2
TOTAL CLASS=3
VOLUME NAME SIZE USED AVAILABLE
----------- ---- ---- ---------
CLASS=FAST
datavol1 1024000 20692 1003308
CLASS=MEDIUM
datavol2 4608000 221075 4386925
CLASS=PRIMARY
datavol-b4vset 3072000 2765061 306939
$ /opt/VRTS/bin/dbdst_show_fs -S FLAS10r2 -m /snap_data10r2 -o volume
VOLUME NAME SIZE USED AVAILABLE TAG
----------- ---- ---- --------- ---
datavol-b4vset 103809024 1781232 102027792 PRIMARY
datavol1 103809024 16 103809008 FAST
datavol2 103809024 16 103809008 MEDIUM
datavol3 103809024 16 103809008 SLOW-MEDIUM
datavol4 103809024 16 103809008 SLOW
datavol5 103809024 16 103809008 HISTORY
```
### Adding new volumes to a storage class

Use the dbdst addvol command to add volumes to a volume set. Before adding a volume, review the following information:

■ The database must be inactive when adding volumes to a storage class. Usage notes

#### To add a volume to a volume set

Use the dbdst addvol command as follows:

```
$ /opt/VRTS/bin/dbdst_addvol -S $ORACLE_SID -M mount_device \
-v volume_name:class[,volume_name:class]
```
### Removing volumes from a storage class

You may need to remove a volume from a volume set. To remove a volume, use the dbdst\_rmvol command.

Before removing a volume, review the following information:

- The database must be inactive when removing volumes from a storage class. Usage notes
	- Only a volume that does not contain any file system data can be removed

### To remove a volume from a volume set

◆ Use the dbdst\_rmvol command as follows:

```
$ /opt/VRTS/bin/dbdst_rmvol -S $ORACLE_SID -M mount_device \
-v volume_name[,volume_name]
```
### Starting or stopping I/O statistic collection

To start or stop I/O statistic collection on one or more files in the database, the dbdst\_fstat command is used.

See the dbdst  $fstat(1M)$  manual page.

Use the dbdst fstat command as follows:

- \$ /opt/VRTS/bin/dbdst\_fstat -S ORACLE\_SID -o start|stop file-name
- \$ /opt/VRTS/bin/dbdst\_fstat -S ORACLE\_SID -o start|stop -f spec-file
- \$ /opt/VRTS/bin/dbdst\_fstat -S ORACLE\_SID -o start|stop -t tablespace-name
- \$ /opt/VRTS/bin/dbdst\_fstat -S ORACLE\_SID -o stopall|list

#### For example:

```
$ /opt/VRTS/bin/dbdst_fstat -S orcldb -o start /datavol/orcldb/system01.dbf
$ /opt/VRTS/bin/dbdst_fstat -S ORACLE_SID -o stop -t SYSAUX
$ /opt/VRTS/bin/dbdst_fstat -S ORACLE_SID -o list
/opt/VRTS/bin/dbdst_fstat -S FLAS2 -o list
Task Name Status
-----------------------------------------
Statistic Datafile
-----------------------------------------------
/datavol/orcldb/system01.dbf
```
# Dynamic Storage Tiering policy management

<span id="page-195-0"></span>You can choose to manually relocate files or tablespaces, or you can use a preset Dynamic Storage Tiering (DST) policy.

### Relocating files

<span id="page-195-1"></span>You can relocate flashback logs, archive logs, datafiles, and external files if the files are no longer being used frequently. For example, if you maintain seasonal data, you may choose to move the files when you are in different seasons.

[Table](#page-195-1) 11-3 shows the dbdst file move command options.

| <b>Option</b>                | <b>Description</b>                                                                                                    |  |
|------------------------------|----------------------------------------------------------------------------------------------------|--|
| -o archive[n]  <br>flashback | Specifies which archive logs or Flashback logs to move. Do<br>not use this option with the -f option. Flashback is supported<br>by Oracle 10g or later. |  |
| -o external  <br>datafile    | Specifies whether to move external files or datafiles. Use<br>this option with the $-f$ option.                                                         |  |
| $-f$ listfile                | Specifies a listfile that contains a list of files or directories<br>to be moved.                                                                       |  |

Table 11-3 dbdst\_file\_move command options

| <b>Option</b>   | <b>Description</b>                                                                                                    |
|-----------------|----------------------------------------------------------------------------------------------------|
| -c class[:days] | Specifies the storage class to which the files should be moved.<br>If the <i>days</i> option is used, the files will be moved to the class<br>specified if they have not been accessed in the number of<br>days specified. Do not specify <i>days</i> if you are using the $-\circ$<br>datafile option. |
| -R              | Removes the policy for the specified object.                                                                                                    |

Table 11-3 dbdst\_file\_move command options *(continued)*

Before relocating a file, review the following information:

Usage notes ■ Multiple partitions cannot reside on the same tablespace.

### To relocate a file

Use the dbdst file move command as follows:

```
/opt/VRTS/bin/dbdst_file_move -S $ORACLE_SID -o datafile \
-f listfile -c storage_class
```
#### For example

```
$ /opt/VRTS/bin/dbdst_file_move -S FLAS10r2 -o datafile \
-f /home/external.spec -c MEDIUM
```
Assign placement policy file successful on filesystem /snap data10r2 Begin enforcing filesystem / snap\_data10r2 ... Enforce placement policy successful on filesystem /snap\_data10r2

### Relocating tablespaces

Use the dbdst tbs move command to move tablespaces to the desired storage class. The command queries the SFDB repository for the tablespace file names, then performs a one-time move based on your immediate requirements.

### To relocate a tablespace

Use the dbdst tbs move command as follows:

```
$ /opt/VRTS/bin/dbdst_tbs_move -S $ORACLE_SID -t tablespace \
-c class
```
#### where

- *tablespace* indicates which tablespace to move.
- *class* indicates to which class the tablespace should be moved. For example:

```
$ /opt/VRTS/bin/dbdst_tbs_move -S FLAS10r2 -t MYTBS -c MEDIUM
Assign placement policy file successful on filesystem /snap data10r2
Begin enforcing filesystem /snap_data10r2 ...
Enforce placement policy successful on filesystem /snap_data10r2
```
### Relocating table partitions

Use the dbdst partition move to move table partitions. The command queries the database to validate the names of the table and partition. From this information, a list of datafiles is derived and a one-time move of the files to the desired class is executed.

Before relocating a table partition, review the following information:

The database must be up when you run the dbdst partition move command. Prerequisites

### To relocate a table partition

Use the dbdst partition move command as follows:

```
$ /opt/VRTS/bin/dbdst_partition_move -S $ORACLE_SID -T table_name \
-p partition_name -c class
```
where

- $\blacksquare$   $\blacksquare$  indicates the table name.
- $\blacksquare$  -p indicates the partition name.
- $\blacksquare$  -c indicates the class to which the table partition is to be moved.

For example, to move the P3 partition of the EMP1 table to storage class MEDIUM, use the dbdst partition move as follows:

```
$ /opt/VRTS/bin/dbdst_partition_move -S FLAS10r2 -T EMP1 \
-p P3 -c MEDIUM
Assign placement policy file successful on filesystem / snap data10r2
Begin enforcing filesystem / snap data10r2 ...
Enforce placement policy successful on filesystem /snap_data10r2
```
### Using preset policies

Use the dbdst preset policy command to set a policy based on file name patterns before the files are created.

Use the dbdst\_preset\_policy command as follows:

```
$ /opt/VRTS/bin/dbdst_preset_policy -S $ORACLE_SID -d directory \
-P pattern_spec
```
<span id="page-198-0"></span>[Table](#page-198-0) 11-4 shows the dbdst preset policy options.

| <b>Option</b>   | <b>Description</b>                                                                                                    |
|-----------------|----------------------------------------------------------------------------------------------------|
| -d directory    | Indicates the directory on which the placement policy will<br>be applied.                                                                                                    |
| -e              | Enforces the file system of the specified directory. Use this<br>option if there was an error in the previous enforcement<br>that has been corrected and needs to be enforced again.                                                         |
| $-R$            | Removes all pattern-based placement policies related to<br>this directory.                                                                                                    |
| $-1$            | Lists the existing file placement that is set to the specified<br>directory.                                                                                                    |
| -P pattern spec | Specifies file patterns and class assignment. This option<br>will automatically place files in the desired class as soon as<br>they are created. Existing files and newly created files will<br>be moved immediately to the class specified. |
| -f pattern file | Specifies a file that contains a particular class and pattern.<br>New files with this pattern will be placed in the class<br>immediately. Existing files will be moved as well.                                                              |
| $-E$            | Specifies that existing files should be moved to the<br>designated class in a one-time move to be scheduled at a<br>later time, such as the sweeptime specified in the<br>dbdst admin command.                                               |

Table 11-4 dbdst\_preset\_policy command options

### To create a preset policy

Use the dbdst preset policy command as follows:

```
$ /opt/VRTS/bin/dbdst_preset_policy -S $ORACLE_SID -d directory \
-P pattern_spec
```
### For example:

```
$ /opt/VRTS/bin/dbdst_preset_policy -S FLAS10r2 -d /snap_data10r2 \
/FLAS10r2 -P "PRIMARY=*.dbf:MEDIUM=*.log"
```

```
Assign placement policy file successful on filesystem /snap data10r2
Begin enforcing filesystem / snap_data10r2 ...
Enforce placement policy successful on filesystem /snap_data10r2
```
## Running Database Dynamic Storage Tiering reports

You can create a report that lists all updated allocation policies or you can view an audit report, which lists recent relocation changes for a specific date range resulting from your policies.

### Viewing modified allocation policies

To create a list of modified allocation policies, use the  $d$ bdst report command with the policy option.

#### To list allocation policies

Use the dbdst report command as follows:

```
$ /opt/VRTS/bin/dbdst_report -S $ORACLE_SID -o policy
```
For example, to view a list of modified allocation policies, use the  $\text{dbdst\_report}$ command as follows:

```
$ /opt/VRTS/bin/dbdst_report -S $ORACLE_SID -o policy
TSDB Database Policy Report
-----------------------------------------------------
Plan Name = archivelog:archive1
Plan Type = ARCHIVE LOG
Rule Name = DBED relocate age ino63
Directory=/susanvset/archive1
Rule Description = THREE \geq 15 days
```
### Viewing audit reports

To view an audit report, which lists recentfile relocation changes within a specific date range, use the dbdst report command with the audit option.

#### To view an audit report

Use the dbdst report command as follows:

```
$ /opt/VRTS/bin/dbdst_report -S $ORACLE_SID -o audit \
startdate=yyyy-mm-dd,enddate=yyyy-mm-dd
```
For example, to view an audit report of changes from January 1, 2006 through March 1, 2006, use the dbdst report command as follows:

```
$ /opt/VRTS/bin/dbdst_report -S $ORACLE_SID -o audit \
startdate=2006-01-01,enddate=2006-03-01
```
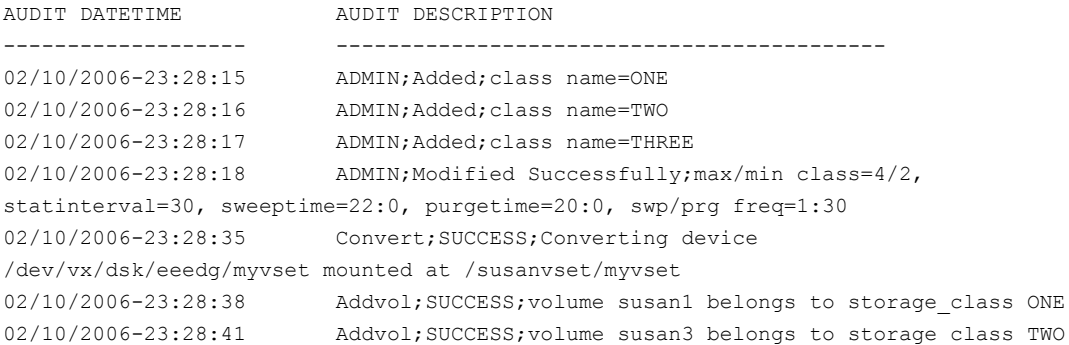

## Extent balancing in a database environment

<span id="page-200-0"></span>To get better performance in a database environment, normally you would use a volume striped over several disks. As the amount of data stored in the file system increases over time, additional space in the form of new disks must be added.

To increase space, you could perform a volume relayout using the vxrelayout command. However, changing a large volume from a four-way striped volume to six-way striped volume involves moving old block information into temporary space and writing those blocks from the temporary space to a new volume, which takes a long time. To solve this problem, Veritas Storage Foundation for Oracle offers a new feature called a Load Balanced File System (LBFS).

An LBFS is created on a multi-volume file system where individual volumes are not striped over individual disks. For data-availability, these individual volumes can be mirrored. The file system on the LBFS has a special placement policy called a balance policy. When the balance policy is applied, all the files are divided into small "chunks" and the chunks are laid out on volumes so that adjacent chunks are on different volumes. The default chunk size is 1MB and can be modified. Since every file contains chunks on all available volumes, it is important that

individual volumes that make up the LBFS and volume set be of same size and same access properties. Setting up the file system in this way provides the same benefit as striping your volumes. Use the dbdst makelbfs command to create an LBFS file system. Note that you cannot convert an existing file system to an LBFS file system.

### Extent balancing file system

You can define allocation policies with a balance allocation order and "chunk" size to files or a file system, known as extent balancing. The chunk size is the maximum size of any extent that files or a file system with this assigned policy can have. The chunk size can only be specified for allocation policies with a balance allocation order.

An extent balancing policy specifies the balance allocation order and a non-zero chunk size. The balance allocation order distributes allocations randomly across the volumes specified in the policy and limits each allocation to a maximum size equal to the specified chunk size.

Extent balancing extends the behavior of policy enforcement by rebalancing extent allocations such that each volume in the policy is as equally used as possible. Policy enforcement handles the following cases:

- New volumes are added to the policy, and the extents associated with a file need rebalancing across all volumes, including the new ones.
- Volumes are removed from the volume set or from the policy, and the extents for a file residing on a removed volume need to be moved to other volumes in the policy.
- An extent balancing policy is assigned to a file and its extents have to be reorganized to meet the chunk size requirements defined in the policy.

The extent balancing policy is intended for balancing data extents belonging to files across volumes defined in the policy. However, there is no restriction imposed in assigning extent balancing policy for metadata.

Note: If the fixed extent size is less than the chunk size, then the extent size will be limited to the largest multiple of the fixed extent size that is less than the chunk size. If the fixed extent size is greater than the chunk size, then the extent size will be the fixed extent size.

# Database Dynamic Storage Tiering use cases for **Oracle**

<span id="page-202-0"></span>Use cases were created in order to provide examples of how and why you would use Database Dynamic Storage Tiering.

### Migrating partitioned data and tablespaces

Perhaps the simplest application of multi-tier storage to databases is relocation of individual table partitions between different placement classes as usage requirements change. If exact relocation times are unpredictable, or if relocation is infrequent, administrators may wish to relocate table partitions as business requirements surface rather than defining strict periodic relocation schedules.

Ad hoc relocation of table partitions can be useful, for example, with databases that track sales and inventory for seasonal businesses such as sports equipment or outdoor furniture retailing. As the selling season for one type of inventory (for example, summer equipment or furniture) approaches, database table partitions that represent in-season goods can be relocated to high-performance storage, since they will be accessed frequently during the coming months. Similarly, partitions that represent out-of-season goods can be relocated to lower-cost storage, since activity against them is likely to be infrequent.

For example, sales are mostly catalog-driven for a large retailer specializing in sports equipment. Product details are saved in a large database and the product table is partitioned based on type of activity. Some of the products are seasonal and do not sell well at other times. For example, very few snow skis are sold during the summer. To achieve season-based migration, see the following example. Assume the table product tab has two partitions, summer and winter. Each of these partitions is mapped to a separate data file.

First, you must set up your system to use Database Dynamic Storage Tiering.

### To add the fast\_storage and slow\_storage storage classes

Use the dbdst admin command as follows:

```
$ /opt/VRTS/bin/dbdst_admin -S PROD -o addclass=\
fast storage: "Fast Storage for Production DB"
$ /opt/VRTS/bin/dbdst_admin -S PROD -o addclass=\
slow storage: "Slow Storage for Production DB"
```
### To convert the database's file system and add volumes for use with Database Dynamic Storage Tiering

Use the dbdst\_convert command as follows:

```
$ /opt/VRTS/bin/dbdst_convert -S PROD \
-M /dev/vx/dsk/oradg/oradata -v new vol1,new vol2,new vol3
```
#### To classify volumes into storage classes

 $\blacklozenge$  Use the dbdst classify command as follows:

```
$ /opt/VRTS/bin/dbdst_classify -S PROD \
-M /dev/vx/dsk/oradg/oradata -v new vol1:fast storage
$ /opt/VRTS/bin/dbdst_classify -S PROD \
-M /dev/vx/dsk/oradg/oradata -v new vol2:slow storage,\
new_vol3:slow_storage
```
Once the volumes are configured, an administrator can define file placement policy rules that specify seasonal relocation of selected tablespaces and partitions and assign them to the database's file system.

### To move summer data to slower storage and winter data to faster storage at the beginning of winter

Use the dbdst partition move command as follows:

```
$ /opt/VRTS/bin/dbdst_partition_move -S FLAS10r2 -T product_tab \
-p winter -c fast_storage
Assign placement policy file successful on filesystem /snap data10r2
Begin enforcing filesystem / snap_data10r2 ...
Enforce placement policy successful on filesystem /snap_data10r2
$ /opt/VRTS/bin/dbdst_partition_move -S FLAS10r2 -T product_tab \
-p summer -c slow_storage
Assign placement policy file successful on filesystem / snap_data10r2
Begin enforcing filesystem / snap_data10r2 ...
Enforce placement policy successful on filesystem /snap_data10r2
```
These commands relocate the files that comprise the winter partition of the product\_tab table to placement class fast\_storage, and the files that comprise the summer partition to placement class slow\_storage. Database Dynamic Storage Tiering determines which files comprise the winter and summer partitions of

product\_tab, and uses underlying DST services to immediately relocate those files to the fast storage and slow storage placement classes respectively.

### To move winter data to slower storage and summer data to faster storage at the beginning of summer

Use the dbdst partition move command as follows:

```
$ /opt/VRTS/bin/dbdst partition move -S PROD -T product tab \
-p summer -c fast storage
Assign placement policy file successful on filesystem /PROD2
Begin enforcing filesystem /PROD2 ...
Enforce placement policy successful on filesystem /PROD2
$ /opt/VRTS/bin/dbdst partition move -S PROD -T product tab \
-p winter -c slow_storage
Assign placement policy file successful on filesystem /PROD2
Begin enforcing filesystem /PROD2 ...
Enforce placement policy successful on filesystem /PROD2
```
Database Dynamic Storage Tiering formulates DST policy rules that unconditionally relocate the files containing the target partitions to the destination placement classes. It merges these rules into the database file system's active policy, assigns the resulting composite policy to the file system, and enforces it immediately to relocate the subject files. Because the added policy rules precede any other rules in the active policy, the subject files remain in place until the dbdst partition move command is next executed, at which time the rules are removed and replaced with others.

### Scheduling the relocation of archive and Flashback logs

Because they are the primary mechanism for recovering from data corruption, database logs are normally kept on premium storage, both for I/O performance and data reliability reasons. Even after they have been archived, logs are normally kept online for fast recovery, but the likelihood of referring to an archived log decreases significantly as its age increases. This suggests that archived database logs might be relocated to lower-cost volumes after a certain period of inactivity.

Similarly, Veritas Storage Foundation for Oracle Flashback technology creates logs that can be used for quick recovery from database corruption by restoring a database to its state at a previous time. Flashback logs are normally kept for a shorter period than archived database logs, If used at all, they are typically used within a few hours of creation. Two or three days is a typical Flashback log lifetime. The rapidly decaying probability of use for archive and Flashback logs suggests that regular enforcement of a placement policy that relocates them to lower-cost storage after a period of inactivity can reduce an enterprise's average cost of online storage.

For example, a customer could be using a large OLTP Oracle database with thousands of active sessions, which needs to be up and running 24 hours a day and seven days a week with uptime of over 99%, and the database uses Flashback technology to correct any accidental errors quickly. The database generates large number of archive logs per day. If the database goes down for any reason, there is business requirement to bring the database back online and functional with in 15 minutes. To prevent Oracle log switch delays during transactions, the archive logs need to be created in a fast EMC array. Archive logs older than a week can be moved to a mid-range Clarion array.Archive logs older than 15 days can be moved to slow JBOD disks. Archive logs are purged after 30 days. Current Flashback logs are created manually by the database administrator on fast EMC storage and can be moved to Clarion storage after two days. The database administrator then deletes the Flashback logs after a week. To set up a system like this, see the following example. Assume that archive logs and Flashback logs are created on the same file system, /oralog. On the file system, /oralog/archive1 contains archive logs and /oralog/flashback contains Flashback logs.

illustrates a three-tier volume configuration that is suitable for automatic relocation and deletion of archive logs and Flashback logs.

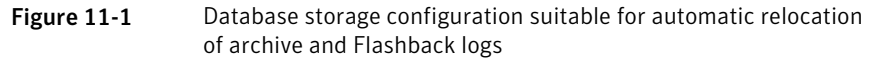

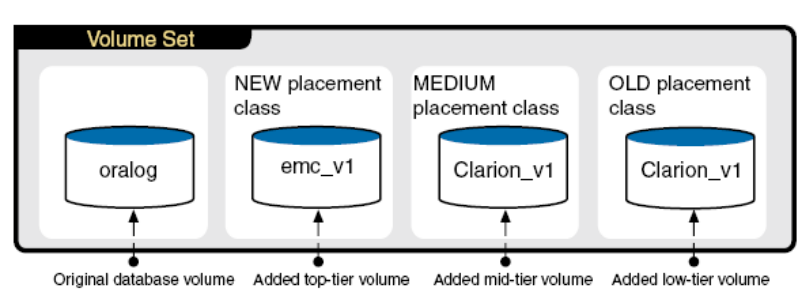

The file system used by the production database in this example originally resides on the single volume oralog, which must be prepared by adding volumes and placement classes assigned to the volumes.

#### To add the NEW, MEDIUM, and OLD storage classes

◆ Use the dbdst\_admin command as follows:

\$ /opt/VRTS/bin/dbdst\_admin -S PROD -o addclass=\ NEW:"EMC Storage for Production DB"

\$ /opt/VRTS/bin/dbdst\_admin -S PROD -o addclass=\ MEDIUM:"Clarion Storage for Production DB"

\$ /opt/VRTS/bin/dbdst\_admin -S PROD -o addclass=\ OLD:"JBOD Storage for Production DB"

### To convert the database's file system and add volumes for use with Database Dynamic Storage Tiering

◆ Use the dbdst\_convert command as follows:

```
$ /opt/VRTS/bin/dbdst_convert -S PROD \
-M /dev/vx/dsk/oradg/oralog -v emc v1, clarion v1, jbod v1
```
#### To classify volumes into storage classes

 $\blacklozenge$  Use the dbdst classify command as follows:

```
$ /opt/VRTS/bin/dbdst_classify -S PROD \
-M /dev/vx/dsk/oradg/oralog -v emc_v1:NEW
$ /opt/VRTS/bin/dbdst_classify -S PROD \
-M /dev/vx/dsk/oradg/oralog -v clarion_v1:MEDIUM
$ /opt/VRTS/bin/dbdst_classify -S PROD \
-M /dev/vx/dsk/oradg/oralog -v jbod_v1:OLD
```
Once the volumes are configured, an administrator can define file placement policy rules that specify access age-based relocation of selected files and assign them to the database's file system.

#### To define rules that periodically relocate Flashback and archive logs

Use the dbdst file move command as follows:

```
$ /opt/VRTS/bin/dbdst_file_move -S FLAS10r2 -o flashback -c MEDIUM:2
Assign placement policy file successful on filesystem / snap arch10r2
Filesystem /snap arch10r2 is scheduled to be enforced at sweeptime
```
This relocates files in the flashback directory that have not been accessed for two days to the MEDIUM volume.

```
$ /opt/VRTS/bin/dbdst_file_move -S FLAS10r2 -o archive1 -c MEDIUM:7 \
-c OLD:15
```
Assign placement policy file successful on filesystem /snap arch10r2 Filesystem /snap arch10r2 is scheduled to be enforced at sweeptime

This relocates files in the archive1 directory that have not been accessed for seven days to the MEDIUM volume, and files that have not been accessed for 15 days to the OLD volume.

Database Dynamic Storage Tiering translates these commands into DST access age-based policy rules, merges them with the file system's placement policy, and assigns the resulting policy to the file system. By default, Database Dynamic Storage Tiering enforces the active policy daily. During enforcement, the new rules relocate qualifying files to the destination storage tiers specified in the dbdst file move commands used to create the policies.

# Chapter

# Using the Space Capacity Planning Utility for Storage **Checkpoints**

This chapter includes the following topics:

- About planning file system space for Storage [Checkpoints](#page-208-0)
- Starting the Storage [Checkpoint](#page-209-0) Capacity Planning utility
- **Creating Capacity Planning [schedules](#page-210-0)**
- **[Displaying](#page-213-0) Capacity Planning schedules**
- <span id="page-208-0"></span>Displaying file system space usage [information](#page-214-0)
- **[Removing](#page-217-0) Capacity Planning schedules**

# About planning file system space for Storage **Checkpoints**

This is the last major release of Veritas Storage Foundation for Oracle to support the Space Capacity Planning utility. The Storage Checkpoint Capacity Planning Utility helps you plan for adequate file system space needed for Storage Checkpoints.

VxFS file systems need extra disk space to store Storage Checkpoints. Because VxFS can remove Storage Checkpoints when a file system runs out of space, it is important to ensure that you have adequate space for Storage Checkpoints. The extra space needed depends on how the Storage Checkpoints are used, the number of VxFS changed blocks recorded in the Storage Checkpoints, the frequency with which you plan to create Storage Checkpoints, and how many Storage Checkpoints you want to retain on your system at any given time.

You can use Storage Checkpoint Capacity Planning to simulate various Storage Checkpoint creation and retention models in your production environment, collect the associated file system space usage information based on these models, and use this information to proactively determine how much additional storage space is needed for Storage Checkpoints.

Storage Checkpoint Capacity Planning uses the cron command as the underlying mechanism to run the Capacity Planning schedules you create. You must have the proper access and permissions to create a  $\text{cr}$  on job, or the Capacity Planning schedule will fail to run.

<span id="page-209-0"></span>All Storage Checkpoint Capacity Planning activity, including the file-level block change information, is logged into the /etc/vx/vxdba/logs/ckptplan.log  $log$ file.

# Starting the Storage Checkpoint Capacity Planning utility

The Storage Checkpoint Capacity Planning utility operations can be run by the Oracle Database Administrator (typically, the user ID oracle) of the database instance.

Before starting the Capacity Planning utility, the following conditions must be met:

■ You can only use the Storage Checkpoint Capacity Planning utility in an environment that contains no Storage Checkpoints created by other tools or products, including VERITAS NetBackup and the Command line interface using the dbed\_ckptcreate command Usage notes

> ■ Each time cron attempts to create a Storage Checkpoint at the time designated in the schedule you create, the Storage Checkpoint Capacity Planning utility checks for the presence of Storage Checkpoints created by other tools or products and fails if it detects any of these other Storage Checkpoints.

### To start the Storage Checkpoint Capacity Planning utility

◆ At the administrative prompt, enter:

\$ /opt/VRTSdbed/bin/dbed\_ckptplan

The Storage Checkpoint Capacity Planning utility starts up and displays the associated operations:

VERITAS Storage Foundation for Oracle (ORACLE\_SID 'PROD') Menu: Storage Checkpoint Capacity Planning

- 1 Create Capacity Planning Schedules
- 2 Display Capacity Planning Schedules
- 3 Display Space Usage Information
- 4 Remove Capacity Planning Schedules
- ? Display Help About the Current Menu
- q Exit From Current Menu
- x Exit From Capacity Planning Utility

<span id="page-210-0"></span>Select Operation to Perform:

# Creating Capacity Planning schedules

The VERITAS Storage Checkpoint Capacity Planning utility prompt you through the entire schedule-creation process.

Before creating a schedule, the following conditions must be met:

■ You must have the appropriate permissions to create and execute a cron job to create Capacity Planning schedules. For more information on setting up and using cron, refer to the manual pages. See the cron(1) manual page. See the crontab(1) manual page. Prerequisites

#### To create Capacity Planning schedules using the Capacity Planning Utility

1 From the Storage Checkpoint Capacity Planning menu,type **1** to select **Create Capacity Planning Schedules**:

VERITAS Storage Foundation for Oracle (ORACLE\_SID 'PROD') Menu: Storage Checkpoint Capacity Planning

- 1 Create Capacity Planning Schedules
- 2 Display Capacity Planning Schedules
- 3 Display Space Usage Information
- 4 Remove Capacity Planning Schedules
- ? Display Help About the Current Menu
- q Exit From Current Menu
- x Exit From Capacity Planning Utility

Select Operation to Perform: 1

#### 2 Select the type of schedule you want to create:

VERITAS Storage Foundation for Oracle (ORACLE\_SID 'PROD') Menu: Create Capacity Planning Schedules

- 1 Create Quick Planning Schedule (Current Instance)
- 2 Create Custom Planning Schedule (List of File Systems)
- 3 Create Complete Planning Schedule (All File Systems)
- ? Display Help About the Current Menu
- q Exit From Current Menu
- x Exit From Capacity Planning Utility

Select Operation to Perform: 1

Select from the following operations:

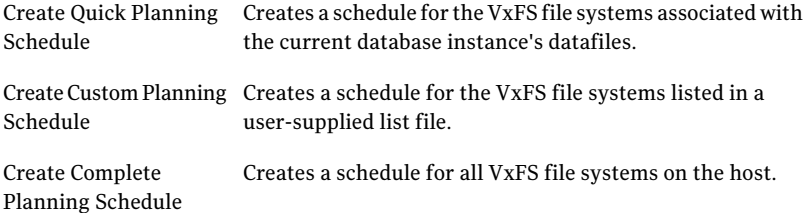

3 Supply the schedule-creation information when prompted. When you finish entering the schedule information, the Storage Checkpoint Capacity Planning utility displays the schedule you created and lets you confirm or edit it.

For example, to create a Quick Planning Schedule, type **1** on the **Create Capacity Planning Schedules** menu:

------------------------------ Create Quick Planning Schedule ------------------------------

To correctly create schedule on current database instance, you must have up-to-date tablespace information stored in repository database.

Are you certain the tablespace information is up to date? [y,n,q,?] **y**

How often do you want to create Storage Checkpoints? [d(daily), w(specify days of week), m(specify days of month), q] (default: d) d

Specify the hours of the day to create Storage Checkpoints, where 00 is midnight and 23 is 11:00 p.m..

Use ',' to separate multiple entries. [00-23,q] (default: 00) 01

On what date do you want to start this Capacity Planning schedule? [yyyy-mm-dd,q] (default: 2001-12-10) 2001-12-15

On what date do you want to end this Capacity Planning schedule? [yyyy-mm-dd,q] (default: 2001-12-10) 2001-12-15

Do you want to remove all Storage Checkpoints created when this Capacity Planning schedule ends?  $[y,n,q,?)$  (default: y) y

You created the following schedule for Capacity Planning: Start date: 2001-12-15 End date: 2001-12-15 You set the remove Storage Checkpoints option to: 'y' You specified Storage Checkpoints are to be created as follows: Daily

On the following hour(s) of the day: (1 a.m.)

Press <Return> to confirm this schedule, 'm' to modify the schedule, or 'q' to quit. [<Return>,m,q] <Return> Press <Return> to activate this schedule, 'a' to add a new schedule, or 'q' to quit. [<Return>, a, q]? <Return>

# Displaying Capacity Planning schedules

<span id="page-213-0"></span>Use the Storage Checkpoint Capacity Planning utility to display all the Capacity Planning schedules you created.

#### To display Capacity Planning schedules using the Capacity Planning utility

◆ From the Storage Checkpoint Capacity Planning menu,type **2** to select **Display Capacity Planning Schedules**:

VERITAS Storage Foundation for Oracle (ORACLE\_SID 'PROD') Menu: Storage Checkpoint Capacity Planning

- 1 Create Capacity Planning Schedules
- 2 Display Capacity Planning Schedules
- 3 Display Space Usage Information
- 4 Remove Capacity Planning Schedules
- ? Display Help About the Current Menu
- q Exit From Current Menu
- x Exit From Capacity Planning Utility

Select Operation to Perform: 2

The Storage Checkpoint Capacity Planning utility displays all the schedules you created.

For example, to display the Quick Planning schedule that you created, type **2**:

<span id="page-214-0"></span>----------------------------------- Display Capacity Planning Schedules ----------------------------------- ID Start Date End Date Schedule Summary ----------------------------------------------------- 1 2001-12-15 2001-12-15 Daily at 1 a.m. Press <Return> to continue...

## Displaying file system space usage information

Use the Storage Checkpoint Capacity Planning utility to display space-usage information for VxFS file systems and the associated Storage Checkpoints. You can monitor this space-usage information as your Storage Checkpoint-creation schedules progress.

Before starting Storage Checkpoint Planning utility, the following conditions must be met:

■ If a Storage Checkpoint is created using other tools and products (for example, through the command line interface using the dbed\_ckptcreate command or VERITAS NetBackup), then the following will occur when a Storage Checkpoint Capacity Planning schedule is in progress: The Storage Checkpoint Capacity Planning utility will fail the next time cron attempts to create a Storage Checkpoint at the time designated in the schedule you created. The Storage Checkpoint Capacity Planning utility will display the following error when displaying the Storage Checkpoint space information using the **Display Space Usage Information** operation: DBED1007: Non-Capacity Planning Storage Checkpoints detected. Usage notes

### To display VxFS file system and Storage Checkpoint space usage using the Capacity Planning utility

1 From the Storage Checkpoint Capacity Planning menu,type **3** to select **Display Space Usage Information**:

VERITAS Storage Foundation for Oracle (ORACLE\_SID 'PROD') Menu: Storage Checkpoint Capacity Planning

- 1 Create Capacity Planning Schedules
- 2 Display Capacity Planning Schedules
- 3 Display Space Usage Information
- 4 Remove Capacity Planning Schedules
- ? Display Help About the Current Menu
- q Exit From Current Menu
- x Exit From Capacity Planning Utility

Select Operation to Perform: 3

#### 2 Select the kind of space-usage information you want to display:

VERITAS Storage Foundation for Oracle (ORACLE\_SID 'PROD') Menu: Display Space Usage Information

1 Display Space Usage for the Current Instance 2 Display Space Usage for a List of File Systems
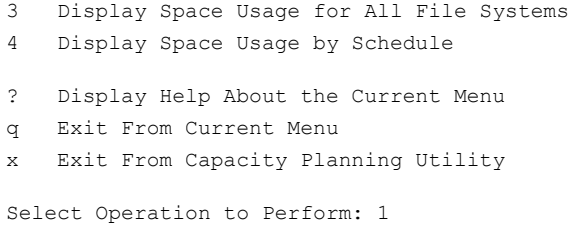

#### Select from the following operations:

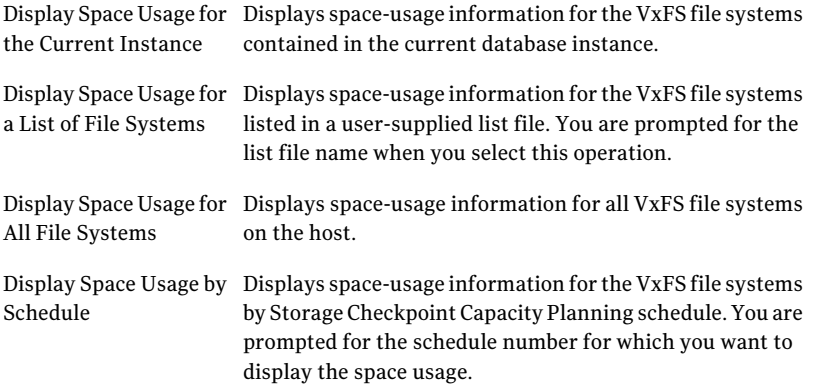

For example, to display VxFS file system and Storage Checkpoint space-usage information for the current database instance, type **1** on the **Display Space Usage Information** menu:

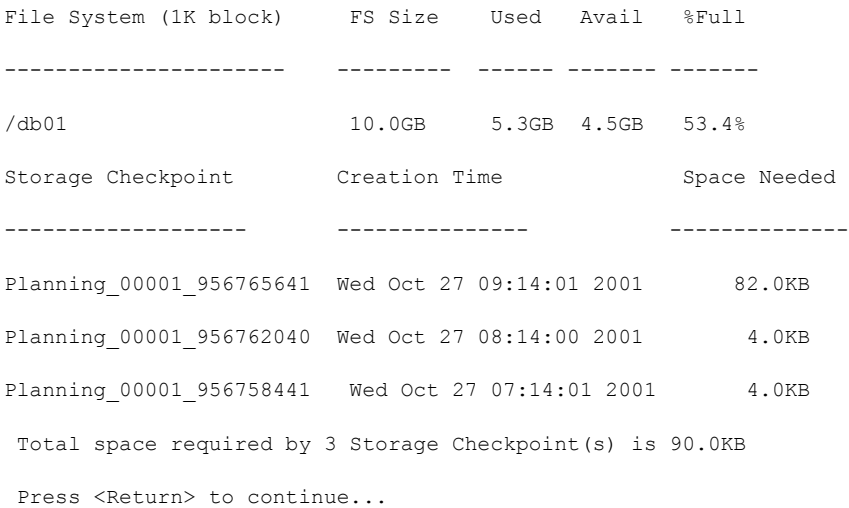

In addition to providing space-usage information for the current database instance's underlying file systems, **DisplaySpaceUsage Informationfor the Current Instance** shows the following information about each Storage Checkpoint it detects:

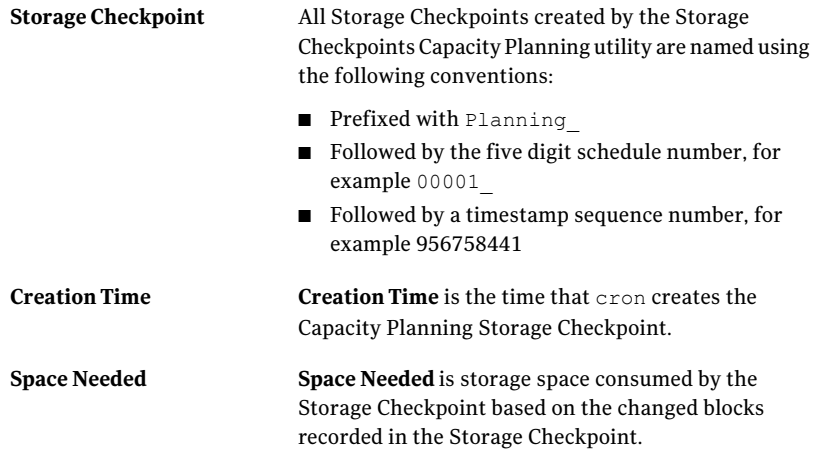

## Removing Capacity Planning schedules

Use the Storage Checkpoint Capacity Planning utility to remove Capacity Planning schedules at any time. You do not need to wait until the expiration date that you supplied when creating a schedule.

Before removing the schedules, the following conditions must be met:

■ The Storage Checkpoint Capacity Planning utility stores the space-usage information it collects during the schedule duration in the log file /etc/vx/vxdba/logs/plan*xxxxx*.out (where <xxxxx> is the schedule ID number). This space-usage information remains available to you in the log file even after the schedule is removed. Usage notes

> ■ During the schedule-removal operation, you are asked if you want to remove the Storage Checkpoints that were created by the Storage Checkpoint Capacity Planning utility during the schedule duration.

To remove Capacity Planning schedules using the Capacity Planning Utility

◆ From the Storage Checkpoint Capacity Planning menu, type **4** to select **Remove Capacity Planning Schedules**:

VERITAS Storage Foundation for Oracle (ORACLE\_SID 'PROD') Menu: Storage Checkpoint Capacity Planning

- 1 Create Capacity Planning Schedules
- 2 Display Capacity Planning Schedules
- 3 Display Space Usage Information
- 4 Remove Capacity Planning Schedules
- ? Display Help About the Current Menu
- q Exit From Current Menu
- x Exit From Capacity Planning Utility

Select Operation to Perform: 4

The Storage Checkpoint Capacity Planning utility displays all the existing Storage Checkpoint Capacity Planning schedules, so that you can remove a particular schedule, a range of schedules, or all schedules.

For example, to remove the Quick Planning Schedule you created, type **4** on the **Storage Checkpoint Capacity Planning** menu:

---------------------------------- Remove Capacity Planning Schedules ----------------------------------

ID Start Date End Date Schedule Summary

-- ---------- ---------- -------------- 1 2001-12-15 2001-12-15 Daily at 1 a.m.

Do you want to delete any of these Capacity Planning schedules? [y,n,q,?] (default: y) y

Enter a schedule number or a range of numbers to delete.

You can also enter 'all' to remove the entire list of Capacity Planning schedules.[<number>,<number>-<number>,all,q] 1

ID Start Date End Date Schedule Summary

-- ----------- ---------- -------------- 1 2001-12-15 2001-12-15 Daily at at 1 a.m. Do you want to delete schedule #1? [y,n,q,?] y Do you want to remove the Storage Checkpoints created by Capacity Planning schedule #1? [y,n,q,?] (default: y) Generating the output /etc/vx/vxdba/logs/plan00001.out', please wait...

Removed schedule ' 00001' successfully.

Using the Space Capacity Planning Utility for Storage Checkpoints Removing Capacity Planning schedules 222

# Chapter

## Using Database FlashSnap for backup and off-host processing

This chapter includes the following topics:

- About Veritas Database [FlashSnap](#page-223-0)
- How to plan for Database [FlashSnap](#page-228-0)
- Hosts and storage for Database [FlashSnap](#page-228-1)
- [Summary](#page-248-0) of database snapshot steps
- Creating a snapplan [\(dbed\\_vmchecksnap\)](#page-252-0)
- Validating a snapplan [\(dbed\\_vmchecksnap\)](#page-262-0)
- Displaying, copying, and removing a snapplan (dbed vmchecksnap)
- Creating a snapshot [\(dbed\\_vmsnap\)](#page-269-0)
- Backing up the database from snapshot volumes [\(dbed\\_vmclonedb\)](#page-273-0)
- Cloning a database [\(dbed\\_vmclonedb\)](#page-277-0)
- [Resynchronizing](#page-286-0) your database to the snapshot
- [Resynchronizing](#page-289-0) the snapshot to your database
- [Removing](#page-291-0) a snapshot volume
- Using Database FlashSnap in an HA [environment](#page-291-1)

## About Veritas Database FlashSnap

<span id="page-223-0"></span>Veritas Database FlashSnap is included with Veritas Database Edition Enterprise Edition.

Database FlashSnap lets you capture an online image of an actively changing database at a given instant, known as a snapshot. You can perform backups and off-host processing tasks on snapshots while providing continuous availability of your critical data, with minimal interruption to users. Database FlashSnap commands can be executed from either the command line or the GUI.

Veritas Database FlashSnap offers you a flexible way to efficiently manage multiple point-in-time copies of your data, and reduce resource contention on your business-critical servers. Database FlashSnap allows database administrators to create a consistent copy of a database without root privileges by creating a snapshot. A snapshot copy of the database is referred to as a database snapshot.

You can use a database snapshot on the same host as the production database or on a secondary host sharing the same storage. A database snapshot can be used for off-host processing applications, such as backup, data warehousing, and decision-support queries. When the snapshot is no longer needed, the database administrator can import the original snapshot back to the primary host and resynchronize the snapshot to the original database volumes.

Database FlashSnap also allows you to resynchronize your original database volumes from the data in the snapshot if the original volumes become corrupted. This is referred to as reverse resynchronization.

Database FlashSnap can significantly reduce the time it takes to back up your database, increase the availability of your production database, and still maintain your production database's performance.

Note: To use Database FlashSnap, you must have Veritas Storage Foundation Enterprise Edition on all systems on which you intend to use Database FlashSnap.

To use Database FlashSnap, you must first configure the volumes used by the database.

Note: Veritas Storage Foundation for Oracle RAC does not support reverse resynchronization and operations through the GUI.

## Typical database problems solved with Database FlashSnap

Database FlashSnap is designed to enable you to use database snapshots to overcome the following types of problems encountered in enterprise database environments:

- In many companies, there is a clear separation between the roles of system administrators and database administrators. Creating database snapshots typically requires superuser (root) privileges, privileges that database administrators do not usually have.
- In some companies, database administrators are granted root privileges, but managing storage is typically not central to their job function or their core competency.
- Creating database snapshots is a complex process, especially in large configurations where thousands of volumes are used for the database. One mistake can render the snapshots useless.

Because it does not require root privileges, Database FlashSnap overcomes these obstacles by enabling database administrators to create consistent snapshots of the database more easily. The snapshots can be utilized for repetitive use.

## About Database FlashSnap applications

The following are typical applications of Veritas Database FlashSnap:

■ Database Backup and Restore

Enterprises require 24/7 online data availability. They cannot afford the downtime involved in backing up critical data offline. By creating a clone database or a duplicate volume snapshot of data, and then using it to back up your data, your business-critical applications can continue to run without extended down time or impacted performance. After a clone database or snapshot volume is created, it can be used as a source to back up the original database.

- Decision-Support Analysis and Reporting Operations such as decision-support analysis and business reporting may not require access to real-time information. You can direct such operations to use a clone database that you have created from snapshots using Veritas Database FlashSnap, rather than allowing them to compete for access to the primary volume or database. When required, you can quickly resynchronize the clone database with the primary database to get up-to-date information.
- Application Development and Testing Development or service groups can use a clone database created with Database FlashSnap as a test database for new applications. A clone database provides

developers, system testers, and quality assurance groups with a realistic basis for testing the robustness, integrity, and performance of new applications.

■ Logical Error Recovery

Logical errors caused by an administrator or an application program can compromise the integrity of a database.You can recover a database by restoring the database files from a volume snapshot or by recovering logical objects (such as tables, for example) from a clone database created from volume snapshots using Database FlashSnap. These solutions are faster than fully restoring database files from tape or other backup media.

## Database FlashSnap

The system administrator needs to configure storage according to the requirements specified in the snapplan.

Database FlashSnap allows you to check the storage setup against requirements set forth in the snapplan. Depending on the results, the database administrator may need to modify the snapplan or the system administrator may need to adjust the storage configuration. Properly configuring storage is the only aspect of using Database FlashSnap that requires the system administrator's participation.

Note: In Oracle RAC configurations, Database Flashsnap commands can be run on the Veritas Cluster Volume Manager master or slave node, and only online snapshots are supported.

To use Database FlashSnap, a database administrator must first define their snapshot requirements. For example, they need to determine whether off-host processing is required and, if it is, which host should be used for it. In addition, it is also important to consider how much database downtime can be tolerated. Database snapshot requirements are defined in a file called a snapplan. The snapplan specifies snapshot options that will be used when creating a snapshot image (such as whether the snapshot mode will be online, offline, or instant).

After creating the snapplan, the database administrator must validate it to ensure that it is correct. During validation the snapplan is copied to the repository before using it to create a snapshot. Depending on the validation results, the database administrator may need to modify the snapplan or the system administrator may need to adjust the storage configuration.

After storage is configured as specified in the snapplan and the snapplan has been validated, the database administrator can create snapshots of the database and create database clones based on the snapshots. Database clones can also be created

on any node on either the same host or a secondary one or on both nodes if used within Oracle RAC..

A database clone can be used on a secondary host for off-host processing, including decision-support analysis and reporting, application development and testing, database backup, and logical error recovery. After a user has finished using the clone on a secondary host, the database administrator can shut down the clone and move the snapshot database back to the primary host. Regardless of whether a snapshot is used on the primary or secondary host, it can be resynchronized with the primary database using Database FlashSnap. Database FlashSnap utilizes Veritas Volume Manager FastResync to quickly resynchronize the changed section between the primary and snapshot.

Database FlashSnap can also be used to recover the primary copy of the database if it becomes corrupted by overwriting it with the snapshot. You can recover the primary database with a snapshot using the reverse resynchronization functionality of Database FlashSnap. In an Oracle RAC configuration, reverse resynchronization is not supported. Also in Oracle RAC, the dbed vmsnap and dbed vmclonedb commands can be executed on the CVM master or slave node. The dbed vmchecksnap command can be executed at any node within the cluster.

See the *Veritas Volume Manager User's Guide*.

## Database FlashSnap commands

The Database FlashSnap feature consists of three commands:

■ dbed\_vmchecksnap (used on the primary host) Creates and validates the snapshot plan used to create a snapshot image of an Oracle database. You can also use dbed vmchecksnap to copy, list, or remove a snapplan or make sure the storage is configured properly for the task. The dbed vmchecksnap command is also used on the secondary host to list the snapplan.

In Oracle RAC, this command can be used on any node within the RAC cluster except when validating a snapplan, when dbed vmchecksnap is run on the CVM master or slave node.

■ dbed\_vmsnap (used on the primary host)

Creates a snapshot image of an Oracle database by splitting the mirror volumes used by the database. You can also use dbed vmsnap to resynchronize snapshot volumes with their original volumes. The command also allows you to resynchronize the original volumes from the data in the snapshot volumes, which is useful if the original volumes become corrupted. Resynchronizing the original volumes from the snapshot volumes is known as reverse resynchronization.

In Oracle RAC, this command can be run on the CVM master or slave node.

■ dbed vmclonedb (used on the primary or secondary host) Mounts and starts a clone database using snapshot volumes. It can also shut down a clone database and deport its volumes, as well as restart a clone database that has been shut down. The snapshot image can be brought up on the same host running the primary database or on a secondary host.

In Oracle RAC, this command can be run on the CVM master or slave node.

All of these commands can be executed by the Oracle database administrator and do not require superuser (root) privileges.

Note: Database FlashSnap operations can be executed from either the command line or the GUI.

## Database FlashSnap options

Database FlashSnap offers three options for creating database snapshots. The option you choose is specified in the snapplan.

■ online

With this option, the tablespaces are put into online backup mode before the snapshot is created. This type of snapshot is also a valid database backup. Select this option if you are performing a point-in-time recovery from logical errors.

■ instant

With this option, the database can be up and running, and the tablespaces do not need to be put into online backup mode before the snapshot is created. However, all the file systems used by the database (including those containing the online redo logs and control files) are temporarily frozen and the cache is flushed before the snapshot is created. By freezing the file systems, the snapshot will be a consistent point-in-time image of the database from which a database clone can be created.

An instant snapshot can be used to guard against data corruption or for off-host decision-support queries. However, itis not a valid database backup and cannot be used to perform a point-in-time recovery or off-host backup since tablespaces are not put into online backup mode before the snapshot is created. The instant option is much faster than the online option.

■ offline

Use this option to clone or back up a database. With the  $\circ$ ffline option, the database must be shut down when the snapshot is created, and online redo logs are required.

<span id="page-228-0"></span>Note: In Oracle RAC configurations, only the online option can be used.

## How to plan for Database FlashSnap

Before using Database FlashSnap, you must determine your intended application. You then need to make the following decisions:

- Which snapshot mode is appropriate: online, offline, or instant? Veritas Storage Foundation for Oracle RAC uses only the online mode.
- Will you need one or two hosts?

## Snapshot mode

If your purpose is to use the snapshot for backup or to recover the database after logical errors have occurred, choose the online option. In the event that your production database is offline, choose offline. If you intend to use the snapshot for decision-support analysis, reporting, development, or testing, choose instant. An instant snapshot is not suitable for recovery because it is not necessarily an exact copy of the primary database.

With Veritas Storage Foundation for Oracle RAC, you do not select a snapshot mode because only the online mode is used.

## One or two snapshot hosts

<span id="page-228-1"></span>If maintaining the performance of your primary database is critical, you can offload processing of the snapshots to a secondary host. For off-host processing, storage must be shared between the primary and secondary hosts.

If cost savings is mostimportant, you can choose to do the processing on the same host as the primary database to save on hardware costs.

## Hosts and storage for Database FlashSnap

Database FlashSnap requires sufficient Veritas Volume Manager disk space, and can be used on the same host that the database resides on (the primary host) or on a secondary host.

With Veritas Storage Foundation for Oracle RAC, Database FlashSnap can be used on the same cluster that the database resides on.

Setting up a storage configuration for Database FlashSnap operations is a system administrator's responsibility and requires superuser (root) privileges. Database FlashSnap utilities do not address setting up an appropriate storage configuration.

## Single-host configuration

[Figure](#page-229-0) 13-1 shows the suggested arrangement for implementing Database FlashSnap solutions on the primary host to avoid disk contention.

<span id="page-229-0"></span>Note: A single-host configuration does not apply to Veritas Storage Foundation for Oracle RAC configurations because a RAC cluster contains multiple hosts.

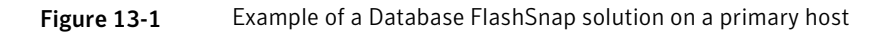

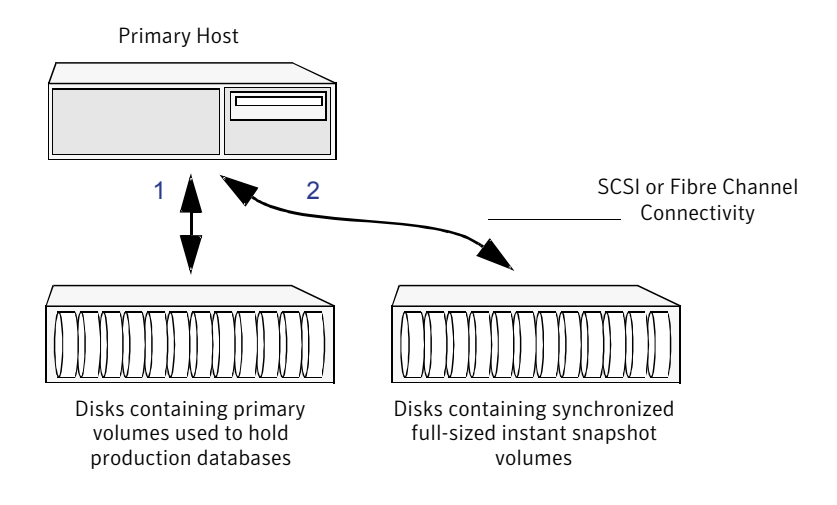

## Two-host or Oracle RAC configuration

A Database FlashSnap configuration with two hosts allows CPU- and I/O-intensive operations to be performed for online backup and decision support without degrading the performance of the primary host running the production database. A two-host configuration also allows the snapshot database to avoid contending for I/O resources on the primary host.

Because Veritas Storage Foundation for Oracle RAC uses multiple hosts, an Oracle RAC configuration appears much like a two-host configuration, but without the concepts of "off-host" processing or primary and secondary hosts.

[Figure](#page-230-0) 13-2 shows a two-host configuration, or the equivalent with an Oracle RAC configuration.

For off-host processing applications, both the primary and secondary hosts need to share the storage in which the snapshot database is created. Both the primary and secondary hosts must be able to access the disks containing the snapshot volumes.

<span id="page-230-0"></span>See "Accessing an off-host repository in a non-VCS [environment"](#page-73-0) on page 74.

Figure 13-2 Example of an off-host or Oracle RAC Database FlashSnap solution

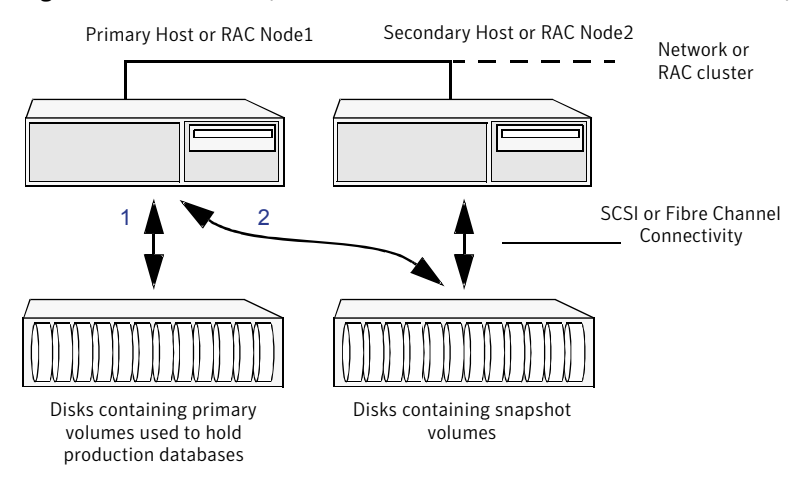

## Host and storage requirements

Before using Database FlashSnap, ensure that:

- All files are on VxFS file systems over VxVM volumes. Raw devices are not supported.
- Symbolic links to datafiles are not supported.
- *ORACLE\_HOME* is on a separate file system.
- Archive logs are on a separate VxFS file system (or cluster file system) and are on a different VxFS file system (or cluster file system) than Oracle datafiles or *ORACLE\_HOME*.
- The database does not contain BETLES and external tables.
- Oracle datafiles, archive logs, redo logs, and control files are in single or multiple disk groups.

In addition, before attempting to use Database FlashSnap with two hosts, ensure that:

- The versions of Veritas Storage Foundation for Oracle on the primary and secondary hosts are the same.
- The same version of Oracle is installed on both hosts.
- The Oracle binaries and datafiles are on different volumes and disks.
- The UNIX login for the database user and group must be the same on both hosts.
- <span id="page-231-0"></span>■ You have a Veritas Storage Foundation for Oracle Enterprise Edition license on both hosts.

## Creating a snapshot mirror of a volume or volume set used by the database

With Database FlashSnap, you can mirror the volumes used by the database to a separate set of disks, and those mirrors can be used to create a snapshot of the database. These snapshot volumes can be split and placed in a separate disk group. This snapshot disk group can be imported on a separate host, which shares the same storage with the primary host. The snapshot volumes can be resynchronized periodically with the primary volumes to get recent changes of the datafiles. If the primary datafiles become corrupted, you can quickly restore them from the snapshot volumes. Snapshot volumes can be used for a variety of purposes, including backup and recovery, and creating a clone database.

You must create snapshot mirrors for all of the volumes used by the database datafiles before you can create a snapshot of the database.

Before creating a snapshot mirror, make sure the following conditions have been met:

#### Prerequisites

Usage notes

- You must be logged in as superuser (root).
- The disk group must be version 110 or later. For more information on disk group versions, see the  $v \times dq(1M)$  online manual page.
- Be sure that a data change object (DCO) and a DCO log volume are associated with the volume for which you are creating the snapshot.
- Persistent FastResync must be enabled on the existing database volumes and disks must be assigned for the snapshot volumes. FastResync optimizes mirror resynchronization by tracking updates to stored data that have been missed by a mirror. When a snapshot mirror is reattached to its primary volumes, only the updates that were missed need to be re-applied to resynchronize it. FastResync increases the efficiency of the volume snapshot mechanism to better support operations such as backup and decision support. For detailed information about FastResync, see the *Veritas Volume Manager Administrator's Guide*.
- Snapshot mirrors and their associated DCO logs should be on different disks than the original mirror plexes, and should be configured correctly for creating snapshots by the system administrator.
- When creating a snapshot mirror, create the snapshot on a separate controller and separate disks from the primary volume.
- Allocate separate volumes for archive logs.
- Do not place any datafiles, including control files, in the \$ORACLE\_HOME/dbs directory.

#### ■ Create a separate disk group for Oracle database-related files.

- Do not share volumes between Oracle database files and other software.
- ORACLE HOME cannot be included in the snapshot mirror.
- Resynchronization speed varies based on the amount of data changed in both the primary and snapshot volumes during the break-off time.
- Do not share any disks between the original mirror and the snapshot mirror.
- Snapshot mirrors for datafiles and archive logs should be created so that they do not share any disks with the data of the original volumes. If they are not created in this way, the VxVM disk group cannot be split and, as a result, Database FlashSnap will not work.
- $\blacksquare$  In Oracle RAC configurations, use the vxdctl -c mode command to determine the hostname of the VxVM CVM master node. Prepare the volume for a snapshot. Snapshot can be taken from a CVM master or slave node.

Note: Database FlashSnap commands support third-mirror break-off snapshots only. The snapshot mirror must be in the SNAPDONE state.

#### To create a snapshot mirror of a volume

1 Create a volume:

vxassist -g diskgroup make volume\_name size disk\_name

#### For example:

# vxassist -g PRODdg make snapvset\_1 8g data01

#### 2 Create a DCO and enable FastResync on the volume:

vxsnap -q diskgroup prepare volume name [alloc=storage attribute]

#### For example:

# vxsnap -g PRODdg prepare snapvset alloc="snap01"

#### 3 Verify that a DCO and DCO log are attached to the volume:

vxprint -g *diskgroup* -F%fastresync *volume\_name* vxprint -g *diskgroup* -F%hasdcolog *volume\_name*

This command returns  $\circ$ n if a DCO and DCO log are attached to the specified volume.

#### For example:

```
# vxprint -g PRODdg -F%fastresync snapdata
on
# vxprint -g PRODdg -F%hasdcolog snapdata
on
```
#### 4 Create a mirror of the volume:

```
vxsnap -g diskgroup addmir volume_name [alloc=storage_attribute]
```
#### For example:

# vxsnap -g PRODdg addmir snapdata alloc="data02"

#### 5 List the available mirrored data plex for the volume:

vxprint -g *diskgroup* -F%name -e"pl\_v\_name in \"*volume\_name*\""

#### For example:

```
# vxprint -g flashdstdg16 -e"pl_v_name in\"datavol\""
```
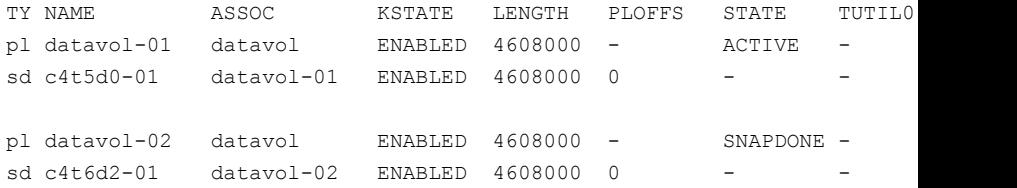

#### 6 Set the dbed flashsnap tag on the break-off data plex for the volume:

vxedit -g *diskgroup* set putil2=dbed\_flashsnap *plex\_name*

#### For example:

# vxedit -g PRODdg set putil2=dbed\_flashsnap snapdata-02

7 Verify that the dbed flashsnap tag has been set on the data plex for each volume in the volume set:

```
vxprint -g diskgroup -F%name -e"pl_v_name in \"volume_name\" \
&& p2 in \"dbed_flashsnap\""
```
#### For example:

# vxprint -g PRODdg -F%name -e"pl\_v\_name in \"snapdata\" \ && p2 in \"dbed\_flashsnap\"" snapdata-02

#### 8 Verify the disk group configuration:

vxprint -g *diskgroup*

#### For example:

# vxprint -g PRODdg

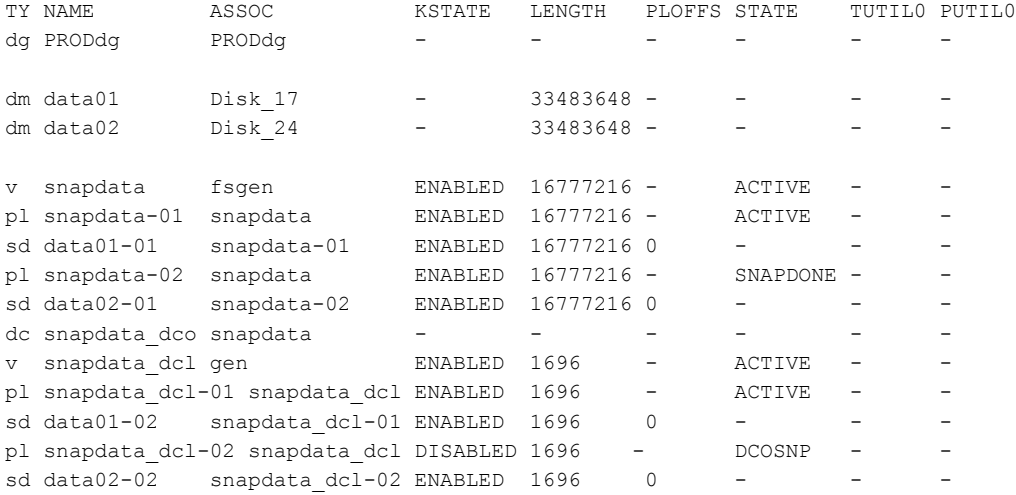

#### To create a snapshot mirror of a volume set

1 Create a volume:

vxassist -g *diskgroup* make *volume\_name size disk\_name*

#### For example:

# vxassist -g PRODdg make snapvset\_1 8g snap01 # vxassist -g PRODdg make snapvset\_2 4g snap01

2 Create a volume set for use by VxFS:

vxvset -g *diskgroup* -t vxfs make *vset\_name volume\_name*

#### For example:

# vxvset -g PRODdg -t vxfs make snapvset snapvset\_1

#### 3 Add the volume to the volume set:

vxvset -g *diskgroup* addvol *vset\_name volume\_name*

#### For example:

# vxvset -g PRODdg addvol snapvset snapvset\_2

#### 4 Create a DCO and enable FastResync on the volume set:

vxsnap -g *diskgroup* prepare *vset\_name* [alloc=*storage\_attribute*]

#### For example:

# vxsnap -g PRODdg prepare snapvset alloc="snap01"

5 Verify that a DCO and DCO log are attached to each volume in the volume set:

vxprint -g *diskgroup* -F%fastresync *volume\_name* vxprint -g *diskgroup* -F%hasdcolog *volume\_name*

This command returns on if a DCO and DCO log are attached to the specified volume.

For example:

```
# vxprint -g PRODdg -F%fastresync snapvset_1
on
# vxprint -g PRODdg -F%fastresync snapvset_2
on
# vxprint -g PRODdg -F%hasdcolog snapvset_1
on
# vxprint -g PRODdg -F%hasdcolog snapvset_2
on
```
#### 6 Create a mirror of the volume set volumes:

vxsnap -g *diskgroup* addmir *vset\_name* [alloc=*storage\_attribute*]

#### For example:

# vxsnap -g PRODdg addmir snapvset alloc="snap02"

7 List the available mirrored data plex for each volume in the volume set:

vxprint -g *diskgroup* -F%name -e"pl\_v\_name in \"*volume\_name*\""

#### For example:

# vxprint -g flashdstdg16 -e"pl\_v\_name in\"datavol\""

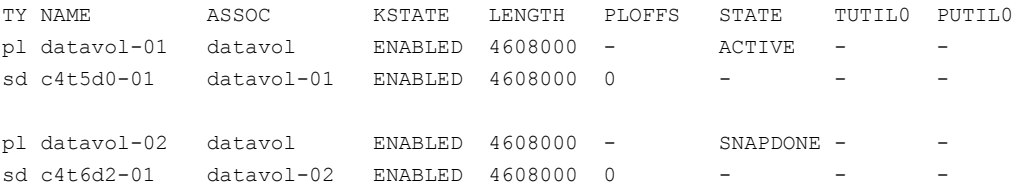

8 Set the dbed flashsnap tag on the break-off data plex for each volume in the volume set:

vxedit -g *diskgroup* set putil2=dbed\_flashsnap *plex\_name*

#### For example:

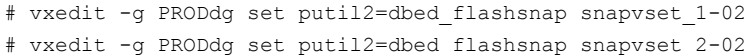

9 Verify that the dbed flashsnap tag has been set on the data plex for each volume in the volume set:

```
vxprint -g diskgroup -F%name -e"pl_v_name in \"volume_name\" \
&& p2 in \"dbed_flashsnap\""
```
#### For example:

# vxprint -g PRODdg -F%name -e"pl\_v\_name in \"snapvset\_1\" \ && p2 in \"dbed\_flashsnap\"" snapvset 1-02 # vxprint -g PRODdg -F%name -e"pl\_v\_name in \"snapvset\_2\" \

```
&& p2 in \"dbed_flashsnap\""
snapvset_2-02
```
#### 10 Verify the snapshot volume configuration:

vxprint -g *diskgroup*

#### For example:

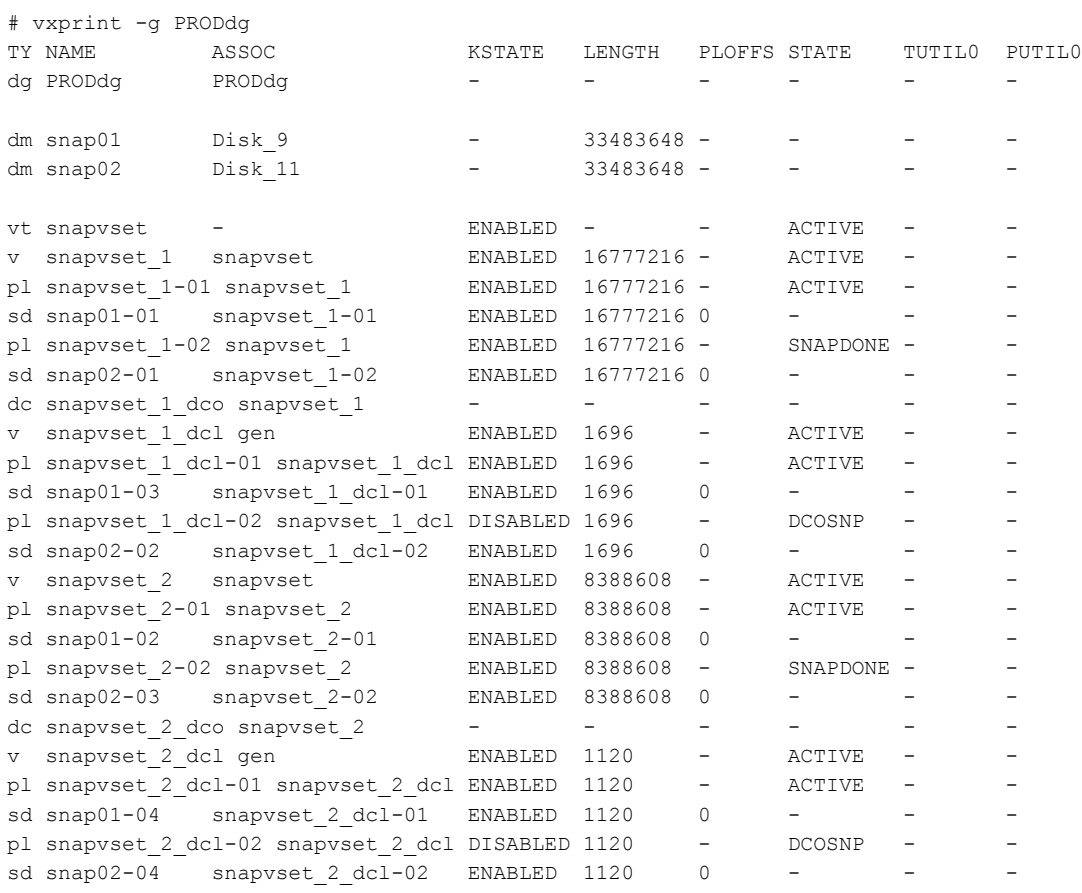

This example shows the steps involved in creating a snapshot mirror for the volume data\_vol belonging to the disk group PRODdg.

Prepare the volume data vol for mirroring:

# vxsnap -g PRODdg prepare data\_vol alloc=PRODdg01

Verify that FastResync is enabled:

```
# vxprint -g PRODdg -F%fastresync data_vol
on
```
#### Verify that a DCO and a DCO log are attached to the volume:

```
# vxprint -g PRODdg -F%hasdcolog data_vol
on
```
#### Create a snapshot mirror of data\_vol:

# vxsnap -g PRODdg addmir data\_vol alloc=PRODdg02

#### List the data plexes:

```
# vxprint -g flashdstdg16 -e"pl_v_name in\"datavol\""
TY NAME ASSOC KSTATE LENGTH PLOFFS STATE TUTIL0 PUTIL0
pl datavol-01 datavol ENABLED 4608000 - ACTIVE - -
sd c4t5d0-01 datavol-01 ENABLED 4608000 0 - - - - -
pl datavol-02 datavol ENABLED 4608000 - SNAPDONE - -
sd c4t6d2-01 datavol-02 ENABLED 4608000 0 - - - -
```
Choose the plex that is in the SNAPDONE state. Use the  $v$ xprint  $-q$  diskgroup command to identify the plex that is in the SNAPDONE state.

Decide which data plex you want to use and set the *dbed\_flashsnap* tag for it:

# vxedit -g PRODdg set putil2=*dbed\_flashsnap* data\_vol-02

Verify that the *dbed\_flashsnap* tag has been set to the desired data plex, data\_vol-02:

```
# vxprint -g PRODdg -F%name -e"pl_v_name in \"data_vol\" \
&& p2 in \"dbed_flashsnap\""
data_vol-02
```
To verify that the snapshot volume was created successfully, use the  $v$ <sub>xprint</sub>  $-q$ *disk\_group* command as follows:

# vxprint -g PRODdg

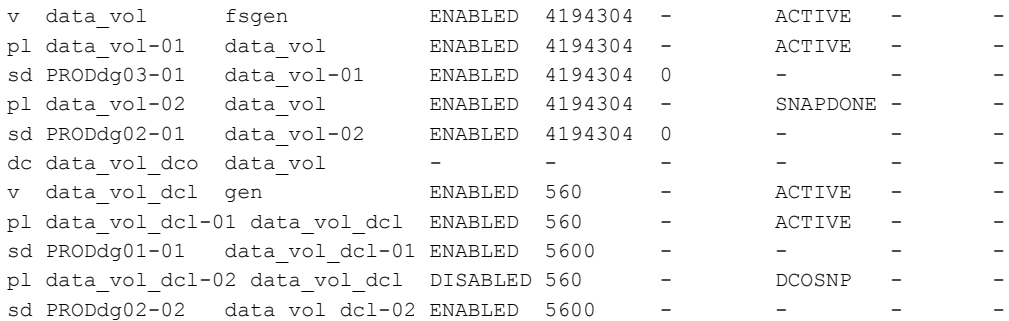

Identify that the specified plex is in the SNAPDONE state. In this example, it is data\_vol-02.

The snapshot mirror is now ready to be used.

## Upgrading existing volumes to use Veritas Volume Manager 5.0

You may have to upgrade a volume created using a version older than VxVM 5.0 so that it can take advantage of Database FlashSnap.

Note: The plexes of the DCO volume require persistent storage space on disk to be available. To make room for the DCO plexes, you may need to add extra disks to the disk group, or reconfigure existing volumes to free up space in the disk group. Another way to add disk space is to use the disk group move feature to bring in spare disks from a different disk group.

Existing snapshot volumes created by the vxassist command are not supported. A combination of snapshot volumes created by vxassist and vxsnap are not supported.

#### To upgrade an existing volume created with an earlier version of VxVM

1 Upgrade the disk group that contains the volume to a version 120 or higher before performing the remainder of this procedure. Use the following command to check the version of a disk group:

# vxdg list *diskgroup*

To upgrade a disk group to the latest version, use the following command:

# vxdg upgrade *diskgroup*

2 If the volume to be upgraded has a DRL plex or subdisk from an earlier version of VxVM, use the following command to remove this:

# vxassist [-g *diskgroup*] remove log *volume* [nlog=*n*]

Use the optional attribute  $n \log n$  to specify the number, *n*, of logs to be removed. By default, the vxassist command removes one log.

3 For a volume that has one or more associated snapshot volumes, use the following command to reattach and resynchronize each snapshot:

# vxsnap [-g *diskgroup*] snapback *snapvol*

If persistent FastResync was enabled on the volume before the snapshot was taken, the data in the snapshot plexes is quickly resynchronized from the original volume. If persistent FastResync was not enabled, a full resynchronization is performed.

4 Use the following command to turn off persistent FastResync for the volume:

# vxvol [-g *diskgroup*] set fastresync=off *volume*

5 Use the following command to dissociate a DCO object from an earlier version of VxVM, DCO volume and snap objects from the volume:

# vxassist [-g *diskgroup*] remove log *volume* logtype=dco

6 Use the following command on the volume to upgrade it:

```
# vxsnap [-g diskgroup] prepare volume \
alloc="disk_name1,disk_name2"
```
Provide two disk names to avoid overlapping the storage of the snapshot DCO plex with any other non-moving data or DCO plexes.

The vxsnap prepare command automatically enables persistent FastResync on the volume and on any snapshots that are generated from it. It also associates a DCO and DCO log volume with the volume to be snapshot.

7 To view the existing DCO plexes and see whether there are enough for the existing data plexes, enter:

# vxprint -g *diskgroup*

There needs to be one DCO plex for each existing data plex.

8 If there are not enough DCO plexes for the existing data plexes, create more DCO plexes:

# vxsnap [-g *diskgroup*] addmir *dco\_volume\_name* [alloc=*disk\_name*]

where  $d\cos\theta$  volume name is the name of the DCO volume you are creating.

**9** If the plex is in a SNAPDONE state, convert it to an ACTIVE state:

# vxplex [-g *diskgroup*] convert state=ACTIVE *data\_plex*

10 Convert the data plexes to a SNAPDONE state and associate a DCO plex with the data plex that will be used for snapshot operations:

```
# vxplex [-g diskgroup] -o dcoplex=dco_plex_name convert \
 state=SNAPDONE data_plex
```
where *dco\_plex\_name* is the name of the DCO plex you are creating.

In this example, the volume,  $data$  vol, is upgraded to make use of VxVM 5.0 features.

Upgrade the disk group, PRODdg:

# vxdg upgrade PRODdg

Remove the DRL plexes or subdisks, belonging to an earlier version of VxVM, from the volume to be upgraded:

# vxassist -g PRODdg remove log data\_vol logtype=drl

Reattach any snapshot volume back to the primary volume to be upgraded:

# vxsnap -g PRODdg snapback SNAP-data\_vol

Turn off FastResync on the volume to be upgraded:

# vxvol -g PRODdg set fastresync=off data\_vol

Disassociate and remove any older DCO object and DCO volumes:

# vxassist -g PRODdg remove log data\_vol logtype=dco

Upgrade the volume by associating a new DCO object and DCO volume:

# vxsnap -g PRODdg prepare data\_vol alloc="PRODdg01 PRODdg02"

View the existing DCO plexes and plex state.

In this example, there are enough DCO plexes for the data plexes. Also, no data plex is associated with a DCO plex.

# vxprint -g PRODdg

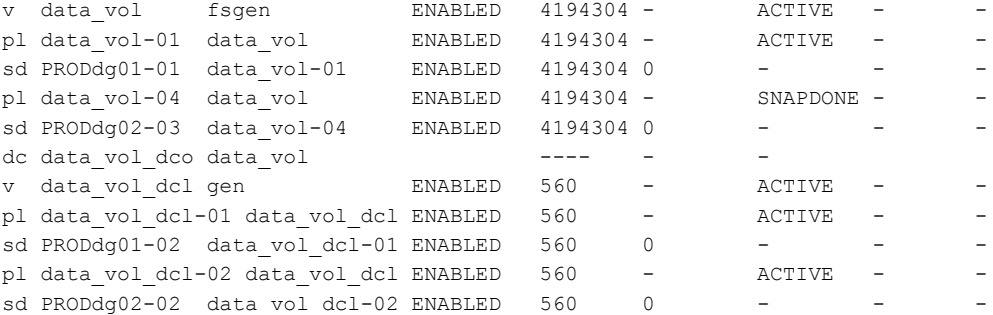

Convert the data plex state from SNAPDONE to ACTIVE:

# vxplex -g PRODdg convert state=ACTIVE data\_vol-04

Associate the data plex with a new DCO plex and convert it back to a SNAPDONE state:

# vxplex -g PRODdg -o dcoplex=data\_vol\_dcl-02 convert \ state=SNAPDONE data\_vol-04

# vxprint -g PRODdg

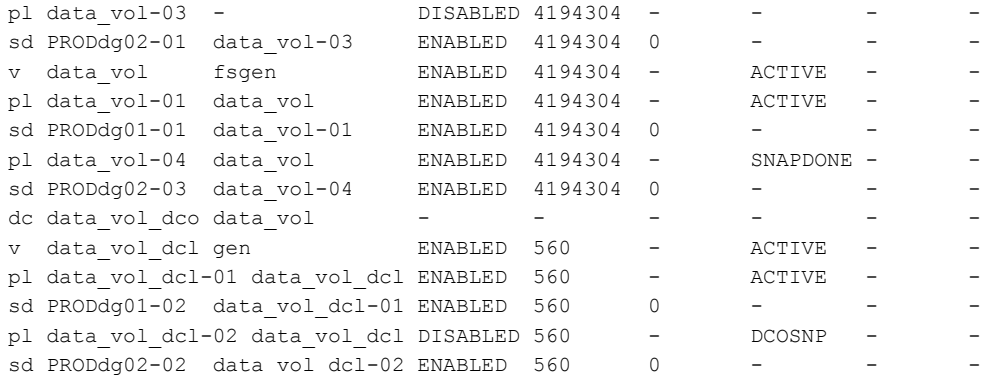

#### In this example, there are fewer DCO plexes than data plexes.

# vxprint -g PRODdg

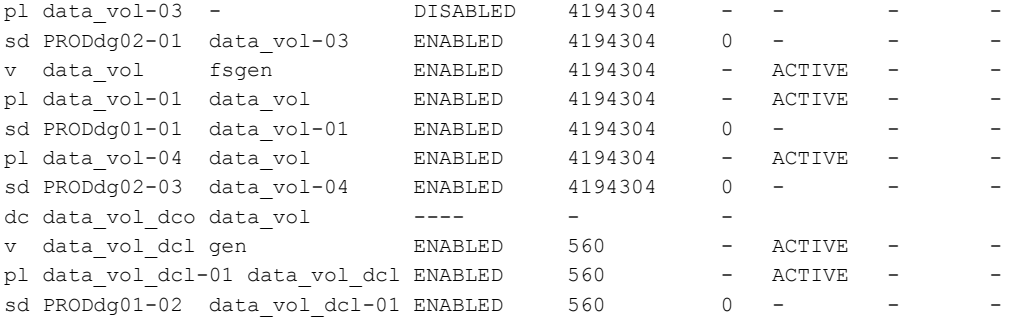

Add a DCO plex to the DCO volume using the vxassist mirror command:

# vxsnap -g PRODdg addmir data\_vol\_dcl alloc=PRODdg02

Associate the data plex with the new DCO plex and convert it to a SNAPDONE state:

# vxplex -g PRODdg -o dcoplex=data\_vol\_dcl-02 convert state=SNAPDONE -V data\_vol-04

# vxprint -g PRODdg

248 | Using Database FlashSnap for backup and off-host processing Hosts and storage for Database FlashSnap

```
pl data_vol-03 -           DISABLED 4194304 -     -     -   -   -
v data_vol fsgen   ENABLED 4194304 - ACTIVE - - -
pl data_vol-01 data_vol ENABLED 4194304 - ACTIVE - -
sd PRODdg01-01 data_vol-01 ENABLED 4194304 0 - - - - -
pl data_vol-04 data_vol ENABLED 4194304 - SNAPDONE - -
sd PRODdg02-03 data_vol-04 ENABLED 4194304 0 - - - - -
dc data_vol_dco data_vol - - - - - -
v data_vol_dcl gen ENABLED 60 - ACTIVE - -
pl data_vol_dcl-01 data_vol_dcl ENABLED 560 - - ACTIVE - - - -
sd PRODdg01-02 data vol dcl-01 ENABLED 560 0 - - -
pl data vol dcl-02 data vol dcl DISABLED 560 - - DCOSNP - - -
sd PRODdg02-02 data_vol dcl-02 ENABLED 560 0 - - - - - -
```
## Upgrading from Veritas Database Edition 3.5 for Oracle with Database FlashSnap

In this release of Veritas Storage Foundation for Oracle, Database FlashSnap does not support snapshots of  $v$ xdbavol and ORACLE HOME. If you have upgraded from Veritas Database Edition 3.5 for Oracle with Database FlashSnap, you must remove the volume plexes for vxdbavol and ORACLE\_HOME, and revalidate the snapplan before using Database FlashSnap with this release of Veritas Storage Foundation for Oracle.

Note: This upgrade procedure does not apply to Veritas Storage Foundation for Oracle RAC configurations.

To remove the volume plexes for vxdbavol and ORACLE\_HOME

1 As root, snapback the snapshot plexes.

# vxsnap [-g *diskgroup*] snapback *snapvol*

2 Turn off FastResync.

# vxvol [-g *diskgroup*] set fastresync=off *volume*

**3** Remove the DCO object.

# vxassist [-g *diskgroup*] remove log *volume* logtype=dco

4 Remove the volume plexes for vxdbavol and ORACLE\_HOME.

```
# vxplex -g diskgroup -o rm dis plex_name
```
5 Log in as the DBA user and revalidate your snapplan.

```
$ /opt/VRTS/bin/dbed_vmchecksnap -S ORACLE_SID -H ORACLE_HOME \
-f SNAPPLAN -o validate
```
## Summary of database snapshot steps

You can use Database FlashSnap commands to create a snapshot of your entire database on the same host or on a different one. Three types of snapshots can be created: online, offline, or instant.

If the SNAPSHOT\_MODE specified in the snapplan is set to online, dbed\_vmsnapfirst puts the tablespaces to be snapshot into backup mode. After the snapshot is created, the tablespaces are taken out of backup mode, the log files are switched to ensure that the extra redo logs are archived, and a snapshot of the archive logs is created.

If the SNAPSHOT MODE is set to offline, the database must be shut down before the snapshot is created. Online redo logs and control files are required and will be used to ensure a full database recovery.

If the SNAPSHOT MODE is set to instant, tablespaces are not put into and out of backup mode. Online redo logs and control files are required and will be used to ensure a full database recovery.

Both online and offline snapshots provide a valid backup copy of the database. You can use the snapshot as a source for backing up the database or creating a clone database for decision-support purposes.Instant snapshots do not represent a valid backup copy for point-in-time recovery.

By using Database FlashSnap commands, you can create snapshots of all volumes on a database using the snapplan. Optionally, you can use the VxVM command (vxsnap) to create volume snapshots. However, unlike the Database FlashSnap commands, the vxsnap command does not automate disk group content reorganization functions.

For more information about the vxsnap command, see *Veritas Volume Manager Administrator's Guide.*

Note: Make sure the volumes used by the database are configured properly before attempting to take a snapshot. This requires superuser ( $_{\text{root}}$ ) privileges.

Anytime you change the structure of the database (for example, by adding or deleting datafiles, converting PFILE to SPFILE, or converting SPFILE to PFILE), you must run dbed update.

Database FlashSnap commands must be run by the Oracle database administrator instance owner.

#### To create a snapshot image of a database

1 Create a snapshot mirror of a volume or volume set.

See ["Creating](#page-231-0) a snapshot mirror of a volume or volume set used by the [database"](#page-231-0) on page 232.

2 Use the dbed vmchecksnap command to create a snapplan template and check the volume configuration to ensure that it is valid for creating volume snapshots of the database.

The snapplan contains detailed database and volume configuration information thatis needed for snapshot creation and resynchronization.You can modify the snapplan template with a text editor.

The dbed vmchecksnap command can also be used to:

- List all snapplans associated with a specific ORACLE\_SID (dbed\_vmchecksnap -S ORACLE\_SID -o list).
- **E** Remove the snapplan from the repository (dbed vmchecksnap  $-S$ ORACLE\_SID -o remove -f *SNAPPLAN*).
- Copy a snapplan from the repository to your local directory (dbed\_vmchecksnap -S ORACLE\_SID -o copy -f *SNAPPLAN*).
- 3 Use the dbed vmsnap command to create snapshot volumes for the database.

4 On the secondary host, use the dbed vmclonedb command to create a clone database using the disk group deported from the primary host.

The dbed vmclonedb command imports the disk group that was deported from the primary host, recovers the snapshot volumes, mounts the file systems, recovers the database, and brings the database online. If the secondary host is different, the database name can be same. You can use the -o recoverdb option to let dbed vmclonedb perform an automatic database recovery, or you can use the -o mountdb option to perform your own point-in-time recovery and bring up the database manually. For a point-in-time recovery, the snapshot mode must be online.

You can also create a clone on the primary host. Your snapplan settings specify whether a clone should be created on the primary or secondary host.

- 5 You can now use the clone database to perform database backup and other off-host processing work.
- 6 The clone database can be used to reverse resynchronize the original volume from the data in the snapshot, or can be discarded by rejoining the snapshot volumes with the original volumes (that is, by resynchronizing the snapshot volumes) for future use.

[Figure](#page-251-0) 13-3 depicts the sequence of steps leading up to taking a snapshot using Database FlashSnap.

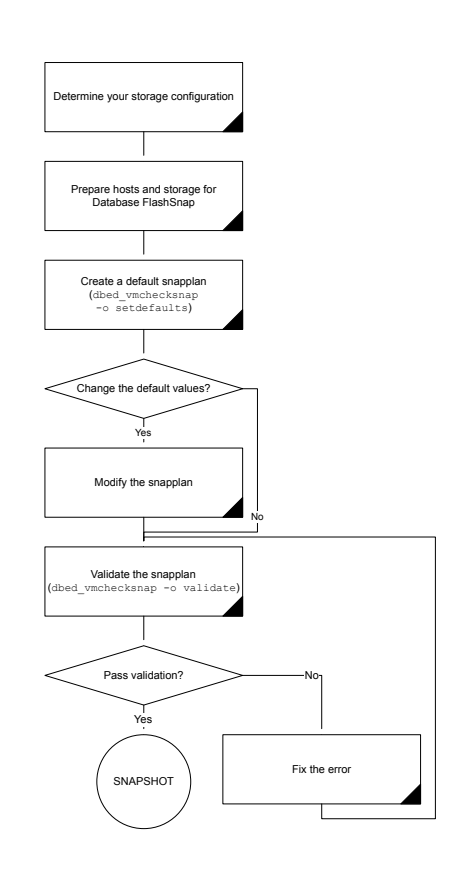

<span id="page-251-0"></span>Figure 13-3 Prerequisites for creating a snapshot of your database

There are many actions you can take after creating a snapshot of your database using Database FlashSnap. You can create a clone of the database for backup and off-host processing purposes. You can resynchronize the snapshot volumes with the primary database. In the event of primary database failure, you can recover it by reverse resynchronizing the snapshot volumes.

[Figure](#page-252-1) 13-4 shows the actions you can perform after creating a snapshot of your database using Database FlashSnap.
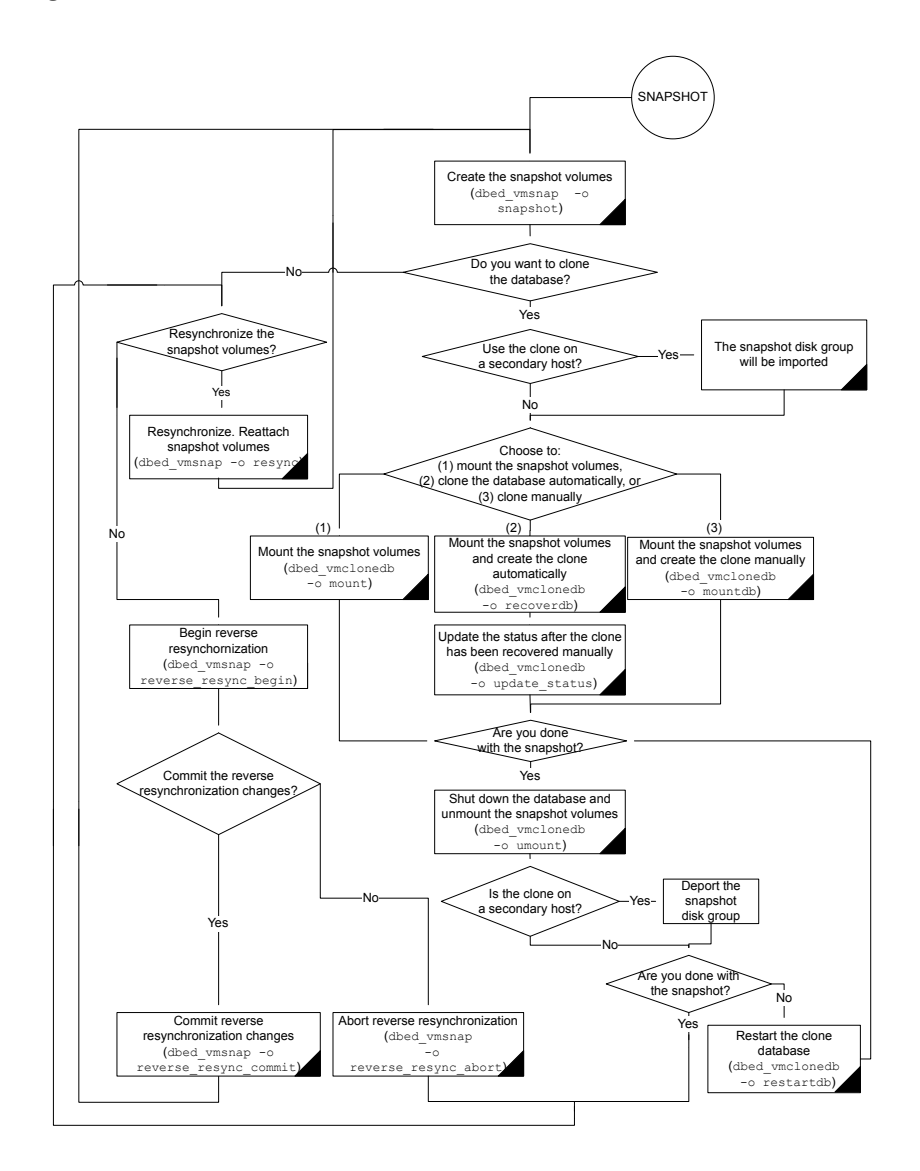

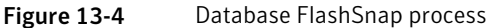

# Creating a snapplan (dbed\_vmchecksnap)

The dbed vmchecksnap command creates a snapplan that dbed vmsnap uses to create a snapshot of an Oracle database.The snapplan specifies snapshot scenarios (such as online, offline, or instant ).

You can name a snapplan file whatever you choose. Each entry in the snapplan file is a line in parameter=argument format.

[Table](#page-253-0) 13-1 shows which parameters are set when using dbed\_vmchecksnap to create or validate a snapplan.

| <b>Parameter</b>   | Value                                                                                                    |
|--------------------|----------------------------------------------------------------------------------------------------|
| SNAPSHOT VERSION   | Specifies the snapshot version for this major<br>release of Veritas Storage Foundation for Oracle.                                                                                         |
| PRIMARY HOST       | The name of the host where the primary database<br>resides.                                                                                                    |
| SECONDARY HOST     | The name of the host where the database will be<br>imported.                                                                                                    |
| PRIMARY DG         | In case of single disk group: The name of the<br>VxVM disk group used by the primary database.                                                                                             |
|                    | In case of multiple disk groups: Colon separated<br>list of names of the VxVM disk groups used by<br>the primary database.                                                                 |
| SNAPSHOT DG PREFIX | The prefix to be attached to the primary disk<br>groups to create corresponding snapshot disk<br>groups.                                                                                   |
|                    | Snapshot disk groups will take the name using<br>a combination of SNAPSHOT DG PREFIX and<br>the corresponding primary disk group name. It's<br>default value will be SNAP_                 |
| ORACLE SID         | The name of the Oracle database. By default, the<br>name of the Oracle database is included in the<br>snapplan.                                                                            |
| ARCHIVELOG DEST    | The full path of the archive logs.                                                                                                    |
|                    | There are several archive log destinations that<br>can be used for database recovery if you are<br>muliplexing the archive logs. You must specify<br>which archive log destination to use. |
|                    | It is recommended that you have the archive log<br>destination on a separate volume if<br>SNAPSHOT ARCHIVE LOG is yes.                                                                     |

<span id="page-253-0"></span>Table 13-1 Parameter values for dbed\_vmchecksnap

| <b>Parameter</b>     | <b>Value</b>                                                                                                    |
|----------------------|----------------------------------------------------------------------------------------------------|
| SNAPSHOT ARCHIVE LOG | yes or no                                                                                                    |
|                      | Specifies whether to create a snapshot of the<br>archive log volumes. Specify yes to split the<br>archive log volume mirrors and deport them to<br>the secondary host. When using the Oracle<br>remote archive log destination feature to send<br>the archive logs to the secondary host, you can<br>specify no to save some space.                                   |
|                      | Because the archive logs may not always be<br>delivered to the secondary host reliably, it is<br>recommended that you specify yes.                                                                                                    |
| SNAPSHOT MODE        | online or offline or instant                                                                                                    |
|                      | Specifies whether the database snapshot should<br>be online, offline, or instant.                                                                                                    |
|                      | If the snapshot is created while the database is<br>online, the dbed vmsnap command will put the<br>tablespaces into backup mode. After<br>dbed vmsnap finishes creating the snapshot, it<br>will take the tablespaces out of backup mode,<br>switch the log files to ensure that the extra redo<br>logs are archived, and create a snapshot of the<br>archived logs. |
|                      | If the database if offline, it is not necessary to<br>put the tablespaces into backup mode. The<br>database must be shut down before creating an<br>offline snapshot.                                                                                                    |
|                      | If the database snapshot is instant,<br>dbed_vmsnap will skip putting the tablespace<br>into backup mode.                                                                                                    |
|                      | <b>Note:</b> If SNAPSHOT MODE is set to offline or<br>instant, a two-host configuration is required<br>and the $-r$ relocate path option is not<br>allowed.                                                                                                    |
| SNAPSHOT PLAN FOR    | The default value is database and cannot be<br>changed.                                                                                                    |
|                      | Specifies the database object for which you want<br>to create a snapshot.                                                                                                    |

Table 13-1 Parameter values for dbed\_vmchecksnap *(continued)*

| <b>Parameter</b>     | Value                                                                                                    |
|----------------------|----------------------------------------------------------------------------------------------------|
| SNAPSHOT PLEX TAG    | Specifies the snapshot plex tag. Use this variable<br>to specify a tag for the plexes to be snapshot. The<br>maximum length of the plex tag is 15<br>characters. The default plex tag is<br>dbed flashsnap.                                                                          |
| SNAPSHOT VOL PREFIX  | Specifies the snapshot volume prefix. Use this<br>variable to specify a prefix for the snapshot<br>volumes split from the primary disk group. A<br>volume name cannot be more than 32 characters.<br>You should consider the length of the volume<br>name when assigning the prefix. |
| ALLOW REVERSE RESYNC | yes or no<br>By default, reverse resynchronization is off (set<br>equal to no). If it is set to yes, data from the<br>snapshot volume can be used to update the<br>primary volume.                                                                                                   |
| SNAPSHOT MIRROR      | Specifies the number of plexes to be snapshot.<br>The default value is 1.                                                                                                    |

Table 13-1 Parameter values for dbed\_vmchecksnap *(continued)*

When you first run dbed vmchecksnap, use the -o setdefaults option to create a snapplan using default values for variables. You may then edit the file manually to set the variables for different snapshot scenarios.

Before creating a snapplan, make sure the following conditions have been met:

### Prerequisites

- Storage must be configured properly. See "Hosts and storage for Database [FlashSnap](#page-228-0) " on page 229.
- You must be the Oracle database administrator.
- The disk group must be version 110 or later. For more information on disk group versions, see the  $v \times dq(1M)$  manual page.
- Be sure that a DCO and DCO volume are associated with the volume for which you are creating the snapshot.
- Snapshot plexes and their associated DCO logs should be on different disks than the original plexes, and should be configured correctly for creating snapshots by the system administrator.
- Persistent FastResync must be enabled on the existing database volumes and disks must be assigned for the snapshot volumes.
- The database must be running in archive log mode. Archive log mode is set in the Oracle initialization parameter file (init.ora).
- The Oracle database must have at least one mandatory archive destination.

See ["Establishing](#page-261-0) a mandatory archive destination" on page 262.

■ *ORACLE\_HOME* cannot reside on disk which will be used for snapshot.

### Usage notes

- The snapplan can be created on the master or slave node.
- After creating the snapplan using the dbed\_vmchecksnap command, you can use a text editor to review and update the file, if necessary.
- It is recommended that you create a local working directory to store your snapplans in.
- See the dbed\_vmchecksnap(1M) online manual page for more information.
- If the SNAPSHOT MODE for the database is set to online, the primary and secondary hosts can be the same. If the SNAPSHOT MODE is set to offline or instant, the primary and secondary hosts must be different.

# To create a snapplan

1 Change directories to the working directory you want to store your snapplan in.

```
$ cd /working_directory
```
2 Create a snapplan with default values using the dbed vmchecksnap command:

```
$ /opt/VRTS/bin/dbed_vmchecksnap -S ORACLE_SID \
-H ORACLE HOME -f SNAPPLAN -o setdefaults -t host name \
[-p PLEX_TAG]
```
3 Open the snapplan file in a text editor and modify it as needed.

In this example, a snapplan,  $\text{span}(1)$ , is created for a snapshot image in a single-host configuration and default values are set. The host is named  $host1$  and the working directory is /export/snap\_dir.

```
$ cd /export/snap_dir
$ /opt/VRTS/bin/dbed_vmchecksnap -S PROD -H /oracle/product/9i \
-f snap1 -o setdefaults -t host1
Snapplan snap1 for PROD.
=====================================================
SNAPSHOT_VERSION=5.0
PRIMARY_HOST=host1
SECONDARY_HOST=host1
PRIMARY_DG=PRODdg1:PRODdg2
ORACLE_SID=PROD
ARCHIVELOG_DEST=/prod_ar
SNAPSHOT ARCHIVE LOG=yes
SNAPSHOT_MODE=online
SNAPSHOT_PLAN_FOR=database
SNAPSHOT PLEX TAG=dbed flashsnap
SNAPSHOT_DG_PREFIX=SNAP_
SNAPSHOT_VOL_PREFIX=SNAP
ALLOW_REVERSE_RESYNC=no
SNAPSHOT_MIRROR=1
```
In this example, a snapplan, snap2, is created for a snapshot image in a two-host configuration, and default values are set. The primary host is  $host1$ , the secondary host is host2, and the working directory is /export/snap\_dir.

```
$ cd /export/snap_dir
```

```
$ /opt/VRTS/bin/dbed_vmchecksnap -S PROD -H /oracle/product/9i \
-f snap2 -o setdefaults -t host2
Snapplan snap2 for PROD.
=====================================================
SNAPSHOT_VERSION=5.0
PRIMARY_HOST=host1
SECONDARY_HOST=host2
PRIMARY_DG=PRODdg1:PRODdg2
ORACLE_SID=PROD
ARCHIVELOG_DEST=/mytest/arch
SNAPSHOT ARCHIVE LOG=yes
SNAPSHOT_MODE=online
SNAPSHOT PLAN FOR=database
SNAPSHOT_PLEX_TAG=dbed_flashsnap
SNAPSHOT_DG_PREFIX=SNAP_
SNAPSHOT_VOL_PREFIX=SNAP
ALLOW_REVERSE_RESYNC=no
SNAPSHOT_MIRROR=1
```
By default, a snapplan's SNAPSHOT\_PLEX\_TAG value is set as dbed\_flashsnap. You can use the  $-p$  option to assign a different tag name. Use the  $-p$  option when creating the snapplan with the setdefaults option.

In the following example, the  $-p$  option is used with setdefaults to assign  $my$  tag as the SNAPSHOT PLEX TAG value.

```
$ dbed vmchecksnap -S $ORACLE SID -H $ORACLE HOME -o setdefaults \
-p my_tag -f snap1 -t host2
Snapplan snap1 for PROD
=====================================================
SNAPSHOT_VERSION=5.0
PRIMARY_HOST=host1
SECONDARY_HOST=host2
PRIMARY_DG=PRODdg1:PRODdg2
ORACLE_SID=PROD
ARCHIVELOG_DEST=/arch_data
SNAPSHOT ARCHIVE LOG=yes
SNAPSHOT_MODE=online
SNAPSHOT PLAN FOR=database
SNAPSHOT PLEX TAG=my tag
SNAPSHOT_DG_PREFIX=SNAP
SNAPSHOT_VOL_PREFIX=SNAP
```
ALLOW\_REVERSE\_RESYNC=no SNAPSHOT\_MIRROR=1

# Creating multi-mirror snapshots

To make Database Snapshots highly available, the snapped snapshot volume should contain more than one mirror. This makes the snapshot volumes available even if one of the mirrors gets disabled. Snapshot volumes can be mounted and the entire database snapshot is usable even if one of the mirror gets disabled. The multi-mirror snapshots are enabled with the SNAPSHOT\_MIRROR=*n* keyword in the snapplan.

Note: Multi-mirror snapshots require no changes to the Command Line usage or arguments for the Flashsnap tools.

Before taking the snapshot, make sure all tagged snapshot mirrors are in the SNAPDONE state.

# To create a multi-mirror snaphot

1 Add the second mirror and DCO log. When allocating storage for the second mirror and DCO logs, make sure the snap volumes are splittable. If snap volumes are not splittable, dbed\_vmchecksnap fails with appropriate errors.

```
# vxsnap -g dg_a addmir dg_a_vol1 alloc=dg_a03
```
2 Tag the newly added mirror with the same tag as that of the first mirror.

Assume that the volume has fastresync = on, has dcolog = on, and already has one SNAPDONE mirror and is tagged with.

# vxedit -g dg\_a set putil2=dbed\_flashsnap dg\_a\_vol1-03

3 Add the SNAPSHOT MIRROR keyword to the snapplan. Here is a sample snapplan.

In case of single disk group: SNAPSHOT\_VERSION=5.0 PRIMARY\_HOST=host1 SECONDARY\_HOST=host1 PRIMARY\_DG=PRODdg1 ORACLE\_SID=PROD ARCHIVELOG\_DEST=/prod\_ar SNAPSHOT ARCHIVE LOG=yes SNAPSHOT MODE=online SNAPSHOT PLAN FOR=database SNAPSHOT\_PLEX\_TAG=dbed\_flashsnap SNAPSHOT\_DG\_PREFIX=SNAP SNAPSHOT\_VOL\_PREFIX=SNAP ALLOW\_REVERSE\_RESYNC=no SNAPSHOT\_MIRROR=2

In case of multiple disk groups:

```
SNAPSHOT_VERSION=5.0
PRIMARY_HOST=host1
SECONDARY_HOST=host1
PRIMARY_DG=PRODdg1:PRODdg2
ORACLE_SID=PROD
ARCHIVELOG_DEST=/prod_ar
SNAPSHOT ARCHIVE LOG=yes
SNAPSHOT_MODE=online
SNAPSHOT PLAN FOR=database
SNAPSHOT_PLEX_TAG=dbed_flashsnap
SNAPSHOT_DG_PREFIX=SNAP_
SNAPSHOT_VOL_PREFIX=SNAP
ALLOW_REVERSE_RESYNC=no
SNAPSHOT_MIRROR=2
```
# <span id="page-261-0"></span>Establishing a mandatory archive destination

When cloning a database using Database FlashSnap , the Oracle database must have at least one mandatory archive destination.

If no mandatory archive destination is set, dbed\_vmchecksnapresults in this error message:

SFORA dbed vmchecksnap ERROR V-81-5677 Could not find a mandatory, primary and valid archive destination for database PROD.

Please review the LOG ARCHIVE DEST n parameters and check v\$archive dest.

This example shows how to establish a mandatory archive destination using SQL\*Plus:

```
alter system set log archive dest 1 = \backslash'LOCATION=/ora_mnt/oracle/oradata/PROD/archivelogs MANDATORY \
[REOPEN]' [scope=both];
```
<span id="page-262-0"></span>For more information about Oracle parameters for archiving redo logs, see your Oracle documentation.

# Validating a snapplan (dbed\_vmchecksnap)

After creating a snapplan, the next steps are to validate the snapplan parameters and check whether the snapshot volumes have been configured correctly for creating snapshots. If validation is successful, the snapplan is copied to the repository. The snapplan is validated using the dbed vmchecksnap command with the -o validate option.

In Veritas Storage Foundation for Oracle RAC configurations, dbed vmchecksnap with the -o validate option can be executed on the VxVM CVM master or slave node.

Consider the following prerequisites and notes before validating a snapplan:

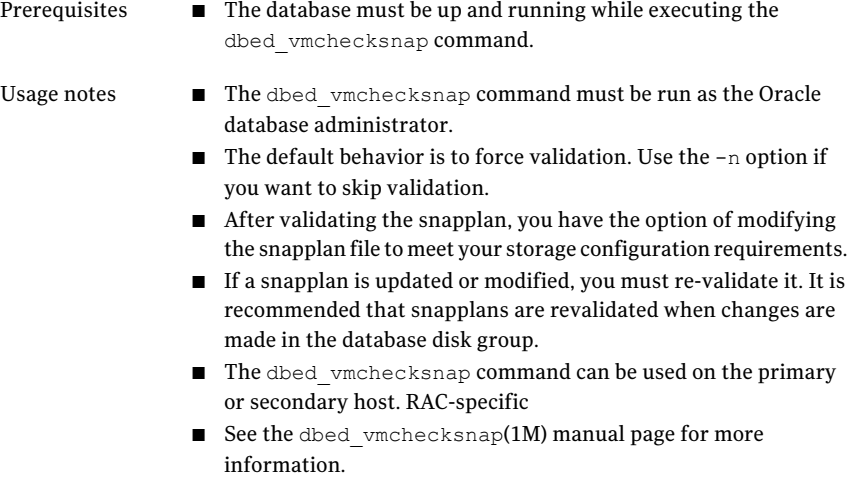

## To validate a snapplan

1 Change directories to the working directory your snapplan is stored in:

\$ cd /*working\_directory*

2 Validate the snapplan using the dbed vmchecksnap command:

```
$ /opt/VRTS/bin/dbed_vmchecksnap -S ORACLE_SID \
-H ORACLE_HOME -f SNAPPLAN -o validate
```
In an HAenvironment, you must modify the default snapplan, use the virtual host name defined for the resource group for the PRIMARY\_HOST and/or SECONDARY HOST, and run validation. In an Oracle RAC configuration both primary and secondary hosts need to be set to the host name of the CVM master node.

In the following example, a snapplan, snap1, is validated for a snapshot image in a single-host or Oracle RAC cluster configuration. The primary host is  $host1$  and the working directory is /export/snap\_dir.

```
$ cd /export/snap_dir
$ /opt/VRTS/bin/dbed_vmchecksnap -S PROD -H /oracle/product/9i \
-f snap1 -o validate
```
The output produced in case of a single disk group environment:

```
PRIMARY HOST is host1
SECONDARY_HOST is host1
The version of PRIMARY DG-PRODdg is 140.
SNAPSHOT_DG is SNAP_PRODdg
SNAPSHOT MODE is online
The database is running in archivelog mode.
ARCHIVELOG_DEST is /prod_ar
SNAPSHOT PLAN FOR is database
SNAPSHOT ARCHIVE LOG is yes
ARCHIVELOG_DEST=/prod_ar is mount on /dev/vx/dsk/PRODdg/prod_ar.
Examining Oracle volume and disk layout for snapshot
```
Volume prodvol1 on PRODdg is ready for snapshot. Original plex and DCO log for prodvol1 is on PRODdg1. Snapshot plex and DCO log for prodvol2 is on PRODdg2. Volume prodvol2 on PRODdg is ready for snapshot. Original plex and DCO log for prodvol2 is on PRODdg1. Snapshot plex and DCO log for prodvol2 is on PRODdg2. SNAP\_PRODdg for snapshot will include: PRODdg2 ALLOW\_REVERSE\_RESYNC is NO

The snapplan snap1 has been created.

## The output produced in case of multiple disk group environment:

PRIMARY\_HOST is host1 SECONDARY\_HOST is host1 The version of PRIMARY DG-PRODdg1 is 140. SNAPSHOT DG is SNAP PRODdg1 The version of PRIMARY DG-PRODdg2 is 140. SNAPSHOT DG is SNAP PRODdg2 SNAPSHOT MODE is online The database is running in archivelog mode. ARCHIVELOG\_DEST is /archvol SNAPSHOT PLAN FOR is database SNAPSHOT ARCHIVE LOG is yes ARCHIVELOG\_DEST=/archvol is mount on /dev/vx/dsk/archdg/archvol. Examining Oracle volume and disk layout for snapshot. Volume prodvol1 on PRODdg1 is ready for snapshot. Original plex and DCO log for prodvol1 is on PRODdisk11. Snapshot plex and DCO log for prodvol1 is on PRODdisk12. SNAP\_PRODdg1 for snapshot will include: PRODdisk11 PRODdisk12 Examining Oracle volume and disk layout for snapshot.

Volume prodvol2 on PRODdg2 is ready for snapshot. Original plex and DCO log for prodvol2 is on PRODdisk21. Snapshot plex and DCO log for prodvol2 is on PRODdisk22. SNAP\_PRODdg2 for snapshot will include: PRODdisk21 PRODdisk22. ALLOW\_REVERSE\_RESYNC is no The snapplan snap1 has been created

In the following example, a snapplan, snap2, is validated for a snapshot image in a two-host configuration. The primary host is  $host1$ , the secondary host is  $host2$ , and the working directory is /export/snap\_dir. This example does not apply to Oracle RAC configurations.

```
$ cd /export/snap_dir
```

```
$ /opt/VRTS/bin/dbed_vmchecksnap -S PROD -H \
/oracle/product/9i -f snap2 -o validate
```
The output produced in case of a single disk group environment:

```
PRIMARY HOST is host1
SECONDARY_HOST is host2
The version of PRIMARY DG-PRODdg is 140.
SNAPSHOT_DG is SNAP_PRODdg
SNAPSHOT MODE is online
The database is running in archivelog mode.
ARCHIVELOG_DEST is /mytest/arch
SNAPSHOT PLAN FOR is database
ARCHIVELOG_DEST=/mytest/arch is mount on /dev/vx/dsk/PRODdg/arch.
Examining Oracle volume and disk layout for snapshot.
Volume prodvol1 on PRODdg is ready for snapshot.
Original plex and DCO log for arch is on PRODdisk1.
Snapshot plex and DCO log for arch is on PRODdisk2.
Volume prodvol2 on PRODdg is ready for snapshot.
Original plex and DCO log for prod_db is on PRODdisk1.
Snapshot plex and DCO log for prod db is on PRODdisk2.
SNAP PRODdg for snapshot will include: PRODdg2
ALLOW_REVERSE_RESYNC is NO
The snapplan snap2 has been created.
```
## The output produced in case of multiple disk group environment:

PRIMARY HOST is host1 SECONDARY\_HOST is host2 The version of PRIMARY DG-PRODdg1 is 140. SNAPSHOT DG is SNAP PRODdg1 The version of PRIMARY DG-PRODdg2 is 140. SNAPSHOT DG is SNAP PRODdg2 SNAPSHOT MODE is online The database is running in archivelog mode. ARCHIVELOG\_DEST is /archvol SNAPSHOT PLAN FOR is database SNAPSHOT ARCHIVE LOG is yes ARCHIVELOG\_DEST=/archvol is mount on /dev/vx/dsk/archdg/archvol. Examining Oracle volume and disk layout for snapshot. Volume prodvol1 on PRODdg1 is ready for snapshot. Original plex and DCO log for prodvol1 is on PRODdisk11. Snapshot plex and DCO log for prodvol1 is on PRODdisk12. SNAP\_PRODdg1 for snapshot will include: PRODdisk11 PRODdisk12 Examining Oracle volume and disk layout for snapshot. Volume prodvol2 on PRODdg2 is ready for snapshot. Original plex and DCO log for prodvol2 is on PRODdisk21. Snapshot plex and DCO log for prodvol2 is on PRODdisk22. SNAP\_PRODdg2 for snapshot will include: PRODdisk21 PRODdisk22 ALLOW\_REVERSE\_RESYNC is no The snapplan snap1 has been created.

# Displaying, copying, and removing a snapplan (dbed\_vmchecksnap)

Consider these notes before listing all snapplans for a specific Oracle database, displaying a snapplan file, or copying and removing snapplans.

Usage notes

- If the local snapplan is updated or modified, you must re-validate it.
- If the database schema or disk group is modified, you must revalidate it after running dbed\_update.

# To list all available snapplans for a specific Oracle database

◆ Use the dbed\_vmchecksnap command as follows:

```
$ /opt/VRTS/bin/dbed_vmchecksnap -S ORACLE_SID -o list
```
In the following example, all available snapplans are listed for the database PROD.

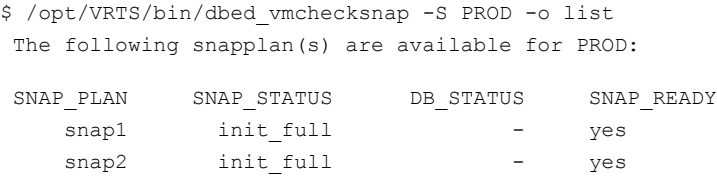

Note: The command output displays all available snapplans, their snapshot status (SNAP\_STATUS), database status (DB\_STATUS), and whether a snapshot may be taken (SNAP\_READY).

See "Database [FlashSnap](#page-396-0) snapshot status and database status" on page 397.

### To display detailed information for a snapplan

◆ Use the dbed\_vmchecksnap command as follows:

```
$ /opt/VRTS/bin/dbed_vmchecksnap -S ORACLE_SID \
 -f SNAPPLAN -o list
```
In the following example, the snapplan snap1 is displayed.

```
$ /opt/VRTS/bin/dbed_vmchecksnap -S FLAS11r1 -f snap1 -o list
SNAPSHOT_VERSION=5.0
PRIMARY_HOST=slias19
SECONDARY_HOST=slias19
ORACLE_SID=FLAS11r1
ARCHIVELOG_DEST=/snap_arch11r1/FLAS11r1
SNAPSHOT ARCHIVE LOG=yes
SNAPSHOT_MODE=online
SNAPSHOT PLAN FOR=database
SNAPSHOT_PLEX_TAG=dbed_flashsnap
SNAPSHOT_DG_PREFIX=SNAP
SNAPSHOT_VOL_PREFIX=SNAP
ALLOW_REVERSE_RESYNC=yes
SNAPSHOT_MIRROR=1
STORAGE_INFO
c7t3d1
c7t3d2
c7t3d5
c7t3d7
c7t4d2
c7t4d5
SNAP_PLEX=datavol-02 datavol dcl-02 datavol1-02 datavol1 dcl-02
datavol2-02 datavol2 dcl-02 archvol-02 archvol dcl-02 archvol1-02
archvol1_dcl-02 archvol2-02 archvol2_dcl-02
```

```
STATUS_INFO
SNAP_STATUS=init_full
```
# To copy a snapplan from the repository to your current directory

◆ If you want to create a snapplan similar to an existing snapplan, you can simply create a copy of the existing snapplan and modify it. To copy a snapplan from the repository to your current directory, the snapplan must not already be present in the current directory.

Use the dbed vmchecksnap command as follows:

```
$ /opt/VRTS/bin/dbed_vmchecksnap -S ORACLE_SID \
-f SNAPPLAN -o copy
```
This example shows the snapplan, snap1, being copied from the repository to the current directory.

```
$ /opt/VRTS/bin/dbed_vmchecksnap -S PROD -f snap1 -o copy
Copying 'snap1' to '/export/snap_dir'
```
# To remove a snapplan from the repository

A snapplan can be removed from a local directory or the repository if the snapplan is no longer needed.

Use the dbed vmchecksnap command as follows:

```
$ /opt/VRTS/bin/dbed_vmchecksnap -S ORACLE_SID -f SNAPPLAN \
-o remove
```
<span id="page-269-0"></span>This example shows the snapplan, snap1, being removed from the repository.

```
$ /opt/VRTS/bin/dbed_vmchecksnap -S PROD -f snap1 -o remove
The snapplan snap1 has been removed.
```
# Creating a snapshot (dbed\_vmsnap)

The dbed vmsnap command creates a snapshot of an Oracle database by splitting the mirror volumes used by the database into a snapshot database. In standalone (that is, non-RAC) configurations, you can use the snapshot image on either the same host as the database or on a secondary host provided storage is shared by the two hosts.

The snapshot image created by dbed vmsnap is a frozen image of an Oracle datafiles. dbed\_vmsnapensures that a backup control file is created when the snapshot database is created, which allows for complete data recovery, if needed.

Before creating a snapshot, make the sure the following conditions are met:

#### ■ You must be logged in as the Oracle database administrator. Prerequisites

■ You must create and validate a snapplan using dbed\_vmchecksnap before you can create a snapshotimage with dbed\_vmsnap.

■ The dbed vmsnap command can only be used on the primary host, or if in an Oracle RAC configuration, on the CVM master or slave node. Usage notes

- Do not share volumes between Oracle database files and other software.
- When creating a snapshot volume, create the snapshot on a separate controller and on separate disks from the primary volume.
- Make sure your archive log destination is separate from your Oracle database volumes.
- Do not place any datafiles, including control files, in the \$ORACLE\_HOME/dbsdirectory.
- Resynchronization speed varies based on the amount of data changed in both the primary and secondary volumes when the mirror is broken off.
- See the dbed vmsnap(1M) manual page for more information.

# To create a snapshot

1 If SNAPSHOT MODE is set to offline in the snapplan, shut down the database.

Skip this step if in a Veritas Storage Foundation for Oracle RAC environment, because only the online mode is supported.

**2** Create the snapshot image using the dbed vmsnap command:

```
$ /opt/VRTS/bin/dbed_vmsnap -S ORACLE_SID -f SNAPPLAN \
-o snapshot [-F]
```
Note: To force snapshot creation, use the  $-F$  option. The  $-F$  option can be used after a snapshot operation has failed and the problem was fixed without using Veritas Storage Foundation for Oracle commands. (That is, the volumes were synchronized without using Veritas Storage Foundation for Oracle commands.) In this situation, the status of the snapplan will appear as unavailable for creating a snapshot. The  $-F$  option ignores the unavailable status, checks for the availability of volumes, and creates the snapshot after the volumes pass the availability check.

After the snapshot is created,  $d$ bed vmsnap returns values you will need to run dbed vmclonedb. These values include the snapshot disk group, the snapplan name, and the primary database server name (*server\_name*). Make a note of these values so you have them when running dbed vmclonedb. You can also use the command dbed\_vmchecksnap -f *snapplan* -o list to access the information regarding the snapshot disk group.

The snapshot volumes now represent a consistent backup copy of the database. You can back up the database by copying the snapshot volumes to tape or other backup media.

See "Backing up the database from snapshot volumes [\(dbed\\_vmclonedb\)"](#page-273-0) on page 274.

You can also create another Oracle database for decision-support purposes.

See "Cloning a database [\(dbed\\_vmclonedb\)"](#page-277-0) on page 278.

In this example, a snapshot image of the database, PROD, is created for a single-host configuration (or for the RAC cluster, if in an Oracle RAC configuration). In this case, the SECONDARY HOST parameter is set the same as the PRIMARY HOST parameter in the snapplan.

\$ /opt/VRTS/bin/dbed\_vmsnap -S PROD -f snap1 -o snapshot

## In case of single disk group environment:

.

dbed\_vmsnap started at 2009-05-31 23:57:05 The database is running in archivelog mode. A snapshot of ORACLE SID FLAS10r2 is in DG SNAP flashdg15. Snapplan ofsnap4 is used for the snapshot. Oracle Database server is dbhppa15.

If -r <relocate path> is used in dbed vmclonedb, make sure relocate path is created and owned by Oracle DBA. Otherwise, the following mount points need to be created and owned by Oracle DBA:

/snap\_arch10r2. /snap\_data10r2.

dbed\_vmsnap ended at 2009-05-31 23:59:26

### In case of multiple disk group environment:

dbed\_vmsnap started at 2009-05-13 08:57:09 The database is running in archivelog mode. A snapshot of ORACLE SID FLAS10r2 is in DG SNAP flashdg13. Snapplan ssnap2 is used for the snapshot. Oracle Database server is slpas13. A snapshot of ORACLE SID FLAS10r2 is in DG SNAP flashdg13 1. Snapplan ssnap2 is used for the snapshot. Oracle Database server is slpas13.

If -r relocate path is used in dbed vmclonedb, make sure relocate path is created and owned by Oracle DBA. Otherwise, the following mount points need to be created and owned by Oracle DBA:

> /snap\_arch10r2. /snap\_data10r2. /snap\_data10r2\_1.

dbed\_vmsnap ended at 2009-05-13 08:58:17

In this example, a snapshot image of the primary database, PROD, is created for a two-host configuration. In this case, the SECONDARY\_HOST parameter specifies a different host name than the PRIMARY\_HOST parameter in the snapplan.

## Note: This example does not apply to an Oracle RAC configuration.

\$ /opt/VRTS/bin/dbed\_vmsnap -S PROD -f snap2 -o snapshot dbed\_vmsnap started at 2004-04-09 23:01:10 The database is running in archivelog mode. A snapshot of ORACLE SID PROD is in DG SNAP PRODdg. Snapplan snap2 is used for the snapshot. VxDBA repository volume is SNAP\_arch.

If  $-r$  <relocate path> is used in dbed vmclonedb, make sure <relocate path> is created and owned by Oracle DBA. Otherwise, the following mount points need to be created and owned by Oracle DBA:

<span id="page-273-0"></span>dbed\_vmsnap ended at 2004-04-09 23:02:58

# Backing up the database from snapshot volumes (dbed\_vmclonedb)

Snapshots are most commonly used as a source for backing up a database. The advantage of using snapshot volumes is that the backup will not contest the I/O bandwidth of the physical devices. Making the snapshot volumes available on a secondary host will eliminate the extra loads put on processors and I/O adapters by the backup process on the primary host.

A clone database can also serve as a valid backup of the primary database. You can back up the primary database to tape using snapshot volumes.

[Figure](#page-274-0) 13-5 shows a typical configuration when snapshot volumes are located on the primary host.

<span id="page-274-0"></span>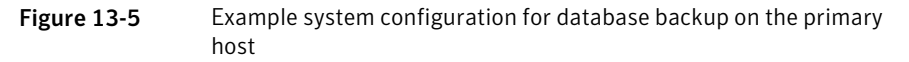

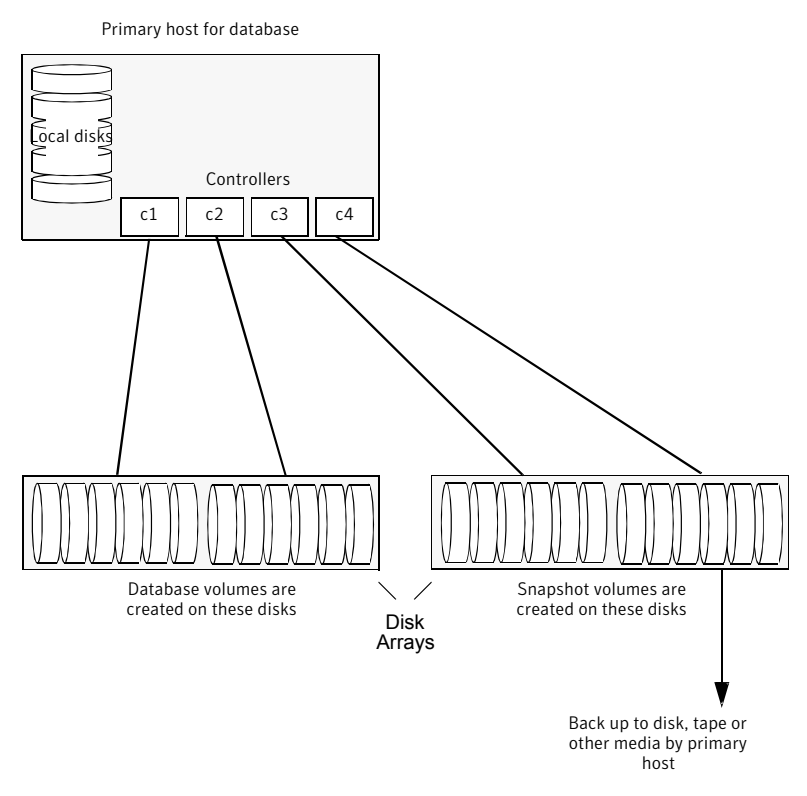

[Figure](#page-275-0) 13-6 shows a typical configuration when snapshot volumes are used on a secondary host.

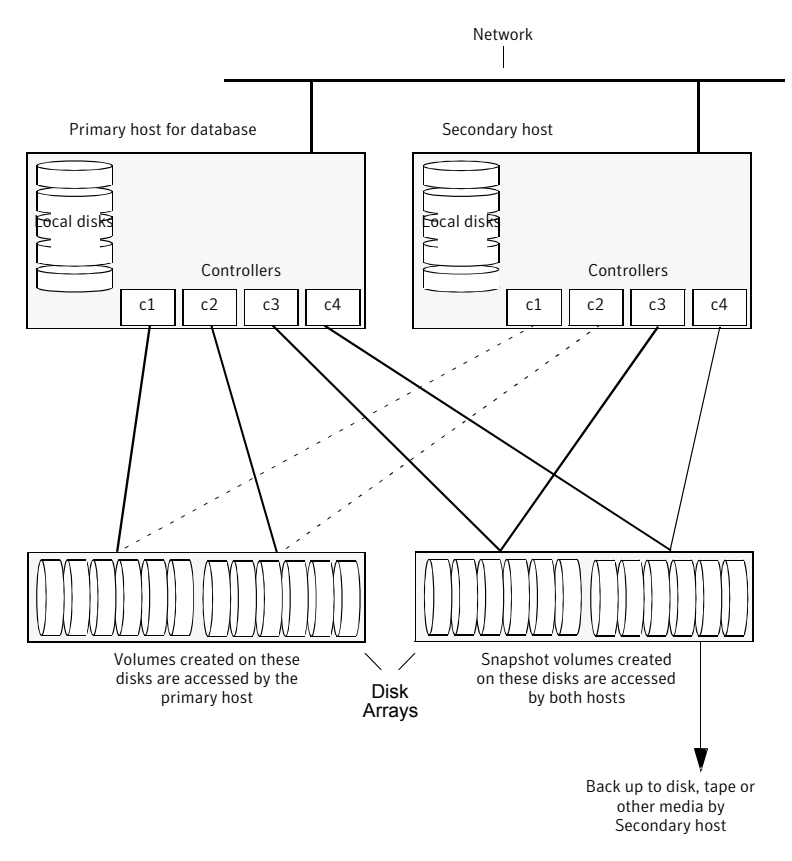

<span id="page-275-0"></span>Figure 13-6 Example system configuration for database backup on a secondary host

Prerequisites

- You must be logged in as the Oracle database administrator to use dbed\_vmclonedb command.
- Before you can use the dbed vmclonedb command, you must create and validate a snapplan, and create a snapshot. See ["Summary](#page-248-0) of database snapshot steps" on page 249. See "Validating a snapplan [\(dbed\\_vmchecksnap\)"](#page-262-0) on page 263. See "Creating a snapshot [\(dbed\\_vmsnap\)"](#page-269-0) on page 270.
- The volume snapshot must contain the entire database.
- $\blacksquare$  Before you can use the dbed vmclonedb command with the  $-r$ *relocate\_path* option (which specifies the initial mount point for the snapshot image), the system administrator must create the mount point and then change the owner to the Oracle database administrator.

#### ■ The dbed vmclonedb command can be used on the secondary host. Usage notes

- In a single-host configuration, the primary and secondary hosts are the same.
- In a single-host configuration,  $-r$  *relocate path* is required.
- If SNAPSHOT MODE is set to offline or instant, a two-host configuration is required and -r *relocate\_path* is not allowed.
- See the dbed vmclonedb(1M) manual page for more information.

# Mounting the snapshot volumes and backing up

Before using the snapshot volumes to do a backup, you must first mount them.

# To mount the snapshot volumes

Use the dbed vmclonedb command as follows:

```
$ /opt/VRTS/bin/dbed_vmclonedb -S ORACLE_SID\
-o mount|mountdb|recoverdb|restartdb, new sid=new sid \
server_name=svr_name -f SNAPPLAN\
[-H ORACLE_HOME] \ [ -p pfile_modification_file ] [-r relocate_path]
```
You can now back up an individual file or a group of files under a directory onto the backup media.

In this example, snapshot volumes are mounted.

```
$ /opt/VRTS/bin/dbed_vmclonedb -S PROD \
-o mount,new sid=NEWPROD,server name=kagu -f snap1 -r /clone/single
dbed_vmclonedb started at 2004-04-02 15:35:41
dbed_vmclonedb ended at 2004-04-02 15:35:50
```
# To mount a Storage Checkpoint carried over from the snapshot volumes to a secondary host

1 On the secondary host, list the Storage Checkpoints carried over from the primary database using:

\$ /opt/VRTS/bin/dbed\_ckptdisplay -S *ORACLE\_SID* -n

- 2 You can mount one of the listed Storage Checkpoints using:
	- \$ /opt/VRTS/bin/dbed\_ckptmount -S *ORACLE\_SID* -c *CKPT\_NAME* \ -m *MOUNT\_POINT*

Consider the following limitations when working with Storage Checkpoints carried over from the primary database:

- Any mounted Storage Checkpoints must be unmounted. before running the following command::
	- \$ /opt/VRTS/bin/dbed\_vmclonedb -o umount,new\_sid=*new\_sid* \ server\_name=*svr\_name* -f *SNAPPLAN*
- It is only possible to mount a Storage Checkpoint carried over with the snapshot volumes in a two-host configuration if the snapshot volumes were mounted with the dbed vmclonedbcommand with the  $-\circ$  mount option without the use of -r *relocate\_path*..
- Storage Checkpoints carried over with the snapshot volumes can be mounted before a clone database is created using dbed vmclonedb with the -o mount option. After a clone database is created using dbed vmclonedb with the  $-\circ$ recoverdb option, however, Storage Checkpoints are no longer present.

# To back up the database using the snapshot

Copy the snapshot volumes to tape or other appropriate backup media.

If you use the Oracle online backup method, you must also back up all the archived log files in order to do a complete restore and recovery of the database.

# Restoring from backup

<span id="page-277-0"></span>Backup copies are used to restore volumes lost due to disk failure, or data destroyed due to human error. If a volume's data is corrupted and you know that you need to restore it from backup, you can use Database FlashSnap's reverse resynchronization function to restore the database.

See ["Resynchronizing](#page-286-0) your database to the snapshot" on page 287.

# Cloning a database (dbed\_vmclonedb)

Veritas Storage Foundation lets you create a clone database using snapshot volumes. You can use snapshots of a primary database to create a clone of the database at a given point in time. You can then implement decision-support analysis and report generation operations that take their data from the database clone rather than from the primary database to avoid introducing additional burdens on the production database.

A clone database can also serve as a valid back up of the primary database.

See "Backing up the database from snapshot volumes [\(dbed\\_vmclonedb\)"](#page-273-0) on page 274.

You can also back up the primary database to tape using snapshot volumes.

The resynchronization functionality of Database FlashSnap allows you to quickly refresh the clone database with up-to-date information from the primary database. Reducing the time taken to update decision-support data also lets you generate analysis reports more frequently.

# Using Database FlashSnap to clone a database

In a single-host configuration, the dbed vmclonedb command creates a clone database on the same host. The command can also be used to shut down the clone database and unmount its file systems. When creating or unmounting the clone database in a single-host configuration,  $-r$  *relocate path* is required so that the clone database's file systems use different mount points than those used by the primary database.

In an Oracle RAC cluster configuration, dbed vmclonedb can create a clone database on the CVM master or slave node. Also in Oracle RAC, you must use  $-r$ *relocate\_path* when creating or unmounting the clone database.

When used in a two-host configuration, the dbed vmclonedb command imports the snapshot disk group/disk groups, mounts the file systems on the snapshot volumes, and starts a clone database. It can also reverse the process by shutting down the clone database, unmounting the file systems, and deporting the snapshot disk groups. You must use  $-\circ$  server name=*svr\_name* when cloning a database. This also applies to an Oracle RAC configuration.

Warning: When creating a clone database, all Storage Checkpoints in the original database are discarded.

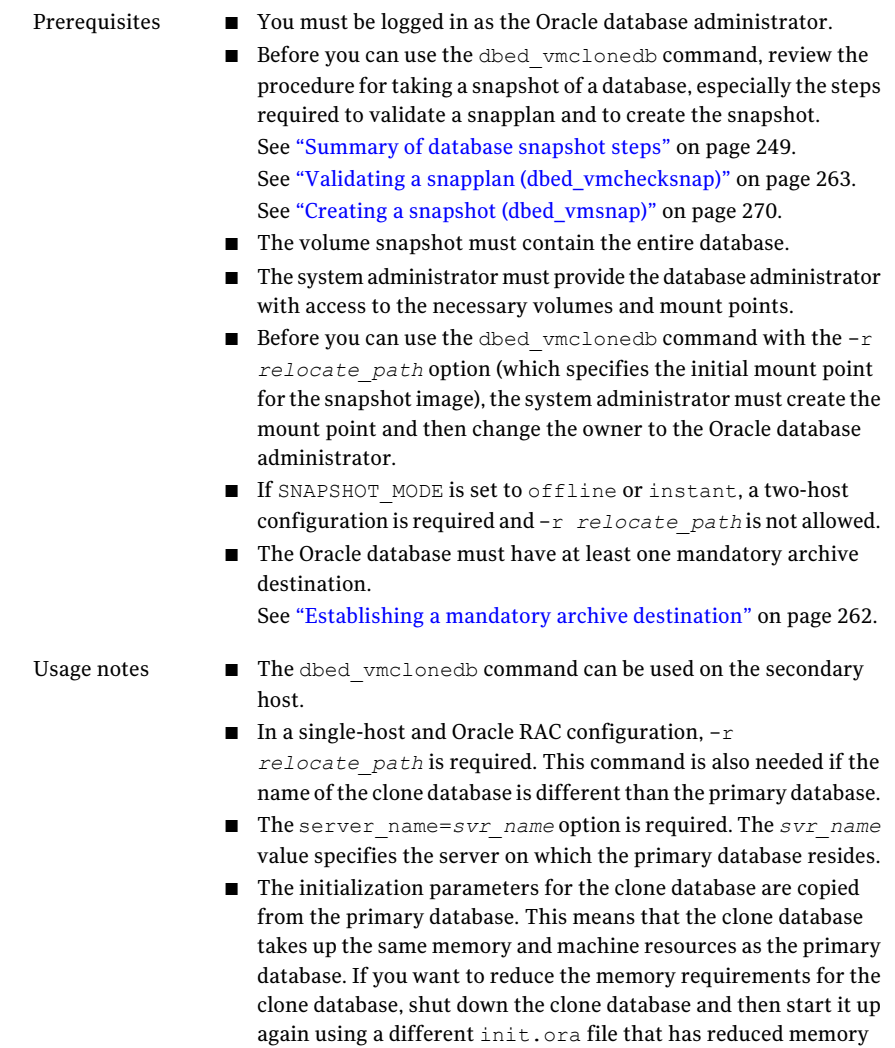

■ See the dbed\_vmclonedb(1M) manual page for more information.

database and the cloning operation may fail.

requirements.Ifthe host where dbed\_vmclonedb is run has little available memory, you may not be able to start up the clone

## To mount a database and recover it manually

1 Start and mount the clone database to allow manual database recovery:

```
$ /opt/VRTS/bin/dbed_vmclonedb -S ORACLE_SID \
-o mountdb,new_sid=new_sid,server_name=svr_name -f SNAPPLAN \
[-H ORACLE_HOME] [-r relocate_path]
```
- 2 Recover the database manually.
- 3 Update the snapshot status information for the clone database in the SFDB repository:

```
$ /opt/VRTS/bin/dbed_vmclonedb \
-o update_status,new_sid=new_sid,server_name=svr_name \
-f SNAPPLAN [-r relocate_path]
```
In this example,file systems are mounted without bringing up the clone database. The clone database must be manually created and recovered before it can be used. This example is for a clone created on the same host as the primary database.

```
$ dbed_vmclonedb -S FLAS11r1 -o mountdb \
new sid=test5cln,server name=slias19 -f snap1 -r /tmp/test5cln
dbed_vmclonedb started at 2009-04-07 18:16:01
Editing remote login passwordfile in inittest5cln.ora.
All redo-log files found.
Altering instance name parameter in inittest5cln.ora.
Altering instance number parameter in inittest5cln.ora.
Altering thread parameter in inittest5cln.ora.
Database TEST5CLN (SID=test5cln) is in recovery mode.
```
If the database test5cln is recovered manually, you must run dbed vmclonedb -o update status to change the snapshot status. dbed\_vmclonedb ended at 2009-04-07 18:17:58

The database is recovered manually using dbinitdb.

The database status (database recovered) needs to be updated for a clone database on the primary host after manual recovery has been completed.

```
$ /opt/VRTS/bin/dbed_vmclonedb \
-o update status, new sid=NEWPROD, server name=orasvr -f snap1 \
-r /clone
```

```
dbed_vmclonedb started at 2004-04-02 15:19:16
The snapshot status has been updated.
dbed_vmclonedb ended at 2004-04-02 15:19:42
```
In this example, file systems are mounted without recovering the clone database. The clone database must be manually recovered before it can be used.This example is for a clone created on a secondary host.

```
$ dbed vmclonedb -S FLAS11r1 -o mountdb \
new sid=test5cln,server name=slias19 -f snap2 -r /tmp/test5cln
dbed_vmclonedb started at 2009-04-07 18:16:01
Editing remote login passwordfile in inittest5cln.ora.
All redo-log files found.
Altering instance name parameter in inittest5cln.ora.
Altering instance number parameter in inittest5cln.ora.
Altering thread parameter in inittest5cln.ora.
```
Database TEST5CLN (SID=test5cln) is in recovery mode.

If the database test5cln is recovered manually, you must run dbed vmclonedb -o update status to change the snapshot status. dbed\_vmclonedb ended at 2009-04-07 18:17:58

## The database is recovered manually.

The snapshot status (database recovered) is updated for a clone database on a secondary host after manual recovery has been completed.

```
$ /opt/VRTS/bin/dbed_vmclonedb \
-o update status,new sid=NEWPROD, server name=orasvr -f snap2
dbed_vmclonedb started at 2004-04-09 23:34:01
The snapshot status has been updated.
dbed_vmclonedb ended at 2004-04-09 23:34:35
```
### To clone the database automatically

Use the dbed vmclonedb command as follows:

```
$ /opt/VRTS/bin/dbed_vmclonedb -S ORACLE_SID \
-o recoverdb,new_sid=new_sid,server_name=svr_name -f SNAPPLAN \
[-H ORACLE_HOME] [-r relocate_path]
```
## Where:

■ *ORACLE SID* is the name of the Oracle database used to create the snapshot.

- *new sid* specifies the *ORACLE* SID for the clone database.
- server\_name=*svr\_name* specifies the server on which the primary database resides.
- *SNAPPLAN* is the name of the snapplan file.
- *ORACLE\_HOME* is the *ORACLE\_HOME* setting for the *ORACLE\_SID* database.
- *relocate path* is the name of the initial mount point for the snapshot image.

Note: When cloning a database on a secondary host, ensure that PRIMARY\_HOST and SECONDARY HOST parameters in the snapplan file are different.

When the  $-\circ$  recoverdb option is used with dbed vmclonedb, the clone database is recovered automatically using all available archive logs. If the -o recoverdb option is not used, you can perform point-in-time recovery manually.

In the following example, a clone ofthe primary database is automatically created on the same host as the primary database.

```
$ /opt/VRTS/bin/dbed_vmclonedb -S PROD \
-o recoverdb, new sid=NEWPROD, server name=orasvr -f snap1 -r /clone
dbed_vmclonedb started at 2009-05-26 09:29:39
Editing remote login passwordfile in initclone1.ora.
All redo-log files found.
Altering instance name parameter in initclone1.ora.
Altering instance number parameter in initclone1.ora.
Altering thread parameter in initclone1.ora.
Database CLONE1 (SID=clone1) is running.
dbed_vmclonedb ended at 2009-05-26 09:32:16
```
In the following example, a clone ofthe primary database is automatically created on a secondary host.

```
$ /opt/VRTS/bin/dbed_vmclonedb -S PROD \
-o recoverdb, new sid=NEWPROD, server name=orasvr -f snap2
dbed_vmclonedb started at 2009-04-15 05:57:51
Editing remote login passwordfile in initclone1.ora.
All redo-log files found.
Altering instance name parameter in initclone1.ora.
Altering instance number parameter in initclone1.ora.
```

```
Altering thread parameter in initclone1.ora.
Database CLONE1 (SID=clone1) is running.
dbed_vmclonedb ended at 2009-04-15 06:02:20
```
# Shutting down the clone database and unmounting file systems

When you are done using the clone database, you can shut it down and unmount all snapshot file systems with the dbed vmclonedb  $-\circ$  umount command.

Note: Any mounted Storage Checkpoints need to be unmounted before running dbed vmclonedb -o umount.

## To shut down the clone database and unmount all snapshot file systems

Use the dbed vmclonedb command as follows:

```
$ /opt/VRTS/bin/dbed_vmclonedb \
-o umount,new_sid=new_sid,server_name=svr_name \
-f SNAPPLAN [-r relocate_path]
```
In this example, the clone database is shut down and file systems are unmounted for a clone on the same host as the primary database (a single-host configuration).

```
$ /opt/VRTS/bin/dbed_vmclonedb \
-o umount, new sid=NEWPROD, server name=orasvr -f snap1 -r /clone
dbed_vmclonedb started at 2004-04-02 15:11:22
Umounting /clone/prod_db.
Umounting /clone/prod_ar.
dbed_vmclonedb ended at 2004-04-02 15:11:47
```
In this example, the clone database is shut down, file systems are unmounted, and the snapshot disk group is deported for a clone on a secondary host(a two-host configuration).

```
$ /opt/VRTS/bin/dbed_vmclonedb \
-o umount, new sid=NEWPROD, server name=orasvr -f snap2
dbed_vmclonedb started at 2004-04-09 23:09:21
Umounting /clone/arch.
Umounting /clone/prod_db.
dbed_vmclonedb ended at 2004-04-09 23:09:50
```
# Restarting a clone database

If the clone database is down as a result of using dbed vmclonedb -o umount or rebooting the system, you can restart it with the  $\sim$  restartdb option.

Note: This option can only be used when a clone database is created successfully. If the clone database is recovered manually,  $-\circ$  update status must be run to update the status before -o restartdb will work.

# To start the clone database

Use the dbed vmclonedb command as follows:

```
$ /opt/VRTS/bin/dbed_vmclonedb -S ORACLE_SID \
-o restartdb,new_sid=new_sid,server_name=svr_name -f SNAPPLAN \
[-H ORACLE_HOME] [-r relocate_path]
```
In this example, the clone database is re-started on the same host as the primary database (a single-host configuration).

```
$ /opt/VRTS/bin/dbed_vmclonedb -S PROD \
-o restartdb, new sid=NEWPROD, server name=orasvr -f snap1 -r /clone
dbed_vmclonedb started at 2009-04-15 06:04:10
Oracle instance clone1 successfully started.
dbed_vmclonedb ended at 2009-04-15 06:07:14
```
In this example, the clone database is re-started on the secondary host (a two-host configuration).

```
$ /opt/VRTS/bin/dbed_vmclonedb -S PROD \
-o restartdb, new sid=NEWPROD, server name=orasvr \
-f snap2
dbed_vmclonedb started at 2009-04-15 06:04:10
Oracle instance clone1 successfully started.
dbed_vmclonedb ended at 2009-04-15 06:07:14
```
# Recreating Oracle tempfiles

After a clone database is created and opened, the tempfiles are added if they were residing on the snapshot volumes. If the tempfiles were not residing on the same file systems as the datafiles,  $d$ bed vmsnap does not include the underlying volumes in the snapshot. In this situation, dbed vmclonedb issues a warning message and you can then recreate any needed tempfiles on the clone database as described in the following procedure.

# To recreate the Oracle tempfiles

1 If the tempfiles were not residing on the same file systems as the datafiles, dbed vmclonedb will display the WARNING and INFOmessages similar to the following:

```
WARNING: Not all tempfiles were included in snapshot for $ORACLE SID,
         there is no snapshot volume for
         /clone_path/temp02.dbf.
         WARNING: Could not recreate tempfiles for $ORACLE_SID
         due to lack of free space.
         INFO: The sql script for adding tempfiles to $ORACLE_SID
         is at /tmp/add_tf.$ORACLE_SID.sql.
```
Note: *\$ORACLE\_SID* is the name of the clone database.

- 2 A script named add tf. \$ORACLE SID.sql is provided in the /tmp directory for the purpose of recreating Oracle tempfiles. This script contains the SQL\*Plus commands to recreate the missing tempfiles.
- **3** Make a copy of the add  $\forall$  f. *\$ORACLE SID*. sql script and open it to view the list of missing tempfiles.

An example of the add tf. \$ORACLE SID.sql script is shown below:

```
# cat add_tf.pune.sql
-- Commands to add tempfiles to temporary tablespaces.
-- Online tempfiles have complete space information.
-- Other tempfiles may require adjustment.
ALTER TABLESPACE TEMP ADD TEMPFILE
'DBED:ADJUST_BEFORE_RUN/snap_data11r1/pune/temp01.dbf'
SIZE 20971520 REUSE AUTOEXTEND ON NEXT 655360 MAXSIZE 32767M;
```
4 Evaluate whether you need to recreate any temp files. If you want to recreate tempfiles, proceed to the next step.

**5** In the add the *\$ORACLE SID*.sql file, edit the sizes and default path names ofthe tempfiles as needed to reside on cloned volumes configured for database storage.

Note: Do not run the script without first editing it because path names may not exist and the specified mount points may not contain sufficient space.

- **6** After you have modified the add tf. \$ORACLE SID.sql script, execute it against your clone database.
- <span id="page-286-0"></span>7 After you have successfully run the script, you may delete it.

# Resynchronizing your database to the snapshot

If your database becomes corrupted, you can use reverse resynchronization to recover the database from a clone. The reverse resynchronization feature of Veritas Database FlashSnap enables you to resynchronize the primary database or volume with a clone database or snapshot volume.

Note: In Veritas Storage Foundation for Oracle RAC configurations, the reverse resynchronization option is not supported.

Reverse resynchronization requires the primary database to be offline so that it remains unchanged.

Warning: After completing a reverse resynchronization, the content of the original database is discarded. Storage Checkpoints taken on the original database or the clone database before or after the snapshot was created are discarded. The dbed vmsnap -o reverse resync commit command cannot be undone and should be used with extreme caution.

Before resynchronizing a database to a snapshot, make sure the following conditions have been met:

Prerequisites

- You must be logged in as the Oracle database administrator.
- Before you can reverse resynchronize the snapshot image, review the database snapshot procedure and create the snapshot.
- The mount point for the primary database must be created by and owned by the Oracle DBA user before mounting the VxFS file system.
- If a clone database has been created, you must shut it down and unmount the file systems using the dbed vmclonedb  $-\circ$  umount command before you can reverse resynchronize the snapshot image. This command also deports the disk group if the primary and secondary hosts are different.

See "Shutting down the clone database and [unmounting](#page-283-0) file [systems"](#page-283-0) on page 284.

- The primary database must be offline.
- The dbed vmsnap command can only be executed on the primary host. Usage notes
	- Before you execute the reverse resync commit command, you should remove the old archive log when ODM is enabled.
	- If the Oracle authentication password is used, you need to recreate it using the ORAPWD utility after executing dbed vmsnap -o reverse\_resync\_commit.

# To begin reverse resynchronization

Use the  $-\circ$  reverse resync begin option to the dbed vmsnap command:

```
$ /opt/VRTS/bin/dbed_vmsnap -S ORACLE_SID -f SNAPPLAN \
-o reverse resync begin
```
Any mounted storage checkpoints must be unmounted before running dbed vmsnap -o reverse resync.

After executing reverse resync commit, checkpoints created on the original database will be deleted.

The  $-\circ$  reverse resync begin option imports the disk group that was deported from the secondary host and joins it back to the original disk group. The command unmounts the original volumes, mounts the snapshot volumes with the file systems that are configured for the primary database, and brings up the database snapshot image as the primary database. This operation requires the primary database to be offline so that its contents remain unchanged.
#### To abort reverse resynchronization

◆ Use the -o reverse resync abort option of the dbed vmsnap command:

```
$ /opt/VRTS/bin/dbed_vmsnap -S ORACLE_SID -f SNAPPLAN \
-o reverse_resync_abort
```
The -o reverse resync abort option aborts -o reverse resync begin, unmounts the snapshot volumes, and mounts the original volumes back with the file systems that are configured to use the volume. This operation is only allowed after -o reverse resync begin has been executed and cannot be used after reverse resynchronization has been committed (-o reverse resync commit).

#### To commit reverse resynchronization changes

1 Use the -o reverse resync commit option of the dbed vmsnap command:

```
$ /opt/VRTS/bin/dbed_vmsnap -S ORACLE_SID -f SNAPPLAN \
-o reverse_resync_commit
```
The -o reverse resync commit option commits the reverse resynchronization changes after you have verified that they are acceptable. The operation resynchronizes the original volume from the data in the snapshot.

2 Restart the primary database in ARCHIVELOG mode so that it is ready to take another snapshot.

If the Oracle authentication password file is used for the database, it needs to be recreated using the ORAPWD utility after the reverse resync commit operation is performed.

This example is valid only for the online snapshot mode.

Reverse resynchronization is started on the primary host:

```
$ dbed_vmsnap -S FLAS10r1 -f snaptst
-o reverse resync begin
```
dbed\_vmsnap started at 2009-07-30 14:06:38 SFORA dbed vmsnap WARNING V-81-5725 After reverse resync commit is performe you need to recreate the Authentication Password File using the ORAPWD utility.

Database FLAS10r1 (SID=FLAS10r1) is running. The option reverse resync begin has been completed. dbed\_vmsnap ended at 2009-07-30 14:12:22

#### Reverse resychronization is aborted on the primary host.

```
$ /opt/VRTS/bin/dbed_vmsnap -S PROD -f snap1 \
-o reverse_resync_abort
dbed_vmsnap started at 2004-04-02 16:16:44
The option reverse resync abort has been completed.
```
Reverse resychronization changes are committed on the primary host.

```
$ dbed_vmsnap -S FLAS10r1 -f snaptst
-o reverse_resync_commit
```
dbed\_vmsnap ended at 2004-04-02 16:16:51

\$ dbed vmsnap -S FLAS10r1 -f snaptst -o reverse resync commit dbed\_vmsnap started at 2009-07-30 14:14:47 Oracle instance FLAS10r1 successfully started. The database is not running in archivelog mode. SFORA dbed vmsnap WARNING V-81-5725 After reverse resync commit is performed, you need to recreate the Authentication Password File using the ORAPWD utility.

```
The option reverse resync commit has been completed.
dbed_vmsnap ended at 2009-07-30 14:20:07
```
# Resynchronizing the snapshot to your database

When you have finished using a clone database or want to refresh it, you can resynchronize it with the original database. This is also known as refreshing the snapshot volume or merging the split snapshotimage back to the current database image. After resynchronizing, the snapshot can be retaken for backup or decision-support purposes.

There are two choices when resynchronizing the data in a volume:

- Resynchronizing the snapshot from the original volume.
- Resynchronizing the original volume from the snapshot. This choice is known as reverse resynchronization. Reverse resynchronization may be necessary to restore a corrupted database and is usually much quicker than using alternative approaches such as full restoration from backup media. Reverse resynchronization is not supported in Oracle RAC configurations.

Before resynchroninzing the snapshot to your database, make sure the following conditions are met:

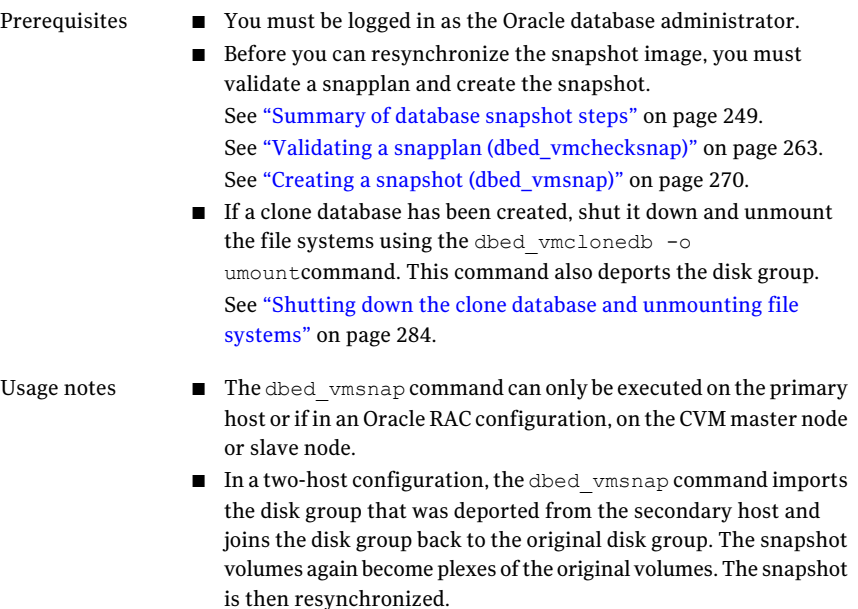

Two-host operations are not applicable to Oracle RAC configurations.

- See the dbed\_vmsnap(1M) manual page for more information.
- As a good practice, it is recommended to remove the old archive logs after performing a reverse resynchronization.

#### To resynchronize the snapshot image

◆ Use the dbed\_vmsnap command as follows:

\$ /opt/VRTS/bin/dbed\_vmsnap -S *ORACLE\_SID* -f *SNAPPLAN* -o resync

#### In this example, the snapshot image is resynchronized with the primary database.

```
$ /opt/VRTS/bin/dbed_vmsnap -S FLAS11r1 -f snap1 -o resync
dbed_vmsnap started at 2009-06-29 06:41:35
```
Snapback Volumes OK for flashdstdg15 The option resync has been completed. dbed\_vmsnap ended at 2009-06-29 06:44:45

#### Now you can again start creating snapshots.

# Removing a snapshot volume

If a snapshot volume is no longer needed, you can remove it and free up the disk space for other uses by using the  $v$ xedit rm command.

Prerequisites

- You must be logged in as root.
- If the volume is on a mounted file system, you must unmount it before removing the volume.

#### To remove a snapplan and snapshot volume

1 To remove the snapshot and free up the storage used by it:

If the snapshot has been taken:

- Remove the snapshot as follows:
	- # vxsnap -g *diskgroup* dis *snapshot\_volume* # vxvol -g *diskgroup* stop *snapshot\_volume* # vxedit -g *diskgroup* -rf rm *snapshot\_volume*

If the snapshot has not been taken and the snapshot plex (mirror) exists:

■ Remove the snapshot as follows:

# vxsnap -g *diskgroup* rmmir *volume*

2 Remove the DCO and DCO volume:

# vxsnap -g *diskgroup* -f unprepare *volume*

3 Remove the snapplan:

# /opt/VRTS/bin/dbed\_vmchecksnap -S db -f snapplan -o remove

For example, the following commands will remove a snapshot volume from disk group PRODdg:

```
# vxsnap -g PRODdg dis snap_v1
# vxvol -g PRODdg stop snap_v1
# vxedit -g PRODdg -rf rm snap_v1
```
# Using Database FlashSnap in an HA environment

Veritas Storage Foundation for Oracle supports Database FlashSnap in the HA environment.

Note: This HA information does not apply to using Database FlashSnap in a Veritas Storage Foundation for Oracle RAC environment.

When using Database FlashSnap in the HA environment, observe the following limitations:

■ Modify the default snapplan to use the virtual host name defined for the database resource group for the PRIMARY\_HOST and/or the SECONDARY\_HOST parameters and validate the snapplan before creating a snapshot by running the following command:

```
dbed_vmchecksnap -S ORACLE_SID -H ORACLE_HOME -f SNAPPLAN \
-o validate
```
■ The primary database must be down before you perform reverse resychronization (dbed\_vmsnap -S *ORACLE\_SID* -f *SNAPPLAN* -o reverse resync begin). When Veritas Cluster Server (VCS) detects that the primary database is down, it starts the failover process and the repository is unmounted and the dbed vmsnap command is aborted.

#### To avoid the VCS failover process

1 As root, temporarily freeze the VCS resource group for the database:

# hagrp -freeze *ResourceGroup*

- 2 Shut down the primary database.
- 3 Run reverse resynchronization:

```
# dbed_vmsnap -S ORACLE_SID -f SNAPPLAN \
-o reverse resync begin
```
#### 4 After reverse reynchronization changes are committed (-o

reverse resync commit), verify that the database has been started in ARCHIVELOG mode. This information is provided in the status messages that appear after running committing reverse resynchronization changes.

5 Unfreeze the resource group:

# hagrp -unfreeze *ResourceGroup*

Using Database FlashSnap for backup and off-host processing Using Database FlashSnap in an HA environment 294

# Chapter

# Using Veritas NetBackup for database backup

This chapter includes the following topics:

- About using Veritas [NetBackup](#page-294-0) for backup and restore
- Using Veritas [NetBackup](#page-294-1) to backup and restore Quick I/O files
- <span id="page-294-0"></span>About using Veritas [NetBackup](#page-296-0) to backup and restore Oracle Disk Manager [files](#page-296-0)

# About using Veritas NetBackup for backup and restore

<span id="page-294-1"></span>Veritas NetBackup provides for high performance, online (hot) backups of databases that must be available on a 24x7 basis, as well as offline (cold) database backups. Veritas NetBackup lets you back up and restore database files and directories. You can set up schedules for automatic, unattended, online, and offline database backup, as well as full or incremental backup.These backups are managed entirely by the NetBackup server. You can also manually back up database files from any of the NetBackup clients. Client users can perform database backups and restores from their client systems on demand.

# Using Veritas NetBackup to backup and restore Quick I/O files

If you are using NetBackup for Oracle, then you should use Oracle RMAN to backup and restore Quick I/O files.

Veritas NetBackup does not follow symbolic links when backing up files. Typical backup management applications are designed this way to avoid backing up the

same data twice. This would happen if both the link and the file it points to were included in the list of files to be backed up.

A Quick I/O file consists oftwo components: a hidden file with the space allocated for it, and a link that points to the Quick I/O interface of the hidden file. Because NetBackup does not follow symbolic links, you must specify both the Quick I/O link and its hidden file in the list of files to be backed up.

To view all files and their attributes in the db01 directory:

```
$ 1s -la /db01total 2192
drwxr-xr-x 2 root root 96 Oct 20 17:39 .
drwxr-xr-x 9 root root 8192 Oct 20 17:39 ..
-rw-r--r-- 1 oracle dba 1048576 Oct 20 17:39
.dbfile
lrwxrwxrwx 1 oracle dba 22 Oct 20 17:39
dbfile \rightarrow\.dbfile::cdev:vxfs:
```
In the example above, you must include both the symbolic link dbfile and the hidden file .dbfile in the file list of the backup class.

If you want to back up all Quick I/O files in a directory, you can simplify the process by just specifying the directory to be backed up. In this case, both components of each Quick I/O file will be properly backed up. In general, you should specify directories to be backed up unless you only want to back up some, but not all files, in those directories.

Because Veritas NetBackup is integrated with Veritas Storage Foundation, Veritas NetBackup backs up extent attributes of a Quick I/O file and restores them accordingly. Quick I/O files can then be backed up and restored as regular files using Veritas NetBackup, while preserving the Quick I/O file's extent reservation. Without this feature, restoring the file could cause the loss of contiguous reservation, which can degrade performance.

When restoring a Quick I/O file, if both the symbolic link and the hidden file already exist, Veritas NetBackup will restore both components from the backup image. If either one or both of the two components are missing, Veritas NetBackup creates or overwrites as needed.

Note: The Oracle backup and restore utility cannot be used to back up and restore Quick I/O files.

<span id="page-296-0"></span>Some back up software may not be able to back up and restore VxFS extent attributes. See the  $qio\_recreate(1M)$  online manual page for information on how to restore missing Quick I/O files.

# About using Veritas NetBackup to backup and restore Oracle Disk Manager files

Oracle allocates Oracle Disk Manager files with contiguous extent layouts for good database performance. When you back up your database using Veritas NetBackup, extent attributes are backed up automatically. When you restore database files they are allocated using these extent attributes. If you are using Oracle RMAN's conventional backup method with any backup software, datafiles are also restored with the proper extent layouts.

If you are not using NetBackup or you are using RMAN's "proxy copy" backup method with a backup software other than NetBackup, the extent attributes may not be backed up. To ensure the restored datafiles have proper extent layouts, preallocate the lost datafiles using the odmmkfile command. This command preallocates contiguous space for files prior to restoring them.

See the  $\circ$ dmmkfile(1M) manual page.

For example, to preallocate an Oracle datafile with size 100 M, assuming the Oracle database block size is 8K, use the odmmkfile command and enter:

\$ /opt/VRTS/bin/odmmkfile -h 8k -s 100m filename

Using Veritas NetBackup for database backup About using Veritas NetBackup to backup and restore Oracle Disk Manager files 298

Chapter

# Tuning for performance

This chapter includes the following topics:

- Additional [documentation](#page-298-0)
- About [tuning](#page-298-1) VxVM
- About [tuning](#page-300-0) VxFS
- <span id="page-298-0"></span>About tuning Oracle [databases](#page-311-0)
- About tuning [HP-UX](#page-313-0)

# Additional documentation

Use the tuning tips and information provided in this chapter in conjunction with other more in-depth publications, such as:

- *Oracle Performance Tuning Tips & Techniques* (Osborne McGraw-Hill)
- *Oracle9i Installation Guide* (Oracle Corporation)
- *Oracle 10g Installation Guide* (Oracle Corporation)
- <span id="page-298-1"></span>■ *Oracle Performance Tuning* (O'Reilly & Associates)
- *Oracle Performance Tuning and Optimization* (Sams Publishing)
- *Veritas Volume Manager Administrator's Guide*, chapter on "VxVM Performance Monitoring"

# About tuning VxVM

Veritas Volume Manager (VxVM) is tuned for most configurations ranging from small systems to larger servers. On smaller systems with less than a hundred drives, tuning should not be necessary and Veritas Volume Manager should be

capable of adopting reasonable defaults for all configuration parameters. On very large systems, however, there may be configurations that require additional tuning of these parameters, both for capacity and performance reasons.

For more information on tuning VxVM, see the *Veritas Volume Manager Administrator's Guide*.

# About obtaining volume I/O statistics

If your database is created on a single file system that is on a single volume, there is typically no need to monitor the volume I/O statistics.If your database is created on multiple file systems on multiple volumes, or the volume configurations have changed over time, it may be necessary to monitor the volume I/O statistics for the databases.

Use the vxstat command to access information about activity on volumes, plexes, subdisks, and disks under VxVM control, and to print summary statistics to the standard output. These statistics represent VxVM activity from the time the system initially booted or from the last time the counters were reset to zero. If no VxVM object name is specified, statistics from all volumes in the configuration database are reported. Use the -g option to specify the database disk group to report statistics for objects in that database disk group.

VxVM records the following I/O statistics:

- count of operations
- number of blocks transferred (one operation can involve more than one block)
- average operation time (which reflects the total time through the VxVM interface and is not suitable for comparison against other statistics programs)

VxVM records the preceding three pieces of information for logical I/Os, including reads, writes, atomic copies, verified reads, verified writes, plex reads, and plex writes for each volume. VxVM also maintains other statistical data such as read failures, write failures, corrected read failures, corrected write failures, and so on. In addition to displaying volume statistics, the vxstat command is capable of displaying more detailed statistics on the components that form the volume. For detailed information on available options, refer to the  $v$ xstat(1M) manual page.

To reset the statistics information to zero, use the  $-r$  option. You can reset the statistics information for all objects or for only those objects that are specified. Resetting just prior to an operation makes it possible to measure the impact of that particular operation.

The following is an example of output produced using the  $v$ xstat command:

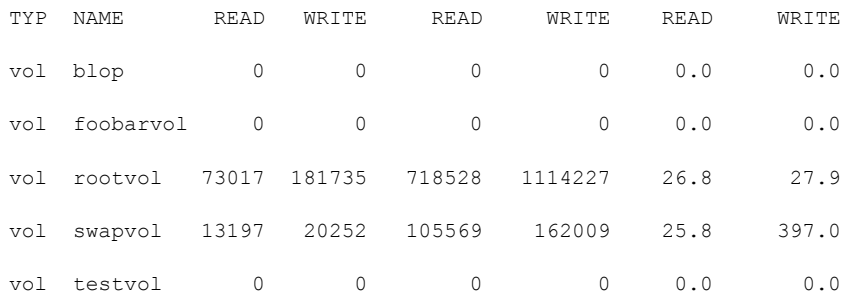

Additional information is available on how to use the vxstat output to identify volumes that have excessive activity and how to reorganize, change to a different layout, or move these volumes.

Additional volume statistics are available for RAID-5 configurations.

See the  $v$ xstat(1M) manual page.

<span id="page-300-0"></span>See the "Performance Monitoring" section of the "Performance Monitoring and Tuning" chapter in the *Veritas Volume Manager Administrator's Guide*.

# About tuning VxFS

Veritas File System provides a set of tuning options to optimize file system performance for different application workloads. VxFS provides a set of tunable I/O parameters that control some of its behavior. These I/O parameters help the file system adjust to striped or RAID-5 volumes that could yield performance far superior to a single disk. Typically, data streaming applications that access large files see the largest benefit from tuning the file system.

Most of these tuning options have little or no impact on database performance when using Quick I/O, with the exception of the max thread proc parameter.

Other than setting the  $max$  thread proc parameter, use the general VxFS defaults when creating a VxFS file system for databases.

See "max thread proc" on page 315.

However, you can gather file system performance data when using Quick I/O, and use this information to adjust the system configuration to make the most efficient use of system resources.

### How monitoring free space works

In general, VxFS works best if the percentage of free space in the file system is greater than 10 percent. This is because file systems with 10 percent or more of free space have less fragmentation and better extent allocation. Regular use of the  $df$  command to monitor free space is desirable. Full file systems may have an adverse effect on file system performance. Full file systems should therefore have some files removed or should be expanded.

See the  $f$ sadm  $v$ x $f$ s(1M) manual page.

### About monitoring fragmentation

Fragmentation reduces performance and availability. Regular use of fsadm's fragmentation reporting and reorganization facilities is therefore advisable.

The easiest way to ensure that fragmentation does not become a problem is to schedule regular defragmentation runs using the cron command.

Defragmentation scheduling should range from weekly (for frequently used file systems) to monthly (for infrequently used file systems). Extent fragmentation should be monitored with  $f$  sadmor the  $df$  -o scommands.

There are three factors that can be used to determine the degree offragmentation:

- Percentage of free space in extents that are less than eight blocks in length
- Percentage of free space in extents that are less than 64 blocks in length
- Percentage of free space in extents that are 64 or more blocks in length

An unfragmented file system will have the following characteristics:

- Less than 1 percent of free space in extents that are less than eight blocks in length
- Less than 5 percent of free space in extents that are less than 64 blocks in length
- More than 5 percent of the total file system size available as free extents that are 64 or more blocks in length

A badly fragmented file system will have one or more of the following characteristics:

- More than 5 percent of free space in extents that are less than 8 blocks in length
- More than 50 percent of free space in extents that are less than 64 blocks in length
- Less than 5 percent of the total file system size available as free extents that are 64 or more blocks in length

The optimal period for scheduling extent reorganization runs can be determined by choosing a reasonable interval, scheduling fsadm runs at the initial interval,

and running the extent fragmentation report feature of  $f$  sadm before and after the reorganization.

The "before" result is the degree of fragmentation prior to the reorganization. If the degree of fragmentation approaches the percentages for bad fragmentation, reduce the interval between  $f$ sadm. If the degree of fragmentation is low, increase the interval between fsadm runs.

## How tuning VxFS I/O parameters works

VxFS provides a set of tunable I/O parameters that control some of its behavior. These I/O parameters are useful to help the file system adjust to striped or RAID-5 volumes that could yield performance far superior to a single disk. Typically, data streaming applications that access large files see the biggest benefit from tuning the file system.

If VxFS is being used with Veritas Volume Manager, the file system queries VxVM to determine the geometry of the underlying volume and automatically sets the I/O parameters. VxVM is queried by  $mkf$  when the file system is created to automatically align the file system to the volume geometry. If the default alignment from  $m kfs$  is not acceptable, the  $-\circ$  align=n option can be used to override alignment information obtained from VxVM. The mount command also queries VxVM when the file system is mounted and downloads the I/O parameters.

Ifthe default parameters are not acceptable or the file system is being used without VxVM, then the /etc/vx/tunefstab file can be used to set values for I/O parameters.The mount command reads the /etc/vx/tunefstab file and downloads any parameters specified for a file system. The tunefstab file overrides any values obtained from VxVM. While the file system is mounted, any I/O parameters can be changed using the  $v$ <sub>xtunefs</sub> command, which can have tunables specified on the command line or can read them from the  $/etc/vx/t$ unefstab file.

The vxtunefs command can be used to print the current values of the I/O parameters.

See the vxtunefs(1M) and tunefstab(4) manual pages.

## About tunable VxFS I/O parameters

The following are tunable VxFS I/O parameters:

read\_pref\_io

The preferred read request size. The file system uses this parameter in conjunction with the read nstream value to determine how much data to read ahead. The default value is 64K.

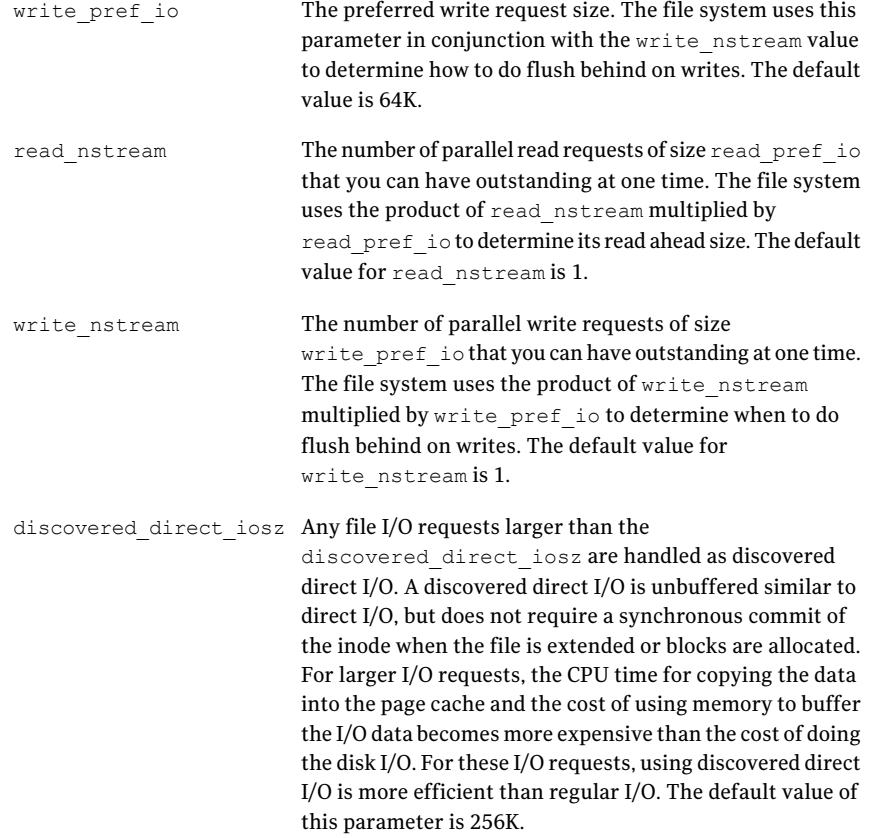

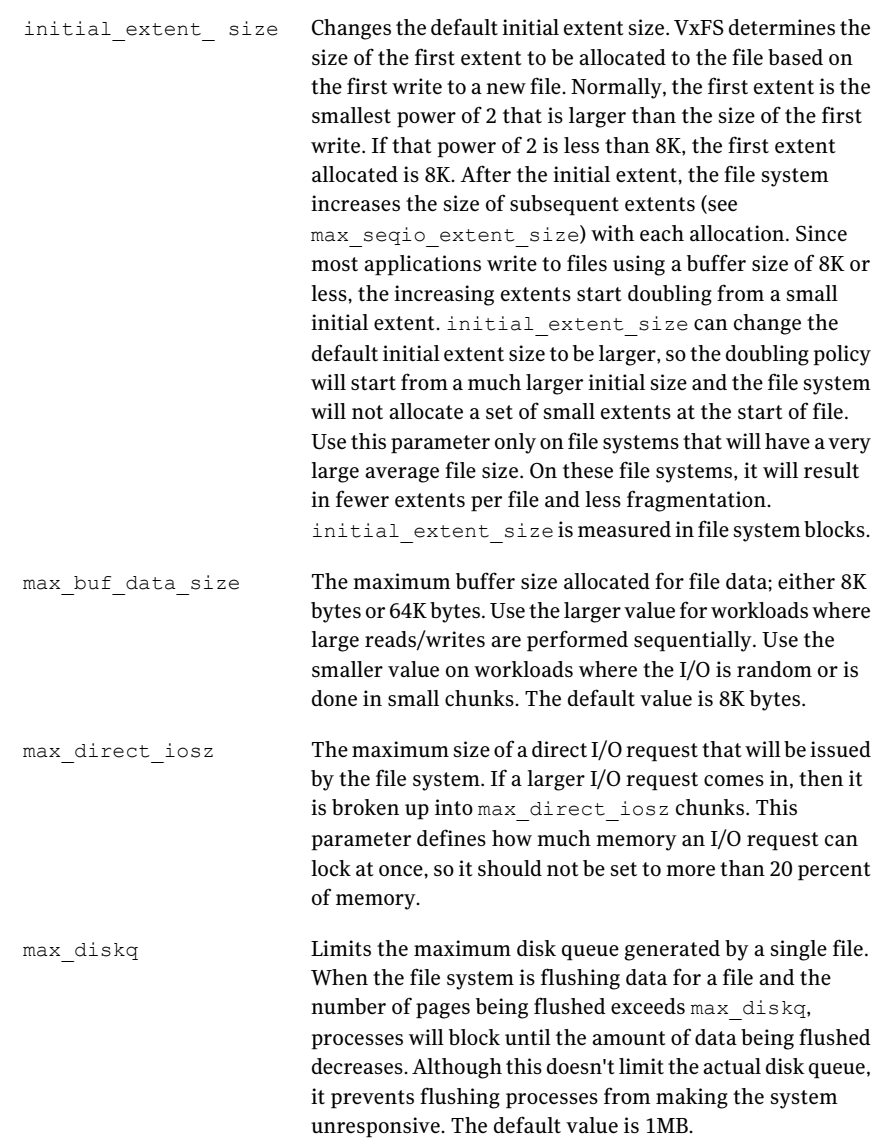

```
Increases or decreases the maximum size of an extent.When
                              the file system is following its default allocation policy for
                              sequential writes to a file, it allocates an initial extent that
                              is large enough for the first write to the file.When additional
                              extents are allocated, they are progressively larger (the
                              algorithm tries to double the size of the file with each new
                              extent) so each extent can hold several writes' worth of data.
                              This is done to reduce the total number of extents in
                              anticipation of continued sequential writes. When the file
                              stops being written, any unused space is freed for other files
                              to use. Normally, this allocation stops increasing the size
                              of extents at 2048 blocks, which prevents one file from
                              holding too much unused space.max seqio extent size
                              is measured in file system blocks.
max_seqio_extent_size
                              Enables or disables caching on Quick I/O files. The default
                              behavior is to disable caching. To enable caching, set
                              qio_cache_enable to 1. On systems with large memories,
                              the database cannot always use all of the memory as a cache.
                              By enabling file system caching as a second level cache,
                              performance may be improved. If the database is performing
                              sequential scans of tables, the scans may run faster by
                              enabling file system caching so the file system will perform
qio_cache_enable
```
aggressive read-ahead on the files.

Warning: The write throttle parameter is useful in special situations where a computer system has a combination of a lot of memory and slow storage devices. In this configuration, sync operations (such as  $f<sub>sync(</sub>)$ ) may take so long to complete that the system appears to hang. This behavior occurs because the file system is creating dirty pages (in-memory updates) faster than they can be asynchronously flushed to disk without slowing system performance. Lowering the value of write\_throttle limits the number of dirty pages per file that a file system will generate before flushing the pages to disk. After the number of dirty pages for a file reaches the write throttle threshold, the file system starts flushing pages to disk even if free memory is still available. The default value of write throttle typically generates a lot of dirty pages, but maintains fast user writes. Depending on the speed of the storage device, if you lower write throttle, user write performance may suffer, but the number of dirty pages is limited, so sync operations will complete much faster. Because lowering write throttle can delay write requests (for example, lowering write throttle may increase the file disk queue to the max diskq value, delaying user writes until the disk queue decreases), it is recommended that you avoid changing the value of write throttle

If the file system is being used with VxVM, it is recommended that you set the VxFS I/O parameters to default values based on the volume geometry.

write throttle unless your system has a a large amount

of physical memory and slow storage devices.

If the file system is being used with a hardware disk array or volume manager other than VxVM, align the parameters to match the geometry of the logical disk. With striping or RAID-5, it is common to set read  $\mathbf{pref}$  io to the stripe unit size and read nstream to the number of columns in the stripe. For striping arrays, use the same values for write pref io and write nstream, but for RAID-5 arrays, set write pref io to the full stripe size and write nstream to 1.

For an application to do efficient disk I/O, it should issue read requests that are equal to the product of read nstream multiplied by read pref io. Generally, any multiple or factor of read nstream multiplied by read pref io should be a good size for performance. For writing, the same rule of thumb applies to the write pref io and write nstream parameters. When tuning a file system, the best thing to do is try out the tuning parameters under a real-life workload.

If an application is doing sequential I/O to large files, it should issue requests larger than the discovered direct iosz. This causes the I/O requests to be performed as discovered direct I/O requests, which are unbuffered like direct I/O but do not require synchronous inode updates when extending the file. If the file is too large to fit in the cache, then using unbuffered I/O avoids throwing useful data out of the cache and lessons CPU overhead.

# About obtaining file I/O statistics using the Quick I/O interface

The  $q$ iostatcommand provides access to activity information on Quick I/O files on VxFS file systems. The command reports statistics on the activity levels of files from the time the files are first opened using their Quick I/O interface. The accumulated qiostat statistics are reset once the last open reference to the Quick I/O file is closed.

The qiostat command displays the following I/O statistics:

- Number of read and write operations
- Number of data blocks (sectors) transferred
- Average time spent on read and write operations

When Cached Quick I/O is used,  $q$ iostat also displays the caching statistics when the  $-1$  (the long format) option is selected.

The following is an example of  $q$ iostat output:

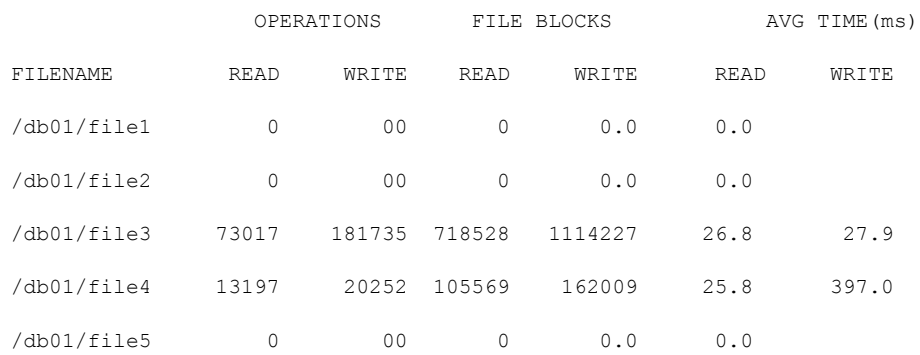

For detailed information on available options, see the  $q$ iostat(1M) manual page.

### About I/O statistics data

Once you gather the file I/O performance data, you can use it to adjust the system configuration to make the most efficient use of system resources.

There are three primary statistics to consider:

- file I/O activity
- volume I/O activity
- $\blacksquare$  raw disk I/O activity

If your database is using one file system on a striped volume, you may only need to pay attention to the file I/O activity statistics. If you have more than one file system, you may need to monitor volume I/O activity as well.

First, use the qiostat -r command to clear all existing statistics. After clearing the statistics, let the database run for a while during a typical database workload period. For example, if you are monitoring a database with many users, let the statistics accumulate for a few hours during prime working time before displaying the accumulated I/O statistics.

To display active file I/O statistics, use the qiostat command and specify an interval (using  $-i$ ) for displaying the statistics for a period of time. This command displays a list of statistics such as:

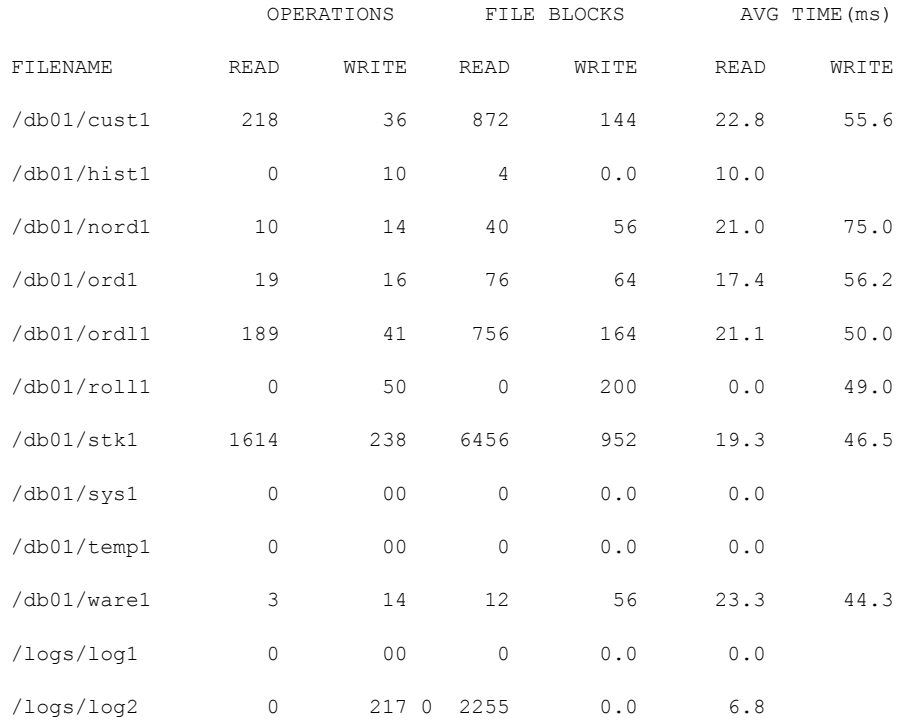

File I/O statistics help identify files with an unusually large number of operations or excessive read or write times. When this happens, try moving the "hot" files or busy file systems to different disks or changing the layout to balance the I/O load.

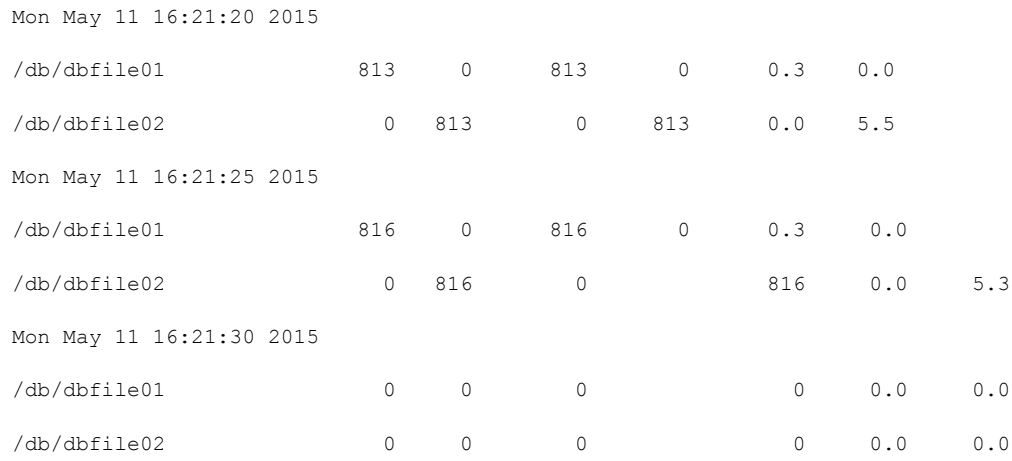

# Obtaining file I/O statistics using Veritas extension for Oracle Disk Manager

The odmstat command provides access to activity information on Oracle Disk Manager files on VxFS systems. Refer to the  $\circ$ dmstat(1M) manual page for more information. The command reports statistics on the activity from the time that the files were opened by the Oracle Disk Manager interface. The command has an option for zeroing the statistics. When the file is closed, the statistics are discarded.

The odmstat command displays the following I/O statistics:

- Number of read and write operations
- Number of data blocks read and written
- Average time spent on read and write operations

#### To obtain i/o statistics

◆ Use the odmstat command as follows:

# /opt/VRTS/bin/odmstat -i 5 /mnt/odmfile\*

#### For example:

# /opt/VRTS/bin/odmstat -i 5 /db/odmfile\*

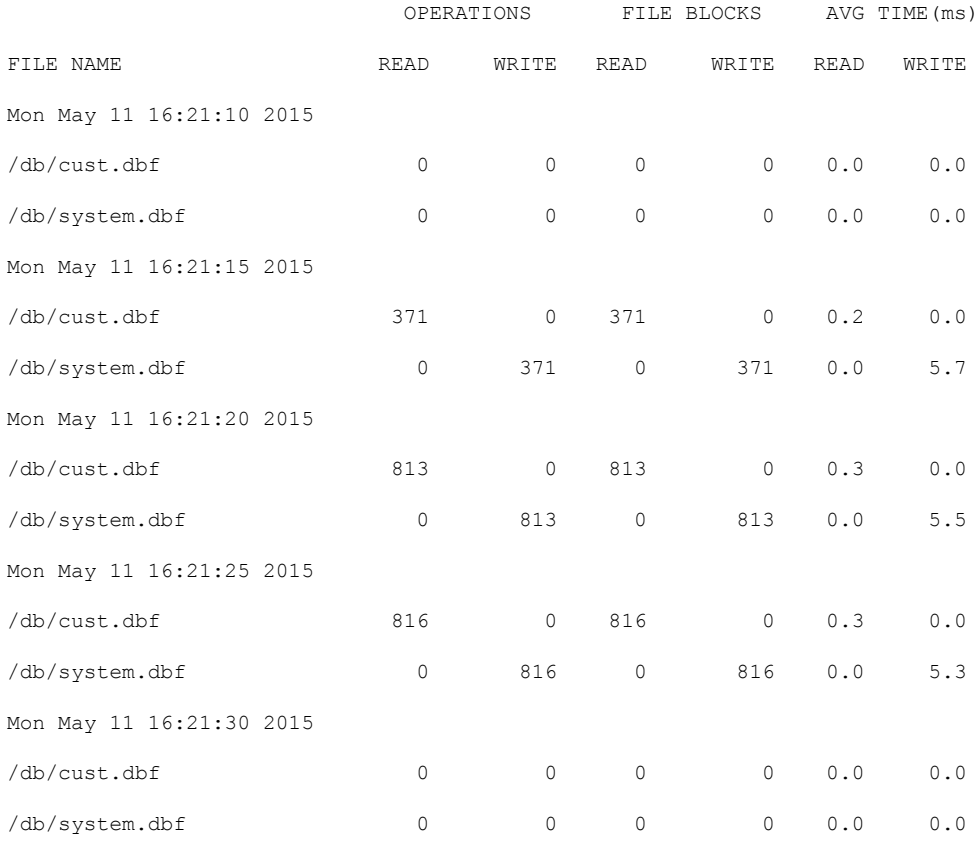

# About I/O statistics

When running your database through the file system, the read-write lock on each file allows only one active write per file. When you look at the disk statistics using iostat, the disk reports queueing time and service time. The service time is the

time that I/O spends on the disk, and the queueing time is how long it waits for all of the other I/Os ahead of it. At the volume level or the file system level, there is no queueing, so vxstat and qiostat do not show queueing time.

<span id="page-311-0"></span>For example, if you send 100 I/Os at the same time and each takes 10 milliseconds, the disk reports an average of 10 milliseconds of service and 490 milliseconds of queueing time. The vxstat, odmstat, and qiostat report an average of 500 milliseconds service time.

# About tuning Oracle databases

To achieve optimal performance on your Oracle database, the database needs to be tuned to work with VxFS. There are a number of Oracle parameters that you can tune to improve your Oracle database performance.

### Sequential table scans

Quick I/O performs all I/O as direct I/O. In the case of single-threaded sequential scans (common in decision support system (DSS) workloads), using buffered reads can yield better performance. Because the file system detects these sequential reads and performs read-aheads, the next few blocks that Oracle requests are readily available in the system buffer cache and are simply copied to the Oracle system global area (SGA). Because access from memory is inherently faster than access from disk, this achieves a significant reduction in response time.

To handle large sequential scans when using Quick I/O, use the Oracle parallel query process to break the single large scan into multiple smaller scans. This is done by setting the Oracle parameters PARALLEL\_MAX\_SERVERS, PARALLEL MIN SERVERS, and SORT AREA SIZE suitably.

Note: Consult the Oracle documentation for your system and version of Oracle, and use the settings recommended for these parameters when provided.

# Asynchronous I/O

Quick I/O and Oracle Disk Manager support kernel asynchronous I/O, which reduces CPU utilization and improves transaction throughput.

Enabling the following parameters lets Oracle take advantage of asynchronous I/O and avoids having to configure multiple DBWR slaves:

■ If you are using Quick I/O datafiles with Oracle9, set DISK\_ASYNCH\_IOto TRUEIn init.ora.

 $\blacksquare$  If you are using ODM on Oracle9, you do not need to change any init.org parameters.

Your Oracle Installation Guide provides detailed instructions on implementing asynchronous I/O on your system.

### Tuning buffer cache

The UNIX buffer cache plays an important role in performance when using HFS or JFS in buffered I/O mode.

When using Quick  $I/O$ , however, the database cache must be tuned as if raw devices are being used.You can allocate more memory to the database buffer cache because Quick I/O bypasses the file system cache to improve database performance. Memory pages normally allocated to the file system cache can be allocated to the database buffer cache (SGA). With Oracle9i, you can adjust the SGA size without shutting down the database.

### Setting Oracle block reads during sequential scans

The DB\_FILE\_MULTIBLOCK\_READ\_COUNT parameter specifies the maximum number of blocks Oracle reads in one I/O operation during a sequential scan. When the file system is created on a striped volume, set this parameter to a value that is a multiple of the full stripe size divided by DB\_BLOCK\_SIZE. Using a full stripe size allows the read operations to take advantage of the full bandwidth of the striped disks during sequential table scan.

Set the DB\_FILE\_MULTIBLOCK\_READ\_COUNT to a value that is a multiple of (read pref io\*read nstream)/DB\_BLOCK\_SIZE, but the value should not exceed the value of max direct iosz/DB\_BLOCK\_SIZE.

Use the vxtunefs command to display the value of read pref io, read nstream, and max direct iosz, for example:

# vxtunefs /db01

The vxtunefs command displays output similar to the following:

Filesystem i/o parameters for /db01 read pref io  $= 65536$ read  $n$ stream = 4 read unit io =  $65536$ write pref io =  $65536$ write  $n$ stream = 4 write unit io =  $65536$ 

```
pref strength = 10buf breakup size = 131072discovered_direct_iosz = 262144
max direct iosz = 2097152
default indir size = 8192
```
### Setting slave parameters

Quick I/O and ODM provide supportfor kernel asynchronous I/O, eliminating the need for multiple logwriter slaves or database writer slaves. This parameter is set to by default.

It is not necessary to set the DBWR<sub>IO</sub> SLAVES settings if you are using Quick I/O.The number of writer processes is set within DB\_WRITER\_PROCESSES, which performs asynchronous I/O.

### Configuring memory allocation

<span id="page-313-0"></span>Never configure Oracle to make use of more memory than is physically available on the system. Oracle may have to compete with other processes for system memory resources, and all of these potential processes must be considered when sizing and allocating memory. In the ideal configuration, a system that is dedicated to Oracle simplifies the tuning and monitoring issues and ensures best performance.

# About tuning HP-UX

To achieve optimal performance, certain HP-UX parameters need to be tuned. Changing these parameters requires modifying the HP-UX kernel settings, rebuilding the kernel, and rebooting the system. See the HP-UX System Ad ministration Tasks manual for the detailed procedure on how to reconfigure the HP-UX kernel. If you use SAM, the HP-UX system administration utility, to rebuild your kernel, make sure the

Note: The settings for all tunable parameters depend on such factors as the size of your system and database, the database load, and the number of users. In some cases we make suggestions for setting the parameters; however, you should always consult the Oracle Installation Guide for your system and version, and use the settings recommended by Oracle when provided.

### max\_thread\_proc

<span id="page-314-0"></span>This parameter sets the maximum number of threads that a process can create. The high performance of VxFS and the Quick I/O driver depend on the value of this tunable. Set the max thread proc parameter to 1200.

### asyncdsk, asyncdsk\_included, and max\_async\_ports

These parameters are used for including and configuring the asynchronous I/O driver in the HP-UX kernel, resulting in less I/O overhead and higher throughput. The parameter max async ports sets the maximum number of connections between user processes and the asyncdsk driver. See your Oracle documentation for the recommended value, or set max async ports to 1024 if a value is not recommended.

### eqmemsize

The I/O subsystem uses a pool of memory allocated by the  $eq$  memorize parameter for I/O system memory. The  $\epsilon$ <sub>memsize</sub> parameter specifies the minimum amount ofthis equivalently mapped memory.The exhaustion ofthis memory pool degrades I/O performance, thus impacting application performance. See your Oracle documentation for the recommended value, or set eqmemsize to 512 if a value is not recommended.

### nproc

This parameter sets the maximum number of processes. The nproc parameter may need to be set higher for a large database. See your HP-UX and Oracle documentation for the recommended value.

#### maxuproc

This parameter sets the maximum number of processes a non- $_{\text{root}}$  user can create in parallel. The  $maxuproc$  parameter may need to be set higher for a large database. See your HP-UX and Oracle documentation for the recommended value.

#### semmni

This parameter sets the number of semaphore set identifiers in the system. The semmni parameter determines the number of semaphore sets that can be created at any one time, and may need to be set higher for a large database. See your HP-UX and Oracle documentation for the recommended value.

### semmns

This parameter sets the maximum number of semaphores in the system. The semmns parameter may need to be set higher for a large database. See your HP-UX and Oracle documentation for the recommended value.

**Appendix** 

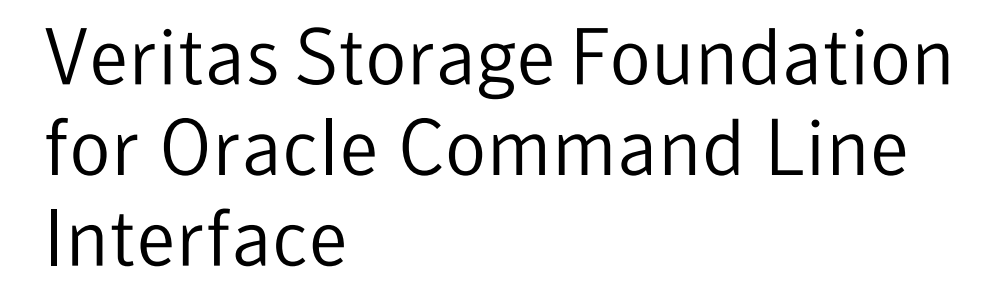

This appendix includes the following topics:

- <span id="page-316-0"></span>■ Overview of [commands](#page-316-0)
- About the [command](#page-319-0) line interface

# Overview of commands

Veritas Storage Foundation for Oracle provides a command line interface (CLI) to many key operations also supplied from within the GUI application. The command line interface lets you incorporate command operations into scripts and other administrative processes. These commands can be executed using the CLI or the Veritas Storage Foundation for Oracle GUI.

Note: The Veritas Storage Foundation for Oracle command line interface depends on certain tablespace, datafile, or container information (depending on your database) that is collected and stored in the SFDB repository. Some CLI commands update the repository by default. It is important to regularly ensure the repository is up-to-date by using the command.

All Veritas Storage Foundation for Oracle commands supported in the command line interface are located in the /opt/VRTS/bin directory. Online manual pages are located in the /opt/VRTS/man directory. Follow the installation instructions provided in the *Veritas Storage Foundation Installation Guide* to ensure you can use these commands and view the online manual pages.

Warning: Unless explicitly stated, commands are not supported by Veritas Storage Foundation for Oracle RAC.

<span id="page-317-0"></span>[Table](#page-317-0) A-1 summarizes the commands available to you from the command line.

| Command                                                                                           | <b>Description</b>                                                                                                    |
|---------------------------------------------------------------------------------------------------|----------------------------------------------------------------------------------------------------|
| dbed_update<br>This command is supported<br>by Veritas Storage<br>Foundation for Oracle RAC.      | Updates the SFDB repository in Veritas Storage Foundation<br>for Oracle.                                                                                                    |
| dbed checkconfig                                                                                  | Checks the configuration of an Oracle database in a Veritas<br>Storage Foundation for Oracle environment.                                                                                                    |
| dbed saveconfig                                                                                   | Saves the configuration of an Oracle database in a Veritas<br>Storage Foundation for Oracle environment.                                                                                                    |
| dbed ckptcreate<br>This command is supported<br>by Veritas Storage<br>Foundation for Oracle RAC.  | Creates a Storage Checkpoint for an Oracle database.                                                                                                    |
| dbed ckptdisplay<br>This command is supported<br>by Veritas Storage<br>Foundation for Oracle RAC. | Displays Storage Checkpoints for an Oracle database.                                                                                                    |
| dbed ckptmount<br>This command is supported<br>by Veritas Storage<br>Foundation for Oracle RAC.   | Mounts a Storage Checkpoint for an Oracle database.                                                                                                    |
| dbed ckptplan                                                                                     | Used to obtain estimates of space usage for Storage<br>Checkpoints. dbed ckptplan manages scheduled Storage<br>Checkpoint creation and summarizes statistics from these<br>Storage Checkpoints.                              |
| dbed ckptpolicy                                                                                   | Creates and administers Storage Checkpoint allocation<br>policies for a Multi-Volume File System (MVS). You can<br>display, create, update, assign, and remove Storage<br>Checkpoint allocation policies using this command. |
| dbed ckptquota                                                                                    | Administers quotas for Storage Checkpoints.                                                                                                    |

Table A-1 Veritas Storage Foundation for Oracle commands

| Command                                                                       | <b>Description</b>                                                                                                    |
|-------------------------------------------------------------------------------|----------------------------------------------------------------------------------------------------|
| dbed ckptremove                                                               | Removes a Storage Checkpoint for an Oracle database.                                                                                                    |
| This command is supported<br>by Veritas Storage<br>Foundation for Oracle RAC. |                                                                                                    |
| dbed ckptrollback                                                             | Rolls back an Oracle database to a Storage Checkpoint                                                                                                    |
| This command is supported<br>by Veritas Storage<br>Foundation for Oracle RAC. | point-in-time image.                                                                                                    |
| dbed ckptumount                                                               | Unmounts a Storage Checkpoint for an Oracle database.                                                                                                    |
| This command is supported<br>by Veritas Storage<br>Foundation for Oracle RAC. |                                                                                                    |
| dbed clonedb                                                                  | Creates a copy of an Oracle database by cloning all existing                                                                                                    |
| This command is supported<br>by Veritas Storage<br>Foundation for Oracle RAC. | database files and recreating the control file accordingly.<br>This cloned database can only be started on the same host<br>as the existing database as long as it uses a different SID.                       |
| qio convertdbfiles                                                            | Converts VxFS files to Quick I/O files.                                                                                                    |
| qio getdbfiles                                                                | Extracts information on files used by the database and stores<br>the names of these files in mkqio.dat.                                                                                                    |
|                                                                               | The mkqio.dat file is used by the qio convertdbfiles<br>command.                                                                                                    |
| qio recreate                                                                  | Automatically recreates Quick I/O files when the database<br>is recovered. The command expects to find a mkqio.dat file<br>in the directory where the qio recreate command is run.                             |
| dbed vmchecksnap                                                              | Creates and validates a snapplan that the dbed vmsnap                                                                                                    |
| This command is supported<br>by Veritas Storage<br>Foundation for Oracle RAC. | command uses to create a volume snapshot of an Oracle<br>database. The snapplan specifies snapshot scenarios (such<br>as online, offline, or instant). The command can also be used<br>to validate a snapplan. |

Table A-1 Veritas Storage Foundation for Oracle commands *(continued)*

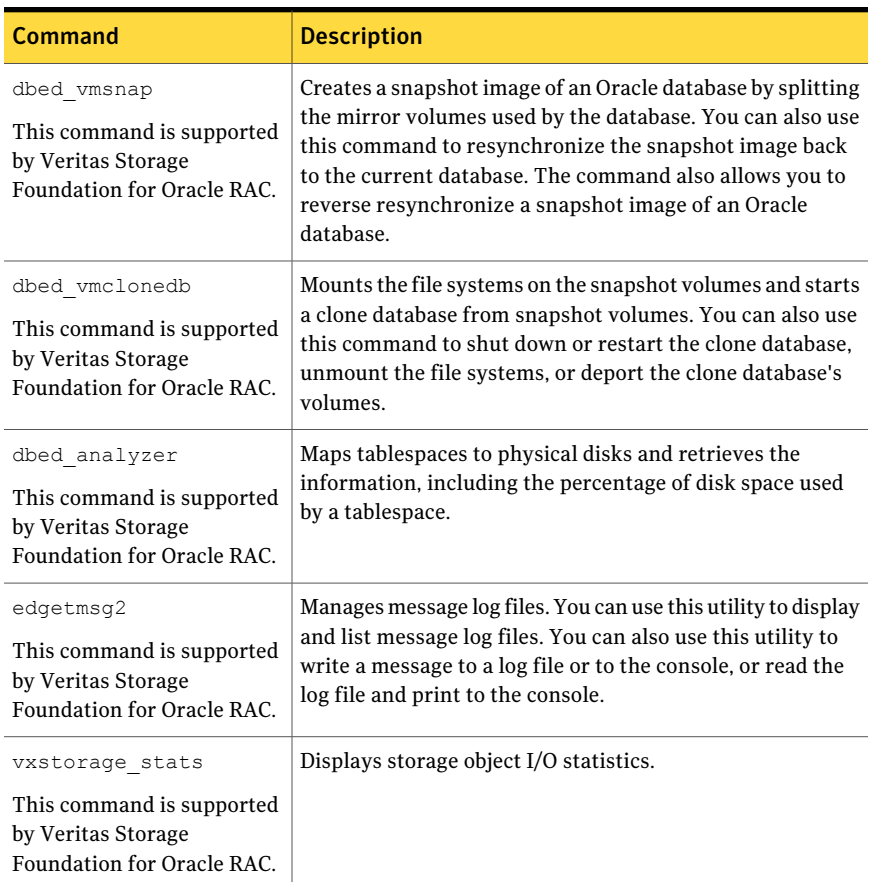

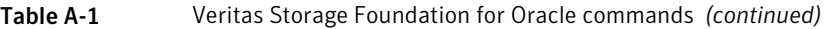

# About the command line interface

<span id="page-319-0"></span>You can use the Veritas Storage Foundation for Oracle command line interface to perform administrative operations. For more detailed information about the commands and their syntax and available options, see the individual manual pages.

Warning: Unless explicitly stated in the "Usage notes" section, commands are not supported by Veritas Storage Foundation for Oracle RAC.

## Updating the repository using dbed\_update

You can use the dbed\_update command to update the repository.

Any time you change the structure of the database (for example, by adding or deleting datafiles, converting PFILE to SPFILE, or converting SPFILE to PFILE), you must run dbed update.

Before updating the repository, review the following information:

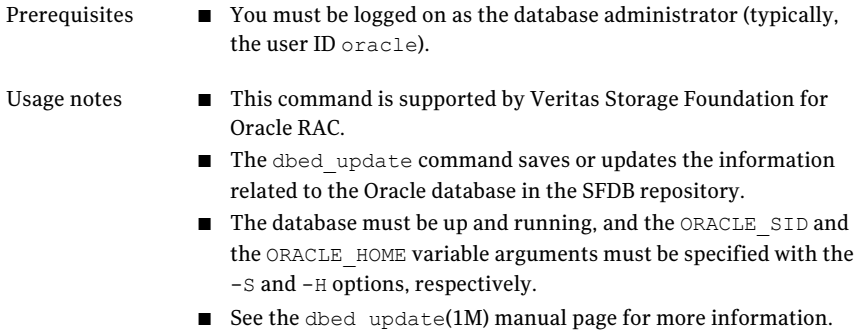

<span id="page-320-0"></span>[Table](#page-320-0) A-2 lists the options for updating the repository.

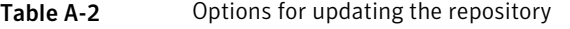

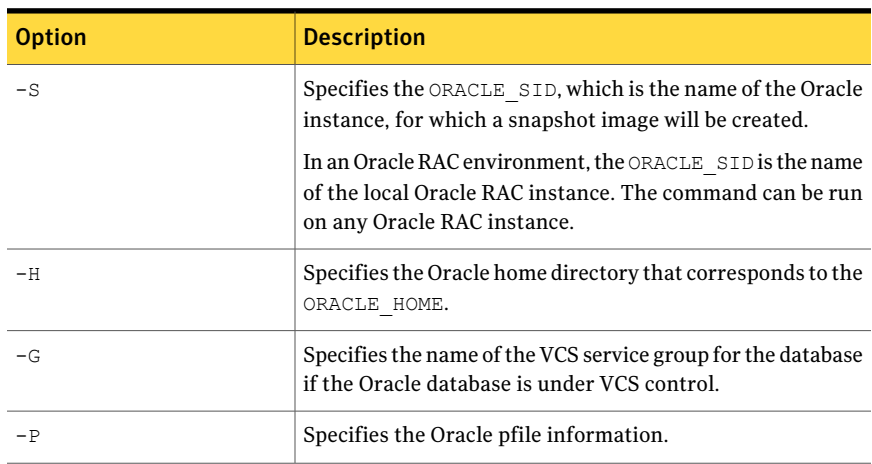

#### To update the SFDB repository

◆ Use the dbed update command as follows:

```
$ /opt/VRTS/bin/dbed_update -S PROD -H /oracle/product/9i
```
# Checking the database configuration environment using dbed\_checkconfig

You can use the command to verify and report on the database environment from the command line.

Before checking the configuration environment, the following conditions must be met:

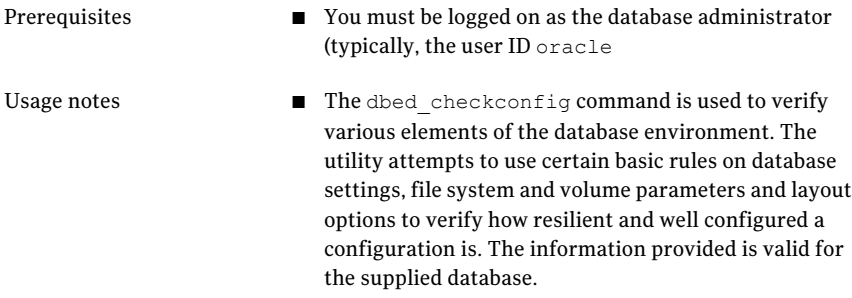

\$ /opt/VRTS/bin/dbed\_checkconfig-S FLAS11r1 -H \$ORACLE\_HOME

■ See the dbed checkconfig(1M) manual page.

#### To check the database configuration environment

Use the command as follows:

```
VRTSodm 5.0.31.5.%20090524 Veritas Oracle Disk Manager
Examining file system attributes.
All file systems are VxFS.
Examining Quick I/O settings.
0 files are configured to use Quick I/O files.
It appears that your system is ODM enabled.
0 Quick I/O files should be converted to regular
files to use ODM feature.
Examining Cached Quick I/O settings.
No file systems have Cached Quick I/O enabled.
Examining File System tunable settings.
Parameters for all VxFS file systems used by FLAS11r1.
Filesystem i/o parameters for /snap data11r1
read pref io = 2097152read nstream = 1
read unit io = 2097152
```

```
write pref io = 2097152
write nstream = 1
write unit io = 2097152pref strength = 10buf breakup size = 2097152discovered_direct_iosz = 262144
max direct iosz = 1048576
default indir size = 8192
qio_cache_enable = 0
write throttle = 0max diskq = 33554432initial extent size = 8max_seqio_extent_size = 2048
max buf data size = 8192hsm write prealloc = 0read ahead = 1inode aging size = 0inode aging count = 0fcl maxalloc = 317750272fcl keeptime = 0fcl_winterval = 3600
fcl_ointerval = 600
oltp_load = 0
Examining Oracle volume and file system layout.
Data for database FLAS11r1 is contained in one volume group.
Examining Oracle internal information.
Oracle Version is 11.1.0.6.0.
Control file /snap data11r1/FLAS11r1/control01.ctl is on file system
/snap_data11r1.
SFORA dbed checkconfig WARNING V-81-999 Control file is on a VxVM
volume set
Control file /snap data11r1/FLAS11r1/control02.ctl is on file system
/snap_data11r1.
SFORA dbed_checkconfig WARNING V-81-999 Control file is on a VxVM
volume set
Control file /snap data11r1/FLAS11r1/control03.ctl is on file system
/snap_data11r1.
SFORA dbed_checkconfig WARNING V-81-999 Control file is on a VxVM
volume set
```
Total of 3 control files over 1 file systems. SFORA dbed\_checkconfig WARNING V-81-3122 Control files are not spread over multiple file systems. Spread control files over multiple file systems for better redundancy.

Examining Oracle automatic extension of datafiles.

Total of 1009 datafiles are configured to auto extend. Total of 1015 datafiles are defined to the database. Examining Oracle log modes.

The database is running in archivelog mode. The database is running in automatic log archiving mode.

#### To check the database configuration environment and not update the repository

Use the dbed checkconfig command with the  $-v$  and  $-n$  options as follows:

```
$ /opt/VRTS/bin/dbed_checkconfig -S FLAS11r1 \
-H $ORACLE HOME -v -n
```
where:

- $\blacksquare$  -v lists all files.
- $\blacksquare$  -n stops the repository from being updated.

```
VRTSodm 5.0.31.5.%20090524 Veritas Oracle Disk Manager
Examining file system attributes.
```
All file systems are VxFS.

Examining Quick I/O settings.

0 files are configured to use Quick I/O files. It appears that your system is ODM enabled.

Examining Cached Quick I/O settings.

No file systems have Cached Quick I/O enabled.

Examining File System tunable settings.

Parameters for all VxFS file systems used by FLAS11r1. Filesystem i/o parameters for /snap data11r1 read pref io =  $2097152$ read  $n$ stream = 1
```
read unit io = 2097152write pref io = 2097152
write nstream = 1
write unit io = 2097152pref_strength = 10
buf breakup size = 2097152discovered_direct_iosz = 262144
max direct iosz = 1048576
default indir size = 8192
qio_cache_enable = 0
write throttle = 0max diskq = 33554432
initial extent size = 8max_seqio_extent_size = 2048
max buf data size = 8192hsm write prealloc = 0read ahead = 1inode aging size = 0inode aging count = 0fcl maxalloc = 317750272fcl keeptime = 0fcl_winterval = 3600
fcl_ointerval = 600
oltp load = 0
Examining Oracle volume and file system layout.
Data for database FLAS11r1 is contained in one volume group.
Examining Oracle internal information.
Oracle Version is 11.1.0.6.0.
Control file /snap data11r1/FLAS11r1/control01.ctl is on file system
/snap_data11r1.
SFORA dbed_checkconfig WARNING V-81-999 Control file is on a
VxVM volume set
Control file /snap data11r1/FLAS11r1/control02.ctl is on file system
/snap_data11r1.
SFORA dbed checkconfig WARNING V-81-999 Control file is on a
VxVM volume set
Control file /snap data11r1/FLAS11r1/control03.ctl is on file system
```
/snap\_data11r1. SFORA dbed checkconfig WARNING V-81-999 Control file is on a VxVM volume set Total of 3 control files over 1 file systems. SFORA dbed checkconfig WARNING V-81-3122 Control files are not spread over multiple file systems. Spread control files over multiple file systems for better redundancy. Examining Oracle automatic extension of datafiles. Total of 1009 datafiles are configured to auto extend. The following datafiles are not configured to autoextend: /snap\_data11r1/FLAS11r1/test\_big.dbf /snap\_data11r1/FLAS11r1/undotbs02.dbf /snap\_data11r1/FLAS11r1/tde\_tbs1.dbf /snap\_data11r1/FLAS11r1/tde\_tbs2.dbf /snap\_data11r1/FLAS11r1/16k\_file.dbf /snap\_data11r1/FLAS11r1/32k\_file.dbf Total of 1015 datafiles are defined to the database. Examining Oracle log modes. The database is running in archivelog mode. The database is running in automatic log archiving mode.

## Saving the database configuration environment using dbed\_saveconfig

You can use the dbed saveconfig command to save configuration information on the database, Symantec products, and system hardware from the command line.

Before saving the configuration environment, the following conditions must be met:

■ You must be logged on as the database administrator (typically, the user ID oracle). Prerequisites

- The dbed saveconfig command is used to collect and record configuration information on the database, Symantec products, and system hardware. Information is gathered in the context of a specified database. The utility attempts to gather enough information to allow an administrator to reconstruct a system and database from scratch, in the case of a complete system failure. Usage notes
	- Information collected is in the form of many system configuration files and the results of querying the system hardware, Symantec products, and the database. The location where configuration information has been saved is displayed as output from the dbed saveconfig command. Alternatively, you can use the  $-1$ option to designate this location.
	- See the dbed saveconfig(1M) manual page.

#### To save the database configuration environment

Use the dbed saveconfig command as follows:

```
$ /opt/VRTS/bin/dbed_saveconfig -S FLAS10r2 -H $ORACLE_HOME
Saving System and Oracle Information, please wait ...
... Saving HP-UX Information ...
... Saving Oracle Information ...
... Saving Overall Veritas Information ...
... Saving VxFS Information ...
... Saving VxVM Information ...
```
System configuration information saved to directory:

/tmp/saveconfig.23772

#### To save the database configuration environment without updating the repository

Use the dbed saveconfig command with the  $-n$  option as follows:

\$ /opt/VRTS/bin/dbed\_saveconfig -S PROD -H /oracle/product/9i -n Saving System and Oracle Information, please wait ... System configuration information saved to directory: /tmp/vxdbed/DR.1149

# Creating Storage Checkpoints using dbed\_ckptcreate

<span id="page-327-0"></span>You can use the dbed ckptcreate command to create a Storage Checkpoint from the command line.

Storage Checkpoints can be either online, offline, or instant. By default, Storage Checkpoints are offline. If  $\text{online}$  is specified, the database is put into hot-backup mode when the Storage Checkpoint is created. If offline is specified, the database is expected to be down. If instant is specified, the database must be online and a Storage Checkpoint will be taken for a "crash recovery"-type Storage Rollback.

Before creating a Storage Checkpoint, the following conditions must be met:

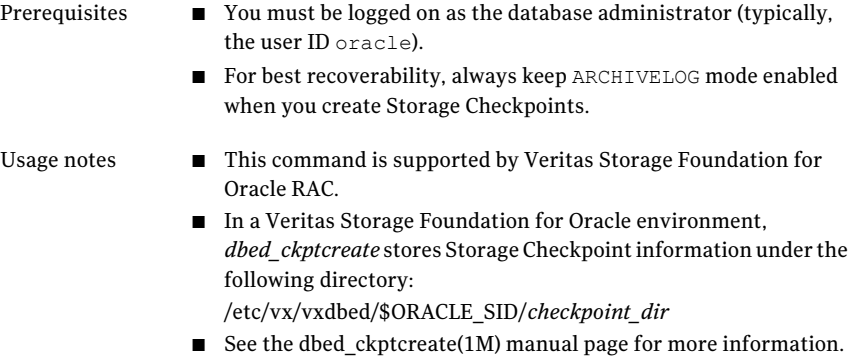

#### To create Storage Checkpoints while the database is online

Use the dbed ckptcreate command as follows:

```
$ /opt/VRTS/bin/dbed_ckptcreate -S PROD \
-H /oracle/product/9i -o online
Storage Checkpoint Checkpoint 971672042 created.
```
#### To create Storage Checkpoints without updating the repository while the database is online

Use the dbed ckptcreate command as follows:

```
$ /opt/VRTS/bin/dbed_ckptcreate -S PROD \
-H /oracle/product/9i -o online -n
Storage Checkpoint Checkpoint 971672043 created.
```
#### To create Storage Checkpoints while the database is offline

◆ Use the dbed ckptcreate command as follows:

```
$ /opt/VRTS/bin/dbed_ckptcreate -S PROD \
-H /oracle/product/9i -o offline
```
Storage Checkpoint Checkpoint 971672044 created.

The default option is online.

#### To create instant Storage Checkpoints

◆ Ensure that the database is online and use the dbed ckptcreate command as follows:

\$ /opt/VRTS/bin/dbed\_ckptcreate -S PROD \ -H /oracle/product/9i -o instant

Storage Checkpoint Checkpoint 971672045 created.

#### To assign a Storage Checkpoint allocation policy to a Storage checkpoint

◆ Use the dbed ckptcreate command as follows:

```
$ /opt/VRTS/bin/dbed_ckptcreate -S PROD \
-H /oracle/product/9i -o online -p ckpt data, ckpt metadata
Creating online Storage Checkpoint of database PROD.
Storage Checkpoint Checkpoint 971672044 created.
```
### Scheduling Storage Checkpoints using dbed\_ckptcreate and cron

You can use the dbed ckptcreate command to schedule Storage Checkpoint creation in a cron job or other administrative script.

Before scheduling Storage Checkpoints, the following conditions must be met:

■ You must be logged on as the database administrator (typically, the user ID oracle). **Prerequisites** 

Usage notes

- Although dbed ckptcreate is supported by Veritas Storage Foundation for Oracle RAC, this feature is not supported.
	- Create a new crontab file or edit an existing crontab file to include a Storage Checkpoint creation entry with the following space-delimited fields: minute hour day\_of\_month month\_of\_year day\_of\_week\ /opt/VRTS/bin/dbed\_ckptcreate where: minute - numeric values from 0-59 or \* hour - numeric values from 0-23 or \* day of month - numeric values from 1-31 or \* month of year - numeric values from 1-12 or \* day of week- numeric values from 0-6, with 0=Sunday or  $*$ Each of these variables can either be an asterisk (meaning all legal values) or a list of elements separated by commas. An element is either a number or two numbers separated by a hyphen (meaning
	- See the dbed ckptcreate(1M), cron(1M), and crontab(1) manual pages for more information.

### Scheduling Storage Checkpoint creation in a cron job

an inclusive range).

Although the dbed ckptcreate command is supported by Veritas Storage Foundation for Oracle RAC, this feature is not supported.

■ To create a Storage Checkpoint twice a day, at 5:00 a.m. and 7:00 p.m., every Monday through Friday, include the following entry in your crontab file:

```
0 5,19 * * 1-5 /opt/VRTS/bin/dbed ckptcreate -S PROD \
-H /oracle/product/9i -o instant
```
■ To create a Storage Checkpoint at 11:30 p.m., on the 1st and 15th day of each month, include the following entry in your crontab file:

```
30 23 1,15 * * /opt/VRTS/bin/dbed ckptcreate -S PROD \
-H /oracle/product/9i -o instant
```
■ To create a Storage Checkpoint at 1:00 a.m. every Sunday while the database is offline, include the following entry in your crontab file:

```
0 1 * * 0 /opt/VRTS/bin/dbed ckptcreate -S PROD \
-H /oracle/product/9i -o offline
```
# Displaying Storage Checkpoints using dbed\_ckptdisplay

You can use the dbed ckptdisplay command to display the Storage Checkpoints associated with an Oracle database from the command line.

You can also use it to display fileset quota values.

Before displaying Storage Checkpoints, the following conditions must be met:

- You may be logged in as either the database administrator or root. If you execute the command as root, use the -n option. Prerequisites
- This command is supported by Veritas Storage Foundation for Oracle RAC. Usage Notes
	- $\blacksquare$  In addition to displaying the Storage Checkpoints created by Veritas Storage Foundation for Oracle, dbed ckptdisplay also displays other Storage Checkpoints (for example, Storage Checkpoints created by the Capacity Planning Utility and NetBackup).
	- The **Status** field identifies if the Storage Checkpoint is partial (P), complete (C), invalid (I), mounted  $(M)$ , read-only  $(R)$ , writable  $(W)$ , or of type online (ON), offline (OF), instant (IN), or unknown (UN).
	- In a Veritas Storage Foundation for Oracle environment, Database FlashSnap commands are integrated with Storage Checkpoint functionality. It is possible to display and mount Storage Checkpoints carried over with snapshot volumes to a secondary host. However limitations apply.

See ["Mounting](#page-276-0) the snapshot volumes and backing up" on page 277.

■ See the dbed ckptdisplay(1M) manual page for more information.

#### To display Storage Checkpoints created by Veritas Storage foundation for Oracle

Use the dbed ckptdisplay command as follows to display information for Storage Checkpoints created by Veritas Storage Foundation for Oracle:

```
$ /opt/VRTS/bin/dbed_ckptdisplay -S PROD \
-H /oracle/product/9i
Storage Checkpoint Creation Time Status
Checkpoint 1239780697 Wed Apr 15 13:01:37 2009 C+R+ON
Checkpoint 974424522 wr001 Thu May 16 17:28:42 2009 C+R+ON
```
#### To display other Storage Checkpoints

◆ Use the dbed ckptdisplay command as follows:

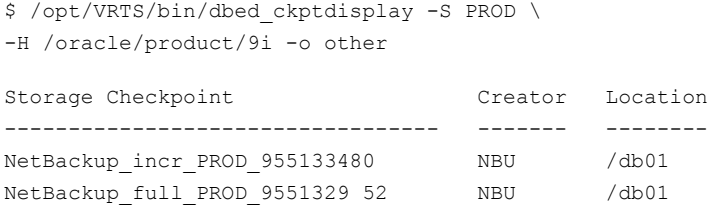

#### To display other Storage Checkpoints without updating the repository

◆ Use the dbed ckptdisplay command as follows:

```
$ /opt/VRTS/bin/dbed_ckptdisplay -S PROD \
-H /oracle/product/9i -o other -n
NetBackup incr_PROD_955133480 NBU /db01
NetBackup_full_PROD_9551329 52 NBU /db01
```
#### To display all Storage Checkpoints

◆ Use the dbed ckptdisplay command as follows:

```
$ /opt/VRTS/bin/dbed_ckptdisplay -S PROD \
-H /oracle/product/9i -o all
```
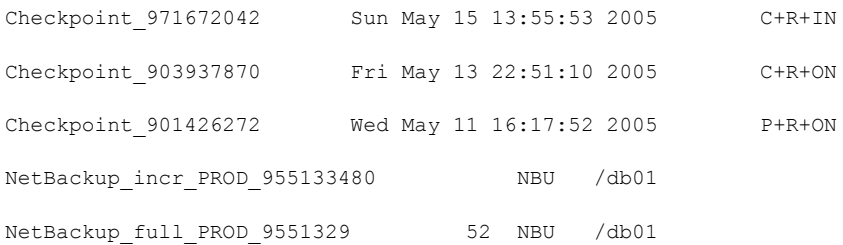

#### To display all Storage Checkpoints without updating the repository

◆ Use the dbed ckptdisplay command as follows:

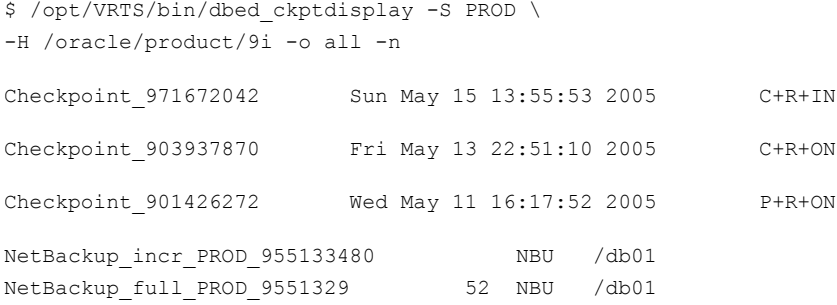

#### To display fileset quota values

◆ Use the dbed ckptdisplay command as follows:

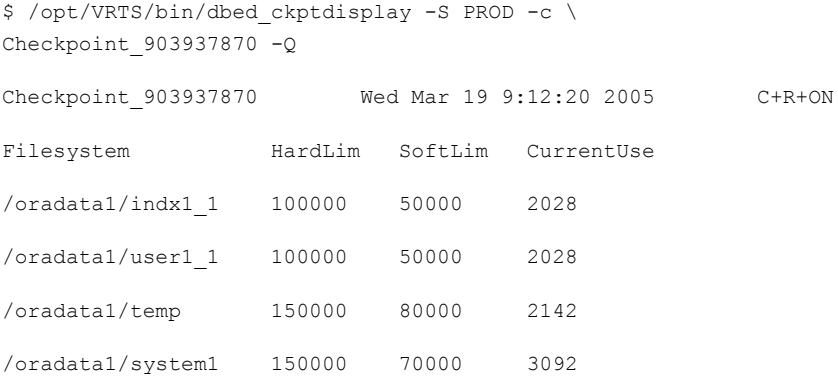

# Mounting Storage Checkpoints using dbed\_ckptmount

You can use the dbed ckptmount command to mount a Storage Checkpoint for the database from the command line.

Before mounting Storage Checkpoints, review the following information:

■ You must be logged on as the database administrator (typically, the user ID oracle.) Prerequisites

Usage notes

- This command is supported by Veritas Storage Foundation for Oracle RAC.
- The dbed ckptmount command is used to mount a Storage Checkpoint into the file system namespace. Mounted Storage Checkpoints appear as any other file system on the machine and can be accessed using all normal file system based commands.
- Storage Checkpoints can be mounted as read-only or read-write. By default, Storage Checkpoints are mounted as read-only.
- $\blacksquare$  If the rw (read-write) option is used, wrxxx, where xxx is an integer, will be appended to the Storage Checkpoint name.
- If the specified mount point directory does not exist, then dbed ckptmount creates it before mounting the Storage Checkpoint, as long as the Oracle database owner has permission to create it.
- Database FlashSnap commands are integrated with Storage Checkpoint functionality. It is possible to display and mount Storage Checkpoints carried over with snapshot volumes to a secondary host. However limitations apply.
	- See ["Mounting](#page-276-0) the snapshot volumes and backing up" on page 277.
- See the dbed ckptmount(1M) manual page for more information.

#### To mount Storage Checkpoints with the read/write option

Use the dbed ckptmount command as follows:

```
$ /opt/VRTS/bin/dbed_ckptmount -S PROD -c Checkpoint_971672042 \
-m /tmp/ckpt_rw -o rw
```
Creating Storage Checkpoint on /tmp/ckpt\_rw/share/oradata with name Checkpoint\_971672042\_wr001

# Unmounting Storage Checkpoints using dbed\_ckptumount

You can use the dbed ckptumount command to unmount a Storage Checkpoint from the command line.

Before unmounting Storage Checkpoints, the following conditions must be met:

Prerequisites

■ You must be logged on as the database administrator (typically, the user ID oracle.)

- This command is supported by Veritas Storage Foundation for Oracle RAC. Usage notes
	- The dbed ckptumount command is used to unmount a mounted Storage Checkpoint from the file system namespace. Mounted Storage Checkpoints appear as any other file system on the machine and can be accessed using all normal file system based commands. When mounted Storage Checkpoints are not required, they can be unmounted.
	- See the dbed ckptumount(1M)manual page for more information.

#### To unmount Storage Checkpoints

Use the dbed ckptumount command as follows:

```
$ /opt/VRTS/bin/dbed_ckptumount -S PROD \
-c Checkpoint_971672042_wr001
```
# Creating and working with Storage Checkpoint allocation policies using dbed\_ckptpolicy

You can use the dbed ckptpolicy command to create and administer Storage Checkpoint allocation policies for Multi-Volume File Systems (MVSs). Storage Checkpoint allocation policies specify a list of volumes and the order in which to allocate data to them.

Before creating or working with Storage Checkpoint allocation policies, the following conditions must be met:

■ You must be logged on as the database administrator (typically, the user ID oracle). Prerequisites

Usage notes

- The dbed ckptpolicy command can be used on file systems using disk layout Version 6 and beyond.
- The VxVM volume set and VxFS Multi-Volume File System features must be enabled to use Storage Checkpoint allocation policies.
- If you want to set a Storage Checkpoint allocation policy for a particular file system in the database, the VxFS Multi-Volume File System feature must be enabled on that file system.
- The status of a Storage Checkpoint allocation policy is either partial or complete. A partial policy is one that does not exist on all file systems used by the database. A complete policy is one that exists on all file systems.
- After an allocation policy is assigned to a Storage Checkpoint, the allocation mechanism attempts to satisfy requests from each device in the order specified in the allocation policy. If the request cannot be satisfied from any of the devices in the allocation policy, the request will fail, even if other devices that have space exist in the file system. Only devices listed in the policy can be allocated.
- See the dbed ckptpolicy(1M) manual page for more information.

#### To create a Storage Checkpoint allocation policy

Use the dbed ckptpolicy command as follows:

```
$ /opt/VRTS/bin/dbed_ckptpolicy -S FLAS11r1 \
-o create -p ckpt_sample
```
#### Output similar to the following is displayed:

```
File System: /snap data11r1 (MVS volumes: datavol-b4vset,datavol1,
datavol2)
Assigned Data Policy: - (MVS Volumes: )
Assigned Meta Data Policy: - (MVS Volumes: )
Please enter the volume name(s), separated by space, for the policy
ckpt sample [skip, quit]: datavol1
The following information will be used to create policy ckpt sample
ckpt sample /snap data11r1 datavol1
```
This example assumes the following:

- One MVS file system is used for datafiles
- Filesystem /snap\_data11r1 is created on volume set datavolvset
- Volume set datavolvset contains volumes datavol-b4vset,datavol1,datavol2

#### To display Storage Checkpoint allocation policy within the database

◆ Use the dbed\_ckptpolicy command as follows:

```
$ /opt/VRTS/bin/dbed_ckptpolicy -S ORACLE_SID \
-n -o display [-c storage_ckpt | -p ckpt_policy]
```
If  $-p$  ckpt policy and  $-c$  storage ckpt options are not specified, output similar to the following is displayed:

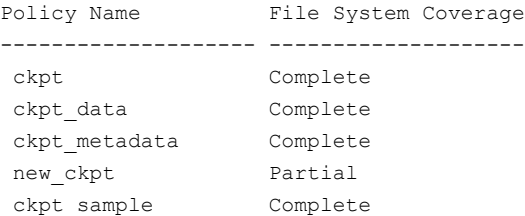

If  $-p$  ckpt policy option is specified, output similar to the following is displayed:

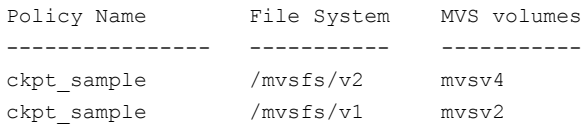

If the  $-c$  storage ckpt option is specified, output similar to the following is displayed:

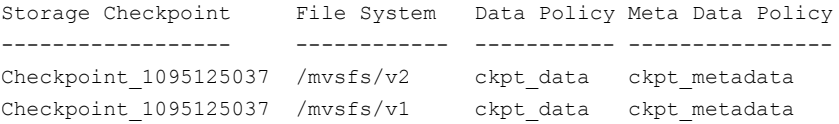

#### To update a Storage Checkpoint allocation policy

 $\blacklozenge$  Use the dbed ckptpolicy command as follows:

```
$ /opt/VRTS/bin/dbed_ckptpolicy -S ORACLE_SID \
-n -o update -p ckpt_policy
```
#### Output similar to the following is displayed:

File System: /mvsfs/v2 (MVS volumes: mvsv4, mvsv5) Policy: ckpt\_sample (MVS volumes: mvsv4) Please enter the volume name(s), separated by space, for the policy ckpt sample [skip,quit]: mvsv5

File System: /mvsfs/v1 (MVS volumes: mvsv1, mvsv2, mvsv3) Policy: ckpt\_sample (MVS volumes: mvsv2) Please enter the volume name (s), separated by space, for the policy ckpt sample [skip,quit]: mvsv2, mvsv3

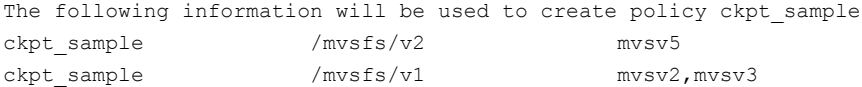

#### To assign a Storage Checkpoint allocation policy

 $\blacklozenge$  Use the dbed ckptpolicy command as follows to assign an allocation policy to a specified Storage Checkpoint:

```
$ /opt/VRTS/bin/dbed_ckptpolicy -S ORACLE_SID \
-n -o assign -c ckpt_name -p ckpt_policy[,ckpt_metadata_policy]
```
To remove a Storage Checkpoint allocation policy

 $\blacklozenge$  Use the dbed ckptpolicy command as follows to remove an allocation policy from a specified Storage Checkpoint:

```
$ /opt/VRTS/bin/dbed_ckptpolicy -S ORACLE_SID \
-n -o remove -p ckpt_policy
```
# Administering Storage Checkpoint quotas using dbed\_ckptquota

You can use the dbed ckptquota command to administer file system quotas for Storage Checkpoint for a database from the command line.

Before administering Storage Checkpoint quotas, the following conditions must be met:

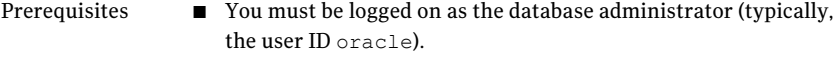

■ The repository entry for the database must exist and the DBA must be the owner of all file systems to be affected.

Usage notes  $\Box$  See the dbed ckptquota(1M) manual page for more information.

#### To set quota limits for all file systems in the database and enable quota enforcement

Use the dbed ckptquota command as follows to set the hard and soft limits for all file systems in the database and enable quota enforcement:

```
$ /opt/VRTS/bin/dbed_ckptquota -S PROD -H /ora10i \
-o set=50000,40000,enable
```
#### To set quota limits for all file systems specified in a list file

Use the dbed ckptquota command as follows:

```
$ /opt/VRTS/bin/dbed_ckptquota -S PROD -H /ora10i \
-o set=25000,20000 -f quotacfg
```
#### To disable quota limits for a file system

◆ Use the dbed ckptquota command as follows:

```
$ /opt/VRTS/bin/dbed_ckptquota -S PROD -H /ora10i \
-o disable /ora/testvol03
```
#### To display quota values for all file systems in the database

Use the dbed ckptquota command as follows:

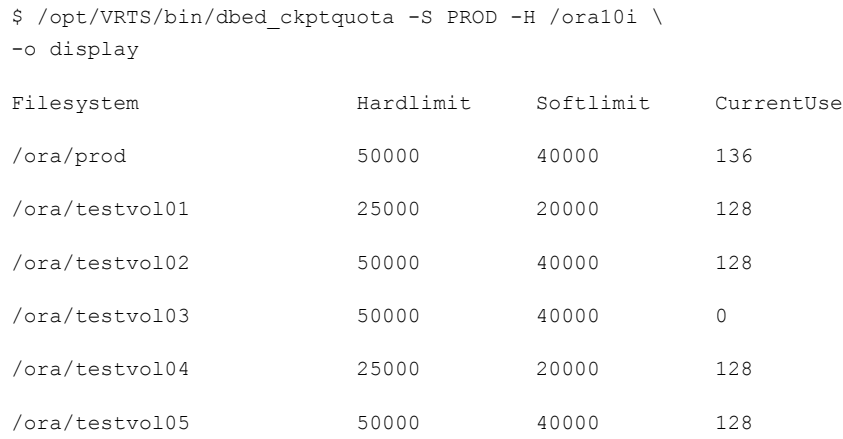

The numbers in the "Hardlimit" and "Softlimit" columns represent the total numbers of file system blocks allowed.

CurrentUse displays the number of filesystem blocks currently used by all Storage Checkpoints in the filesystem. If there are no Storage Checkpoints, or if quotas have been disabled, CurrentUse will display 0.

# Performing Storage Rollback using dbed\_ckptrollback

You can use the dbed ckptrollback command to rollback an Oracle database to a Storage Checkpoint.

Before performing a Storage Rollback, the following conditions must be met:

■ You must be logged on as the database administrator (typically, the user ID oracle.) Prerequisites

```
■ This command is supported by Veritas Storage Foundation for
                     Oracle RAC.
Usage notes
```
■ The dbed ckptrollback command rolls an Oracle database back to a specified Storage Checkpoint. You can perform a Storage Rollback for the entire database, a specific tablespace, or list of datafiles.

Database rollback for the entire database requires that the database be inactive before Storage Rollback commences. The dbed\_ckptrollback command will not commence if the Oracle database is active. However, to perform a Storage Rollback of a tablespace or datafile, only the tablespace or datafile to be rolled back must be offline (not the entire database).

- You must run the dbed update command after upgrading to Veritas Storage Foundation Product version: 5.0.1 for Oracle from a previous release. This will allow you to roll back to a Storage Checkpoint that was created with an earlier version of this product.
- See the dbed ckptrollback(1M) manual page for more information.

#### To roll back an Oracle database to a Storage Checkpoint

Use the dbed ckptrollbackcommand as follows:

```
$ /opt/VRTS/bin/dbed_ckptrollback -S PROD -H \
/oracle/product/9i -c Checkpoint_903937870
```
#### To rollback a tablespace to a Storage Checkpoint

Use the dbed ckptrollback command with the  $-$ T option as follows:

```
$ /opt/VRTS/bin/dbed_ckptrollback -S PROD -H \
/oracle/product/9i -T DATA01 -c Checkpoint_903937870
```
Ifthe Oracle database is running, you musttake the tablespace offline before running this command. If the tablespace is online, the command will fail.

In the case of an instant Storage Checkpoint, rolling back a tablespace does not apply.

#### To rollback datafiles to a Storage Checkpoint

Use the dbed ckptrollback command with the  $-F$  option as follows:

```
$ /opt/VRTS/bin/dbed_ckptrollback -S PROD -H /oracle/product/9i\
-F /share/oradata1/data01.dbf /share/oradata2/index01.dbf \
-c Checkpoint_903937870
```
If the Oracle database is running, you must take the datafile offline before running this command. If the datafile is online, the command will fail.

In the case of an instant Storage Checkpoint, rolling back datafiles does not apply.

# Removing Storage Checkpoints using dbed\_ckptremove

You can use the dbed ckptremovecommand to remove a Storage Checkpoint for an Oracle database at the command line.

Before removing Storage Checkpoints, the following conditions must be met:

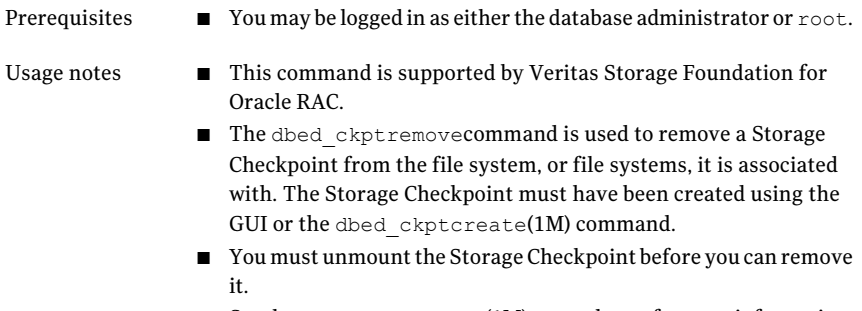

■ See the dbed ckptremove(1M)manual page for more information.

#### To remove Storage Checkpoints

Use the dbed ckptremove command as follows:

```
$ /opt/VRTS/bin/dbed_ckptremove -S PROD \
-c Checkpoint_971672042_wr001
```
# Managing the Capacity Planning Utility using dbed\_ckptplan

You can use the dbed ckptplan command to manage the Storage Checkpoint Capacity Planning utility at the command line.

Before using dbed\_ckptplan to manage the Capacity Planning utility, note the following:

- The dbed ckptplan command is used to obtain estimates on space usage for Storage Checkpoints. It obtains estimates by managing scheduled Storage Checkpoint creation and summarizing statistics from these Storage Checkpoints. You can only use the Storage Checkpoint Capacity Planning Utility in an environment that contains no Storage Checkpoints created by other tools or products.
- See the dbed ckptplan(1M), cron(1M), and crontab(1M) manual pages for more information.

#### To start the Storage Checkpoint Capacity Planning utility

Use the dbed ckptplancommand as follows:

\$ /opt/VRTS/bin/dbed\_ckptplan

The Storage Checkpoint Capacity Planning utility starts up and displays the associated operations:

VERITAS Storage Foundation for Oracle (ORACLE\_SID 'PROD') Menu: Storage Checkpoint Capacity Planning

1 Create Capacity Planning Schedules

- 2 Display Capacity Planning Schedules
- 3 Display Space Usage Information
- 4 Remove Capacity Planning Schedules

? Display Help About the Current Menu q Exit From Current Menu x Exit From Capacity Planning Utility

Select Operation to Perform:

### Cloning the Oracle instance using dbed\_clonedb

You can use the dbed clonedb command to clone an Oracle instance using a Storage Checkpoint in either a Veritas Storage Foundation for Oracle or Veritas Storage Foundation for Oracle RAC environment.

In a Veritsa Storage Foundation for Oracle environment, cloning an existing database using a Storage Checkpoint must be done on the same host. In a Veritas Storage Foundation for Oracle RAC environment, cloning an existing database can be done on any node within the RAC database cluster. The clone database is

started as a single instance on the node on which the dbed\_clonedb command is executed.

You have the option to manually or automatically recover the database when using the dbed clonedb command:

- Manual (interactive) recovery, which requires using the -i option, of the clone database allows the user to control the degree of recovery by specifying which archive log files are to be replayed.
- Automatic (non-interactive) recovery, which is the default usage of the command, recovers the entire database and replays all of the archive logs. You will not be prompted for any archive log names.

Before cloning the Oracle instance, review the following information:

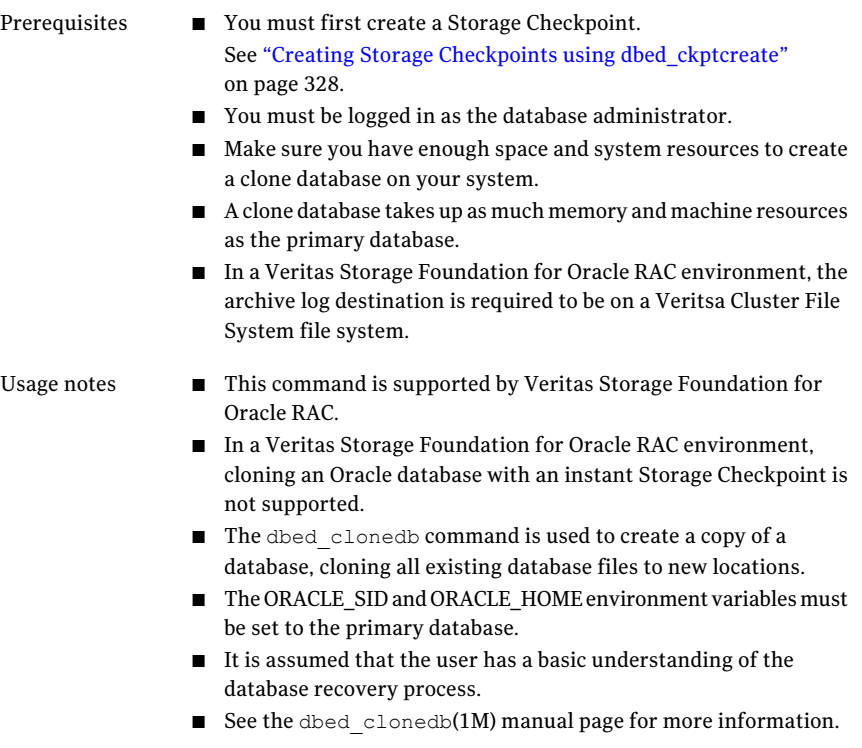

[Table](#page-344-0) A-3 lists the options for cloning the Oracle database.

| <b>Option</b>                   | <b>Description</b>                                                                                                    |
|---------------------------------|----------------------------------------------------------------------------------------------------|
| -S CLONE SID                    | Specifies the name of the new Oracle SID, which will be the<br>name of the new database instance.                                                                                                    |
| -m MOUNT POINT                  | Indicates the new mount point of the Storage Checkpoint.                                                                                                    |
| -c CKPT NAME                    | Indicates the name of the Storage Checkpoint.                                                                                                    |
| - i                             | Runs the command in interactive mode where you must<br>respond to prompts by the system. The default mode is<br>non-interactive. (Optional)                                                                                        |
| -o umount                       | Shuts down the clone database and unmounts the Storage<br>Checkpoint file system.                                                                                                    |
| -o restartdb                    | Mounts the Storage Checkpoint file system and starts the<br>clone database. The -o restartdb option will not attempt<br>to recover the clone database.                                                                             |
| -d                              | Used with the $-\circ$ umount option. If the $-d$ option is<br>specified, the Storage Checkpoint used to create the clone<br>database will be removed along with the clone database.                                               |
| $-p$<br>pfile modification file | Specifies a file containing initialization parameters to be<br>modified or added to the clone database's initialization<br>parameter file prior to startup. The format is the same as<br>the Oracle initialization parameter file. |

<span id="page-344-0"></span>Table A-3 dbed clonedb command options

#### To clone an Oracle instance with manual Oracle recovery

◆ Use the dbed\_clonedb command as follows:

```
$ dbed_clonedb -S test2cln -m /tmp/test2cln \
-c Checkpoint_1239013340 -i
```

```
Primary Oracle SID is FLAS11r1
New Oracle SID is test2cln
Cloning an online Storage Checkpoint Checkpoint_1239013340.
Mounting Checkpoint 1239013340 at /tmp/test2cln.
All redo-log files found.
Creating inittest2cln.ora from /tmp/vxdba.rel.tmp.27511/initFLAS11r1.ora.
Altering db name parameter in inittest2cln.ora.
Editing remote login passwordfile in inittest2cln.ora.
Altering control file locations in inittest2cln.ora.
Copying inittest2cln.ora to /oracle/11gr1/dbs/inittest2cln.ora.
```

```
About to start up new database and begin reconfiguration.
Database test2cln is being reconfigured.
Did not see error regarding database name.
Altering clone database archive log directory.
Updating log archive dest in clone database init file.
Found archive log destination at /snap arch11r1/FLAS11r1.
The latest archive log(s) must now be applied. To apply
the logs, open a new window and perform the following steps:
1. You must copy required archive log(s) from primary to clone:
   Primary archive logs in /snap_arch11r1/FLAS11r1
   Clone archive logs expected in /tmp/test2cln/snap_arch11r1/FLAS11r1.
2. ORACLE SID=test2cln; export ORACLE SID # sh and ksh, OR
   setenv ORACLE SID test2cln #csh
3. /oracle/11gr1/bin/sqlplus /nolog
4. CONNECT / AS SYSDBA
5. RECOVER DATABASE UNTIL CANCEL USING BACKUP CONTROLFILE
6. enter the archive log(s) you would like to apply
7. EXIT
Press <Return> after you have completed the above steps
To clone an Oracle instance with automatic Oracle recovery
◆ Use the dbed clonedb command as follows:
   $ dbed_clonedb -S test1cln -m /tmp/test1cln \
   -c Checkpoint_1239012493
Primary Oracle SID is FLAS11r1
New Oracle SID is test1cln
Cloning an online Storage Checkpoint Checkpoint_1239012493.
Mounting Checkpoint_1239012493 at /tmp/test1cln.
All redo-log files found.
Creating inittest1cln.ora from /tmp/vxdba.rel.tmp.25063/initFLAS11r1.ora.
Altering db name parameter in inittest1cln.ora.
Editing remote login passwordfile in inittest1cln.ora.
Altering control file locations in inittest1cln.ora.
Copying inittest1cln.ora to /oracle/11gr1/dbs/inittest1cln.ora.
About to start up new database and begin reconfiguration.
```

```
Database test1cln is being reconfigured.
```

```
Did not see error regarding database name.
```

```
Starting automatic database recovery.
```
Shutting down clone database.

```
Altering clone database archive log directory.
```
Updating log archive dest in clone database init file. Found archive log destination at /snap arch11r1/FLAS11r1. Mounting clone database. Resetting logs on new database test1cln. The sql script for adding tempfiles to test1cln is at  $/\text{tmp}/\text{add tf.test1cln.}$ Database instance test1cln is up and running.

#### To shut down the clone database and unmount the Storage Checkpoint

Use the dbed clonedb command as follows:

\$ /opt/VRTS/bin/dbed\_clonedb -S NEW9 -o umount

#### To mount a Storage Checkpoint file system and start the clone database

Use the dbed clonedb command as follows:

\$ /opt/VRTS/bin/dbed\_clonedb -S NEW9 -o restartdb

Database instance NEW9 is up and running.

#### To delete a clone database and the Storage Checkpoint used to create it

Use the dbed clonedb command as follows:

\$ /opt/VRTS/bin/dbed\_clonedb -S NEW9 -o umount -d

### Creating and working with snapplans using dbed\_vmchecksnap

A snapplan specifies snapshot scenarios for a database (such as online, instant, or offline). You can name a snapplan file whatever you choose.

The dbed vmchecksnap command is supported by Veritas Storage Foundation for Oracle RAC.

You can use the dbed vmchecksnap -o setdefaults option to create the snapplan and set default values for the parameters. You may then modify the snapplan file using a text editor.

You can also use the command to validate, copy, list, or remove a snapplan and check the storage to make sure it is configured appropriately for the Database FlashSnap feature.

See "Validating a snapplan [\(dbed\\_vmchecksnap\)"](#page-262-0) on page 263.

Note: You must have the Enterprise Edition of Veritas Storage Foundation for Oracle to use this command.

### Snapplan parameters

When using dbed vmchecksnap -o setdefaults option to create the snapplan, the following parameters are set:

Table A-4 Snapplan parameters

| <b>Parameter</b>   | Value                                                                                                    |
|--------------------|----------------------------------------------------------------------------------------------------|
| SNAPSHOT VERSION   | Specifies the snapshot version for this release of<br>Veritas Storage Foundation for Oracle                                                                                           |
| PRIMARY HOST       | Specifies the name of the host where the primary<br>database resides.                                                                                                    |
|                    | In Oracle RAC, PRIMARY HOST specifies the host<br>name of the CVM master node.                                                                                                    |
| SECONDARY HOST     | Specifies the name of the host where the clone<br>database will reside.                                                                                                    |
|                    | In a Veritas Storage Foundation for Oracle<br>environment, if the primary and secondary hosts are<br>the same, the snapshot volumes will not be deported.                             |
|                    | In Oracle RAC, SECONDARY HOST specifies the host<br>name of the CVM master node in a single host<br>environment and the host name of the CVM slave<br>node in an offhost environment. |
| PRIMARY DG         | Specifies the name of the Volume Manager disk group<br>used by the primary database.                                                                                                  |
| SNAPSHOT DG PREFIX | The prefix to be attached to the primary disk groups<br>to create corresponding snapshot disk groups.                                                                                 |
|                    | Snapshot disk groups will take the name using a<br>combination of SNAPSHOT DG PREFIX and the<br>corresponding primary disk group name. It's default<br>value will be SNAP_            |
| ORACLE SID         | The name of the Oracle database.                                                                                                    |

| <b>Parameter</b>     | <b>Value</b>                                                                                                    |
|----------------------|----------------------------------------------------------------------------------------------------|
| ARCHIVELOG DEST      | Specifies the full path of the archive logs.                                                                                                    |
|                      | There are several archive log destinations that can<br>be used for database recovery if you are multiplexing<br>the archive logs. You must specify which archive log<br>destination to use.                                                                                                    |
|                      | It is recommended that you have the archive log<br>destination on a separate volume if<br>SNAPSHOT ARCHIVE LOG is yes.                                                                                                    |
| SNAPSHOT ARCHIVE LOG | yes or no                                                                                                    |
|                      | Specifies whether to create a snapshot of the archive<br>log volumes. Specify yes to split the archive log<br>volume mirrors and deport them to the secondary<br>host. When using the Oracle remote archive log<br>destination feature to send the archive logs to the<br>secondary host, you can specify <b>no</b> to save some<br>space. |
|                      | Because the archive logs may not always be delivered<br>to the secondary host reliably, it is recommended<br>that you specify.                                                                                                    |

Table A-4 Snapplan parameters *(continued)*

| <b>Parameter</b>    | Value                                                                                                    |
|---------------------|----------------------------------------------------------------------------------------------------|
| SNAPSHOT MODE       | online or offline or instant                                                                                                    |
|                     | Specifies whether the database snapshot should be<br>online, offline, or instant.                                                                                                    |
|                     | Only online snapshot mode is supported by Veritas<br>Storage Foundation for Oracle RAC.                                                                                                    |
|                     | If the snapshot is created while the database is online,<br>the dbed vmsnap command will put the tablespaces<br>into backup mode. After dbed_vmsnap finishes<br>creating the snapshot, it will take the tablespaces out<br>of backup mode, switch the log files to ensure that<br>the extra redo logs are archived, and create a<br>snapshot of the archived logs. |
|                     | If the database if offline, it is not necessary to put the<br>tablespaces into backup mode.                                                                                                    |
|                     | If the snapshot mode is instant, a snapshot will be<br>taken regardless of whether the database is online<br>or offline. If it is online dbed vmsnap will skip<br>putting the tablespace into backup mode.                                                                                                    |
|                     | <b>Note:</b> If SNAPSHOT MODE is set to offline or<br>instant, a two-host configuration is required and<br>the-r relocate path option is not allowed.                                                                                                    |
| SNAPSHOT PLAN FOR   | The default value is <b>database</b> and cannot be changed.                                                                                                    |
|                     | Specifies the database object for which you want to<br>create a snapshot.                                                                                                    |
| SNAPSHOT PLEX TAG   | Specifies the name of the tag set to the plexes that<br>will be used by dbed vmsnap to take the snapshot.<br>The dbed vmchecksnap command will use this tag<br>name to search if all the volumes in the database have<br>the plexes with this tag name set.<br>By default,                                                                                         |
|                     | SNAPSHOT PLEX TAG=dbed flashsnap.                                                                                                    |
| SNAPSHOT_VOL_PREFIX | Specifies the snapshot volume prefix. Use this<br>variable to specify a prefix for the snapshot volumes<br>split from the primary disk group. A volume name<br>cannot be more than 32 characters.                                                                                                    |

Table A-4 Snapplan parameters *(continued)*

| <b>Parameter</b>     | Value                                                                                                    |
|----------------------|----------------------------------------------------------------------------------------------------|
| ALLOW REVERSE RESYNC | ves or no<br>By default, reverse resynchronization is off (set equal<br>to no). If it is set to yes, this parameter allows you<br>to restore the original volume from a snapshot. The<br>original database, however, must be down for this<br>operation. |
|                      | In a Veritas Storage Foundation for Oracle RAC<br>environment, this parameter must be set to <b>no</b> .                                                                                                    |
| SNAPSHOT MIRROR      | Specifies the number of plexes to be snapshot. The<br>default value is 1.                                                                                                    |

Table A-4 Snapplan parameters *(continued)*

### Creating a snapplan

Before creating a snapplan, the following conditions must be met:

Prerequisites

- You must be the Oracle database administrator.
- The disk group must be version 110 or later. For more information on disk group versions, see the  $vxdq(1M)$  manual page.
- Be sure that a DCO and DCO volume are associated with the volume(s) for which you are creating the snapshot.
- Snapshot plexes and their associated DCO logs should be on different disks than the original plexes, and should be configured correctly for creating snapshots by the system administrator.
- Persistent FastResync must be enabled on the existing database volumes and disks must be assigned for the snapshot volumes.
- The database must be running in archive log mode. Archive log mode is set in the Oracle initialization parameter file  $(i$ nit.ora).
- ORACLE\_HOME cannot reside on disk which will be used for snapshot.

Usage notes

- This command is supported by Veritas Storage Foundation for Oracle RAC.
	- In a Veritas Storage Foundation for Oracle RAC environment, the snapplan can be created on any node within the Oracle RAC cluster; the -o validate option can be run on the Veritas Volume Manager CVM master or slave node.
	- In a Veritas Storage Foundation for Oracle environment, the snapplan must be created on the primary host.
	- After creating the snapplan using the dbed\_vmchecksnap command, you can use a text editor to review and update the file, if necessary.
	- It is recommended that you create a local working directory to store your snapplans in. This applies to Veritas Storage Foundation for Oracle only.
	- See the dbed\_vmchecksnap(1M) online manual page for more information.
	- If the SNAPSHOT\_MODE for the database is set to online, the primary and secondary hosts can be the same. If the SNAPSHOT MODE is set to offline or instant, the primary and secondary hosts must be different. This applies to Veritas Storage Foundation for Oracle only.

<span id="page-351-0"></span>[Table](#page-351-0) A-5 lists the options for creating a snapplan.

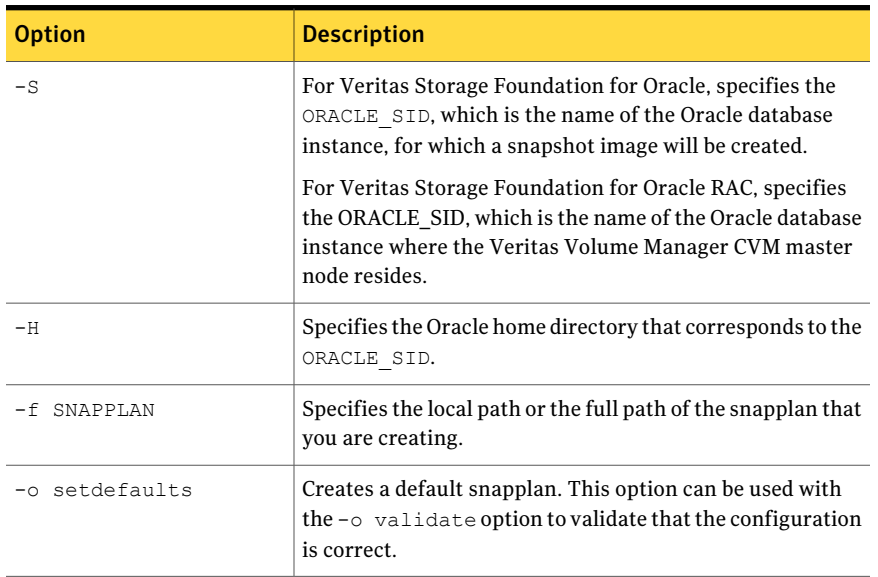

#### Table A-5 Options for creating a snapplan

| <b>Option</b>     | <b>Description</b>                                                                                                    |
|-------------------|----------------------------------------------------------------------------------------------------|
| -o validate       | Validates each parameter in the snapplan and checks<br>whether the snapshot volumes have been configured<br>correctly for creating snapshots, and copies the snapplan<br>to the repository.                                                                                   |
| $-0$ list         | Lists all the snapplans associated with a specific<br>\$ORACLE SID.                                                                                                    |
| -o copy           | Copies the snapplan from the repository to your current<br>local directory.                                                                                                    |
| -o remove         | Removes the snapplan from the repository.                                                                                                    |
| -t SECONDARY HOST | Specifies the name of the host to which the snapshot image<br>will be deported. If it is the same as the primary server, the<br>snapshot volumes will not be deported. This argument is<br>required if -o setdefaults is used. It is ignored if<br>specified for -o validate. |
|                   | In Oracle RAC, SECONDARY HOST specifies the host name<br>for the CVM master node in a single host environment and<br>the host name of the CVM slave node in an offhost<br>environment.                                                                                        |
| -p plex tag       | Specifies the tag name for the plexes used to create the<br>snapshot. This argument is required if $-\circ$ setdefaults<br>is used.                                                                                                    |

Table A-5 Options for creating a snapplan *(continued)*

To create a snapplan and set the default values for a single host or an Oracle RAC cluster

◆ Use the dbed\_vmchecksnap command as follows:

```
$ /opt/VRTS/bin/dbed_vmchecksnap -S PROD -H /oracle/product/9i \
-f snap1 -o setdefaults -t host1
```

```
SNAPSHOT_VERSION=5.0
PRIMARY_HOST=host1
SECONDARY_HOST=host1
PRIMARY_DG=PRODdg
ORACLE_SID=PROD
ARCHIVELOG_DEST=/prod_ar
SNAPSHOT_ARCHIVE_LOG=yes
SNAPSHOT_MODE=online
```

```
SNAPSHOT PLAN FOR=database
SNAPSHOT_PLEX_TAG=dbed_flashsnap
SNAPSHOT_DG_PREFIX=SNAP_
SNAPSHOT_VOL_PREFIX=SNAP
ALLOW_REVERSE_RESYNC=no
SNAPSHOT_MIRROR=1
```
#### To create a snapplan and set the default values in a two-host configuration

Use the dbed vmchecksnap command as follows:

```
$ /opt/VRTS/bin/dbed_vmchecksnap -S PROD \
-H /oracle/product/9i -f snap2 -o setdefaults -t host2
```
### Warning: This procedure does not apply to Veritas Storage Foundation for Oracle RAC.

```
Snapplan snap2 for PROD.
=====================================================
SNAPSHOT_VERSION=5.0
PRIMARY_HOST=host1
SECONDARY_HOST=host2
PRIMARY_DG=PRODdg
ORACLE_SID=PROD
ARCHIVELOG_DEST=/mytest/arch
SNAPSHOT ARCHIVE LOG=yes
SNAPSHOT_MODE=online
SNAPSHOT PLAN FOR=database
SNAPSHOT_PLEX_TAG=dbed_flashsnap
SNAPSHOT_DG_PREFIX=SNAP_
SNAPSHOT_VOL_PREFIX=SNAP
ALLOW_REVERSE_RESYNC=no
SNAPSHOT_MIRROR=1
```
### Validating a snapplan

You can use the dbed vmchecksnap command with the -o validate option to validate a snapplan and check the storage to make sure it is configured appropriately for the Database FlashSnap feature.

#### To validate a snapplan for a snapshot image to be used on the primary host (single instance Oracle)

◆ Use the dbed\_vmchecksnap command as follows:

```
$ /opt/VRTS/bin/dbed_vmchecksnap -S PROD -H /oracle/product/9i \
-f snap1 -o validate
```

```
PRIMARY HOST is host1
SECONDARY HOST is host1
The version of PRIMARY DG-PRODdg is 110.
SNAPSHOT DG is SNAP PRODdg
SNAPSHOT MODE is online
The database is running in archivelog mode.
ARCHIVELOG_DEST is /prod_ar
SNAPSHOT PLAN FOR is database
SNAPSHOT ARCHIVE LOG is yes
ARCHIVELOG DEST=/prod ar is mount on /dev/vx/dsk/PRODdg/prod ar.
Examining Oracle volume and disk layout for snapshot
Volume prod_db on PRODdg is ready for snapshot.
Original plex and DCO log for prod_db is on PRODdg01.
Snapshot plex and DCO log for prod_db is on PRODdg02.
SNAP PRODdg for snapshot will include: PRODdg02
ALLOW_REVERSE_RESYNC is yes
The snapplan snap1 has been created.
```
#### To validate a snapplan for a snapshot image to be used on the VxVM CVM master node (Oracle RAC)

Use the dbed vmchecksnap command as follows:

```
$ /opt/VRTS/bin/dbed_vmchecksnap -S PROD -H /oracle/product/9i \
-f snap1 -o validate
```

```
PRIMARY HOST is host1
SECONDARY HOST is host1
The version of PRIMARY DG-PRODdg is 110.
SNAPSHOT DG is SNAP PRODdg
SNAPSHOT MODE is online
The database is running in archivelog mode.
ARCHIVELOG_DEST is /prod_ar
SNAPSHOT PLAN FOR is database
SNAPSHOT ARCHIVE LOG is yes
ARCHIVELOG_DEST=/prod_ar is mount on /dev/vx/dsk/PRODdg/prod_ar.
```
Examining Oracle volume and disk layout for snapshot Volume prod\_db on PRODdg is ready for snapshot. Original plex and DCO log for prod\_db is on PRODdg01. Snapshot plex and DCO log for prod db is on PRODdg02. SNAP\_PRODdg for snapshot will include: PRODdg02 ALLOW\_REVERSE\_RESYNC is no The snapplan snap1 has been created.

#### To validate a snapplan for a snapshot image to be used on the secondary host

Use the dbed vmchecksnap command as follows:

```
$ /opt/VRTS/bin/dbed_vmchecksnap -S PROD -H \
/oracle/product/9i -f snap2 -o validate
```
Warning: This procedure does not apply to Veritas Storage Foundation for Oracle RAC.

```
PRIMARY HOST is host1
SECONDARY_HOST is host2
The version of PRIMARY DG-PRODdg is 110.
SNAPSHOT DG is SNAP PRODdg
SNAPSHOT MODE is online
The database is running in archivelog mode.
ARCHIVELOG_DEST is /mytest/arch
SNAPSHOT PLAN FOR is database
SNAPSHOT ARCHIVE LOG is yes
ARCHIVELOG_DEST=/mytest/arch is mount on /dev/vx/dsk/PRODdg/rch.
Examining Oracle volume and disk layout for snapshot.
Volume prod_db on PRODdg is ready for snapshot.
Original plex and DCO log for prod_db is on PRODdg01.
Snapshot plex and DCO log for prod_db is on PRODdg02.
SNAP PRODdg for snapshot will include: PRODdg02
ALLOW_REVERSE_RESYNC is yes
The snapplan snap2 has been created.
```
### Listing and viewing snapplans using dbed\_vmchecksnap

The dbed vmchecksnap command allows you to list and view existing snapplans.

#### To list all available snapplans for a specific Oracle database

Use the dbed vmchecksnap command as follows:

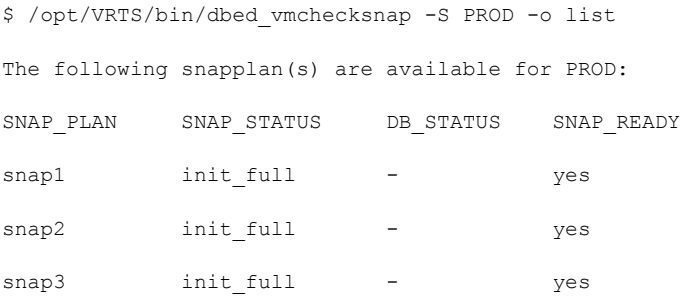

The command output displays all available snapplans, their snapshot status (SNAP STATUS), database status (DB STATUS), and whether a snapshot may be taken (SNAP\_READY).

See "Database [FlashSnap](#page-396-0) snapshot status and database status" on page 397.

#### To view a snapplan in a single-instance Oracle or Oracle RAC environment

Use the dbed vmchecksnap command as follows:

\$ /opt/VRTS/bin/dbed\_vmchecksnap -S PROD -f snap1 -o list

```
SNAPSHOT_VERSION=5.0
PRIMARY_HOST=host1
SECONDARY_HOST=host1
PRIMARY_DG=PRODdg
ORACLE_SID=PROD
ARCHIVELOG_DEST=/prod_ar
SNAPSHOT ARCHIVE LOG=yes
SNAPSHOT_MODE=online
SNAPSHOT PLAN FOR=database
SNAPSHOT_PLEX_TAG=dbed_flashsnap
SNAPSHOT_DG_PREFIX=SNAP
SNAPSHOT_VOL_PREFIX=SNAP
ALLOW_REVERSE_RESYNC=yes
SNAPSHOT_MIRROR=1
```
STORAGE\_INFO PRODdg02 SNAP\_PLEX=prod\_db-02 prod\_ar-02

```
STATUS_INFO
SNAP_STATUS=init_full
```
### Copying or removing a snapplan using dbed\_vmchecksnap

The dbed vmchecksnap command allows you to copy or remove snapplans.

#### To copy a snapplan from the repository to your local directory

Assuming that the snapplan is not already present in your local directory, use the dbed vmchecksnap command as follows:

```
$ /opt/VRTS/bin/dbed_vmchecksnap -S PROD -f snap1 -o copy
Copying 'snap1' to '/export/snap_dir'
```
#### To remove a snapplan

Use the dbed vmchecksnap command as follows:

```
$ /opt/VRTS/bin/dbed_vmchecksnap -S PROD -f snap1 -o remove
```
The snapplan snap1 has been removed from the repository.

# Creating, resynchronizing, or reverse resynchronizing a snapshot database using dbed\_vmsnap

You can use the dbed vmsnap command to create a snapshot image of a database. The snapshot can be used locally or on another host that is physically attached to the shared storage. You can also resynchronize the snapshot image back to the primary database.

The dbed\_vmsnap command is supported byVeritas Storage Foundation for Oracle RAC; however, only creating and resynchronizing a database are supported.

Before creating, resynchronizing, or reverse resynchronizing a snapshot database, review the following information:

Prerequisites

- You must be logged in as the Oracle database administrator.
- You must create and validate a snapplan using dbed vmchecksnap before you can create a snapshot image with dbed\_vmsnap.

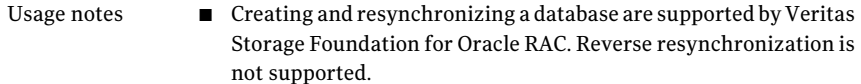

- The dbed vmsnap command can only be used on the primary host. In an Oracle RAC environment, the dbed vmsnap command can only be used on the Veritas Volume Manager CVM volume.
- If possible, do not share volumes between Oracle database files and other software.
- When creating a snapshot volume, create the snapshot on a separate controller and on separate disks from the primary volume.
- Make sure your archive log destination is separate from your Oracle database volumes.
- Do not place any datafiles, including control files, in the \$ORACLE\_HOME/dbs directory.
- Resynchronization speed varies based on the amount of data changed in both the primary and secondary volumes when the mirror is broken off.
- See the dbed\_vmsnap(1M) manual page for more information.

Options for the dbed\_vmsnap command are:

| <b>Option</b>                      | <b>Description</b>                                                                                                    |
|------------------------------------|----------------------------------------------------------------------------------------------------|
| -S ORACLE SID                      | For Veritas Storage Foundation for Oracle, specifies the<br>ORACLE SID, which is the name of the Oracle database<br>instance, for which a snapshot image will be created.                              |
|                                    | For Veritas Storage Foundation for Oracle RAC, specifies<br>the ORACLE SID, which is the name of the Oracle database<br>instance where the Veritas Volume Manager CVM master<br>node resides.          |
| $-F$ SNAPPLAN                      | Specifies the name of the snapplan you are using.                                                                                                    |
| $\sim$ snapshot $[-F]$  <br>resync | Specifies whether to create a snapshot or synchronize the<br>snapshot image with the current database image. The -F<br>option prepares the volumes for being snapshot and forces<br>snapshot creation. |
| $-\circ$                           | Begins reverse resynchronization.                                                                                                    |
| reverse resync begin               | Not supported by Veritas Storage Foundation for Oracle<br>RAC.                                                                                                    |

Table A-6 dbed\_vmsnap command options

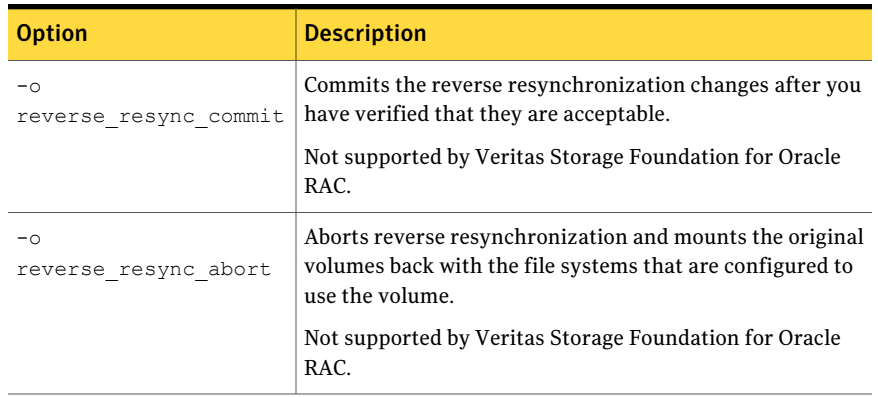

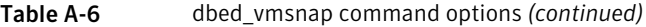

#### To create a snapshot image on the primary host (single instance Oracle)

Use the dbed\_vmsnap command as follows:

```
$ /opt/VRTS/bin/dbed_vmsnap -S PROD -f snap1 -o snapshot
```
dbed\_vmsnap started at 2005-04-02 14:15:27 The database is running in archivelog mode. A snapshot of ORACLE SID PROD is in DG SNAP PRODdg. Snapplan snap1 is used for the snapshot. Oracle Database server is orasvr. If -r <relocate path> is used in dbed vmclonedb, make sure <relocate path> is created and owned by Oracle DBA. Otherwise, the following mount points need to be created and owned by Oracle DBA:

```
/prod_db.
/prod_ar.
```
dbed\_vmsnap ended at 2004-04-02 14:16:11
#### To create a snaphsot image on the CVM master node (Oracle RAC)

◆ Use the dbed\_vmsnap command as follows:

\$ /opt/VRTS/bin/dbed\_vmsnap -S PROD -f snap1 -o snapshot dbed\_vmsnap started at 2005-04-02 14:15:27 The database is running in archivelog mode. A snapshot of ORACLE SID PROD is in DG SNAP PRODdg. Snapplan snap1 is used for the snapshot. Oracle Database server is orasvr. If -r <relocate path> is used in dbed vmclonedb, make sure <relocate path> is created and owned by Oracle DBA. Otherwise, the following mount points need to be created and owned by Oracle DBA:

/prod\_db. /prod\_ar.

dbed\_vmsnap ended at 2004-04-02 14:16:11

#### To resynchronize a snapshot to your database

Use the dbed vmsnap command as follows:

\$ /opt/VRTS/bin/dbed\_vmsnap -S PROD -f snap1 -o resync dbed\_vmsnap started at 2005-03-15 10:07:10 The option resync has been completed. dbed\_vmsnap ended at 2005-03-15 10:07:21

#### To resynchronize your database to a snapshot

Assuming the mount point for the primary database was created and owned by the Oracle DBA user before mounting the VxFS file system, use the dbed vmsnapcommand as follows:

```
$ dbed vmsnap -S FLAS10r1 -f snaptst \
-o reverse resync begin
```
dbed\_vmsnap started at 2009-07-30 14:06:38 SFORA dbed\_vmsnap WARNING V-81-5725 After reverse\_resync\_commit is performed, you need to recreate the Authentication Password File using the ORAPWD utility.

Database FLAS10r1 (SID=FLAS10r1) is running. The option reverse resync begin has been completed. dbed\_vmsnap ended at 2009-07-30 14:12:22dbed\_vmsnap started at 2009-03-30 03:06:22

Warning: The procedure is not supported by Veritas Storage Foundation for Oracle RAC.

#### To abort resynchronizing your database to a snapshot

Use the dbed vmsnap command as follows:

```
$ /opt/VRTS/bin/dbed_vmsnap -S PROD -f snap1 -o \
reverse_resync_abort
dbed_vmsnap started at 2004-04-02 16:16:44
The option reverse resync abort has been completed.
dbed_vmsnap ended at 2004-04-02 16:16:51
```
This option is only allowed when reverse resync begin has been run. It is not allowed if reverse resync commit has been executed.

Warning: The procedure is not supported by Veritas Storage Foundation for Oracle RAC.

#### To commit reverse resynchronization changes

Use the dbed vmsnap command as follows:

Warning: Upon completion of reverse resynchronization, the content of the original database is discarded. Storage Checkpoints taken on either the original database or the clone database before or after the snapshot was created are discarded. Storage Checkpoints taken before the snapshot was created are preserved. The dbed vmsnap -o

reverse resync commit command cannot be undone and should be used with extreme caution.

\$ /opt/VRTS/bin/dbed\_vmsnap -S FLAS10r1 -f snaptst \ -o reverse\_resync\_commit dbed\_vmsnap started at 2009-07-30 14:14:47 Oracle instance FLAS10r1 successfully started. The database is not running in archivelog mode. SFORA dbed\_vmsnap WARNING V-81-5725 After reverse\_resync\_commit is performed, you need to recreate the Authentication Password File using the ORAPWD utility.

The option reverse resync commit has been completed. dbed\_vmsnap ended at 2009-07-30 14:20:07

This option is only allowed after reverse resync begin has been run.

It is important to note that the procedure is not supported by Veritas Storage Foundation for Oracle RAC.

### Creating or shutting down a clone database using dbed\_vmclonedb

You can use the dbed vmclonedb command to create or shutdown a clone database on either the primary or secondary host using snapshot volumes from the primary host.

In an Oracle RAC environment, you can create or shutdown a clone database using snapshot volumes on the CVM master or slave node.

Before creating or shutting down a clone database, the following conditions must be met:

■ You must be logged in as the Oracle database administrator to use dbed\_vmclonedb command. ■ Before you can use the dbed vmclonedb command, you must create and validate a snapplan and create a snapshot. ■ The volume snapshot must contain the entire database. ■ The system administrator must provide the database administrator with access to the necessary volumes and mount points. ■ Before you can use the dbed vmclonedb command with the  $-r$ relocate\_path option (which specifies the initial mount point for the snapshot image), the system administrator must create the mount point and then change the owner to the Oracle database administrator. This parameter is required for Oracle RAC. ■ If SNAPSHOT MODE is set to offline or instant, a two-host configuration is required and  $-r$  relocate path is not allowed. (This does not apply to Veritas Storage Foundation for Oracle RAC.) Prerequisites ■ This command is supported by Veritas Storage Foundation for Oracle RAC. ■ For Veritas Storage Foundation for Oracle RAC, the dbed vmclonedb command can be run from on the CVM master or slave node. ■ For Veritas Storage Foundation for Oracle, the dbed\_vmclonedb command can be used on the secondary host. ■ In a single-host configuration, the primary and secondary hosts are the same. In an Oracle RAC environment, the primary and secondary hosts are set to the CVM master node. ■ Insingle-host and Oracle RAC configurations, -r relocate path is required. ■ In a two-host configuration, the server name=*svr* name option is required. This option is required in an Oracle RAC environment as well. ■ Database FlashSnap commands are integrated with Storage Checkpoint functionality. It is possible to display and mount Storage Checkpoints carried over with snapshot volumes to a secondary host. However limitations apply. Usage notes

■ See the dbed\_vmclonedb(1M) manual page for more information.

Options for dbed\_vmclonedb are:

| <b>Option</b>              | <b>Description</b>                                                                                                    |
|----------------------------|----------------------------------------------------------------------------------------------------|
| -S ORACLE SID              | For Veritas Storage Foundation for Oracle,<br>specifies the ORACLE SID, which is the name of<br>the Oracle database instance, for which a<br>snapshot image will be created.                                                          |
|                            | For Veritas Storage Foundation for Oracle RAC,<br>specifies the ORACLE_SID, which is the name of<br>the Oracle database instance where the Veritas<br>Volume Manager CVM master node resides.                                         |
| -o mount                   | Mounts the file systems so you can use them to<br>do a backup.                                                                                                    |
| -o mountdb                 | Starts the database to allow manual database<br>recovery.                                                                                                    |
| -o recoverdb               | Automatically recovers the database.                                                                                                    |
| -o restartdb               | Restarts the database if the clone database is<br>shut down. A clone database must exist to use<br>the $\sim$ restartdb option.                                                                                                    |
| -o update status           | Updates the database status information in the<br>repository.                                                                                                    |
| -o umount                  | Shuts down the clone database and unmounts<br>all snapshot files.                                                                                                    |
| new sid=new sid            | Specifies the new ORACLE SID for the snapshot<br>image.                                                                                                    |
|                            | This is a required argument.                                                                                                    |
| server name=               | Specifies the host on which the primary Oracle<br>instance runs.                                                                                                    |
| -f SNAPPLAN                | Indicates the name of the snapplan that you are<br>using.                                                                                                    |
| -H ORACLE HOME             | Specifies the Oracle home directory that<br>corresponds to the ORACLE SID.                                                                                                    |
| -p pfile modification file | Specifies a file containing initialization<br>parameters to be modified or added to the clone<br>database's initialization parameter file prior to<br>startup. The format is the same as the Oracle<br>initialization parameter file. |

Table A-7 dbed\_vmclonedb options

| <b>Option</b>    | <b>Description</b>                                                                                                    |
|------------------|----------------------------------------------------------------------------------------------------|
| -r relocate path | Specifies the initial mount point for the snapshot<br>image.                                                                                                  |
|                  | If you are creating a clone in a single-host<br>configuration or cloning an Oracle RAC database,<br>-r is required. Otherwise, it is an optional<br>argument. |
|                  | If $-r$ relocate path is used with the $-0$<br>mount   mountdb   reccoverdb options, it<br>will also be required to restart or unmount the<br>clone database. |
|                  | <b>Note:</b> Do not use $-r$ relocate path if the<br>SNAPSHOT MODE parameter is set to instant or<br>offline.                                                 |

Table A-7 dbed\_vmclonedb options *(continued)*

#### To clone the primary database automatically in a single-host configuration or a RAC cluster

◆ Use the dbed\_vmclonedb command as follows:

```
$ /opt/VRTS/bin/dbed_vmclonedb -S PROD \
-o recoverdb, new sid=NEWPROD, server name=orasvr -f snap1 -r /clone
dbed_vmclonedb started at 2009-05-26 09:29:39
Editing remote login passwordfile in initclone1.ora.
All redo-log files found.
Altering instance name parameter in initclone1.ora.
Altering instance number parameter in initclone1.ora.
Altering thread parameter in initclone1.ora.
Database CLONE1 (SID=clone1) is running.
dbed_vmclonedb ended at 2009-05-26 09:32:16
```
#### To clone the primary database on a secondary host automatically in a two-host configuration

Use the dbed vmclonedb command as follows:

```
$ /opt/VRTS/bin/dbed_vmclonedb -S PROD \
-o recoverdb, new sid=NEWPROD, server name=orasvr -f snap2
dbed_vmclonedb started at 2009-05-26 09:29:39
Editing remote login passwordfile in initclone1.ora.
All redo-log files found.
Altering instance name parameter in initclone1.ora.
Altering instance number parameter in initclone1.ora.
Altering thread parameter in initclone1.ora.
Database CLONE1 (SID=clone1) is running.
dbed_vmclonedb ended at 2009-05-26 09:32:16
```
Warning: This procedure does not apply to Veritas Storage Foundation for Oracle RAC.

#### To clone the primary database manually in a single-host configuration or a RAC cluster

- 1 Mount the file systems.
- 2 Create a clone using the dbed vmclonedb command.

```
$ dbed vmclonedb -S FLAS11r1 -o mountdb \
new sid=test5cln, server name=slias19 -f snap1 -r /tmp/test5cln
dbed_vmclonedb started at 2009-04-07 18:16:01
Editing remote login passwordfile in inittest5cln.ora.
```

```
All redo-log files found.
Altering instance name parameter in inittest5cln.ora.
Altering instance number parameter in inittest5cln.ora.
Altering thread parameter in inittest5cln.ora.
Database TEST5CLN (SID=test5cln) is in recovery mode.
```
If the database test5cln is recovered manually, you must run dbed vmclonedb -o update status to change the snapshot status. dbed\_vmclonedb ended at 2009-04-07 18:17:58

- 3 Recover the database manually.
- 4 Update the snapshot status (database recovered) for the clone database on the primary host after manual recovery has been completed.

```
$ /opt/VRTS/bin/dbed_vmclonedb -o
update status,new sid=NEWPROD, server name=orasvr -f snap1 -r /clone
dbed_vmclonedb started at 2004-04-02 15:19:16
The snapshot status has been updated.
dbed_vmclonedb ended at 2004-04-02 15:19:42
```
#### To clone the primary database manually in a two-host configuration

- 1 Mount the file systems.
- 2 Create a clone using the dbed vmclonedb command.

\$ /opt/VRTS/bin/dbed\_vmclonedb -S PROD \ -o mountdb, new sid=NEWPROD, server name=orasvr -f snap2 dbed\_vmclonedb started at 2009-05-27 23:17:09 Editing remote login passwordfile in initclone1.ora. All redo-log files found. Altering instance name parameter in initclone1.ora. Altering instance number parameter in initclone1.ora. Altering thread parameter in initclone1.ora. Database CLONE1 (SID=clone1) is in recovery mode. If the database clone1 is recovered manually, you must run dbed vmclonedb -o update status to change the snapshot status. dbed\_vmclonedb ended at 2009-05-27 23:18:50

- 3 Recover the database manually.
- 4 Update the snapshot status (database recovered) for the clone database on the secondary host after manual recovery has been completed.

```
$ /opt/VRTS/bin/dbed_vmclonedb -o \
update status, new sid=NEWPROD, server name=orasvr -f snap2
dbed_vmclonedb started at 2004-04-06 09:22:27
The snapshot status has been updated.
dbed_vmclonedb ended at 2004-04-06 09:22:40
```
Warning: This procedure does not apply to Veritas Storage Foundation for Oracle RAC.

#### To shut down the clone database and unmount all snapshot file systems in a single-host configuration or in a RAC cluster

Use the dbed vmclonedb command as follows:

```
$ /opt/VRTS/bin/dbed_vmclonedb -o umount,new_sid=NEWPROD,\
server name=orasvr -f snap1 -r /clone
dbed_vmclonedb started at 2004-04-02 15:11:22
Umounting /clone/prod_db.
Umounting /clone/prod_ar.
dbed_vmclonedb ended at 2004-04-02 15:11:47
```
To shut down the clone database and unmount all snapshot file systems in a two-host configuration

Use the dbed vmclonedb command as follows:

```
$ /opt/VRTS/bin/dbed_vmclonedb -o umount,new_sid=NEWPROD,\
server name=orasvr -f snap2
dbed_vmclonedb started at 2004-04-09 23:09:21
Umounting /clone/arch.
Umounting /clone/prod_db.
dbed_vmclonedb ended at 2004-04-09 23:09:50
```
This shuts down the clone database, unmounts file systems, and deports the snapshot disk group for a clone on a secondary host.

Warning: This procedure does not apply to Veritas Storage Foundation for Oracle RAC.

To restart a clone database in a single-host configuration or a RAC cluster

Use the dbed vmclonedb command as follows:

```
$ /opt/VRTS/bin/dbed_vmclonedb -S PROD \
-o restartdb, new sid=NEWPROD, server name=orasvr -f snap1 -r /clone
dbed_vmclonedb started at 2004-04-02 15:14:49
Oracle instance NEWPROD successfully started.
dbed_vmclonedb ended at 2004-04-02 15:15:19
```
#### To restart a clone database in a two-host configuration

Use the dbed vmclonedb command as follows:

```
$ /opt/VRTS/bin/dbed_vmclonedb -S PROD \
-o restartdb, new sid=NEWPROD, server name=orasvr -f snap2
dbed_vmclonedb started at 2003-04-09 23:03:40
Oracle instance NEWPROD successfully started.
dbed_vmclonedb ended at 2003-04-09 23:04:50
```
Warning: This procedure does not apply to Veritas Storage Foundation for Oracle RAC.

## Managing log files using edgetmsg2

You can use the edgetmsg2 utility to manage message log files. You can use the edgetmsg2 utility to write a message to a log file or to the console, read the log file and print to the console, and display the available log files.

Before managing log files with the edgetmsg2 command, review the following information:

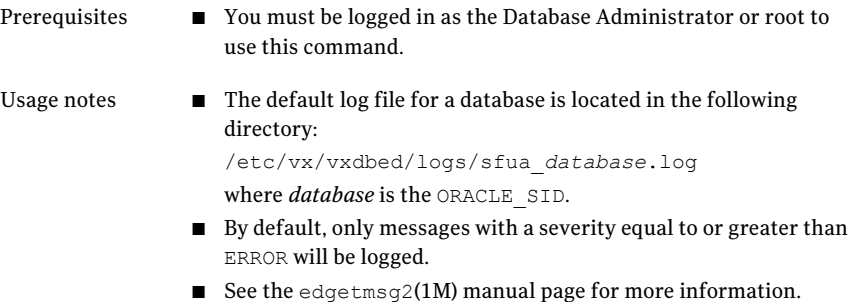

<span id="page-370-0"></span>[Table](#page-370-0) A-8 lists options for edgetmsg2.

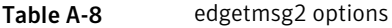

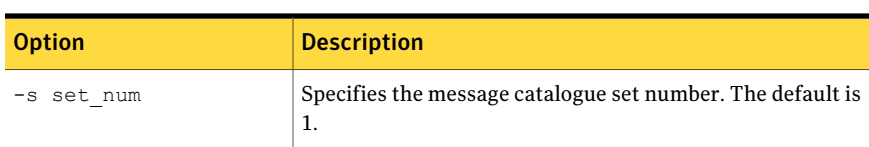

| <b>Option</b>                                  | <b>Description</b>                                                                                                    |
|------------------------------------------------|----------------------------------------------------------------------------------------------------|
| -M msgid[:severity]                            | Specifies the message ID and severity to be printed.                                                                                                    |
| -f msg catalog  <br>logfile  <br>log directory | Specifies the message catalogue path, log file, or log<br>directory.                                                                                                    |
| -v severity   severity                         | Overwrites the minimum log severity or creates a severity<br>filter. The severity values are either 0-8 or 100-108.                                                                                       |
| $-p$                                           | Pauses the cursor at the end of a display message. By default,<br>a line feed is added to each display message. Use the $-p$<br>option to indicate that no line feed is to be added.                      |
| -o list<br>[, suppress time]                   | Displays the content of a log file. You can specify<br>, suppress_time to exclude time information in the utility<br>output.                                                                              |
| -o report [, no archive]                       | Displays the available log files. You can specify, no archive<br>to exclude log files from the utility output.                                                                                            |
| -t from time[, to time]                        | Reduces the length of the utility output by specifying the<br>time range to include. This option must be used together<br>with the $-\circ$ list option. Use the following format:<br>yyy-mm-dd HH:MM:SS. |
| -S ORACLE SID                                  | Specifies the ORACLE_SID for an Oracle database.                                                                                                    |
| "default format<br>string"                     | Specifies the Clanguage printf () format string.                                                                                                    |
| [args]                                         | Specifies arguments for the format string conversion<br>characters.                                                                                                    |

Table A-8 edgetmsg2 options *(continued)*

#### To print a message

◆ Use the edgetmsg2 command as follows:

```
$ /opt/VRTS/bin/edgetmsg2 [-s set_num] \
[-M msgid[:severity]] \
[-f msg_catalog] [-v severity] [-p] [-m value] \
["default format string" [args]]
```
#### To read a message log file

 $\blacklozenge$  Use the edgetmsg2 command as follows:

```
$ /opt/VRTS/bin/edgetmsg2 -o list[,suppress_time] \
-S ORACLE_SID | [-f logfile] \
[-v severity] [-t from_time,to_time]
```
#### To list available log files

◆ Use the edgetmsg2 command as follows:

```
$ /opt/VRTS/bin/edgetmsg2 -o report[,no_archive] \
[-f log_directory]
```
## Displaying I/O mapping and statistics using vxstorage\_stats

You can use the vxstorage stats command to display I/O mapping and statistics about Veritas File System files one file at a time. The statistics are recorded only for VxFS files and VxVM volumes. These statistics show I/O activity.

Before displaying I/O mapping and statistics, the following conditions must be met:

Prerequisites  $\blacksquare$  You may be logged in as either the database administrator or  $\text{root}$ .

Command usage for vxstorage stats is as follows:

```
$ /opt/VRTS/bin/vxstorage_stats [-m] [-s] [-i interval -c count ] \
-f file_name
```
[Table](#page-372-0) A-9 lists options for the vxstorage stats command.

| <b>Option</b> | <b>Description</b>                                                      |
|---------------|-------------------------------------------------------------------------|
| $-m$          | Displays the I/O topology for the specified file.                       |
| $-S$          | Displays the file statistics for the specified file.                    |
| $-c$ count    | Specifies the number of times to display statistics.                    |
| -i interval   | Specifies the interval frequency for displaying updated I/O statistics. |
| -f filename   | Specifies the file to display I/O mapping and statistics for.           |

Table A-9 vxstorage stats command options

#### To display I/O mapping information

Use the vxstorage stats command with the  $-m$  option as follows:

```
$ /opt/VRTS/bin/vxstorage_stats -m -f \
/oradata/system01.dbf
```
For file type  $(f_i)$ , the  $\exists z \in \text{column is number of bytes, and for volume } (\nu)$ , plex (p1), sub-disk (sd), and physical disk (da), the SIZE column is in 512-byte blocks. Stripe sizes are given in sectors.

#### To display the entire I/O mapping and statistics for each I/O stack

Use the vxstorage stats command with the  $-m$  and  $-s$  options as follows:

\$ /opt/VRTS/bin/vxstorage\_stats -m -s -f /data/system01.dbf

For example, to display statistics two times with a time interval of two seconds:

```
$ /opt/VRTSdbed/bin/vxstorage_stats -s -i2 -c2 \
            -f /snap data11r1/FLAS11r1/system01.dbf
I/O OPERATIONS I/O BLOCKS(512 byte) AVG TIME(ms)
OBJECT READ WRITE B_READ B_WRITE AVG_RD AVG_WR
/snap_data11r1/FLAS11r1/system01.dbf 27740 7370 255998 78336 2.10 2511688.04
/dev/vx/rdsk/flashdg12/datavol 289925 185184 4472384 4306008 1.03 9.36
vxvm:flashdg12/datavol-01 310820 185184 9821504 4306008 1.22 9.16
/dev/rdsk/c5t1d0 310820 185184 9821504 4306008 1.22 9.16
vxvm:flashdg12/datavol-02 0 143456 0 2115024 0.00 0.55
/dev/rdsk/c5t3d0 40 143458 129 2115072 0.18 0.55
I/O OPERATIONS I/O BLOCKS(512 byte) AVG TIME(ms)
OBJECT READ WRITE B_READ B_WRITE AVG_RD AVG_WR
/snap data11r1/FLAS11r1/system01.dbf 0 0 0 0 0.00 0.00
/dev/vx/rdsk/flashdg12/datavol 1 3 16 48 0.19 0.67
vm:flashdq12/datavol-01 1 3 16 48 0.16 0.58
/dev/rdsk/c5t1d0 1 3 16 48 0.16 0.54
vxvm:flashdg12/datavol-02 0 3 0 48 0.00 0.63
/dev/rdsk/c5t3d0 0 3 0 48 0.00 0.63
```
## Mapping tablespaces to disks using dbed\_analyzer

The dbed analyzer command provides tablespace-to-physical disk mapping information for all the datafiles in a specified database. In addition, dbed analyzerprovides information about the percentage of disk space being used by a tablespace.

Because the dbed analyzer command output can be long, it is written to a file for easier viewing. The file name is dbed analyzer \$ORACLE\_SID.log and it is located /tmp.

Before mapping tablespaces to disks, the following conditions must be met:

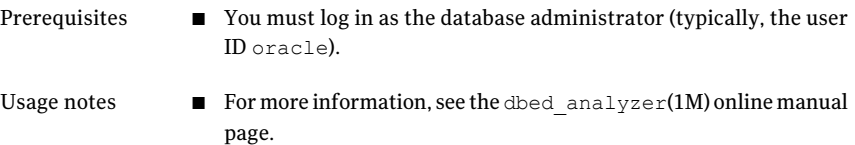

<span id="page-374-0"></span>[Table](#page-374-0) A-10 lists options for the dbed analyzer command.

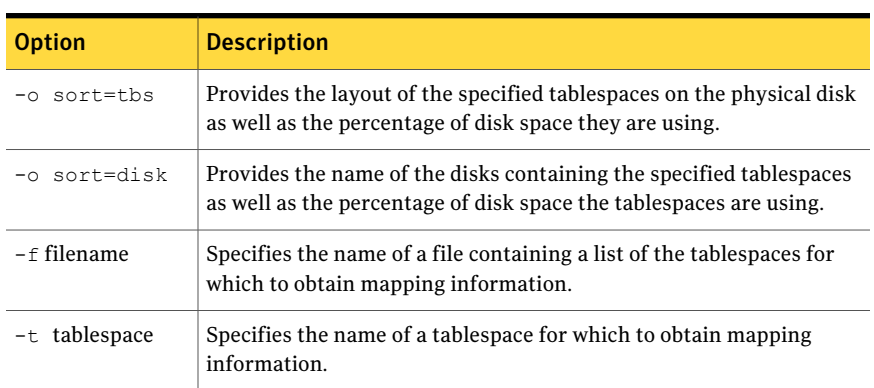

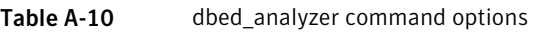

#### To obtain storage mapping information sorted by tablespace

◆ Use the dbed\_analyzercommand with the -f filenameand -o sort=tbs options:

```
$ /opt/VRTS/bin/dbed analyzer -S $ORACLE SID -H $ORACLE HOME \
-o sort=tbs -f filename
```
### Output similar to the following is displayed in the file  $f$ ilename:

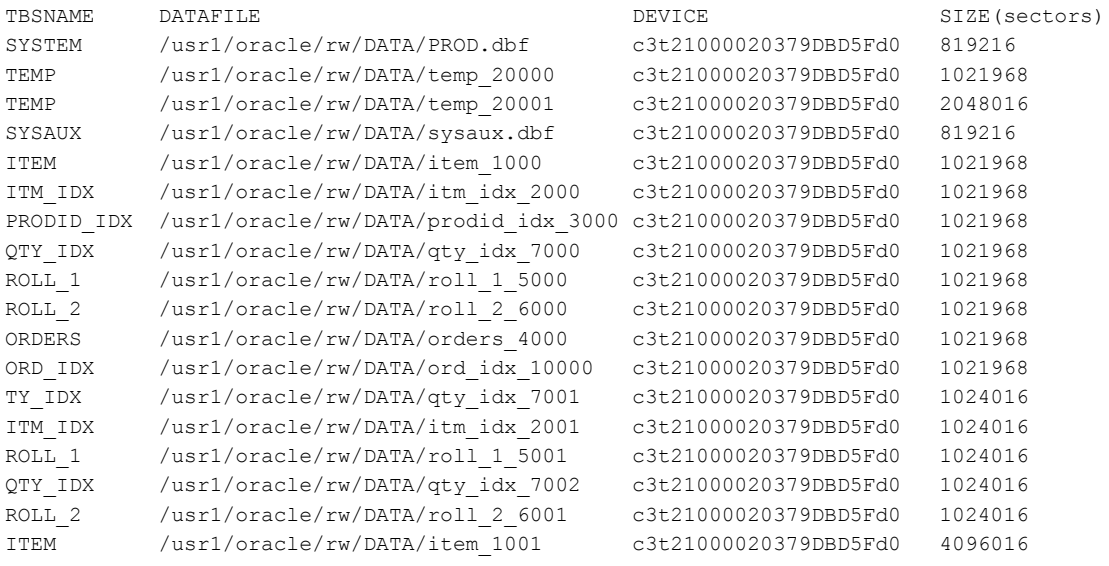

#### To obtain storage mapping information sorted by disk

 $\blacklozenge$  Use the dbed analyzer command with the  $-f$  filename and  $-\infty$  sort=disk options:

```
$ /opt/VRTS/bin/dbed_analyzer -S $ORACLE_SID -H $ORACLE_HOME -o \
sort=disk -f filename
```
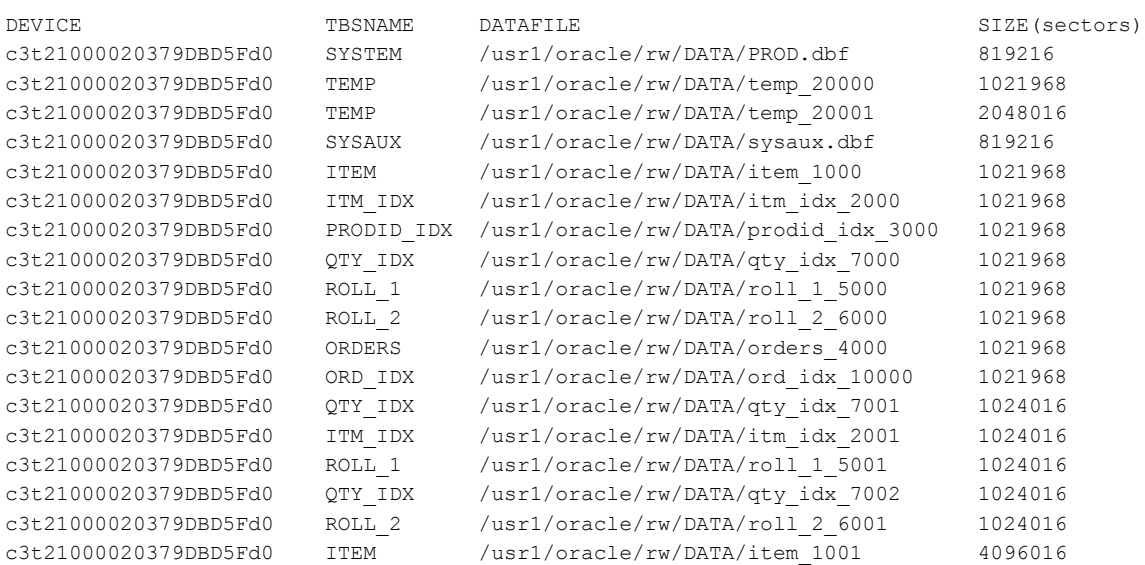

#### Output similar to the following is displayed in the file filename:

## Defining database parameters for Database Dynamic Storage Tiering using dbdst\_admin

Running the dbdst admin command defines parameters for the entire database. You must run this command at least once to define the database parameters for Database Dynamic Storage Tiering. Three pre-defined storage classes will be created (PRIMARY, SECONDARY, and BALANCE). Parameter values are stored in the SFDB repository.

Set at least one of the parameters in maxclass, minclass, statinterval, sweeptime, sweepinterval, purgetime, Or purgeinterval, to enable default values. Add at least one class to enable the default classes.

Before defining your database parameteres using the dbdst admin command, review the following information:

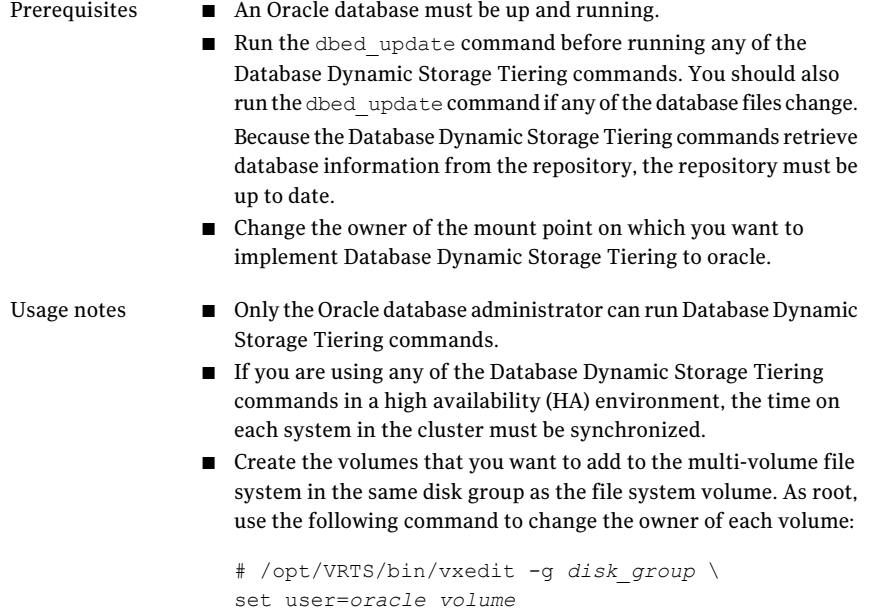

<span id="page-377-0"></span>[Table](#page-377-0) A-11 lists the options for the Oracle dbdst\_admin command.

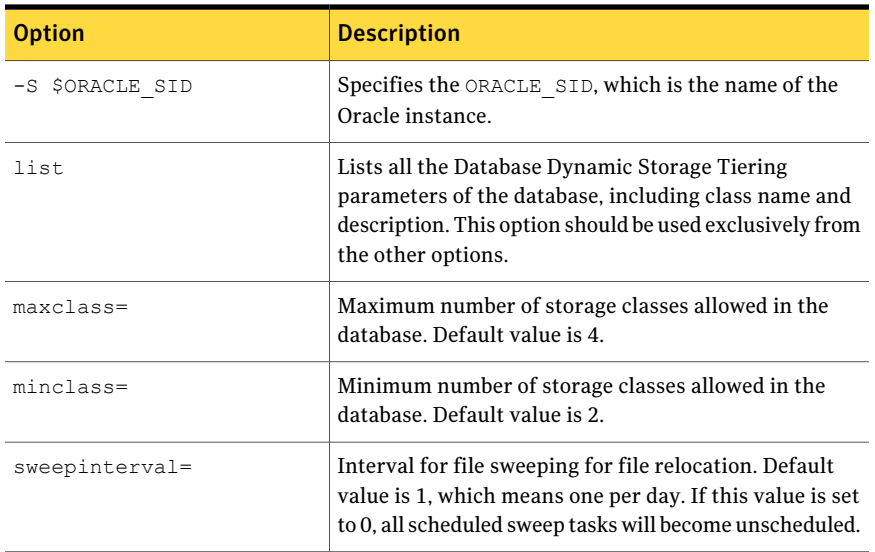

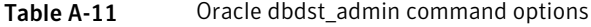

| <b>Option</b>   | <b>Description</b>                                                                                                    |
|-----------------|----------------------------------------------------------------------------------------------------|
| sweeptime=      | Time per day for the file sweep to take place. Times are<br>entered in 24-hour periods and should list hour: minute.<br>For example, 8:30 AM is represented as 08:30 and 10:00<br>PM is represented as 22:00. Default value is 22:00.                                                                              |
| statinterval=   | Interval in minutes for gathering file statistics. Default<br>value is 30, which represents every 30 minutes. If this<br>value is set to 0, all scheduled tasks will become<br>unscheduled.                                                                                                    |
| purgeinterval=  | Number of days after which the file statistics in the<br>repository will be summarized and purged. Default value<br>is 30. It is recommended that you set your purge interval<br>sooner because you will not be able to view any statistics<br>until the first 30-day interval is over, if you use the<br>default. |
| purgetime=      | Time per day for the file purge to take place. Times are<br>entered in 24-hour periods and should list hour: minute.<br>For example, 8:30 AM is represented as 08:30 and 8:00<br>PM is represented as 20:00. Default value is 20:00.                                                                               |
| addclass=       | Parameter that allows you to add a class to a database.<br>The information should be entered as class: "description",<br>where class represents the class name and description<br>is a string of up to 64 characters enclosed by double<br>quotes used to describe the class.                                      |
| $rmclass=$      | Parameter that allows you to remove a class from a<br>database. Enter the class name as it appears in the<br>database.                                                                                                    |
| $definechunk =$ | Defines a chunksize in bytes for a specific storage class<br>to extent balance the files in this storage class. The<br>information should be entered as <i>classname: valid</i><br>chunksize value. Valid chunksizes are 128k, 256k, 512k<br>or 1m bytes.                                                          |

Table A-11 Oracle dbdst\_admin command options *(continued)*

#### To define database parameters

Use the dbdst admin command as follows:

```
$ /opt/VRTS/bin/dbdst_admin -S ORACLE_SID-o setup-parameters,\
[storage_class operations]
setup-parameters
     maxclass=number,minclass=number,statinterval=minutes,\
     sweeptime=HH:MM,sweepinterval=days
     purgetime=HH:MM,purgeinterval=days
storage_class operations
     addclass=classname:"description", rmclass=classname
     definechunk=classname:128k | 256k | 512k | 1m
```
For example, to add a class called tier1 for database PROD, and to set up a purge interval of one, meaning that the file statistics will be gathered for one day and then summarized and purged, use the dbdst admin command as follows:

```
$ /opt/VRTS/bin/dbdst_admin -S PROD -o addclass=tier1:"Fast Storage",\
purgeinterval=1
```
## Setting up storage classes for Database Dynamic Storage Tiering using dbdst\_admin

The dbdst admin command allows you to add, remove, or display storage classes required for Database Dynamic Storage Tiering.

#### To add a storage class

Use the dbdst admin command as follows:

```
$ /opt/VRTS/bin/dbdst_admin -S $ORACLE_SID -o addclass=class:\
"description"
```
For example, to create a storage class named "FAST" for an EMC array, use the dbdst admin command as follows:

```
$ /opt/VRTS/bin/dbdst_admin -S $ORACLE_SID -o addclass=FAST:\
"fast EMC array"
```
#### To remove a storage class

Use the dbdst admin command as follows:

```
$dbdst_admin -S FLAS11r1 -o rmclass=class
```
For example, to remove a storage class called "SLOW," use the dbdst admin command as follows:

\$dbdst\_admin -S FLAS11r1 -o rmclass=SLOW

#### To display existing storage classes and properties

Use the dbdst admin command as follows:

\$ /opt/VRTS/bin/dbdst\_admin -S \$ORACLE\_SID -o list

#### For example

\$ /opt/VRTS/bin/dbdst\_admin -S FLAS10r1 -o list

TSDB Parameters for FLAS10r1 -----------------------------------

 $Maxclass = 4$  $Minclass$  = 2 Stat-Interval = 30 Sweep Information = 22HH:0MM, Frequency = 1 Purge Information = 20HH:0MM, Frequency = 30

TSDB Storage Classes for FLAS10r1 ----------------------------------- Name = PRIMARY : Description = PRIMARY Storage Class Name = SECONDARY : Description = SECONDARY Storage Class Name = BALANCE : Description = BALANCE Storage Class

## Converting a VxFS file system to a VxFS multi-volume file system for Database Dynamic Storage Tiering using dbdst\_convert

To convert your existing VxFS file system to a VxFS multi-volume file system, you must convert a single volume to a volume set.

When you convert to a volume set using the  $d$  dbdst  $\epsilon$  convert command, the original volume will be renamed to a new volume name. The mount device name will become the new volume set name. Creating the new volume set name with the mount device name nullifies the need to rename the mount device in various locations.

Before converting to a volume set, make sure the following conditions have been met:

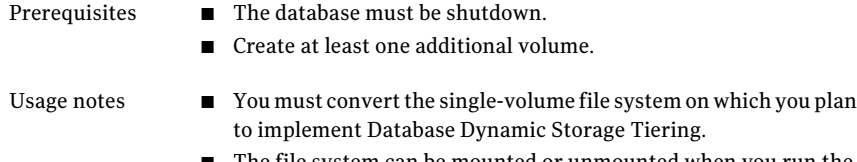

- The file system can be mounted or unmounted when you run the dbdst\_convert command.
- If the file system has n volumes, volumes 1 through n–1 will be placed in the storage class "PRIMARY" and volume n will be placed in the storage class "SECONDARY."
- The volumes specified when running the conversion must be in the same disk group as the mount device.

#### To convert a mount device from a single volume device to a volume set

1 Use the dbdst convert command as follows:

```
$ /opt/VRTS/bin/dbdst_convert -S $ORACLE_SID -M mount_device -v \
volume_name,volume_name
```
2 Bring database objects online.

For example, to convert a volume-based oradata file system to a Database Dynamic Storage Tiering-ready volume set file system on mount device  $/$ dev/vx/dsk/oradg/oradata, use the dbdst convert command as follows:

```
$ /opt/VRTS/bin/dbdst_convert -S PROD -M /dev/vx/dsk/oradg/oradata -v \
new_vol1,new_vol2
```
After conversion, you will have a volume set named oradata containing three volumes (oradata\_b4vset, new\_vol1, and new\_vol2). The file system will have two storage classes defined as PRIMARY and SECONDARY. The volumes will be assigned as follows:

- PRIMARY storage class will contain volumes oradata b4vset and new vol1.
- SECONDARY storage class will contain volume new\_vol2.

## Classifying volumes into a storage class for Database Dynamic Storage Tiering using dbdst\_classify

Before creating a DST policy or manually moving data, assign classes to your volumes.

Before assigning classes to volumes, review the following information:

- You must convert your VxFS file system to a multi-volume file system first. Usage notes
	- Storage classes must be registered using the dbdst admin command before assigning classes to volumes.
	- The database can be online or offline.

#### To classify a volume

Use the dbdst classify command as follows:

```
$ /opt/VRTS/bin/dbdst_classify -S $ORACLE_SID -M mount_device \
-v volume_name:class[,volume_name:class]
```
For example, to assign the class "FAST" to volume new\_vol1, use the dbdst classify command as follows:

```
$ /opt/VRTS/bin/dbdst_classify -S $ORACLE_SID -M /dev/vx/dsk/oradg/oradata \
-v new_vol1:FAST
```
## Displaying free space on storage classes for Database Dynamic Storage Tiering using dbdst\_show\_fs

To see the free space, class information, and volume information on your storage classes, use the dbdst show fs command.

[Table](#page-192-0) 11-2 shows the Oracle dbdst show fs command options.

| <b>Option</b>   | <b>Description</b>                                                     |
|-----------------|------------------------------------------------------------------------|
| -S \$ORACLE SID | Specifies the ORACLE SID, which is the name of the Oracle<br>instance. |
| -o volume       | Displays the free space on volumes in each class.                      |
| $-m$            | Specifies the mount point.                                             |

Table A-12 Oracle dbdst show fs command options

Before displaying the free space on a storage class, review the following information:

Prerequisites ■ Make sure the file system is mounted.

Usage notes  $\blacksquare$  See the dbdst show  $fs(1M)$  manual page.

#### To display the free space on a storage class

Use the dbdst show fs command as follows:

```
$ /opt/VRTS/bin/dbdst_show_fs -S $ORACLE_SID -o volume \
-m mount_point
$ /opt/VRTS/bin/dbdst_show_fs -S FLAS10r2 -m /snap_data10r2
MAXCLASS=4
MINCLASS=2
TOTAL CLASS=3
VOLUME NAME SIZE USED AVAILABLE
----------- ---- ---- ---------
CLASS=FAST
datavol1 1024000 20692 1003308
CLASS=MEDIUM
datavol2 4608000 221075 4386925
CLASS=PRIMARY
datavol-b4vset 3072000 2765061 306939
```
## Adding new volumes to a storage class for Database Dynamic Storage Tiering using dbdst\_addvol

Use the dbdst addvol command to add volumes to a volume set.

Before adding a volume, review the following information:

■ The database must be inactive when adding volumes to a storage class. Usage notes

#### To add a volume to a volume set

Use the dbdst  $addvol$  command as follows:

```
$ /opt/VRTS/bin/dbdst addvol -S $ORACLE SID -M mount device \
-v volume_name:class[,volume_name:class]
```
## Removing volumes from a storage class for Database Dynamic Storage Tiering using dbdst\_rmvol

You may need to remove a volume from a volume set. To remove a volume, use the dbdst\_rmvol command.

Before removing a volume, review the following information:

- The database must be inactive when removing volumes from a storage class. Usage notes
	- Only a volume that does not contain any file system data can be removed

#### To remove a volume from a volume set

Use the dbdst rmvol command as follows:

```
$ /opt/VRTS/bin/dbdst_rmvol -S $ORACLE_SID -M mount_device \
-v volume_name[,volume_name]
```
## Starting or stopping I/O statistic collection for Database Dynamic Storage Tiering using dbdst\_fstat

To start or stop I/O statistic collection on one or more files in the database, the dbdst fstat command is used.

See the dbdst  $fstat(1M)$  manual page.

Use the dbdst fstat command as follows:

```
$ /opt/VRTS/bin/dbdst_fstat -S ORACLE_SID -o start|stop file-name
$ /opt/VRTS/bin/dbdst_fstat -S ORACLE_SID -o start|stop -f spec-file
$ /opt/VRTS/bin/dbdst_fstat -S ORACLE_SID -o start|stop -t tablespace-name
$ /opt/VRTS/bin/dbdst_fstat -S ORACLE_SID -o stopall|list
```
#### For example:

```
$ /opt/VRTS/bin/dbdst_fstat -S orcldb -o start /datavol/orcldb/system01.dbf
$ /opt/VRTS/bin/dbdst_fstat -S ORACLE_SID -o stop -t SYSAUX
$ /opt/VRTS/bin/dbdst_fstat -S ORACLE_SID -o list
/opt/VRTS/bin/dbdst_fstat -S FLAS2 -o list
Task Name Status
-----------------------------------------
```

```
Statistic Datafile
-----------------------------------------------
/datavol/orcldb/system01.dbf
```
## Relocating files for Database Dynamic Storage Tiering using dbdst\_file\_move

Use the dbdst file move command to relocate flashback logs, archive logs, datafiles, and external files if the files are no longer being used frequently.

<span id="page-385-0"></span>[Table](#page-385-0) A-13 shows the Oracle dbdst file move command options.

| <b>Option</b>                       | <b>Description</b>                                                                                                    |
|-------------------------------------|----------------------------------------------------------------------------------------------------|
| $-\circ$<br>archive[n]<br>flashback | Specifies which archive logs or Flashback logs to move. Do not use this<br>option with the $-f$ option. Flashback is supported by Oracle 10g or later.                                                                                                    |
| -o external<br>datafile             | Specifies whether to move external files or datafiles. Use this option<br>with the $-f$ option.                                                                                                    |
| -f <i>listfile</i>                  | Specifies a listfile that contains a list of files or directories to be moved.                                                                                                    |
| $-c$<br>class[:days]                | Specifies the storage class to which the files should be moved. If the<br><i>days</i> option is used, the files will be moved to the class specified if they<br>have not been accessed in the number of days specified. Do not specify<br><i>days</i> if you are using the $-\circ$ datafile option. |
| $-R$                                | Removes the policy for the specified object.                                                                                                    |

Table A-13 Oracle dbdst file move command options

Before relocating a file, review the following information:

Usage notes ■ Multiple partitions cannot reside on the same tablespace.

#### To relocate a file

Use the dbdst file move command as follows:

/opt/VRTS/bin/dbdst\_file\_move -S \$ORACLE\_SID -o datafile \ -f *listfile* -c *storage\_class*

#### For example:

```
$ /opt/VRTS/bin/dbdst file move -S FLAS10r2 -o datafile -f /home/exter
-c MEDIUM
```
Assign placement policy file successful on filesystem / snap data10r2 Begin enforcing filesystem / snap data10r2 ... Enforce placement policy successful on filesystem / snap data10r2

## Relocating tablespaces for Database Dynamic Storage Tiering using dbdst tbs move

Use the dbdst tbs move command to move tablespaces to the desired storage class. The command queries the SFDB repository for the tablespace file names, then performs a one-time move based on your immediate requirements.

#### To relocate a tablespace

Use the dbdst tbs move command as follows:

```
$ /opt/VRTS/bin/dbdst_tbs_move -S $ORACLE_SID -t tablespace \
-c class
```
where

- *tablespace* indicates which tablespace to move.
- *class* indicates to which class the tablespace should be moved.

#### For example:

```
$ /opt/VRTS/bin/dbdst_tbs_move -S FLAS10r2 -t MYTBS \
-c MEDIUM
Assign placement policy file successful on filesystem /snap data10r2
Begin enforcing filesystem / snap_data10r2 ...
Enforce placement policy successful on filesystem /snap_data10r2
```
## Relocating table partitions for Database Dynamic Storage Tiering using dbdst\_partition\_move

Use the dbdst partition move to move table partitions. The command queries the database to validate the names of the table and partition. From this information, a list of datafiles is derived and a one-time move of the files to the desired class is executed.

Before relocating a table partition, review the following information:

The database must be up when you run the dbdst partition move command. Prerequisites

#### To relocate a table partition

Use the dbdst partition move command as follows:

```
$ /opt/VRTS/bin/dbdst_partition_move -S $ORACLE_SID -T table_name \
-p partition_name -c class
```
where

- $\blacksquare$   $\blacksquare$  indicates the table name.
- $\blacksquare$  -p indicates the partition name.
- $\blacksquare$  -c indicates the class to which the table partition is to be moved.

For example, to move the P3 partition of the EMP1 table to storage class MEDIUM, use the dbdst partition move as follows:

```
$ /opt/VRTS/bin/dbdst_partition_move -S FLAS10r2 -T EMP1 \
-p P3 -c MEDIUM
```
Assign placement policy file successful on filesystem /snap data10r2 Begin enforcing filesystem / snap data10r2 ... Enforce placement policy successful on filesystem /snap\_data10r2

## Using preset policies for Database Dynamic Storage Tiering using dbdst\_preset\_policy

Use the dbdst preset policy command to set a policy based on file name patterns before the files are created.

Use the dbdst preset policy command as follows:

```
$ /opt/VRTS/bin/dbdst_preset_policy -S $ORACLE_SID -d directory \
-P pattern_spec
```

| <b>Option</b>   | <b>Description</b>                                                                                                    |
|-----------------|----------------------------------------------------------------------------------------------------|
| -d directory    | Indicates the directory on which the placement policy will<br>be applied.                                                                                                    |
| -e              | Enforces the file system of the specified directory. Use this<br>option if there was an error in the previous enforcement<br>that has been corrected and needs to be enforced again.                                                         |
| $-R$            | Removes all pattern-based placement policies related to<br>this directory.                                                                                                    |
| $^{-1}$         | Lists the existing file placement that is set to the specified<br>directory.                                                                                                    |
| -P pattern spec | Specifies file patterns and class assignment. This option<br>will automatically place files in the desired class as soon as<br>they are created. Existing files and newly created files will<br>be moved immediately to the class specified. |
| -f pattern file | Specifies a file that contains a particular class and pattern.<br>New files with this pattern will be placed in the class<br>immediately. Existing files will be moved as well.                                                              |
| $-F_i$          | Specifies that existing files should be moved to the<br>designated class in a one-time move to be scheduled at a<br>later time, such as the sweeptime specified in the<br>dbdst admin command.                                               |

Table A-14 dbdst\_preset\_policy command options

#### To create a preset policy

◆ Use the dbdst preset policy command as follows:

\$ /opt/VRTS/bin/dbdst\_preset\_policy -S \$ORACLE\_SID -d *directory* \ -P *pattern\_spec*

#### For example:

```
$ /opt/VRTS/bin/dbdst_preset_policy -S FLAS10r2 -d /snap_data10r2 \
/FLAS10r2 -P "PRIMARY=*.dbf:MEDIUM=*.log"
```
Assign placement policy file successful on filesystem /snap data10r2 Begin enforcing filesystem / snap\_data10r2 ...

Enforce placement policy successful on filesystem /snap\_data10r2

## Recreating Quick I/O files using qio\_recreate

You can use the gio recreate command to automatically recreate Quick I/O files when the database is recovered.

Before converting files to Quick I/O, the following conditions must be met:

- To use this command for Oracle, the ORACLE\_SID environment variable must be set. Prerequisites
	- You may be logged in as either the database administrator or root.
- The command expects to find a file named in the directory where the command is run. The mkqio.dat file contains a list of the Quick I/O files used by the database and their sizes. If the file is not in the directory, you will be prompted to create it using . Usage notes
	- The gio recreate command supports conventional Quick I/O files only (that is, Quick I/O files in the following form: file --> .file::cdev:vxfs:). In creating a Quick I/O file, the gio convertdbfiles command renames the regular VxFS file, file, to .file with the Quick I/O extension (:cdev::vxfs:) and creates a symbolic link to it. By default, the symbolic link uses a relative path name.
		- There are no options for the qio recreate command and no output is returned when the command runs successfully.
		- See the  $qio$  recreate(1M) manual page for more information.

The qio recreate command follows these rules in recreating Quick I/O files when a database is recovered:

- $\blacksquare$  If a Quick I/O file (. file::cdev:vxfs:) is missing, then  $q$ io recreate recreates it.
- $\blacksquare$  If both a symbolic link ( $filel$ ) and its associated Quick I/O file (.file::cdev:vxfs:) are missing, qio\_recreate recreates both the symbolic link and the Quick I/O file.
- $\blacksquare$  If a symbolic link ( $\text{file}$ ) from a regular VxFS file to its associated Quick I/O file (.file::cdev:vxfs:) is missing, then qio recreate recreates the symbolic link.
- If a Quick I/O file (. file::cdev:vxfs:) is missing and the regular VxFS file that is symbolically linked to it is not the same one that originally created it, then  $qio<sub>r</sub>ecreate$  issues a warning message and does not recreate the Quick I/O file.
- If a Quick I/O file (. file:: cdev: vxfs:) is smaller than the size listed in mkqio.dat, qio\_recreate issues a warning message.

#### To automatically recreate Quick I/O files when the database is recovered

- ◆ Use the qio\_recreate command as follows:
	- # /opt/VRTSdbed/bin/qio\_recreate -T ora

Veritas Storage Foundation for Oracle Command Line Interface About the command line interface 392

# Appendix

# Using third-party software to back up files

This appendix includes the following topics:

- About backing up and [restoring](#page-392-0) Quick I/O files using Oracle RMAN
- About backing up and [restoring](#page-393-0) Oracle Disk Manager files using Oracle RMAN
- <span id="page-392-0"></span>About backing up and restoring Quick I/O files using Legato [NetWorker](#page-394-0)
- About using backup software other than Veritas [NetBackup](#page-395-0) to back up and [restore](#page-395-0) ODM files

# About backing up and restoring Quick I/O files using Oracle RMAN

Quick I/O files are treated as raw devices by Oracle Recovery Manager (RMAN) and must be backed up and restored the same way as raw devices. A Quick I/O file consists of two components: a regular file with space allocated to it and a link pointing to the Quick I/O interface for the file.

When a Quick I/O file is created with the **qiomkfile command, the regular file** with the preallocated space is a hidden file. For example, dbfile points to .dbfile::cdev:vxfs: and .dbfile is the hidden file with the space allocated. (These names are used in the examples throughout this section.)

For backup, RMAN reads the Oracle datafile using the Quick I/O interface, but does not process or store the special link between the hidden file with the allocated space (.dbfile) and the link to its Quick I/O interface (dbfile, which points to .dbfile::cdev:vxfs:). This has implications for the restore operation, as described in the rest of this section.

Because Quick I/O files are treated as raw devices, the Quick I/O file must exist and have the necessary space preallocated to it before the file is restored using RMAN. Space can be preallocated to the file when the file is created using the qiomkfile command. In this case, the file can be restored using RMAN with no other special handling, and the file can be accessed after the restore as a

#### Quick I/O file:

- $\blacksquare$  If both the Quick I/O link name and the hidden file are missing, use  $\text{qiomkfile}$ to preallocate and set up the Quick I/O file.
- If either the Quick I/O link name or the hidden file alone exist, delete these files and recreate the Quick I/O file of the required size using  $q$ iomkfile.
- If both the Quick I/O link name and the hidden file are intact, you may proceed to restoring the file.
- If you attempt to restore a Quick I/O file and the original is smaller than the required size, the restore will fail with an Oracle error ORA-27069 (I/O attempt beyond the range of the file). The failure results because Quick I/O does not allow extending writes (in other words, attempts to increase the size of a file by writing beyond the end of the file). This same behavior is encountered when attempting to restore Oracle datafiles built on raw devices. If the restore fails with the above error, delete the Quick I/O link and its hidden file, then recreate or extend the file using qiomkfile.

<span id="page-393-0"></span>Note: The space needed for the Oracle datafile is the size of the datafile plus one Oracle block (as specified by the  $init.org$  parameter, db block size).

# About backing up and restoring Oracle Disk Manager files using Oracle RMAN

Oracle allocates Oracle Disk Manager files with contiguous extent layouts for good database performance. When you restore database files they are allocated using these extent attributes.If you are using OracleRMAN's conventional backup method with any backup software, datafiles are also restored with the proper extent layouts.

If you are using RMAN's "proxy copy" backup method with a backup software other than NetBackup, the extent attributes may not be backed up. To ensure the restored datafiles have proper extent layouts, preallocate the lost datafiles using the odmmkfile command. This command preallocates contiguous space for files prior to restoring them.

See the odmmkfile(1) manual page.

To preallocate an Oracle datafile with size 100M, assuming the Oracle database block size is 8K, use the odmmkfile command and enter:

<span id="page-394-0"></span># /opt/VRTS/bin/odmmkfile -h 8k -s 100m filename

## About backing up and restoring Quick I/O files using Legato NetWorker

When Quick I/O files are created using the command  $q$ iomkfile, a hidden file with storage space allocated to it and a link are created. The link points to the Quick I/O interface of the hidden file. Using  $q$ iomkfile ensures that the space for the file is allocated in a contiguous manner, which typically improves performance.

Legato NetWorker does not follow symbolic links during backups because doing so would result in the data getting backed up twice: once using the symbolic link and once as the file itself. As a result, Quick I/O files must be backed up as two separate files and restored accordingly.

Because Legato NetWorker deletes and recreates files before they are restored, the restored files lose their contiguous allocation and could be restored as fragmented files with indirect extents. While this does not impact the integrity of the data being restored, it can degrade performance. Creating the file using qiomkfile before doing the backup does not resolve this problem because NetWorker deletes and recreates the file.

To avoid this potential performance degradation, Quick I/O files must be backed up and restored using the same methods used to back up and restore raw devices. This method involves using the NetWorker rawasm command to back up or save directories containing Quick I/O files. Because of the way the rawasm command works, NetWorker follows the Quick I/O symbolic link to back up the actual data in the hidden file. Skip the hidden file to avoid backing up the data twice. During restore, NetWorker looks at the attributes of the saved file and restores it using rawasm, bypassing the file deletion and recreation steps.

For example, to view all files in the db01 directory:

```
$ 1s -al /db01total 2192
drwxr-xr-x 2 root root 96 Oct 20 17:39 .
drwxr-xr-x 9 root root 8192 Oct 20 17:39 ..
```

```
-rw-r--r-- 1 oracle dba 1048576 Oct 20 17:39 .dbfile
lrwxrwxrwx 1 oracle dba 22 Oct 20 17:39 dbfile \rightarrow.dbfile::cdev:vxfs:
```
The command for backing up the  $/$ db01 directory using  $r_{\text{awasm}}$  would look like:

```
<< /db01 >>
rawasm: dbfile
skip: .dbfile
```
To restore the file, preallocate the Quick I/O file using the qiomkfile command and enter:

```
$ cd /db01
$ recover -a /db01/dbfile
```
# About using backup software other than Veritas NetBackup to back up and restore ODM files

If you are using backup software other than Veritas NetBackup, ensure that it can back up and restore VxFS extent attributes. This is important because restored Oracle Disk Manager (ODM) files rely on proper extent layouts for best performance.
## Appendix

# VeritasDatabase FlashSnap status information

<span id="page-396-0"></span>This appendix includes the following topics:

■ Database [FlashSnap](#page-396-0) snapshot status and database status

## Database FlashSnap snapshot status and database status

The Veritas Database FlashSnap functionality provides both snapshot status information and snapshot database status information for various stages of snapplan and snapshot procedures. You can view the status information through the CLI and through the GUI.

For more information about Database FlashSnap GUIfunctionality, see the*Veritas Storage Foundation for Oracle Graphical User Interface Guide*.

You can obtain both the snapshot status and the database status from the command line using the dbed vmchecksnap command with the  $-\circ$  list option. The snapshot status and database status information may also appear in error messages.

## Snapshot status details

To view snapshot status information from the command line, use the dbed vmchecksnap command with the  $-\circ$  list option to list all available snapplans for a specified database. Snapshot status information is displayed in the command output under the column heading SNAP\_STATUS.

[Table](#page-397-0) C-1 shows detailed information about each snapshot status (SNAP\_STATUS) value.

<span id="page-397-0"></span>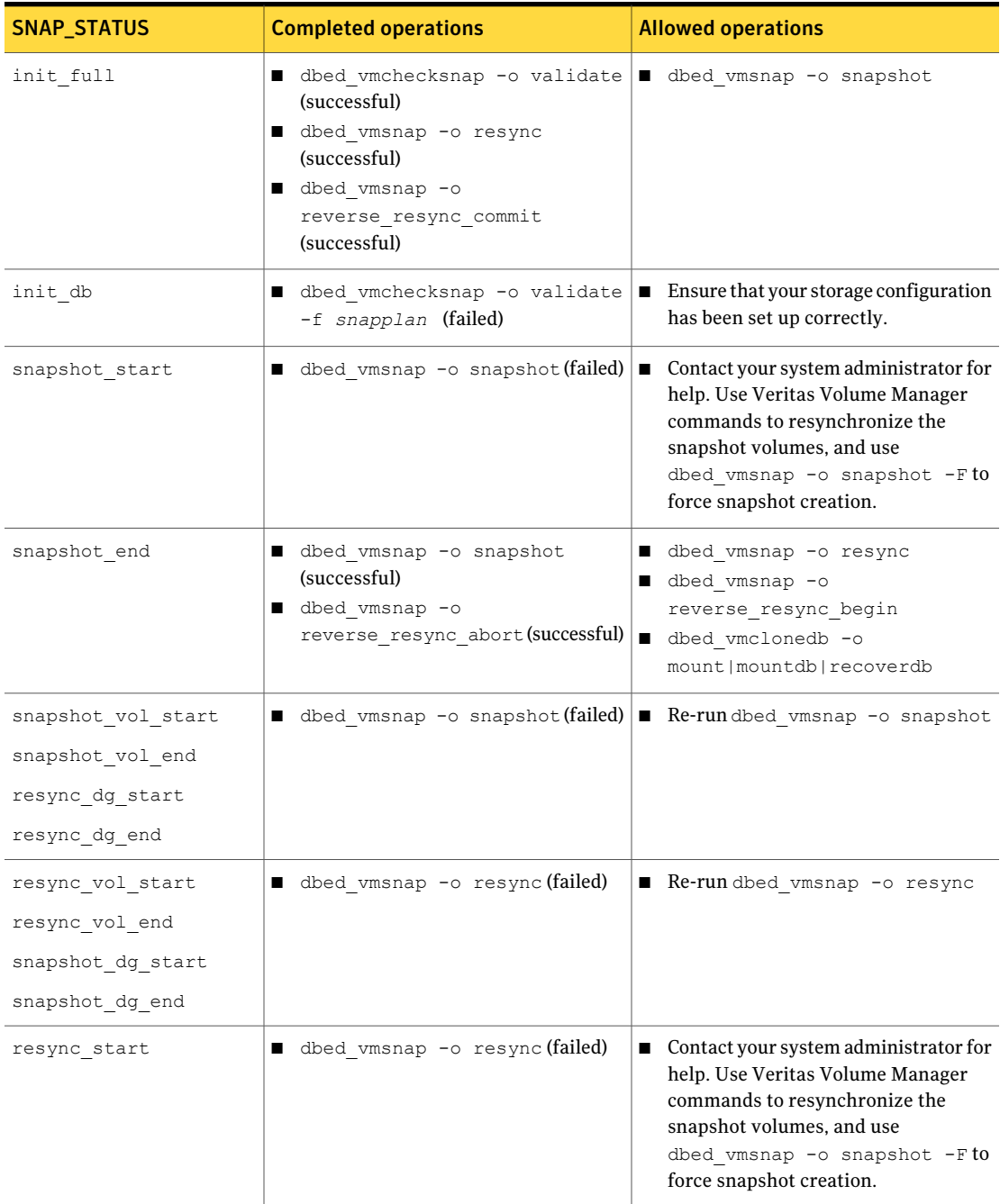

#### Table C-1 Snapshot status values

| <b>SNAP_STATUS</b>          | <b>Completed operations</b>                            | <b>Allowed operations</b>                                                                                                    |
|-----------------------------|--------------------------------------------------------|----------------------------------------------------------------------------------------------------|
| reverse resync begin start  | dbed vmsnap -o<br>reverse resync begin (failed)        | ■ Contact Veritas support.                                                                                                    |
| reverse resync begin end    | dbed vmsnap -o<br>reverse resync begin<br>(successful) | dbed vmsnap -o<br>reverse resync abort<br>dbed vmsnap -o<br>reverse resync commit                                                                 |
| reverse resync abort end    | dbed vmsnap -o<br>reverse_resync_abort<br>(successful) | ■ dbed vmsnap -o<br>reverse resync begin<br>dbed vmsnap -o resync<br>dbed vmclonedb -o restartdb<br>(with DB STATUS set to<br>database_recovered) |
| reverse resync commit start | dbed vmsnap -o<br>reverse_resync_commit(failed)        | ■ Contact Veritas support.                                                                                                    |
| mount start                 | dbed vmclonedb -o mount<br>(failed)                    | dbed vmclonedb -o umount                                                                                                    |
| mount end                   | dbed vmclonedb -o mount<br>(successful)                | dbed vmclonedb -o umount                                                                                                    |
| restartdb start             | ■ dbed vmclonedb -o restartdb<br>(failed)              | ■ dbed vmclonedb -o umount<br>Start the snapshot database manually.                                                                               |
| restartdb end               | dbed_vmclonedb -o restartdb<br>(successful)            | dbed vmclonedb -o umount                                                                                                    |
| mountdb start               | dbed vmclonedb -o mountdb<br>(failed)                  | Recover the snapshot database<br>manually, then run dbed vmclonedb<br>-o update status                                                            |
| mountdb end                 | ■ dbed vmclonedb -o mountdb<br>(successful)            | dbed vmclonedb -o<br>update status<br>dbed vmclonedb -o umount                                                                                    |
| recoverdb start             | dbed vmclonedb -o recoverdb<br>(failed)                | ■ Recover the snapshot database<br>manually, then run dbed_vmclonedb<br>-o update status<br>dbed vmclonedb -o umount                              |

Table C-1 Snapshot status values *(continued)*

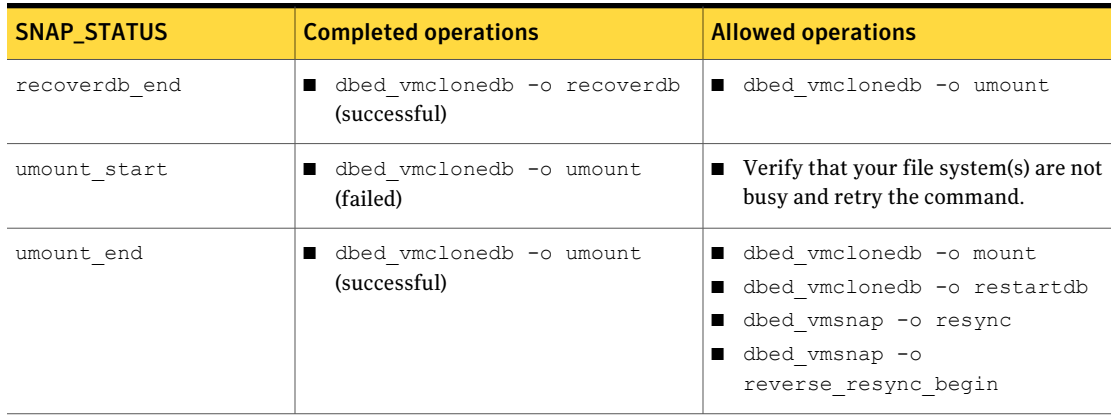

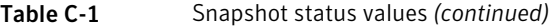

## Database status details

To view snapshot status information from the command line, use the dbed vmchecksnap command with the -o list option to list all available snapplans for a specified database. Database status information is displayed in the command output under the column heading DB STATUS.

<span id="page-399-0"></span>[Table](#page-399-0) C-2 shows detailed information about each database status (DB\_STATUS) value.

| <b>DB STATUS</b>   | <b>Completed operations</b>                                                                                                    |
|--------------------|----------------------------------------------------------------------------------------------------|
| init               | dbed vmchecksnap -o validate (successful)<br>dbed vmsnap -o snapshot (successful)<br>dbed vmsnap -o reverse resync begin<br>(successful) |
| database recovered | dbed vmclonedb -o recoverdb (successful)                                                                                                 |

Table C-2 Database status values

## Glossary

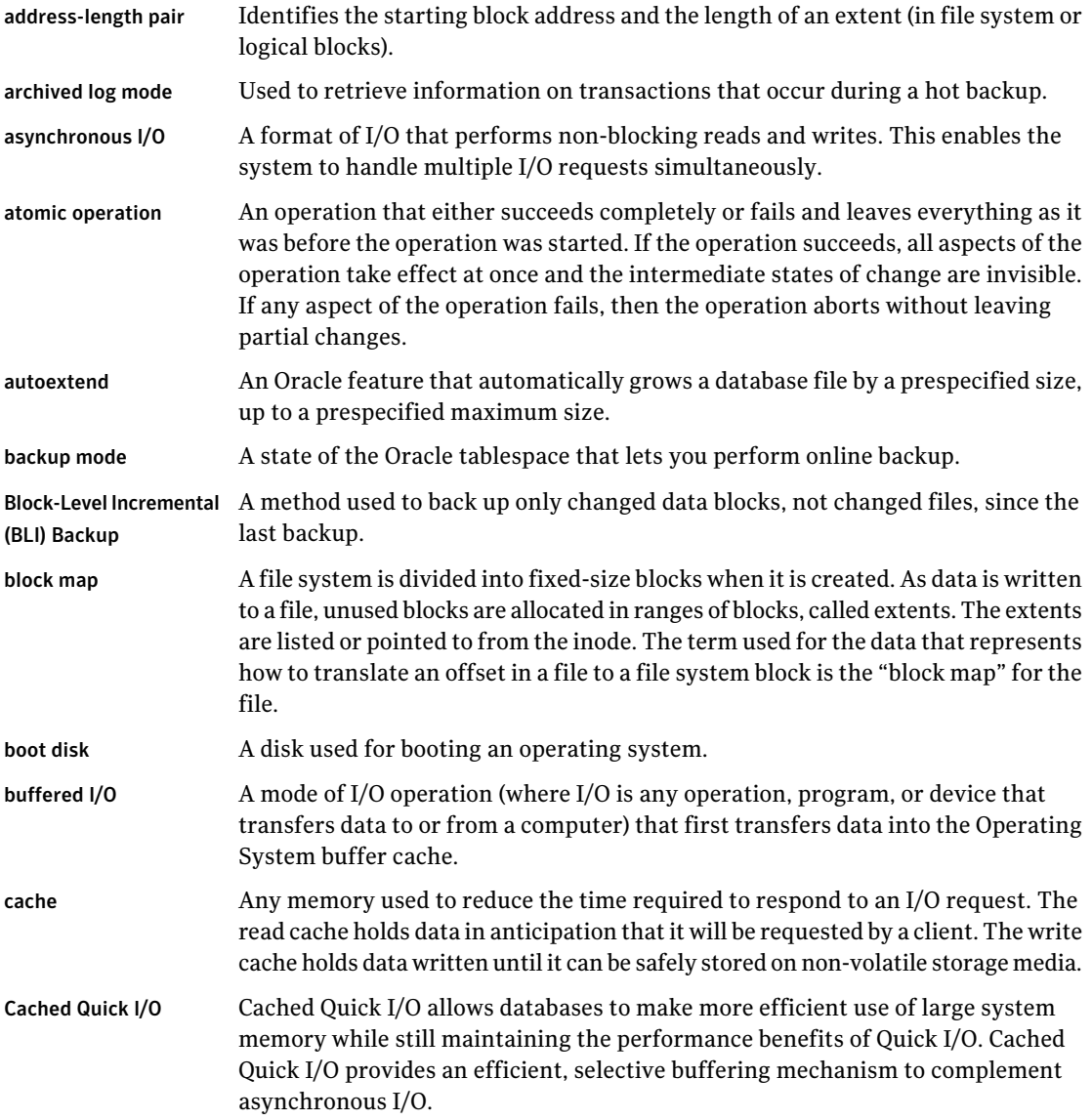

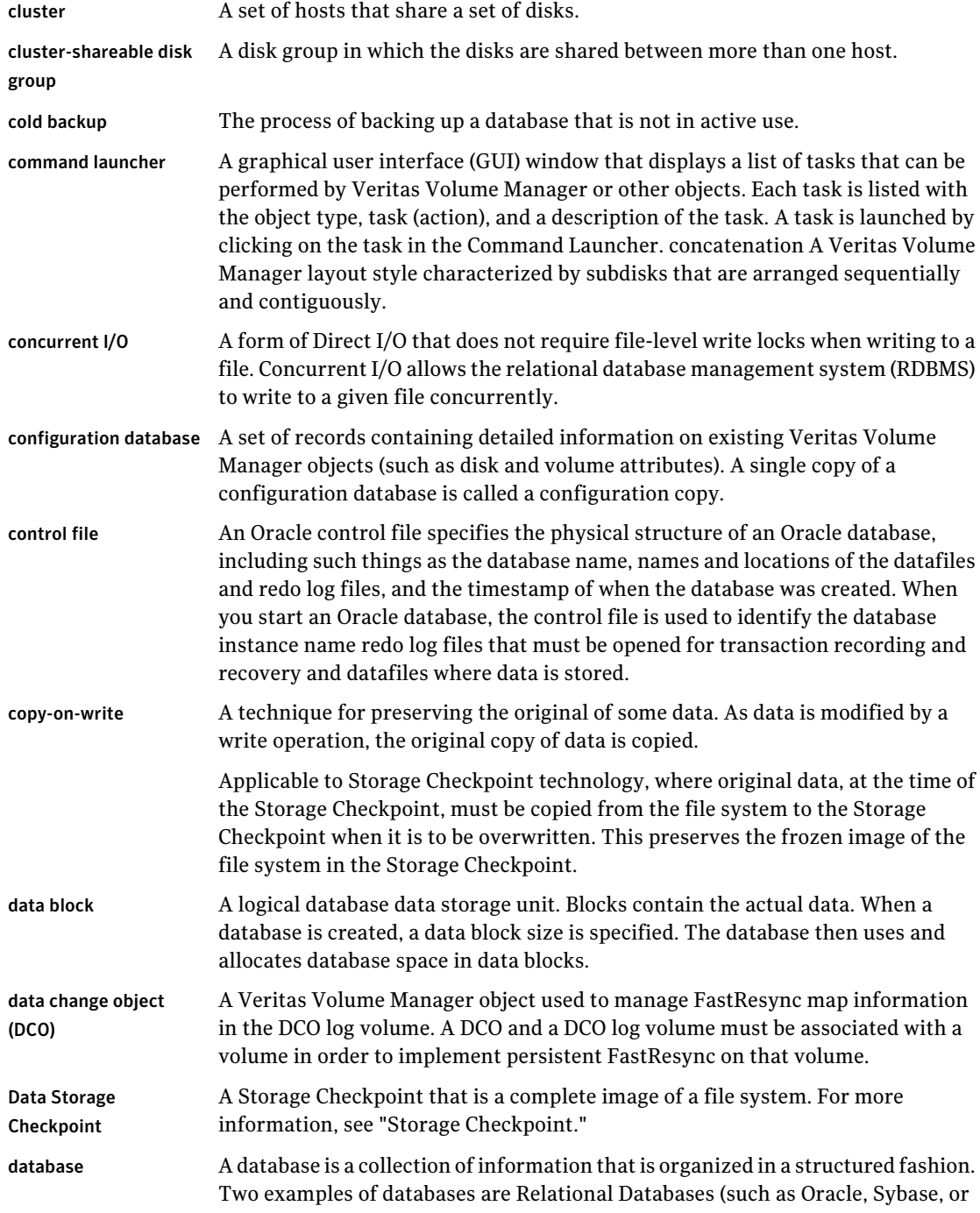

 $\overline{1}$ 

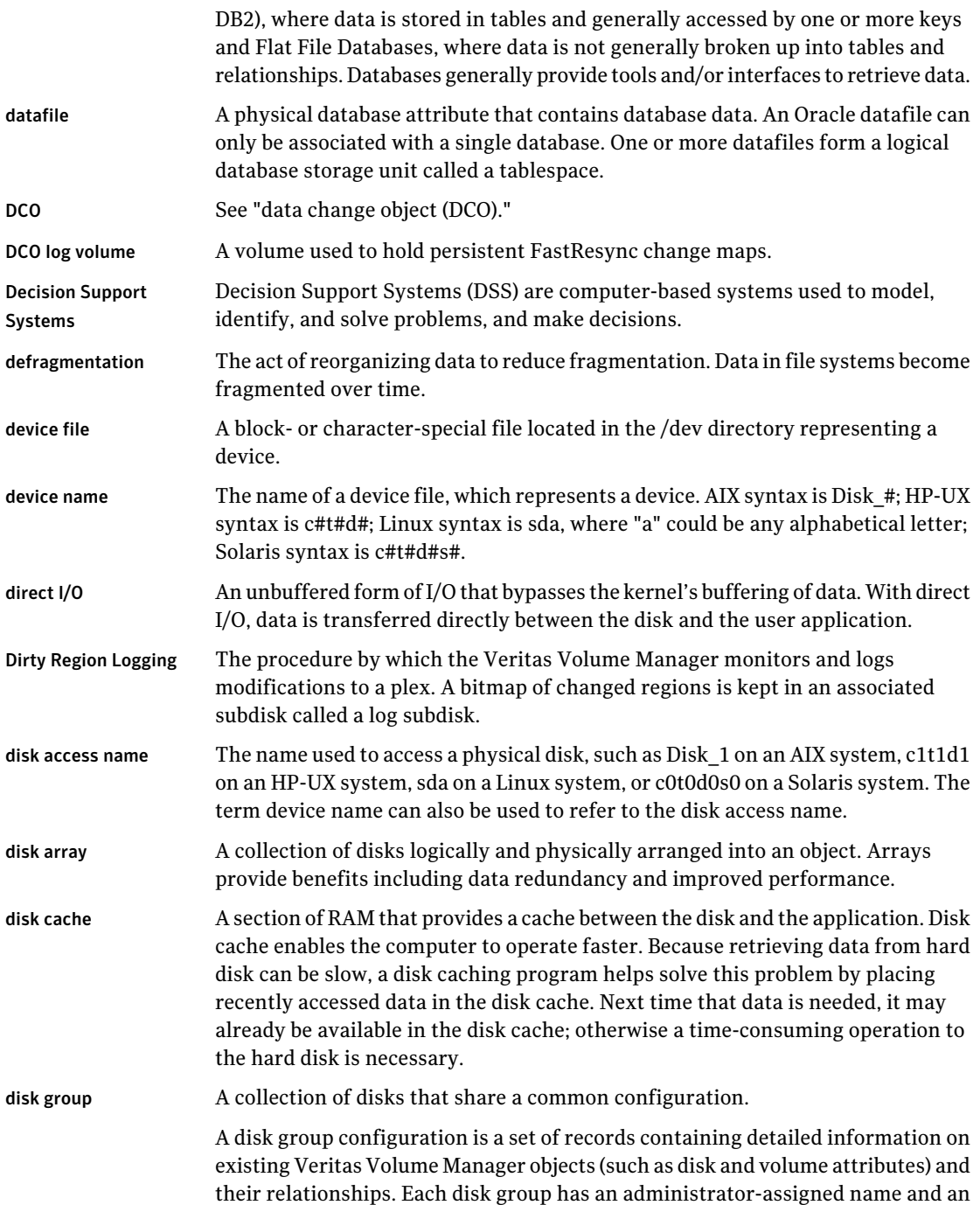

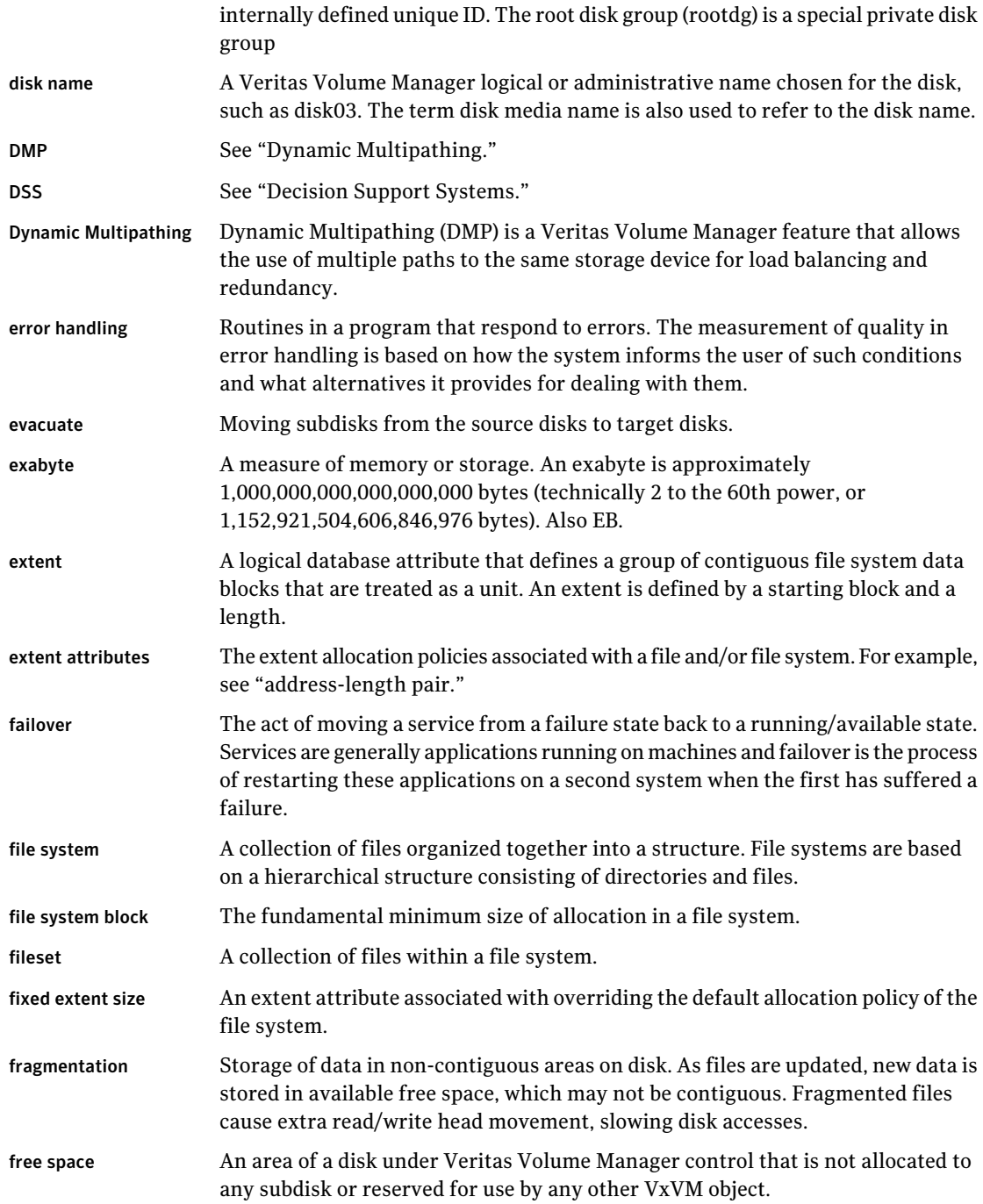

 $\overline{1}$ 

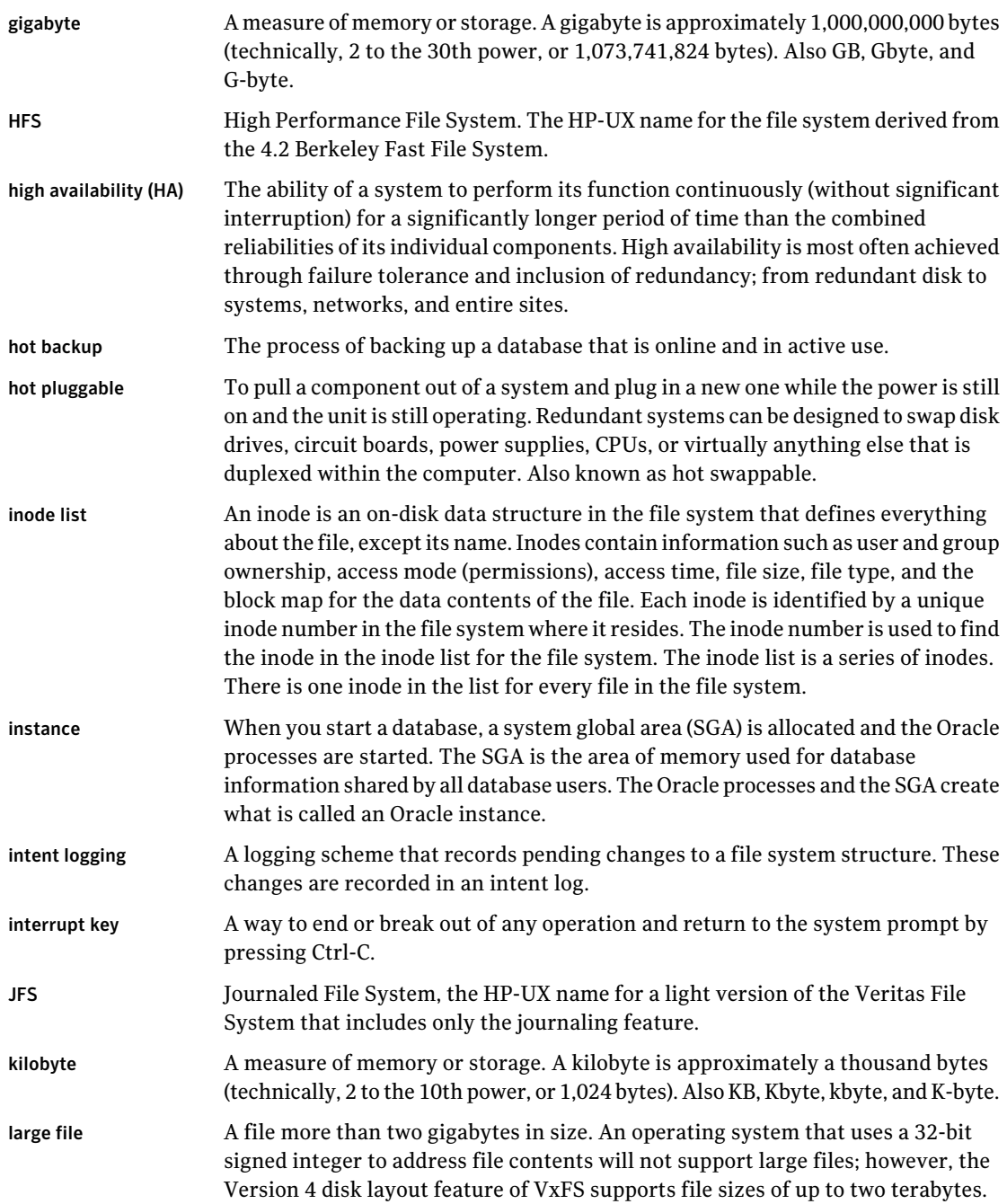

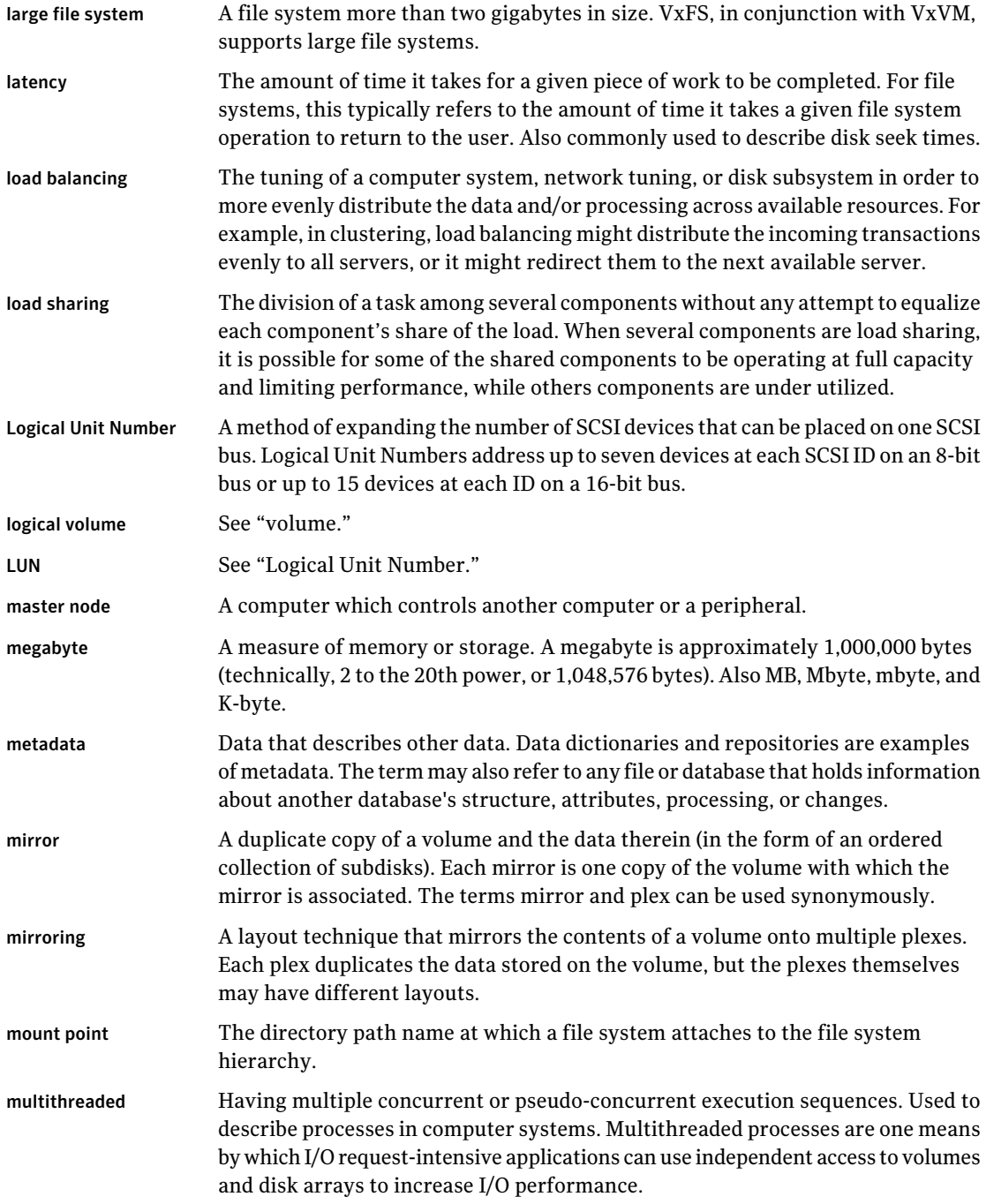

 $\overline{\phantom{a}}$ 

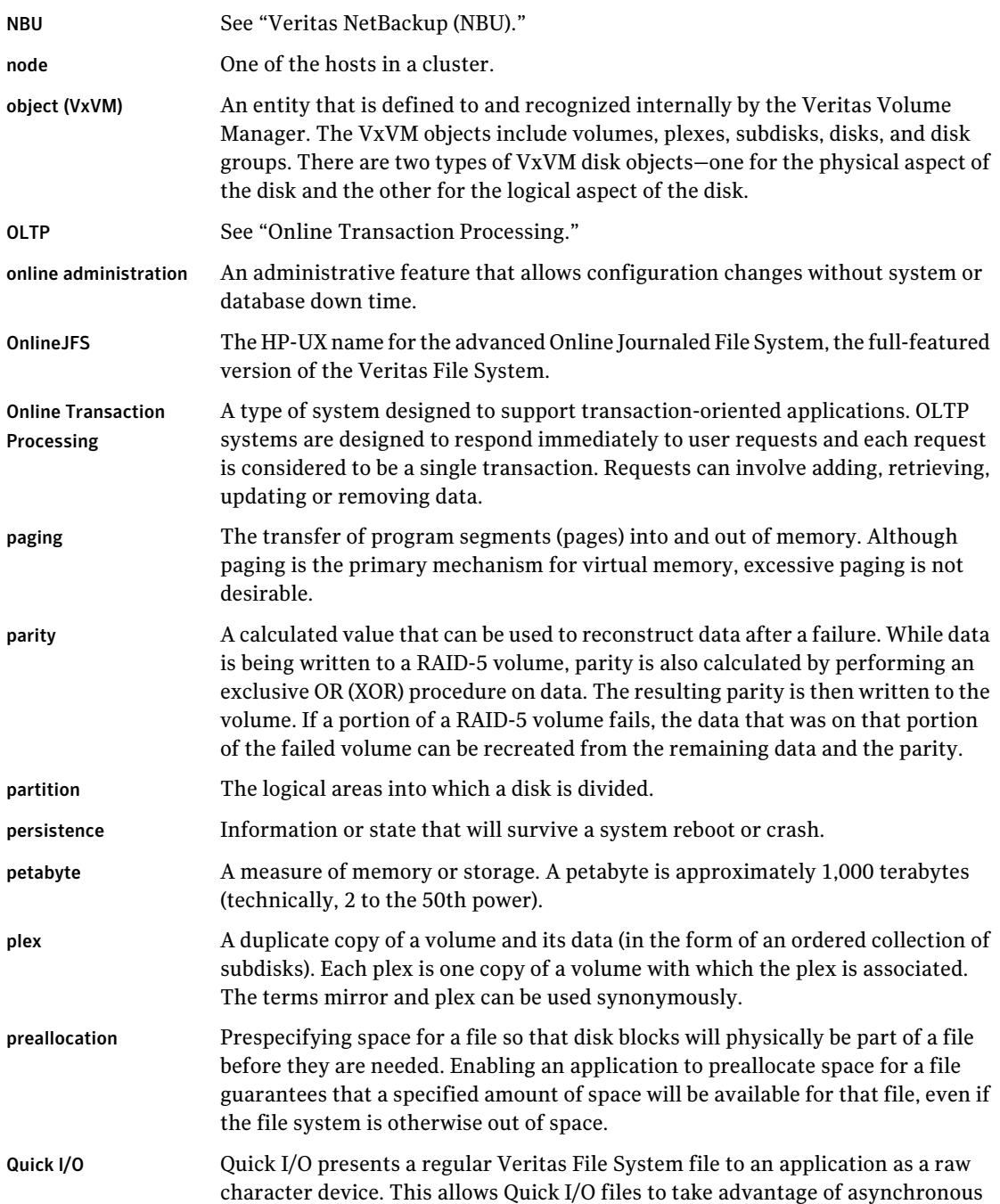

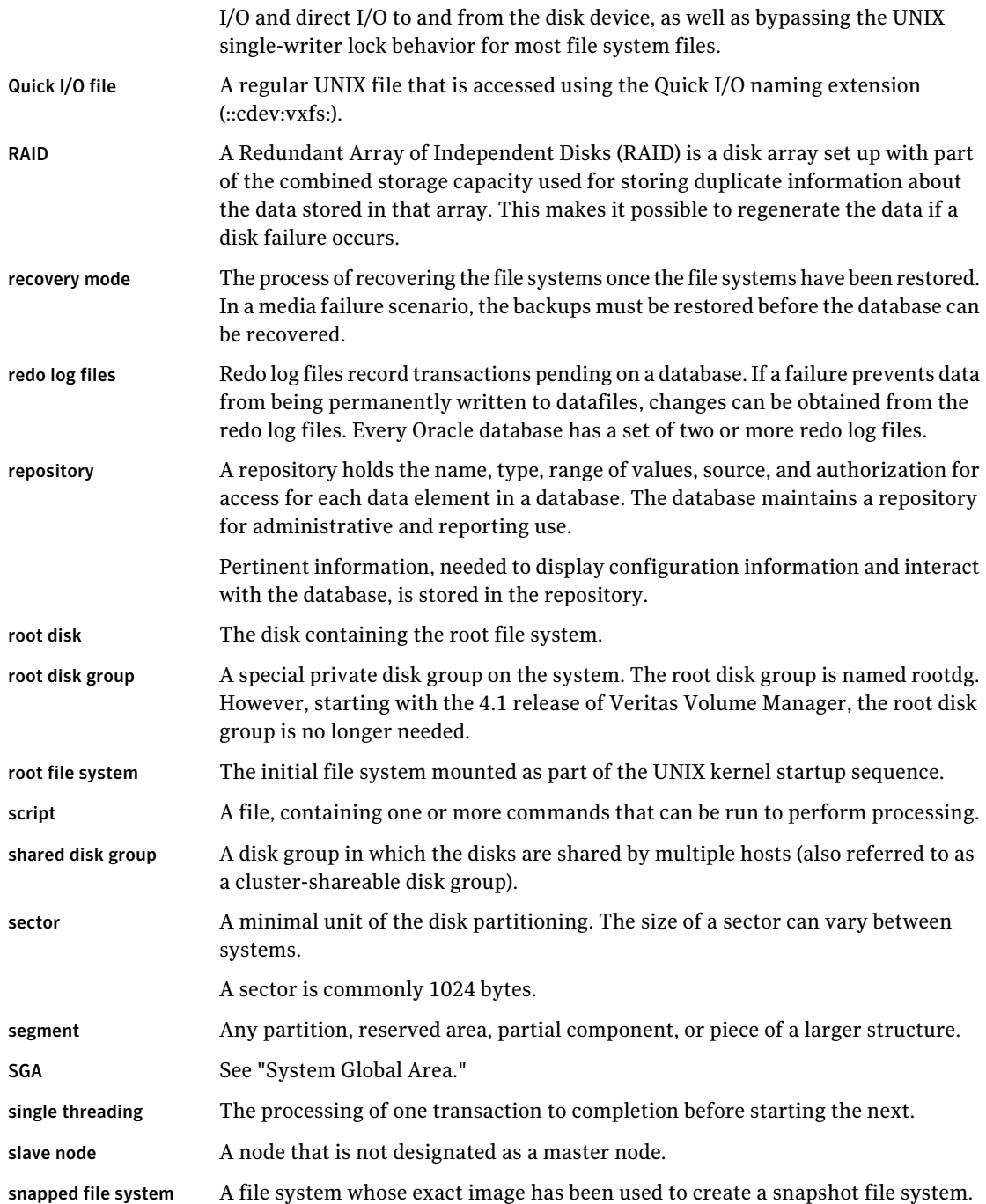

 $\overline{1}$ 

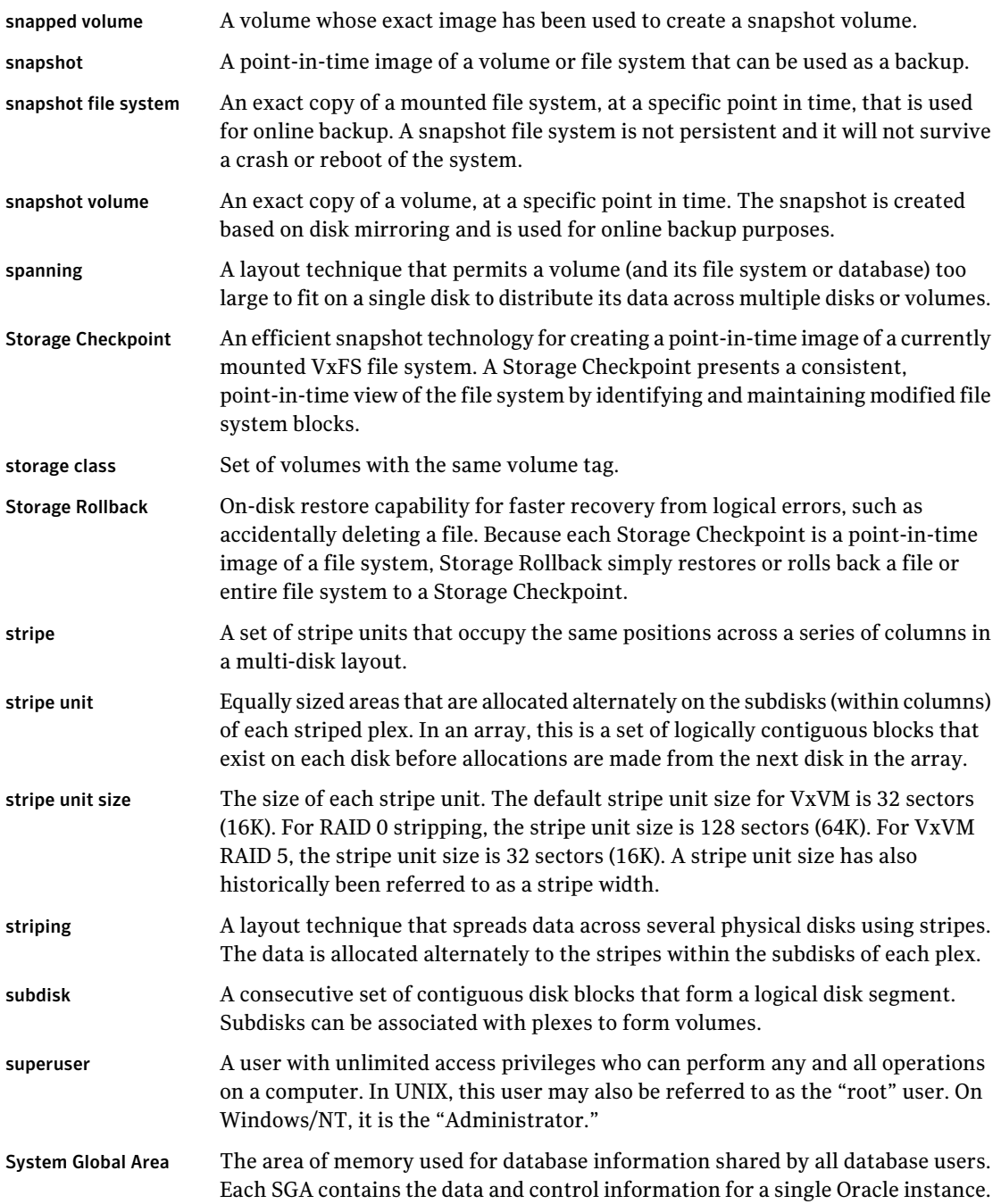

 $\overline{\phantom{a}}$ 

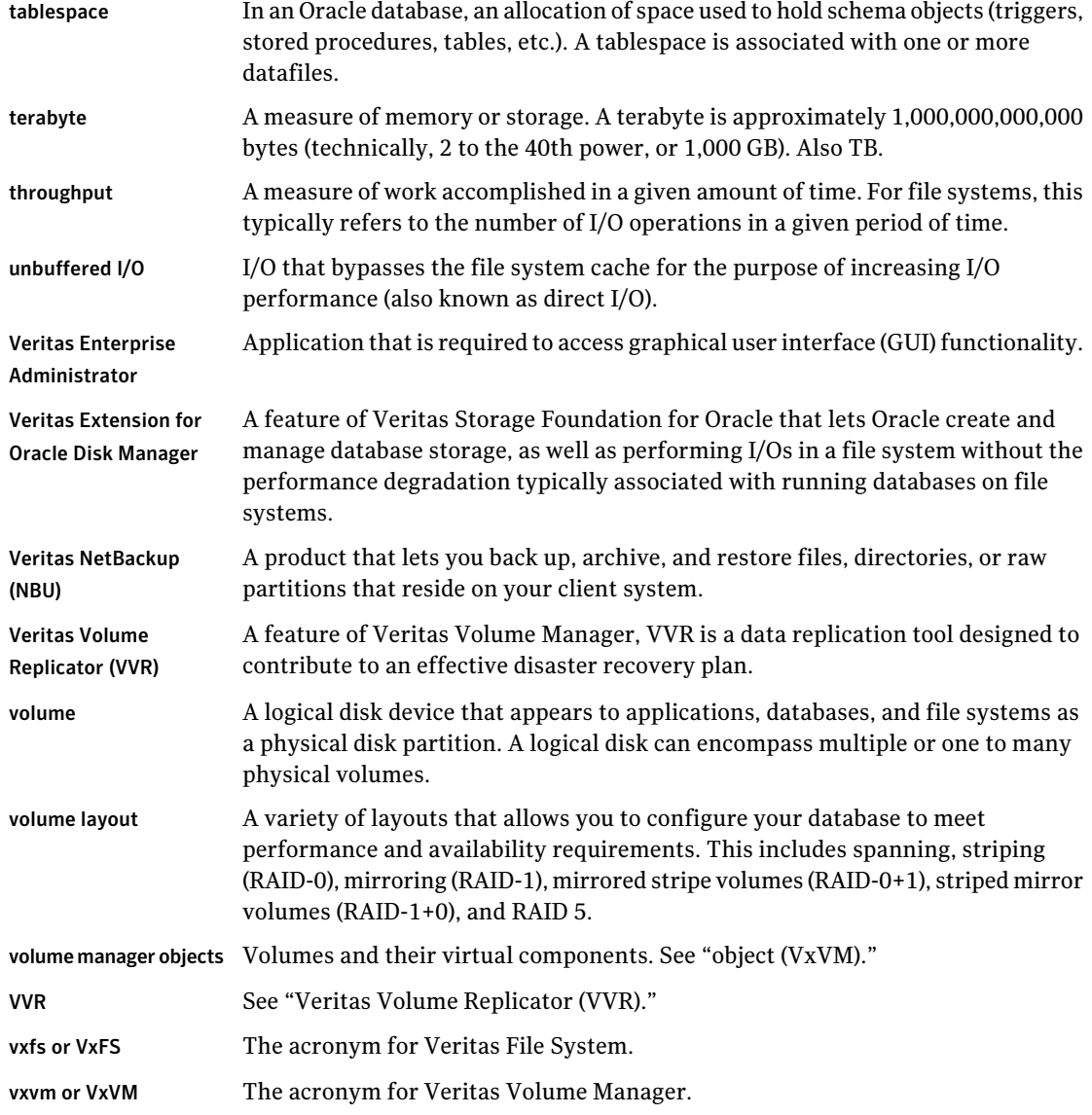

## Index

## **Symbols**

/etc/vx/vxdba/logs/ckptplan.log [210](#page-209-0)

## **A**

absolute path names using with Quick I/O [87](#page-86-0) absolute pathnames use with symbolic links [84](#page-83-0) accessing Quick I/O files with symbolic links [84](#page-83-0) allocating memory to buffer cache [313](#page-312-0) allocating file space [80](#page-79-0) ALTER DATABASE [175](#page-174-0) analyzing I/O statistics [109](#page-108-0) ARCHIVELOG mode [163](#page-162-0) archiving using NetBackup [42](#page-41-0) asyncdsk [315](#page-314-0) asyncdsk\_included [315](#page-314-0) asynchronous I/O [76](#page-75-0) autoextend using with Quick I/O files [97](#page-96-0) automatic backups [42](#page-41-1) availability using mirroring for [25](#page-24-0)

## **B**

backing up using NetBackup [42](#page-41-0) using Storage Checkpoints [163](#page-162-1) using Storage Checkpoints and Storage Rollback [149](#page-148-0) backing up a database [274](#page-273-0) balancing I/O load [310](#page-309-0) benefits of Concurrent I/O [116](#page-115-0) benefits of Quick I/O [76](#page-75-1) BLI Backup. *See* Block-Level Incremental Backup Block-Level Incremental Backup overview [43](#page-42-0)

buffer cache [313](#page-312-0)

## **C**

cache advisory checking setting for [114](#page-113-0) cache hit ratio calculating [110](#page-109-0) Cached Quick I/O caching statistics [308](#page-307-0) customizing [111](#page-110-0) determining files to use [108](#page-107-0) disabling individual files [111](#page-110-1) enabling individual files [112](#page-111-0) making settings persistent [112](#page-111-1) overview [32](#page-31-0) prerequisite for enabling [104](#page-103-0) calculating cache hit ratio [110](#page-109-0) Capacity Planning creating schedules [212](#page-211-0) dbed\_ckptplan command [342](#page-341-0) displaying schedules [215](#page-214-0) displaying space usage [216](#page-215-0) log file [210](#page-209-0), [218](#page-217-0) managing [342](#page-341-0) overview [210](#page-209-1) removing schedules [219](#page-218-0) starting [211](#page-210-0) changing file sizes [80](#page-79-1) Checkpoints . *See* Storage Checkpoints chgrp command [82](#page-81-0) chmod command commands chmod [104](#page-103-1) chown command [82](#page-81-0) commands chown [104](#page-103-1) clone databases creating [170,](#page-169-0) [278](#page-277-0), [343](#page-342-0), [363](#page-362-0) restarting [285](#page-284-0) shutting down [284,](#page-283-0) [363](#page-362-0) unmounting file systems [284](#page-283-0)

clone databases, creating [170](#page-169-0), [278,](#page-277-0) [343,](#page-342-0) [363](#page-362-0) cloning a database. *See* clone databases Cluster Volume Manager [31](#page-30-0) collecting I/O statistics [108](#page-107-0) command line interface [317](#page-316-0) commands [135](#page-134-0) chgrp [82](#page-81-0) chown [82](#page-81-0) cron [210](#page-209-2) dbed\_analyzer [140](#page-139-0), [320](#page-319-0) dbed\_checkconfig [318,](#page-317-0) [322](#page-321-0) dbed\_ckptcreate [318](#page-317-1), [328](#page-327-0) dbed\_ckptdisplay [318](#page-317-2), [331](#page-330-0) dbed\_ckptmount [318](#page-317-3) dbed\_ckptplan [342](#page-341-0) dbed\_ckptquota [318](#page-317-4) dbed\_ckptremove [319](#page-318-0), [342](#page-341-1) dbed\_ckptrollback [318–319](#page-317-5), [340](#page-339-0) dbed\_ckptumount [319,](#page-318-1) [334](#page-333-0) dbed\_clonedb [170,](#page-169-0) [319,](#page-318-2) [343](#page-342-0) dbed\_saveconfig [318,](#page-317-6) [326](#page-325-0) dbed\_update [318](#page-317-7), [321](#page-320-0) dbed\_vmchecksnap [319](#page-318-3), [347](#page-346-0), [356,](#page-355-0) [358](#page-357-0) dbed\_vmclonedb [320,](#page-319-1) [363](#page-362-0) dbed\_vmsnap [320,](#page-319-2) [358](#page-357-1) edgetmsg2 [320](#page-319-3) fsadm [34](#page-33-0), [64](#page-63-0) fsadm command [95](#page-94-0) fstyp [43](#page-42-1) grep [106](#page-105-0) ls [93](#page-92-0) mkfs [35](#page-34-0), [57–58](#page-56-0) mount [35,](#page-34-0) [58](#page-57-0), [78](#page-77-0) overview [317](#page-316-1) qio\_convertdbfiles [85,](#page-84-0) [89](#page-88-0), [319](#page-318-4) qio\_getdbfiles [85](#page-84-0), [88,](#page-87-0) [319](#page-318-5) qio\_recreate [319,](#page-318-6) [371](#page-370-0), [390](#page-389-0) qioadmin [111](#page-110-2) qiomkfile [94](#page-93-0), [96–97,](#page-95-0) [395](#page-394-0) qiostat [108,](#page-107-1) [308–309](#page-307-1) setext [82](#page-81-1) umount [60](#page-59-0) vxstorage\_stats [320](#page-319-4), [373](#page-372-0) vxtunefs [113,](#page-112-0) [313](#page-312-1) vxupgrade [180](#page-179-0) concatenation [23–24](#page-22-0) Concurrent I/O benefits [116](#page-115-0) disabling [118](#page-117-0)

Concurrent I/O *(continued)* enabling [117](#page-116-0) configuration environment checking [322](#page-321-0) control files Oracle recovery [175](#page-174-1) converting Quick I/O files back to regular filesQuick I/O converting back to regular files [87](#page-86-1) regular files to Quick I/O files [89](#page-88-1) converting LVM volumes [177](#page-176-0) CREADs [110](#page-109-1) creating a volume [53](#page-52-0) Capacity Planning schedules [212](#page-211-0) Quick I/O files [81](#page-80-0) Storage Checkpoints [41](#page-40-0) symbolic links to access Quick I/O files [79](#page-78-0) creating a snapplan [253](#page-252-0) cron [302,](#page-301-0) [329](#page-328-0) scheduling Storage Checkpoints [330](#page-329-0) cron command [210](#page-209-2) crontab file [330](#page-329-0) cross-platform data sharing [34](#page-33-1) customizing Cached Quick I/O [111](#page-110-0)

#### **D**

data change object [29](#page-28-0) data redundancy [25](#page-24-0) data warehousing [26](#page-25-0) database specifying type for Quick I/O [87](#page-86-2) tuning [312](#page-311-0) Database Dynamic Storage Tiering using [41](#page-40-1) Database FlashSnap applications [225](#page-224-0) backing up databases [274](#page-273-0) cloning a database [278](#page-277-0) commands [227](#page-226-0) copying a snapplan [267](#page-266-0) creating a snapplan [253](#page-252-0) creating a snapshot [270](#page-269-0) creating a snapshot mirror [232](#page-231-0) dbed\_vmchecksnap [253](#page-252-0), [263](#page-262-0), [267](#page-266-0) dbed\_vmclonedb [274](#page-273-0) dbed\_vmsnap [270,](#page-269-0) [287](#page-286-0) dbed\_vmsnap -o resync [290](#page-289-0)

Database FlashSnap *(continued)* displaying a snapplan [267](#page-266-0) host and storage requirements [231](#page-230-0) options [228](#page-227-0) Oracle RAC configuration [230](#page-229-0) overview [38](#page-37-0), [224](#page-223-0), [249](#page-248-0) planning considerations [229](#page-228-0) removing a snapplan [267](#page-266-0) removing a snapshot volume [292](#page-291-0) removing a snapshot volumesnapshot volumes removing [292](#page-291-0) resynchronizing [290](#page-289-0) reverse resynchronizing [287](#page-286-0) selecting the snapshot mode [229](#page-228-1) setting up hosts [229](#page-228-2) single-host configuration [230](#page-229-1) two-host configuration [230](#page-229-0) upgrading from Veritas Database Edition 3.5 for Oracle [248](#page-247-0) validating a snapplan [263](#page-262-0) database performance using Quick I/O [76](#page-75-2) database snapshots creating [270](#page-269-0) databases backing up using BLI Backup [43](#page-42-0) managing the state of [41](#page-40-2) resynchronizing to a snapshot [287](#page-286-0) DB\_BLOCK\_SIZE [313](#page-312-2) DB\_FILE\_MULTIBLOCK\_READ\_COUNT\_[313](#page-312-2) dbed\_analyzer command [140,](#page-139-0) [320](#page-319-0) dbed\_checkconfig command [318,](#page-317-0) [322](#page-321-0) dbed\_ckptcreate command [318](#page-317-1), [328](#page-327-0) dbed\_ckptdisplay command [318,](#page-317-2) [331](#page-330-0) dbed\_ckptmount command [318](#page-317-8) dbed\_ckptplan command [342](#page-341-0) dbed\_ckptquota command [318](#page-317-4) dbed\_ckptremove command [319](#page-318-0), [342](#page-341-1) dbed\_ckptrollback command [318–319](#page-317-5), [340](#page-339-0) dbed\_ckptumount command [319,](#page-318-1) [334](#page-333-0) dbed\_clonedb command [170](#page-169-0), [319,](#page-318-2) [343](#page-342-0) dbed\_saveconfig command [326](#page-325-0) dbed\_update command [318,](#page-317-7) [321](#page-320-0) dbed\_vmchecksnap command [253,](#page-252-0) [263](#page-262-0), [267,](#page-266-0) [319,](#page-318-3) [347](#page-346-0), [356](#page-355-0), [358](#page-357-0) dbed\_vmclonedb command [274,](#page-273-0) [278,](#page-277-0) [320](#page-319-1), [363](#page-362-0) dbed\_vmsnap -o resync command [290](#page-289-0) dbed\_vmsnap command [270,](#page-269-0) [287](#page-286-0), [320](#page-319-2), [358](#page-357-1) -o reverse\_resync\_abort [289](#page-288-0)

dbed\_vmsnap command *(continued)* -o reverse\_resync\_begin [288](#page-287-0) -o reverse\_resync\_commit [289](#page-288-1) DBWR processes [312](#page-311-1) DCO [29](#page-28-0) log volume [29](#page-28-0) defragmentation [34](#page-33-2) extent [302](#page-301-1) scheduling [302](#page-301-1) utility [34](#page-33-3) determining if Quick I/O installed and enabled [94](#page-93-1) device interface [30](#page-29-0) direct I/O [77](#page-76-0), [312](#page-311-2) direct-write copy-behind [103](#page-102-0) Dirty Region Logging [26](#page-25-1) dirty region logging [27,](#page-26-0) [52](#page-51-0) dirty volumes [26](#page-25-2) disabling Cached Quick I/O for a file [111](#page-110-1) disabling Concurrent I/O [118](#page-117-0) disabling qio\_cache\_enable flag [105](#page-104-0) disabling Quick I/O [99](#page-98-0) discovered\_direct\_iosize tunable parameter [304](#page-303-0) disk arrays [23](#page-22-1) DMP-supported [30](#page-29-1) disk group naming a disk group [48](#page-47-0) disk groups about [23](#page-22-2) adding disks [50](#page-49-0) configuration guidelines [47](#page-46-0) creating using the command line [49](#page-48-0) defined [23](#page-22-3) split and join [29](#page-28-1) disk space allocation [33](#page-32-0) disks adding to a disk group [50](#page-49-0) failure and hot-relocation [29](#page-28-2) displaying Capacity Planning schedules [215](#page-214-0) database [41](#page-40-2) datafile [41](#page-40-2) file system and Oracle space usage statistics [42](#page-41-2) file system information [41](#page-40-2) file system space usage [216](#page-215-0) Storage Checkpoint space usage [216](#page-215-0) Storage Checkpoints [41](#page-40-0)

displaying *(continued)* tablespace [41](#page-40-2) DMP [30](#page-29-0) DMP-supported disk arrays [30](#page-29-1) double buffering [77](#page-76-0), [102](#page-101-0) DRL [26,](#page-25-1) [52.](#page-51-0) *See* Dirty Region Logging dropping temporary tablespaces [92](#page-91-0) DSS workloads guidelines [53](#page-52-1) dynamic LUN expansion [30](#page-29-2) Dynamic Multipathing [30](#page-29-0)

#### **E**

edgetmsg2 command [320](#page-319-3) enabling Quick I/O [78](#page-77-1) enabling Cached Quick I/O for a file [112](#page-111-0) enabling Concurrent I/O [117](#page-116-0) enabling qio\_cache\_enable flag [105](#page-104-1) eqmemsize [315](#page-314-1) examining system configuration [42](#page-41-3) examining volumes [42](#page-41-4) excessive reads or writes [310](#page-309-0) exclusive OR [25](#page-24-1) expansion file system [302](#page-301-2) extending a file [80](#page-79-1) extending Quick I/O files [94](#page-93-0) extent-based allocation [33](#page-32-1) extracting file list for Quick I/O conversion [88](#page-87-0)

### **F**

fast file system [33](#page-32-2) fast recovery [52](#page-51-1) FastResync non-persistent [28](#page-27-0) persistent [28](#page-27-1) use with snapshots [28](#page-27-2) FastReysnc [28](#page-27-3) file space allocation [80](#page-79-0) file fragmentation reporting on [87](#page-86-3) file system locking [77](#page-76-1) file systems configuration guidelines [55](#page-54-0) growing to accommodate Quick I/O files [94](#page-93-2) increasing the size [64](#page-63-1)

file systems *(continued)* mounting [59](#page-58-0) overview [31](#page-30-1) requirements [43](#page-42-1) resizing [34](#page-33-0), [64](#page-63-2) running databases on [32](#page-31-1) unmounting [60](#page-59-0) fragmentation [34](#page-33-2), [61](#page-60-0) controlling [61](#page-60-1) monitoring [62,](#page-61-0) [302](#page-301-3) reorganization facilities [302](#page-301-4) reporting [302](#page-301-4) types [61](#page-60-2) fragmented file system characteristics [302](#page-301-5) free space [29](#page-28-3), [302](#page-301-6) monitoring [301–302](#page-300-0) fsadm reporting extent fragmentation [303](#page-302-0) scheduling [303](#page-302-0) fsadm command [34,](#page-33-0) [64](#page-63-0), [95](#page-94-0) largefiles option [58](#page-57-1) fsadm utility [34,](#page-33-0) [65](#page-64-0) fsapadm command [58](#page-57-2) fstyp command [43](#page-42-1) fsvoladm command [58](#page-57-2) full backups [42](#page-41-1)

### **G**

grep command [106](#page-105-0) growing file systems [94](#page-93-2) Quick I/O files [94](#page-93-0) guidelines creating file systems [55](#page-54-0) disk groups [47](#page-46-0) for DSS workloads [53](#page-52-1) for OLTP workloads [52](#page-51-2) striped volumes [52](#page-51-3) volumes [52](#page-51-4)

### **H**

High Availability (HA) overview [20](#page-19-0) hot-relocation [29](#page-28-2)

## **I**

I/O asynchronous [76](#page-75-0) Cached Quick I/O [32,](#page-31-0) [39](#page-38-0) direct [77](#page-76-0) displaying Storage Mapping statistics [137](#page-136-0) kernel asynchronous [76](#page-75-0) load balancing [310](#page-309-0) mapping and statistics [373](#page-372-0) performance data [309](#page-308-0) Quick I/O [32](#page-31-2) sequential [33](#page-32-3) statistics obtaining [300](#page-299-0) improving database performance [76](#page-75-2) incremental backups [42](#page-41-1) initial extent size tunable parameter [305](#page-304-0)

## **K**

kernel asynchronous I/O [76](#page-75-0) kernel write locks [77](#page-76-1)

## **L**

large file systems [35](#page-34-1) support for [58](#page-57-3) large files enabling [58](#page-57-1) support for [35,](#page-34-0) [58](#page-57-3) largefiles option [58](#page-57-1) Legato NetWorker [395](#page-394-1) license requirements [43](#page-42-1) list file for Quick I/O conversion [88](#page-87-1) log file for Capacity Planning [210](#page-209-0), [218](#page-217-0) LOG\_ARCHIVE\_DEST [175](#page-174-0) ls command [93](#page-92-0) LVM volumes [177](#page-176-0)

#### **M**

managing database state [41](#page-40-2) Storage Checkpoints [41](#page-40-0) volume and file movement [41](#page-40-1) max\_async\_ports [315](#page-314-0) max\_buf\_data\_size tunable parameter [305](#page-304-1) max\_direct\_iosize tunable parameter [305](#page-304-2) max\_direct\_iosz [313](#page-312-3)

max\_diskq tunable parameter [305](#page-304-3) max seqio extent size tunable parameter [306](#page-305-0) max\_thread\_proc [301,](#page-300-1) [315](#page-314-2) maxuproc [315](#page-314-3) media recovery [175](#page-174-2) memory persistence of FastResync in [28](#page-27-0) mirrored volume snapshots [28](#page-27-2) mirrored-stripe volumes [25](#page-24-2) mirroring [20](#page-19-1), [24](#page-23-0) choosing [52](#page-51-5) defined [25](#page-24-0) mirroring and striping data [25](#page-24-3) mkfs command [35](#page-34-0), [57–58](#page-56-0) mkqio.dat file [88–90](#page-87-1), [100](#page-99-0) mkqio.sh script options create extra links in SAP [87](#page-86-4) monitoring fragmentation [302](#page-301-3) mount command [35,](#page-34-0) [58](#page-57-0), [78](#page-77-0) mounting file systems [35](#page-34-0) Storage Checkpoints [41](#page-40-0) mounting file systems [59](#page-58-0) moving hot files or busy file systems [310](#page-309-0) multi-volume support [35,](#page-34-2) [58](#page-57-2) fsvoladm command [58](#page-57-2) mutli-volume support fsapadm command [58](#page-57-2)

#### **N**

naming convention for Quick I/O files [78](#page-77-2) NetBackup overview [42](#page-41-0) NetBackup BLI Extension overview [43](#page-42-0) NetWorker [395](#page-394-1) nolargefiles option [35,](#page-34-0) [58](#page-57-0) non-persistent FastResync [28](#page-27-0) nproc [315](#page-314-4)

### **O**

OLTP. *See* online transaction processing OLTP workloads guidelines [52](#page-51-2) OMF [122](#page-121-0) working with Oracle Disk Manager [123](#page-122-0) online relayout [26](#page-25-3)

online transaction processing [25](#page-24-4), [78](#page-77-3) options largefiles and nolargefiles [35](#page-34-0) Oracle autoextend feature [97](#page-96-0) media recovery [175](#page-174-2) recovery [174](#page-173-0) Recovery Manager (RMAN) [393](#page-392-0) Oracle configuration environment saving [326](#page-325-0) Oracle datafile header size [80](#page-79-2) Oracle Disk Manager [119](#page-118-0) benefits [120](#page-119-0) converting Quick I/O files [129](#page-128-0) disabling [132](#page-131-0) migrating files to [129](#page-128-1) preparing existing databases for use with [128](#page-127-0) restoring files using NetBackup [297,](#page-296-0) [394](#page-393-0) setting up [125](#page-124-0) Oracle Enterprise Manager [147](#page-146-0) Oracle Managed Files [122](#page-121-0) working with Oracle Disk Manager [123](#page-122-0) Oracle tempfiles recreating [285](#page-284-1) overview of Quick I/O [32](#page-31-2)

## **P**

parallel data transfer using striping for [24](#page-23-1) PARALLEL MAX SERVERS [312](#page-311-3) PARALLEL MIN SERVERS [312](#page-311-3) parameters default [303](#page-302-1) tunable [303](#page-302-2) tuning [303](#page-302-3) parity [25](#page-24-1) performance obtaining statistics for volumes [300](#page-299-1) RAID-5 [25](#page-24-1) tuning for databases [312](#page-311-0) performance data using [309](#page-308-0) performance tuning list of guides [299](#page-298-0) persistence for Cached Quick I/O settings [112](#page-111-1) persistent FastResync [28](#page-27-1)

persistent snapshot [35](#page-34-3) planning space for Storage Checkpoints [210](#page-209-1) PREADs [110](#page-109-1) preallocating space for Quick I/O files [78](#page-77-4), [82](#page-81-1)

## **Q**

qio\_cache\_enable flag disabling [105](#page-104-0) enabling [105](#page-104-1) qio\_cache\_enable tunable parameter [306](#page-305-1) qio\_convertdbfiles command [85,](#page-84-0) [89](#page-88-0), [319](#page-318-4) qio\_getdbfiles command [85](#page-84-0), [88,](#page-87-0) [319](#page-318-5) qio\_recreate command [319,](#page-318-6) [371](#page-370-0), [390](#page-389-0) qioadmin command [111](#page-110-2) qiomkfile command [94,](#page-93-0) [96–97](#page-95-0), [395](#page-394-0) options for creating files symbolic links [79](#page-78-0) qiostat output of [109](#page-108-0) qiostat command [108,](#page-107-1) [308–309](#page-307-1) Quick I/O accessing regular VxFS files as [83](#page-82-0) benefits [76](#page-75-1) converting files to [89](#page-88-1) converting files to Oracle Disk Manager [129](#page-128-0) determining file fragmentation before converting [87](#page-86-3) determining status [94](#page-93-1) disabling [99](#page-98-0) enabling [78](#page-77-1) extending files [94](#page-93-0) extending files with autoextend [97](#page-96-0) extracting file list for conversion [88](#page-87-0) improving database performance with [76](#page-75-2) list file for conversion [88](#page-87-1) naming convention for files [78](#page-77-2) overview [32](#page-31-2) performance improvements [103](#page-102-1) performance tuning for [315](#page-314-2) preallocating space for files [78](#page-77-4), [82](#page-81-1) recreating files [371](#page-370-0), [390](#page-389-0) requirements [77](#page-76-2) showing resolution to a raw device [94](#page-93-3) using relative and absolute pathnames [84](#page-83-0) quotas [36](#page-35-0)

#### **R**

RAID [23](#page-22-1)

RAID-0 [24](#page-23-2) RAID-0+1 [25](#page-24-2) RAID-1 [24–25](#page-23-0) RAID-1+0 [25](#page-24-5) RAID-5 [25,](#page-24-1) [52](#page-51-6) choosing [52](#page-51-5) performance [52](#page-51-7) RAID-5 log [52](#page-51-1) raw devices running databases on [32](#page-31-1) rawasm directive [395](#page-394-2) read-ahead algorithm for Cached Quick I/O [103](#page-102-2) read\_nstream [313](#page-312-1) read\_nstream tunable parameter [304](#page-303-1) read\_pref\_io [313](#page-312-3) read\_pref\_io tunable parameter [303](#page-302-4) recovering using Storage Checkpoints [163](#page-162-1) recreating data using RAID-5 [25](#page-24-1) recreating temporary tablespaces [92](#page-91-0) redo logs [43](#page-42-0) configuration guidelines [56](#page-55-0) creating a file system [56](#page-55-0) for Oracle recovery [175](#page-174-3) relative pathnames use with symbolic links [84](#page-83-0) relayout [26](#page-25-3) reliability using mirroring for [25](#page-24-0) removing Capacity Planning schedules [219](#page-218-0) non-VxFS files from mkqio.dat file [89](#page-88-2) Storage Checkpoints [41](#page-40-0) removing non-VxFS files from mkqio.dat [86](#page-85-0) removing snapshot volumes [292](#page-291-0) report extent fragmentation [302](#page-301-4) requirements file systems [43](#page-42-1) license [43](#page-42-1) requirements of Quick I/O [77](#page-76-2) resizing a file [80](#page-79-1) resizing file systems [64](#page-63-2) resizing utility [34](#page-33-0) restoring using NetBackup [42](#page-41-0)

restoring *(continued)* using Storage Checkpoints and Storage Rollback [149](#page-148-0) resynchronization using DRL logs [52](#page-51-0) using RAID-5 logs [52](#page-51-1) resynchronizing volumes [26](#page-25-2) resynchronizing a snapshot [290](#page-289-0) reverse resynchronizing [287](#page-286-0) RMAN [393](#page-392-0) Rollback. *See* Storage Rollback

## **S**

scheduling Storage Checkpoints [330](#page-329-1) SCSI devices [30](#page-29-0) selecting volume layouts [51](#page-50-0) semmni [315](#page-314-5) semmns [316](#page-315-0) sequential I/O using extent-based allocation [33](#page-32-3) sequential read/writes using spanning for [24](#page-23-3) sequential scans [312](#page-311-3) setext command [82](#page-81-1) settings making Cached Quick I/O persistent [105](#page-104-2) SGA. *See* System Global Area showing Quick I/O file resolved to raw device [94](#page-93-3) single-threaded sequential scans [312](#page-311-2) SmartSync Recovery Accelerator [27](#page-26-1) snapplans copying [267](#page-266-0) creating [253,](#page-252-0) [347](#page-346-0), [356](#page-355-0), [358](#page-357-0) displaying [267](#page-266-0) removing [267,](#page-266-0) [358](#page-357-2) validating [263,](#page-262-0) [347](#page-346-0), [356](#page-355-0), [358](#page-357-0) viewing [357](#page-356-0) snapshot volume sets creating using the command line [237](#page-236-0) snapshot volumes backing up a database [274](#page-273-0) creating using the command line [234](#page-233-0) mounting [277](#page-276-0) removing [292](#page-291-0) resynchronizing [290](#page-289-0)

snapshots aborting resynchronization [362](#page-361-0) aborting reverse resynchronization [362](#page-361-0) and FastResync [28](#page-27-2) commiting reverse resynchronization changes [363](#page-362-1) creating [270,](#page-269-0) [358](#page-357-1), [360](#page-359-0) resynchronizing [358](#page-357-1), [361](#page-360-0) reverse resynchronizing [358,](#page-357-1) [362](#page-361-1) SORT\_AREA\_SIZE [312](#page-311-3) space usage displaying statistics and monitoring [42](#page-41-2) spanning [20](#page-19-1), [23](#page-22-0) defined [24](#page-23-4) spare disks [29](#page-28-3) sparse files [86,](#page-85-1) [90–91](#page-89-0) starting Capacity Planning utility [211](#page-210-0) statistics volume I/O [300](#page-299-0) Storage Checkpoint Capacity Planning. *See* Capacity Planning Storage Checkpoints [149–150](#page-148-0) backing up and recovering [163](#page-162-1) creating [328](#page-327-0) defined [35](#page-34-3) displaying [331](#page-330-0) displaying space usage [216](#page-215-0) file system restores [36](#page-35-1) managing [41](#page-40-0) operations [176](#page-175-0) overview [35](#page-34-4) performance [153](#page-152-0) planning space for [210](#page-209-1) removing [342](#page-341-1) scheduling [330](#page-329-1) space requirements [151](#page-150-0) unmounting [334](#page-333-0) verifying [164](#page-163-0) Storage Expert [30](#page-29-3) Storage Mapping dbed\_analyzer command [140](#page-139-0) displaying I/O statistics [137](#page-136-0) displaying information [136](#page-135-0) displaying information for a list of tablespaces [141](#page-140-0) enabling Oracle file mapping [145](#page-144-0) mapping components [143](#page-142-0) Oracle Enterprise Manager [147](#page-146-0)

Storage Mapping *(continued)* Oracle file mapping [142](#page-141-0) verifying Oracle file mapping setup [144](#page-143-0) verifying setup [134](#page-133-0) views [143,](#page-142-1) [146](#page-145-0) vxstorage\_stats [135](#page-134-0) Storage Mapping, overview [37](#page-36-0) Storage Rollback [149–150](#page-148-0), [340](#page-339-0) datafiles [42](#page-41-5) defined [36](#page-35-2) guidelines for recovery [175](#page-174-4) of databases [42](#page-41-5) overview [35](#page-34-4) tablespaces [42](#page-41-5) stripe unit sizes choosing [51](#page-50-1) stripe units [24](#page-23-5) striped volumes [52](#page-51-3) configuration guidelines [52](#page-51-3) striping [20,](#page-19-1) [24](#page-23-2) defined [24](#page-23-5) striping and mirroring data [25](#page-24-6) support for large files [35](#page-34-0) symbolic links advantages and disadvantages [83](#page-82-1) to access Quick I/O files [84](#page-83-0) system buffer cache [103](#page-102-1) system configuration examining [42](#page-41-3) system global area (SGA) [312](#page-311-2)

### **T**

tablespaces dropping and recreating [92](#page-91-0) temporary [86](#page-85-1), [91](#page-90-0) temporary tablespaces [86](#page-85-1), [91](#page-90-0) tunable I/O parameters [303](#page-302-2) discovered\_direct\_iosize [304](#page-303-0) initial\_extent\_size [305](#page-304-0) max\_buf\_data\_size [305](#page-304-1) max\_direct\_iosize [305](#page-304-2) max\_diskq [305](#page-304-3) max\_seqio\_extent\_size [306](#page-305-0) qio\_cache\_enable [306](#page-305-1) read\_nstream [304](#page-303-1) read\_pref\_io [303](#page-302-4) write nstream [304](#page-303-2) write pref io [304](#page-303-3) write throttle [307](#page-306-0)

tunefstab file adding tuning parameters to [106](#page-105-1) Tuning file I/O statistics [308](#page-307-2) VxFS [301](#page-300-2) VxFS I/O parameters [303](#page-302-5) tuning for database performance [312](#page-311-0) vxfs [301](#page-300-3) VxVM [299](#page-298-1) tuning I/O parameters [303](#page-302-3) tuning parameters adding to tunefstab file [106](#page-105-1)

## **U**

umount command [60](#page-59-0) unattended backups [42](#page-41-1) unmounting a file system [60](#page-59-1) Storage Checkpoints [41](#page-40-0) unmounting file systems [60](#page-59-0) upgrade from raw devices [129,](#page-128-2) [180](#page-179-1) from UFS [178](#page-177-0) upgrading from earlier VxFS layout versions [179](#page-178-0) from UFS [179](#page-178-1) using Database Dynamic Storage Tiering [41](#page-40-1) using performance data [309](#page-308-0) utilities. *See* commands fsadm [34](#page-33-0), [65](#page-64-0) *See also* commands online administration [33](#page-32-4) vxvmconvert [177](#page-176-0)

### **V**

V\$ARCHIVE\_DEST [175](#page-174-3) V\$ARCHIVED\_LOG [175](#page-174-3) V\$LOG\_HISTORY [175](#page-174-0) V\$RECOVERY\_LOG [175](#page-174-0) validating a snapplan [263](#page-262-0) verifying caching using vxfstune parameters [106](#page-105-2) verifying vxtunefs system parameters [106](#page-105-3) Veritas extension for Oracle Disk Manager overview [39](#page-38-0) Veritas FastResync. *See* FastResync Veritas File System cluster functionality [37](#page-36-1)

Veritas File System *(continued)* cross-platfrom data sharing [34](#page-33-1) defragmentation utility [34](#page-33-3) fast file system [33](#page-32-2) multi-volume support [35](#page-34-2) online administration utilities [33](#page-32-4) overview [31](#page-30-1) quotas [36](#page-35-0) resizing utility [34](#page-33-4) support for large file systems [35](#page-34-1) Veritas Storage Foundation license [43](#page-42-1) Veritas Volume Manager [20](#page-19-2) and RAID [23](#page-22-1) objects [22](#page-21-0) overview [20](#page-19-2) Veritas Volume Replicator [31](#page-30-2) volume layouts [23](#page-22-4) changing [26](#page-25-3) concatenation [23](#page-22-0) mirrored-stripe [25](#page-24-2) mirroring [24](#page-23-0) RAID-5 [25](#page-24-7) selecting [51](#page-50-0) spanning [23](#page-22-0) striping [24](#page-23-2) volume resynchronization [26](#page-25-4) volume snapshots. *See* snapshots volumes about [22](#page-21-1) configuration guidelines [52](#page-51-4) creating [53](#page-52-0) using the command line [54](#page-53-0) definition [22](#page-21-2) examining [42](#page-41-4) layouts [23](#page-22-4) marked as dirty [26](#page-25-2) obtaining performance statistics [300](#page-299-1) resynchronizing [26](#page-25-4) vxassist used to remove DCOs from volumes [244](#page-243-0) VxFS performance tuning [312](#page-311-0) resizing utility [34](#page-33-4) tuning [301](#page-300-3) VxFS.. *See* Veritas File System vxstat used to obtain volume performance statistics [300](#page-299-1)

vxstorage\_stat command [135](#page-134-0) vxstorage\_stats [135](#page-134-0) vxstorage\_stats command [320](#page-319-4), [373](#page-372-0) vxtunefs command [113,](#page-112-0) [313](#page-312-1) commands vxtunefs [106–107](#page-105-4) vxupgrade command [180](#page-179-0) VxVM . *See* Veritas Volume Manager overview [20](#page-19-2) tuning [299](#page-298-1) vxvmconvert [177](#page-176-0)

#### **W**

workloads write-intensive [52](#page-51-0) write nstream tunable parameter [304](#page-303-2) write\_pref\_io tunable parameter [304](#page-303-3) write\_throttle tunable parameter [307](#page-306-0)

#### **X**

XOR . *See* exclusive OR